## **Oracle® Fusion Middleware**

Security Guide for Oracle Business Intelligence Enterprise **Edition** 

11*g* Release 1 (11.1.1) **E10543-05**

December 2011

Explains how to configure Oracle Business Intelligence Enterprise Edition security, including settings for SSO, SSL, external authentication, and Presentation Services Catalog permissions and privileges.

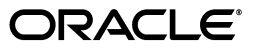

Oracle Fusion Middleware Security Guide for Oracle Business Intelligence Enterprise Edition, 11*g* Release 1 (11.1.1)

E10543-05

Copyright © 2010, 2011, Oracle and/or its affiliates. All rights reserved.

Primary Author: Nick Fry

Contributors: Trish Fuzesy, Oracle Business Intelligence development, product management, and quality assurance teams.

This software and related documentation are provided under a license agreement containing restrictions on use and disclosure and are protected by intellectual property laws. Except as expressly permitted in your license agreement or allowed by law, you may not use, copy, reproduce, translate, broadcast, modify, license, transmit, distribute, exhibit, perform, publish, or display any part, in any form, or by any means. Reverse engineering, disassembly, or decompilation of this software, unless required by law for interoperability, is prohibited.

The information contained herein is subject to change without notice and is not warranted to be error-free. If you find any errors, please report them to us in writing.

If this is software or related documentation that is delivered to the U.S. Government or anyone licensing it on behalf of the U.S. Government, the following notice is applicable:

U.S. GOVERNMENT RIGHTS Programs, software, databases, and related documentation and technical data delivered to U.S. Government customers are "commercial computer software" or "commercial technical data" pursuant to the applicable Federal Acquisition Regulation and agency-specific supplemental regulations. As such, the use, duplication, disclosure, modification, and adaptation shall be subject to the restrictions and license terms set forth in the applicable Government contract, and, to the extent applicable by the terms of the Government contract, the additional rights set forth in FAR 52.227-19, Commercial Computer Software License (December 2007). Oracle America, Inc., 500 Oracle Parkway, Redwood City, CA 94065.

This software or hardware is developed for general use in a variety of information management applications. It is not developed or intended for use in any inherently dangerous applications, including applications that may create a risk of personal injury. If you use this software or hardware in dangerous applications, then you shall be responsible to take all appropriate fail-safe, backup, redundancy, and other measures to ensure its safe use. Oracle Corporation and its affiliates disclaim any liability for any damages caused by use of this software or hardware in dangerous applications.

Oracle and Java are registered trademarks of Oracle and/or its affiliates. Other names may be trademarks of their respective owners.

Intel and Intel Xeon are trademarks or registered trademarks of Intel Corporation. All SPARC trademarks are used under license and are trademarks or registered trademarks of SPARC International, Inc. AMD, Opteron, the AMD logo, and the AMD Opteron logo are trademarks or registered trademarks of Advanced Micro Devices. UNIX is a registered trademark of The Open Group.

This software or hardware and documentation may provide access to or information on content, products, and services from third parties. Oracle Corporation and its affiliates are not responsible for and expressly disclaim all warranties of any kind with respect to third-party content, products, and services. Oracle Corporation and its affiliates will not be responsible for any loss, costs, or damages incurred due to your access to or use of third-party content, products, or services.

# **Contents**

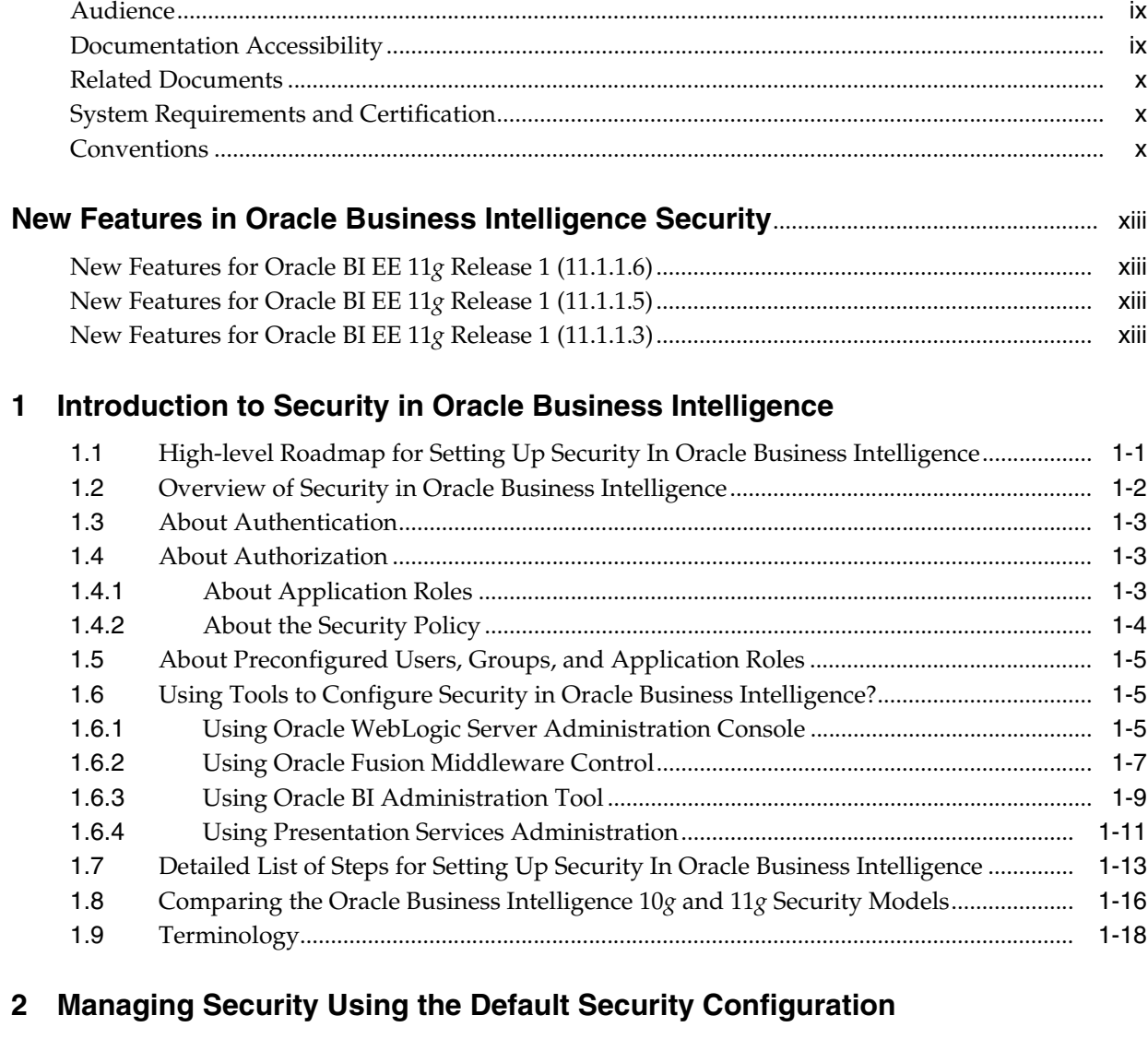

**[Preface](#page-8-0)**................................................................................................................................................................. ix

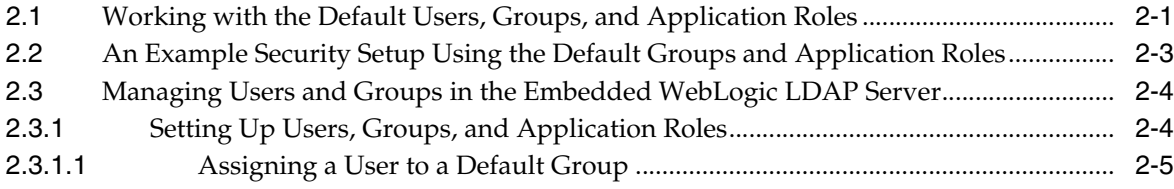

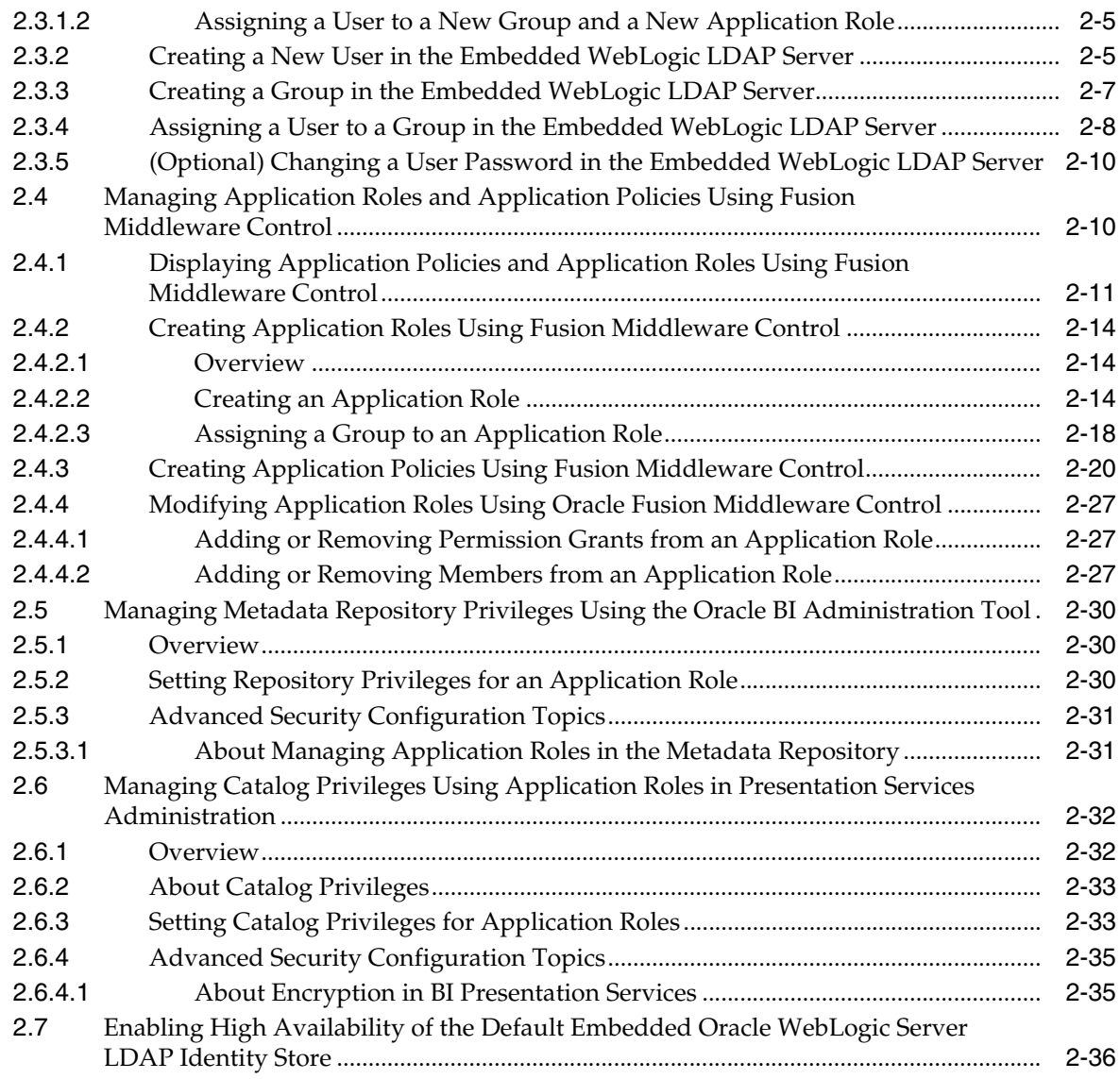

## **[3 Using Alternative Authentication Providers](#page-72-0)**

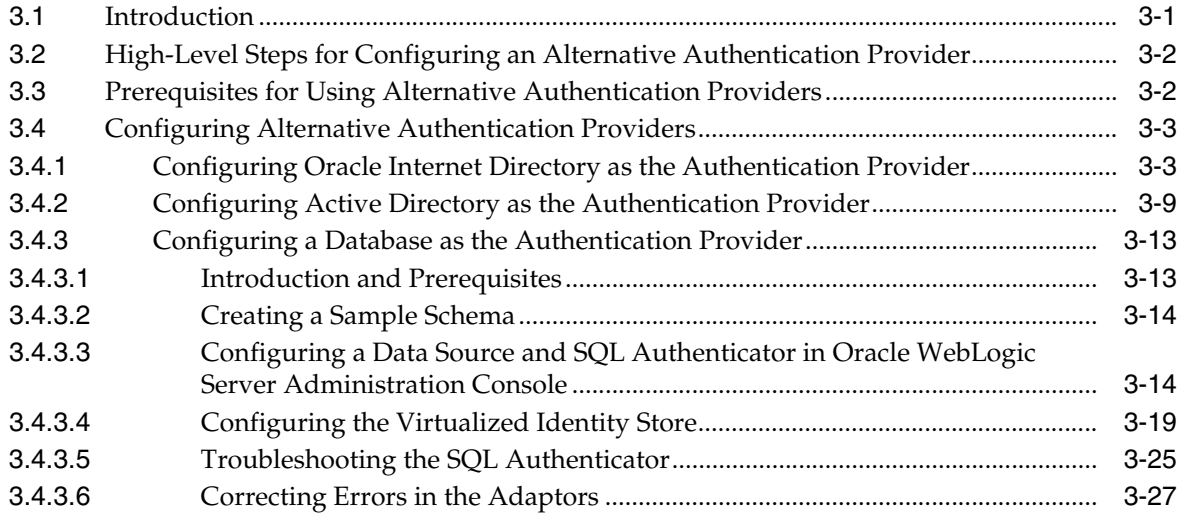

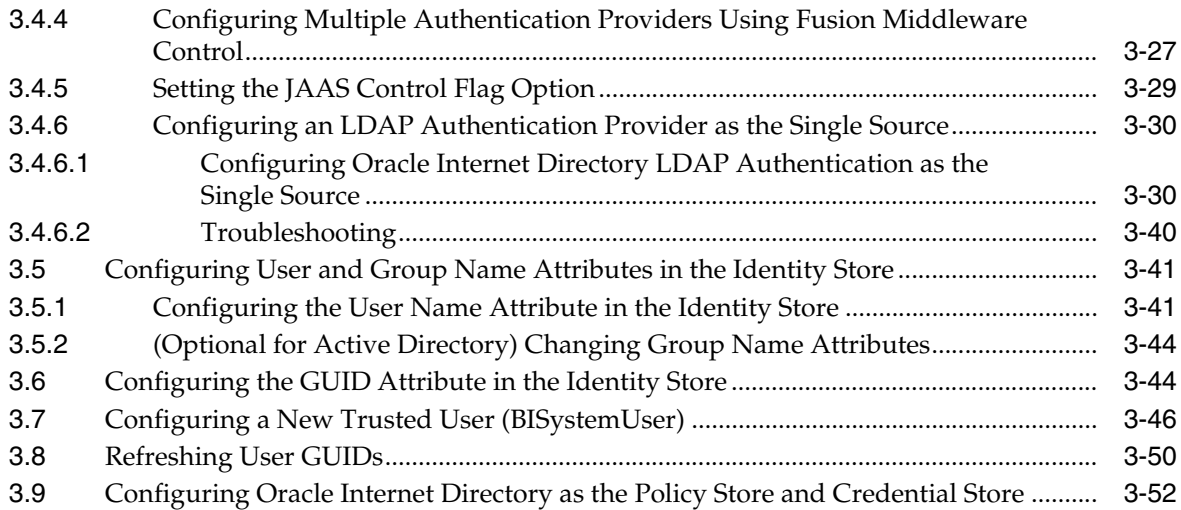

## **[4 Enabling SSO Authentication](#page-124-0)**

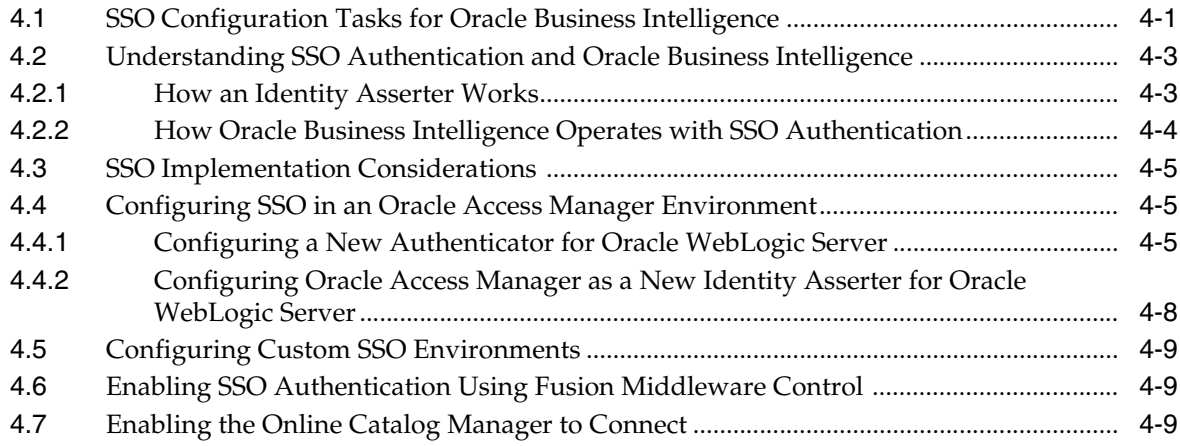

## **[5 SSL Configuration in Oracle Business Intelligence](#page-134-0)**

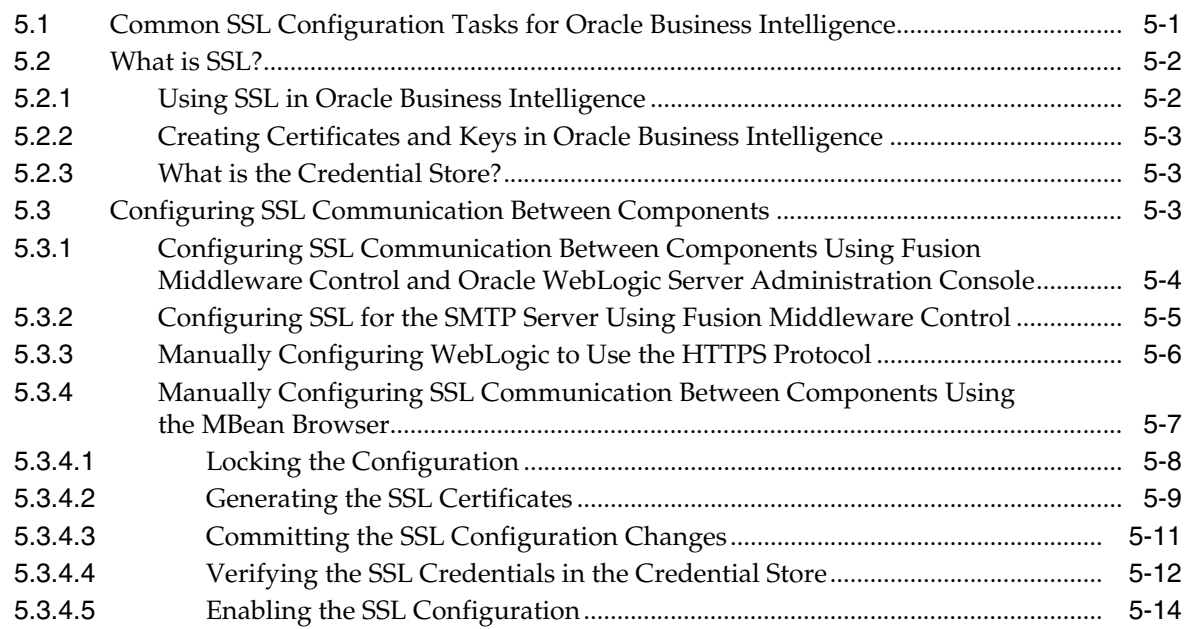

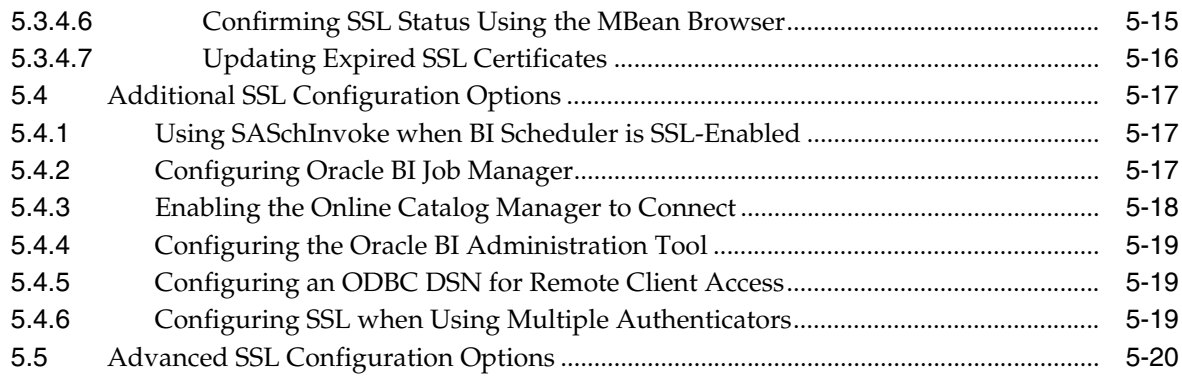

## **[A Alternative Security Administration Options](#page-156-0)**

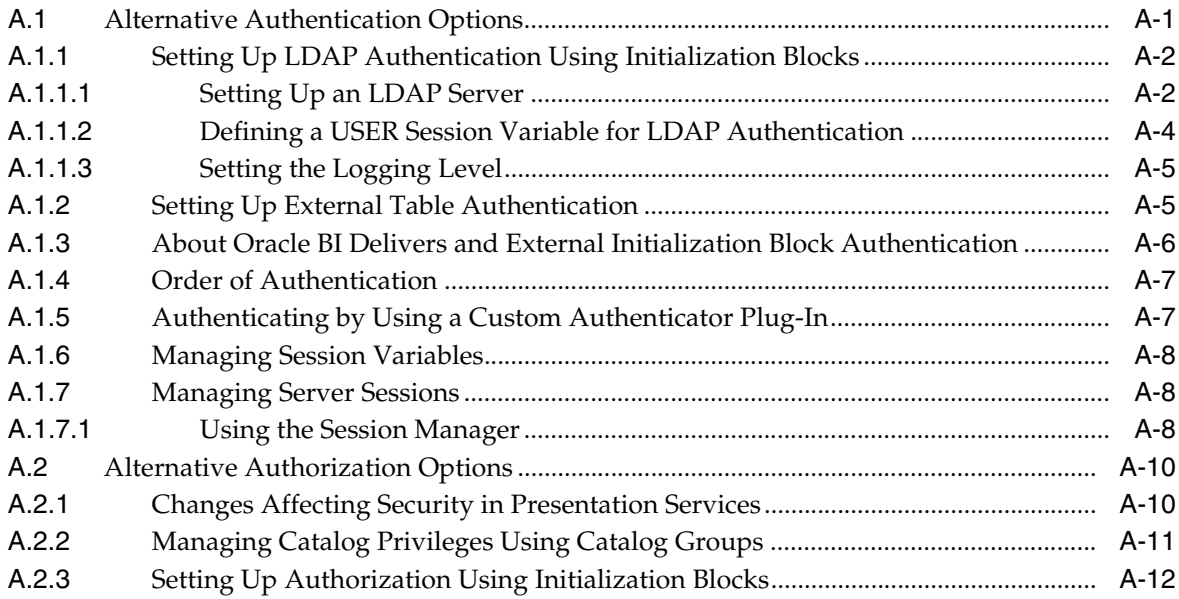

## **[B Understanding the Default Security Configuration](#page-170-0)**

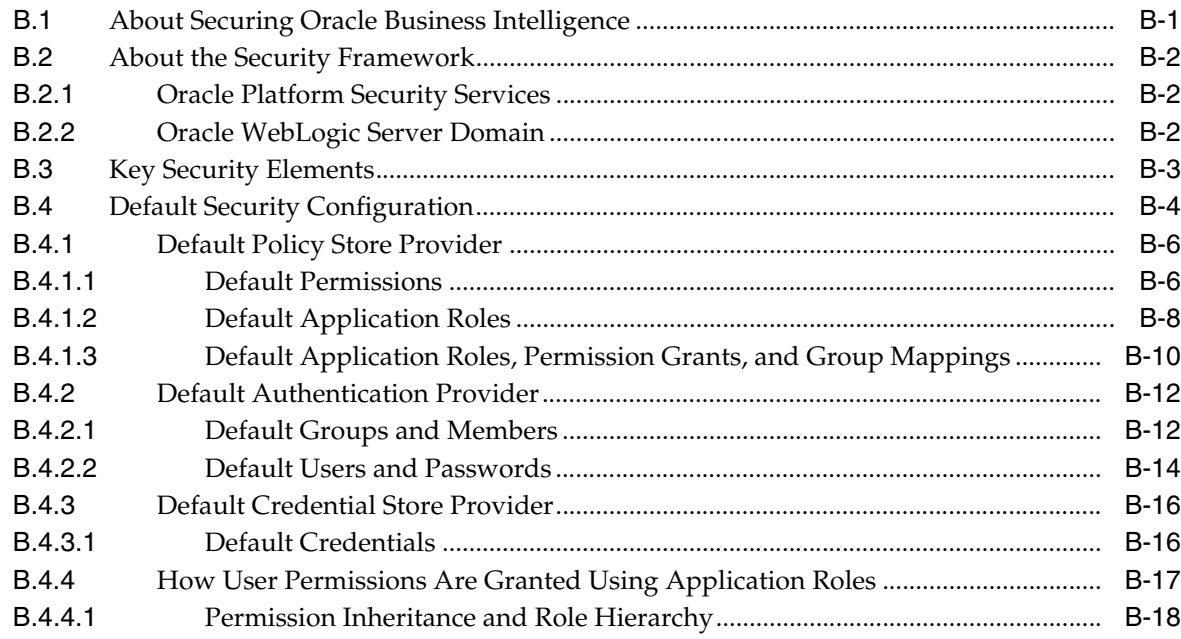

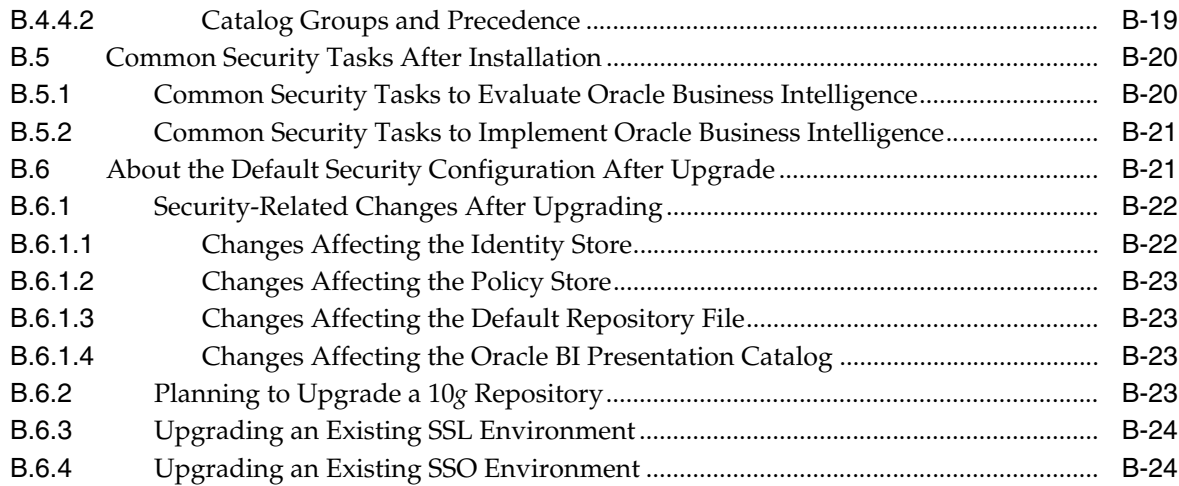

## **[C Troubleshooting Security in Oracle Business Intelligence](#page-194-0)**

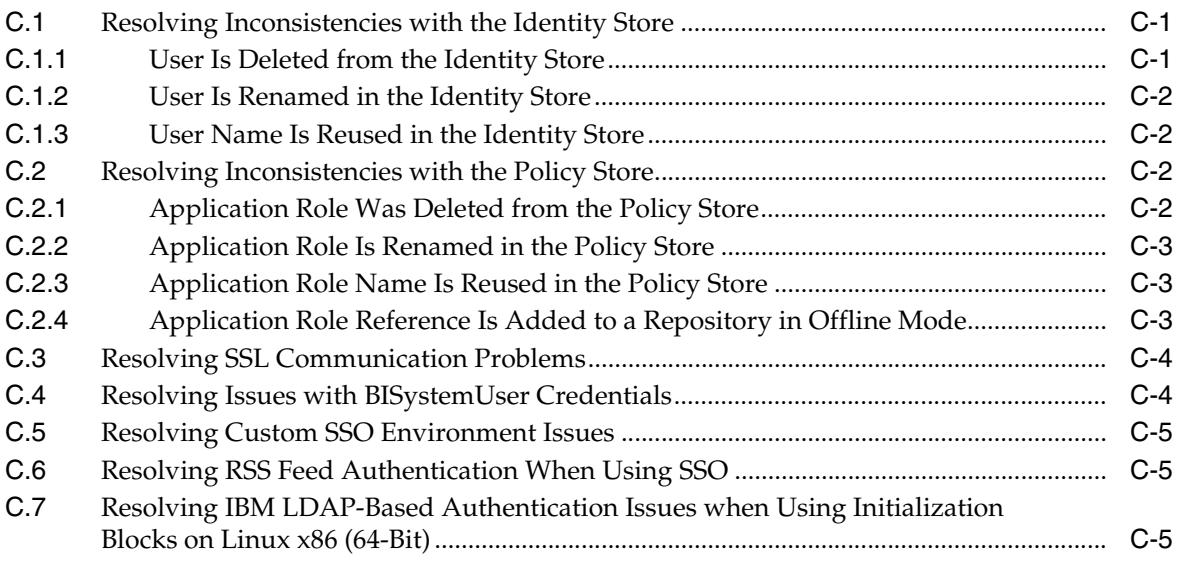

## **[D Managing Security for Dashboards and Analyses](#page-200-0)**

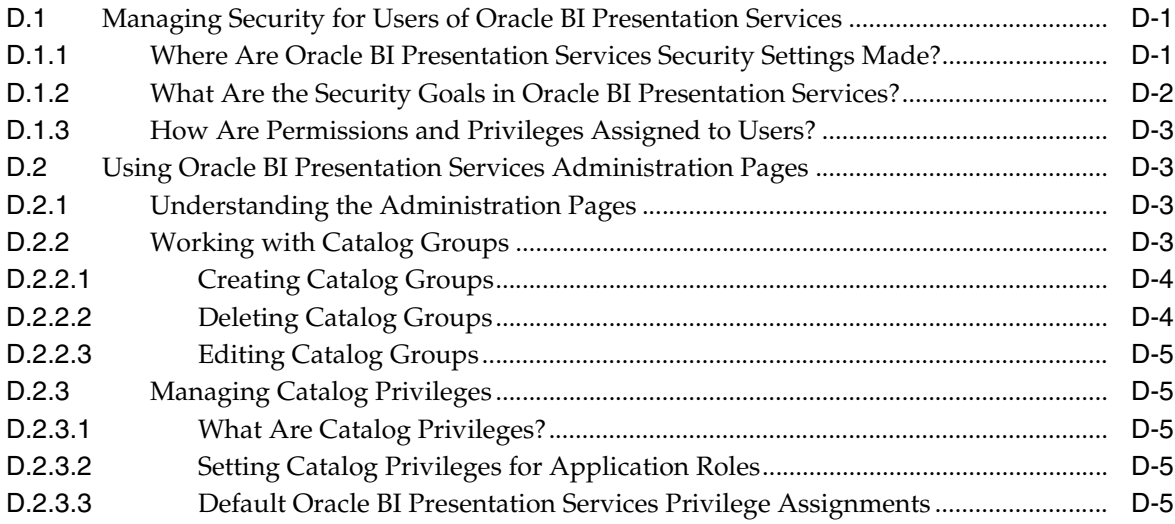

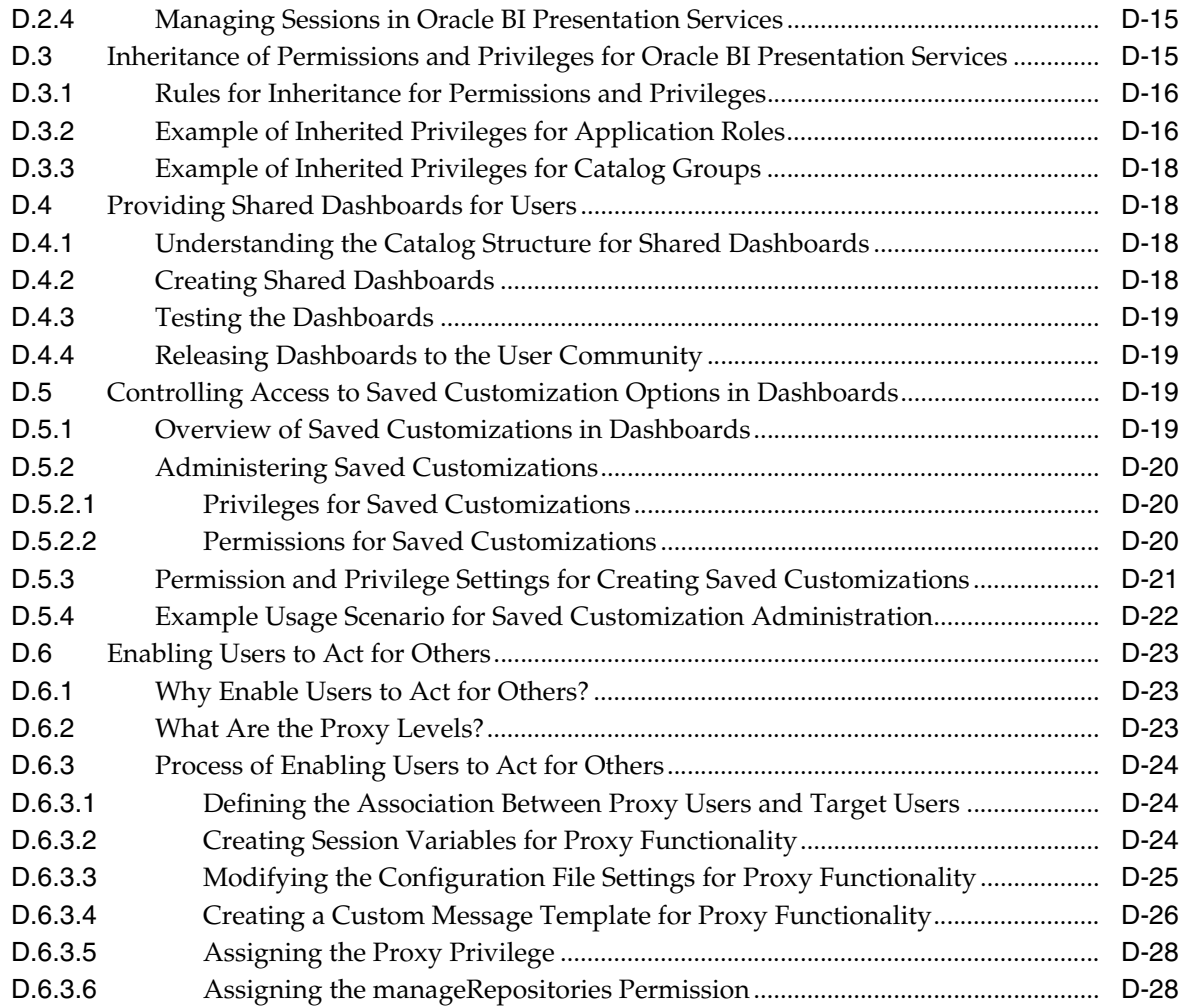

**[Index](#page-228-0)**

# **Preface**

<span id="page-8-0"></span>The Oracle Business Intelligence Foundation Suite is a complete, open, and integrated solution for all enterprise business intelligence needs, including reporting, ad hoc queries, OLAP, dashboards, scorecards, and what-if analysis. The Oracle Business Intelligence Foundation Suite includes Oracle Business Intelligence Enterprise Edition.

Oracle Business Intelligence Enterprise Edition (Oracle BI EE) is a comprehensive set of enterprise business intelligence tools and infrastructure, including a scalable and efficient query and analysis server, an ad-hoc query and analysis tool, interactive dashboards, proactive intelligence and alerts, and an enterprise reporting engine.

The components of Oracle BI EE share a common service-oriented architecture, data access services, analytic and calculation infrastructure, metadata management services, semantic business model, security model and user preferences, and administration tools. Oracle BI EE provides scalability and performance with data-source specific optimized request generation, optimized data access, advanced calculation, intelligent caching services, and clustering.

This guide contains information about system administration tasks and includes topics on enabling and managing a secure environment.

## <span id="page-8-1"></span>**Audience**

This guide is intended for system administrators who are responsible for managing Oracle Business Intelligence security.

## <span id="page-8-2"></span>**Documentation Accessibility**

For information about Oracle's commitment to accessibility, visit the Oracle Accessibility Program website at http://www.oracle.com/pls/topic/lookup?ctx=acc&id=docacc.

### **Access to Oracle Support**

Oracle customers have access to electronic support through My Oracle Support. For information, visit

http://www.oracle.com/pls/topic/lookup?ctx=acc&id=info or visit http://www.oracle.com/pls/topic/lookup?ctx=acc&id=trs if you are hearing impaired.

## <span id="page-9-0"></span>**Related Documents**

For more information, see the following documents in 'Oracle Business Intelligence Enterprise Edition' and 'Oracle Fusion Middleware' 11*g* Release 1 (11.1.1) documentation sets:

- the Oracle Business Intelligence chapter in the *Oracle Fusion Middleware Release Notes*
- *Oracle Fusion Middleware Installation Guide for Oracle Business Intelligence*
- *Oracle Fusion Middleware Upgrade Guide for Oracle Business Intelligence Enterprise Edition*
- *Oracle Fusion Middleware System Administrator's Guide for Oracle Business Intelligence Enterprise Edition*
- Oracle Fusion Middleware Metadata Repository Builder's Guide for Oracle Business *Intelligence Enterprise Edition*
- *Oracle Fusion Middleware User's Guide for Oracle Business Intelligence Enterprise Edition*
- *Oracle Fusion Middleware Developer's Guide for Oracle Business Intelligence Enterprise Edition*
- *Oracle Fusion Middleware Integrator's Guide for Oracle Business Intelligence Enterprise Edition*
- *Oracle Fusion Middleware Application Security Guide*

## <span id="page-9-3"></span><span id="page-9-1"></span>**System Requirements and Certification**

Refer to the system requirements and certification documentation for information about hardware and software requirements, platforms, databases, and other information. Both of these documents are available on Oracle Technology Network (OTN).

The system requirements document covers information such as hardware and software requirements, minimum disk space and memory requirements, and required system libraries, packages, or patches:

http://www.oracle.com/technology/software/products/ias/files/fus ion\_requirements.htm

The certification document covers supported installation types, platforms, operating systems, databases, JDKs, and third-party products:

http://www.oracle.com/technology/software/products/ias/files/fus ion\_certification.html

## <span id="page-9-2"></span>**Conventions**

**Convention Meaning boldface** Boldface type indicates graphical user interface elements associated with an action, or terms defined in text or the glossary. *italic* Italic type indicates book titles, emphasis, or placeholder variables for which you supply particular values.

The following text conventions are used in this document:

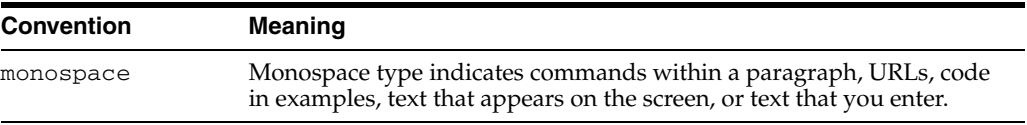

# **New Features in Oracle Business Intelligence Security**

<span id="page-12-0"></span>This preface describes changes in securing Oracle Business Intelligence Enterprise Edition 11*g* Release 1 (11.1.1).

If you are upgrading to Oracle BI EE from a previous release, read the following information carefully, because there might be significant differences in features, tools, and procedures. For more information about upgrading to Oracle BI EE 11*g*, see *Oracle Fusion Middleware Upgrade Guide for Oracle Business Intelligence Enterprise Edition*.

This preface contains the following topics:

- [New Features for Oracle BI EE 11g Release 1 \(11.1.1.6\)](#page-12-1)
- [New Features for Oracle BI EE 11g Release 1 \(11.1.1.5\)](#page-12-2)
- [New Features for Oracle BI EE 11g Release 1 \(11.1.1.3\)](#page-12-3)

## <span id="page-12-4"></span><span id="page-12-1"></span>**New Features for Oracle BI EE 11***g* **Release 1 (11.1.1.6)**

New security features in Oracle BI EE 11*g* Release 1 (11.1.1.6) include:

**[New Privileges](#page-12-4)** 

### **New Privileges**

Several new privileges were added to the Oracle BI EE Administration page:

- New Catalog and Home and Header Privileges These privileges determine which users can search the catalog, what functionality displays in the Oracle BI EE global header, who can access the Home Page and Catalog page, and who can see custom links in the global header and Getting Started area of the Home Page.
- **Access to BI Composer** This privilege allows users to access the basic features of BI Composer.

For more information about these privileges, see ["Managing Catalog Privileges"](#page-204-5)

## <span id="page-12-2"></span>**New Features for Oracle BI EE 11***g* **Release 1 (11.1.1.5)**

There are no new security features in Oracle BI EE 11*g* Release 1 (11.1.1.5).

## <span id="page-12-3"></span>**New Features for Oracle BI EE 11***g* **Release 1 (11.1.1.3)**

New security features in Oracle BI EE 11*g* Release 1 (11.1.1.3) include:

- [Integrated with Fusion Middleware Security Model](#page-13-0)
- [Direct Access to LDAP Servers](#page-13-1)
- [Simplified SSL Configuration](#page-13-2)
- [Improved Model for Managing Administrative Privileges](#page-13-3)
- **[Repository Protection and Encryption](#page-13-4)**

### <span id="page-13-0"></span>**Integrated with Fusion Middleware Security Model**

All components of Oracle Business Intelligence are fully integrated with Oracle Fusion Middleware security architecture. Oracle Business Intelligence authenticates users using an Oracle WebLogic Server authentication provider against user information held in an identity store. User and group information is no longer held within the Oracle BI repository and the upgrade process migrates repository users and groups to become users and groups in Oracle WebLogic Server embedded directory server, which is the default identity store. Oracle Business Intelligence defines its security policy in terms of application roles held in a policy store and stores credentials in a credential store. For more information, see [Chapter 1, "Introduction to Security in](#page-14-2)  [Oracle Business Intelligence"](#page-14-2).

### <span id="page-13-1"></span>**Direct Access to LDAP Servers**

Oracle BI Delivers now accesses information about users, their groups, and email addresses directly from the configured identity store. In many cases this completely removes the need to extract this information from your corporate directory into a database and configure SA Subject System Area to enable all Delivers functionality. SA System Subject Area is still supported for backward compatibility. For more information, see [Chapter 2, "Managing Security Using the Default Security](#page-34-2)  [Configuration"](#page-34-2).

### <span id="page-13-2"></span>**Simplified SSL Configuration**

Configuring Oracle Business Intelligence to use SSL for communication between processes in the middle-tier has been greatly simplified. In addition, a trusted system identity, rather than the Administrator's identity, is used to establish trust between Oracle Business Intelligence processes. This allows an administrative user to change his or her password without any impact on middle-tier communications. For more information, see [Chapter 5, "SSL Configuration in Oracle Business Intelligence"](#page-134-2) and [Chapter 2, "Managing Security Using the Default Security Configuration".](#page-34-2)

### <span id="page-13-3"></span>**Improved Model for Managing Administrative Privileges**

In 11*g* any named user can be granted administrative permissions if desired. This compares to 10*g* where there was a single user with administrative permissions who was named Administrator. For more information, see [Appendix B, "Understanding the](#page-170-2)  [Default Security Configuration"](#page-170-2).

### <span id="page-13-4"></span>**Repository Protection and Encryption**

The Oracle BI repository is protected by a password and the same password is used to encrypt its contents. For more information, see [Section B.6.2, "Planning to Upgrade a](#page-192-4)  [10g Repository"](#page-192-4).

**1**

# <span id="page-14-2"></span><span id="page-14-0"></span><sup>1</sup>**Introduction to Security in Oracle Business Intelligence**

This chapter introduces the Oracle Business Intelligence security model, discusses the tools used to configure security, and provides a detailed roadmap for configuring security in Oracle Business Intelligence.

**Note:** For a high-level roadmap for setting up security, see [Section 1.1, "High-level Roadmap for Setting Up Security In Oracle](#page-14-1)  [Business Intelligence".](#page-14-1)

This chapter contains the following sections:

- Section 1.1, "High-level Roadmap for Setting Up Security In Oracle Business [Intelligence"](#page-14-1)
- [Section 1.2, "Overview of Security in Oracle Business Intelligence"](#page-15-0)
- [Section 1.3, "About Authentication"](#page-16-0)
- [Section 1.4, "About Authorization"](#page-16-1)
- [Section 1.5, "About Preconfigured Users, Groups, and Application Roles"](#page-18-0)
- [Section 1.6, "Using Tools to Configure Security in Oracle Business Intelligence?"](#page-18-1)
- Section 1.7, "Detailed List of Steps for Setting Up Security In Oracle Business [Intelligence"](#page-26-0)
- Section 1.8, "Comparing the Oracle Business Intelligence 10g and 11g Security [Models"](#page-29-0)
- [Section 1.9, "Terminology"](#page-31-0)

## <span id="page-14-1"></span>**1.1 High-level Roadmap for Setting Up Security In Oracle Business Intelligence**

To set up security in Oracle Business Intelligence, you must do the following:

- **1.** Read the rest of this chapter to get an overview of security concepts, tools, and terminology.
- **2.** Learn about the default set of users, groups, and application roles by reading the summary in [Section 2.1, "Working with the Default Users, Groups, and](#page-34-3)  [Application Roles".](#page-34-3)
- **3.** Decide which authentication provider to use to authenticate users.
- **4.** Set up the required users and groups.
- **5.** Set up the required application roles.
- **6.** Assign each group to an appropriate application role.
- **7.** Fine-tune the permissions that users and groups have in the Oracle BI repository.
- **8.** Fine-tune the permissions that users and groups have in the Oracle BI Presentation Catalog.
- **9.** If required, configure Single Sign-On (SSO).
- **10.** If required, configure Secure Sockets Layer (SSL).

For a detailed list of setup steps, see [Section 1.7, "Detailed List of Steps for Setting Up](#page-26-0)  [Security In Oracle Business Intelligence".](#page-26-0)

## <span id="page-15-0"></span>**1.2 Overview of Security in Oracle Business Intelligence**

Oracle Business Intelligence 11*g* is tightly integrated with the Oracle Fusion Middleware Security architecture and delegates core security functionality to components of that architecture. Specifically, any Oracle Business Intelligence installation makes use of the following types of security providers:

- An **authentication provider** that knows how to access information about the users and groups accessible to Oracle Business Intelligence and is responsible for authenticating users.
- A **policy store provider** that provides access to application roles and application policies, which forms a core part of the security policy and determines what users can and cannot see and do in Oracle Business Intelligence.
- A **credential store provider** that is responsible for storing and providing access to credentials required by Oracle Business Intelligence.

By default, an Oracle Business Intelligence installation is configured with an authentication provider that uses the Oracle WebLogic Server embedded LDAP server for user and group information. The Oracle Business Intelligence default policy store provider and credential store provider store Credentials, application roles and application policies in files in the domain.

After installing Oracle Business Intelligence you can reconfigure the domain to use alternative security providers, if desired. For example, you might want to reconfigure your installation to use an Oracle Internet Directory, Oracle Virtual Directory, Microsoft Active Directory, or another LDAP server for authentication. You might also decide to reconfigure your installation to use Oracle Internet Directory, rather than files, to store credentials, application roles, and application policies.

Several Oracle Business Intelligence legacy authentication options are still supported for backward compatibility. The best practice is to perform authentication and authorization using an identity store and authentication provider through the default security model described in this chapter. However, there are certain scenarios where this is not possible or where certain aspects of the legacy approach to authentication and authorization are required. Typically the use of these alternative methods requires that your user population and groups are not held in the identity store referenced by the authentication provider configured in the Oracle WebLogic domain. Consequently, when using alternative authentication methods, several sections of this chapter are not relevant. Instead, refer to [Appendix A, "Alternative Security Administration Options".](#page-156-2) Note that application roles described in this chapter are still used with alternative authentication and authorization mechanisms. Also note that the authentication

provider configured in the Oracle WebLogic domain is always used by the BI System User, even when using alternative methods for other users.

## <span id="page-16-0"></span>**1.3 About Authentication**

Each Oracle Business Intelligence 11*g* installation has an associated Oracle WebLogic Server domain. Oracle Business Intelligence delegates user authentication to the first authentication provider configured for that domain.

The default authentication provider accesses user and group information that is stored in the LDAP server that is embedded in the Oracle WebLogic Server domain for Oracle Business Intelligence. You can use the Oracle WebLogic Server Administration Console to create and manage users and groups in the embedded LDAP server.

You might choose to configure an authentication provider for an alternative directory. You can use the Oracle WebLogic Server Administration Console to view the users and groups in the directory. However, you must continue to use the appropriate tools to make any modifications to the directory. For example, if you reconfigure Oracle Business Intelligence to use Oracle Internet Directory (OID), you can view users and groups in Oracle WebLogic Server Administration Console but you must manage them using the OID Console. Oracle Internet Directory (OID) is an LDAP directory service, and is the preferred identity store for authentication purposes.

For more information about managing users and groups in the embedded LDAP server, see [Chapter 2, "Managing Security Using the Default Security Configuration".](#page-34-2)

For more information about Oracle WebLogic Server domains and authentication providers, see *Oracle Fusion Middleware Securing Oracle WebLogic Server*.

You can continue to use the external table authentication method, instead of the default authentication provided with this release. For more information, see [Appendix A.1.2, "Setting Up External Table Authentication".](#page-160-2)

## <span id="page-16-1"></span>**1.4 About Authorization**

After a user has been authenticated, the next critical aspect of security is ensuring that the user can do and see what they are authorized to do and see. Authorization for Oracle Business Intelligence Release 11*g* is controlled by a security policy defined in terms of application roles.

## <span id="page-16-2"></span>**1.4.1 About Application Roles**

Instead of defining the security policy in terms of users in groups in a directory server, Oracle Business Intelligence uses a role-based access control model. Security is defined in terms of application roles that are assigned to directory server groups and users. For example, the default application roles BIAdministrator, BIConsumer, and BIAuthor.

Application roles represent a functional role that a user has, which gives that user the privileges required to perform that role. For example, having the Sales Analyst application role might grant a user access to view, edit and create reports on a company's sales pipeline.

This indirection between application roles and directory server users and groups allows the administrator for Oracle Business Intelligence to define the application roles and policies without creating additional users or groups in the corporate LDAP server. Instead, the administrator defines application roles that meet the authorization requirements and assigns those roles to preexisting users and groups in the corporate LDAP server.

In addition, the indirection afforded by application roles allows the artifacts of a business intelligence system to be easily moved between development, test and production environments. No change to the security policy is needed and all that is required is to assign the application roles to the users and groups available in the target environment.

Figure 1-1 shows an example using the default set of users, groups, and application roles.

*Figure 1–1 Example Users, Groups, Application Roles, and Permissions*

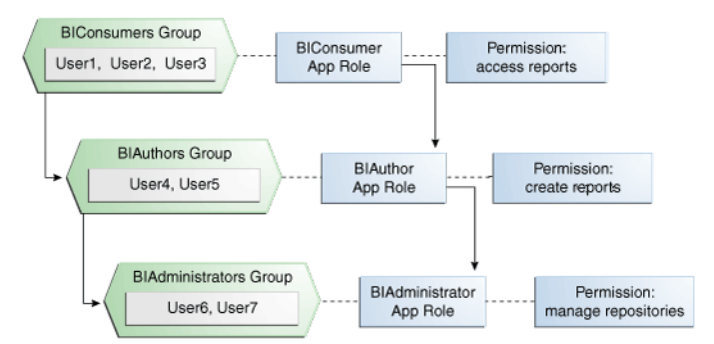

Figure 1-1 shows the following:

- The group named BIConsumers contains User1, User2, and User3. Users in the group BIConsumers are assigned the application role BIConsumer, which enables the users to view reports.
- The group named BIAuthors contains User4 and User5. Users in the group BIAuthors are assigned the application role BIAuthor, which enables the users to create reports.
- The group named BIAdministrators contains User6 and User7. Users in the group BIAdministrators are assigned the application role BIAdministrator, which enables the users to manage responsibilities.

## <span id="page-17-0"></span>**1.4.2 About the Security Policy**

The security policy definition is split across the following components:

- Oracle BI Presentation Services This defines which catalog objects and Oracle BI Presentation Services functionality can be accessed by which users with specific application roles. Access to functionality is defined in the Managing Privileges page in terms of Oracle BI Presentation Catalog privileges and access to Oracle BI Presentation Catalog objects is defined in the Permission dialog.
- Repository This defines which metadata items within the repository can be accessed by which application roles and users. The Oracle BI Administration Tool is used to define this security policy.
- Policy Store This defines which BI Server, BI Publisher, and Real Time Decisions functionality can be accessed by given users or users with given application roles. In the default Oracle Business Intelligence configuration, the policy store is managed using Oracle Enterprise Manager Fusion Middleware Control. For more information about the policy store, see *Oracle Fusion Middleware Application Security Guide*.

To find out about using these components, see [Section 1.6, "Using Tools to Configure](#page-18-1)  [Security in Oracle Business Intelligence?".](#page-18-1)

## <span id="page-18-0"></span>**1.5 About Preconfigured Users, Groups, and Application Roles**

When you install Oracle Business Intelligence, there are a number of preconfigured users, groups, and application roles that you can use to deploy Oracle Business Intelligence. For more information, see [Section 2.1, "Working with the Default Users,](#page-34-3)  [Groups, and Application Roles"](#page-34-3).

## <span id="page-18-1"></span>**1.6 Using Tools to Configure Security in Oracle Business Intelligence?**

To configure security in Oracle Business Intelligence, you use the following tools:

- ["Using Oracle WebLogic Server Administration Console"](#page-18-2)
- ["Using Oracle Fusion Middleware Control"](#page-20-0)
- ["Using Oracle BI Administration Tool"](#page-22-0)
- ["Using Presentation Services Administration"](#page-24-0)

**Note:** To see an example of using the Oracle Business Intelligence tools to configure the installed users, groups, and application roles, see [Section 2.2, "An Example Security Setup Using the Default Groups](#page-36-1)  [and Application Roles"](#page-36-1).

[Figure 1–2](#page-18-3) summarizes the tools that you use to configure security in a default installation of Oracle Business Intelligence that uses the embedded WebLogic LDAP Server.

<span id="page-18-3"></span>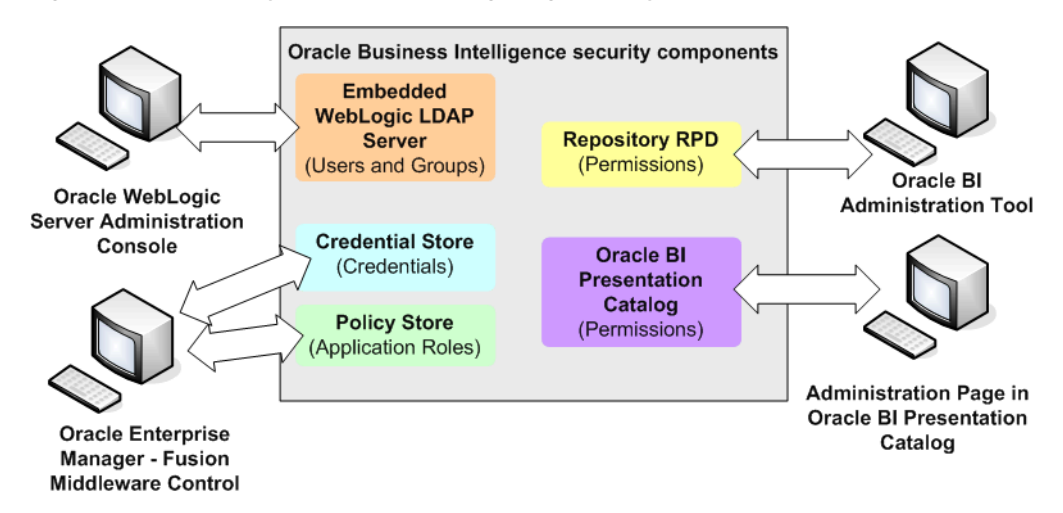

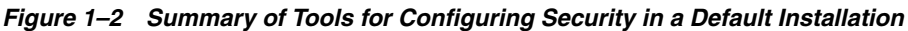

For more information about using managing the default security, see [Chapter 2,](#page-34-2)  ["Managing Security Using the Default Security Configuration"\)](#page-34-2).

## <span id="page-18-2"></span>**1.6.1 Using Oracle WebLogic Server Administration Console**

You use Oracle WebLogic Server Administration Console to manage the default WebLogic LDAP Server that is used to authenticate users and groups.

Oracle WebLogic Server is automatically installed and serves as the default administration server. The Oracle WebLogic Server Administration Console is browser-based and is used, among other things, to manage the embedded directory server that is configured as the default authenticator. You launch the Oracle WebLogic Server Administration Console by entering its URL into a Web browser. The default URL takes the following form: http://*hostname:port\_number*/console. The port number is the same as used for the Administration Server; 7001 is the default port. For more information about using the Oracle WebLogic Server Administration Console, see *Oracle Fusion Middleware Oracle WebLogic Server Administration Console Online Help*.

### **To log in to the Oracle WebLogic Server Administration Console:**

**1.** Display the Oracle WebLogic Server login page by entering its URL into a Web browser.

For example, http://*hostname:7001*/console.

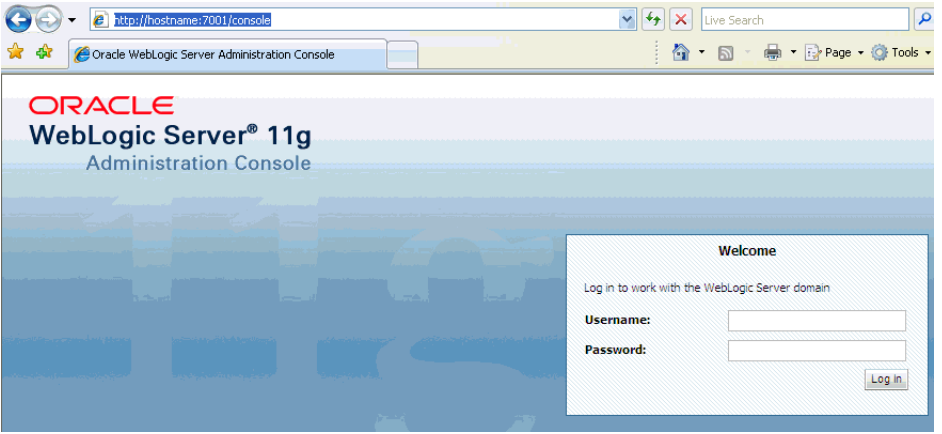

**2.** Log in using the Oracle Business Intelligence administrative user and password credentials and click **Login**.

The user name and password were supplied during the installation of Oracle Business Intelligence. If these values have since been changed, then use the current administrative user name and password combination.

The Administration Console displays.

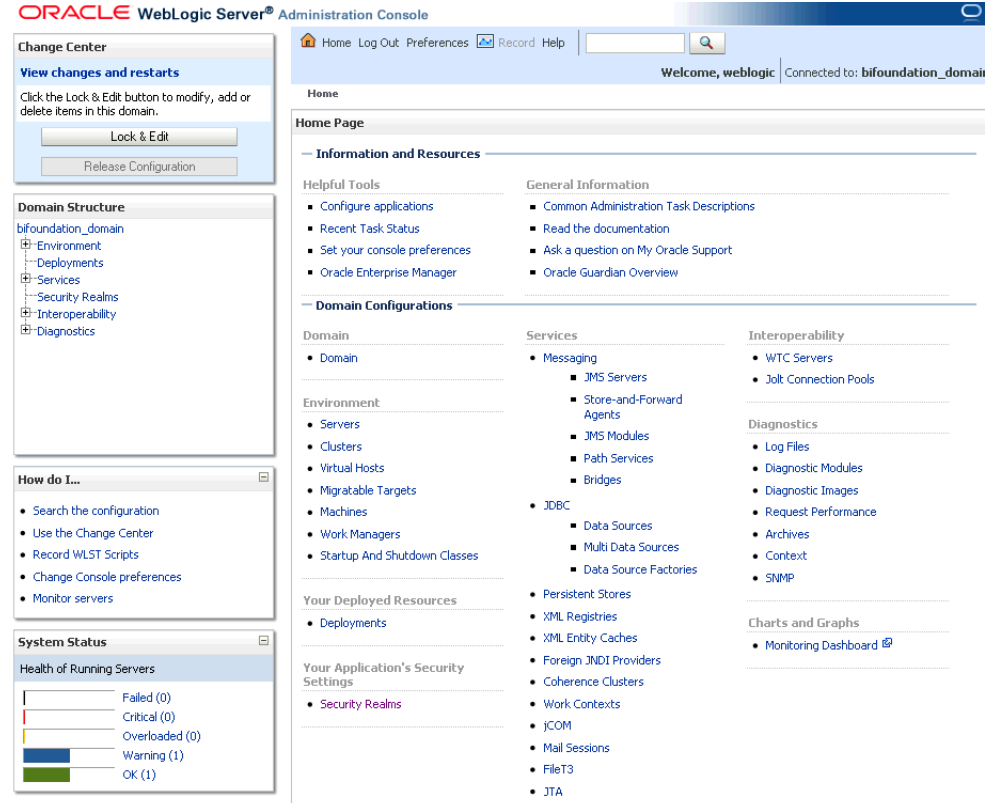

**3.** Use the tabs and options in the Domain Structure as required to configure users, groups, and other options.

**Note:** If you use an alternative authentication provider, such as Oracle Internet Directory instead of the default the WebLogic LDAP Server, then you must use the alternative authentication provider administration application (for example an administration console) to manage users and groups.

## <span id="page-20-0"></span>**1.6.2 Using Oracle Fusion Middleware Control**

Fusion Middleware Control is a Web browser-based graphical user interface that enables you to administer a collection of components called a farm. A farm contains Oracle WebLogic Server domains, one Administration Server, one or more Managed Servers, clusters, and the Oracle Fusion Middleware components that are installed, configured, and running in the domain. During installation an Oracle WebLogic Server domain is created and Oracle Business Intelligence is installed into that domain. The domain is named **bifoundation\_domain** (in Simple or Enterprise installations), and is found under the **WebLogic Domain** folder in the Fusion Middleware Control navigation pane.

You use Oracle Fusion Middleware Control to manage Oracle Business Intelligence security as follows:

- manage the application roles and application policies that control access to Oracle Business Intelligence resources
- manage Single Sign On (SSO), and Secure Sockets Layer (SSL)
- configure multiple authentication providers for Oracle Business Intelligence

To log in to Fusion Middleware Control, open a Web browser and enter the Fusion Middleware Control URL, in the following format:

http://*hostname*.*domain*:*port*/em

The port number is the number of the Administration Server, and the default port number is 7001.

For more information about using Fusion Middleware Control, see *Oracle Fusion Middleware Administrator's Guide*.

#### **To use Fusion Middleware Control:**

**1.** Enter the URL in a Web browser. For example:

http://host1.example.com:7001/em

The Fusion Middleware Control login page is displayed, as shown in [Figure 1–3](#page-21-0).

<span id="page-21-0"></span>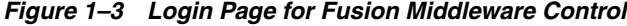

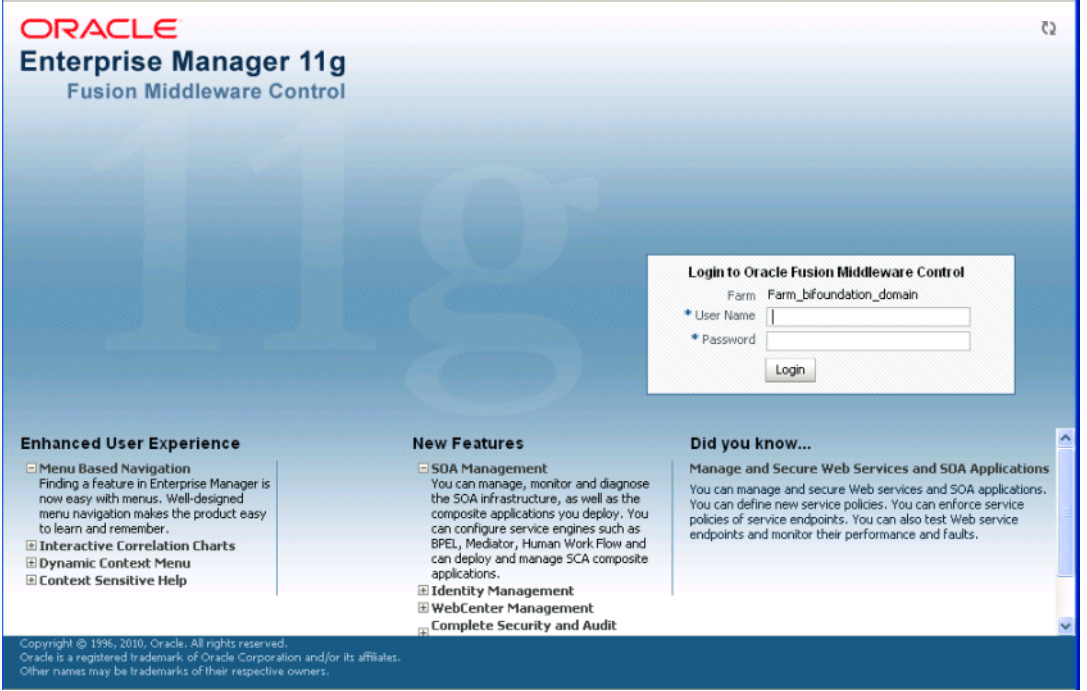

**2.** Enter the system administrator user name and password and click **Login**.

This systemwide administration user name and password was specified during the installation process, and you can use it to log in to Oracle WebLogic Server Administration Console, Fusion Middleware Control, and Oracle Business Intelligence.

Alternatively, enter any other user name and password that has been granted the Oracle BI Administrator application role.

Fusion Middleware Control opens, as shown in [Figure 1–4.](#page-22-1)

<span id="page-22-1"></span>

|                                             | ORACLE Enterprise Manager Fusion Middleware Control 11g |        |                                |                                                                              |                                                           | Setup $\div$ Help $\div$                    | Log Out |
|---------------------------------------------|---------------------------------------------------------|--------|--------------------------------|------------------------------------------------------------------------------|-----------------------------------------------------------|---------------------------------------------|---------|
| 图 Farm –<br>& Topology                      |                                                         |        |                                |                                                                              |                                                           |                                             |         |
| $\Xi$ -                                     | Farm bifoundation domain @                              |        |                                |                                                                              |                                                           | Logged in as weblogic                       |         |
| $\boxminus$ $\boxplus$ Farm bifoundation do |                                                         |        |                                |                                                                              |                                                           | Page Refreshed 11-Jun-2010 07:41:49 PDT (2) |         |
| Application Deployment<br>$\pm$             |                                                         |        |                                |                                                                              |                                                           |                                             |         |
| WebLogic Domain                             | $\Box$ Deployments                                      |        |                                | E Fusion Middleware                                                          |                                                           |                                             | 意へ      |
| <b>Business Intelligence</b>                |                                                         |        |                                |                                                                              |                                                           |                                             |         |
| Metadata Repositories                       |                                                         |        |                                |                                                                              |                                                           |                                             |         |
|                                             |                                                         |        |                                |                                                                              |                                                           | Up(2)                                       |         |
|                                             | 100%                                                    |        | $\blacksquare^{\sf Up}_{(21)}$ |                                                                              |                                                           |                                             |         |
|                                             |                                                         |        |                                |                                                                              |                                                           |                                             |         |
|                                             |                                                         |        |                                |                                                                              |                                                           |                                             |         |
|                                             | Name                                                    | Status | Target                         | Name                                                                         | <b>Status</b>                                             | Host                                        | CPU Usa |
|                                             | Application Deployments<br>Ξ                            |        |                                | WebLogic Domain<br>$=$                                                       |                                                           |                                             | r       |
|                                             | E   Internal Applications                               |        |                                | 日 Hil bifoundation_domain                                                    |                                                           |                                             |         |
|                                             | $\Box$ analytics(11.1.1.2.0)                            | ⇧      | bi cluster                     | <b>图 AdminServer</b>                                                         |                                                           | strwa02.us.oracle.cl                        |         |
|                                             | analytics(11.1.1.2.                                     | ⇧      | bi_server1                     | 日息 bi_cluster                                                                | ⇧                                                         |                                             | 0.      |
|                                             | biadminservices(11.1.                                   | ⇧      | AdminServer                    | 周 bi_server1                                                                 | ⇧<br>ᢙ                                                    | strwa02.us.oracle.c                         |         |
|                                             | $\bigoplus$ biadminutils $(11.1.1)$                     | ⇧      | AdminServer                    | <b>Business Intelligence</b>                                                 |                                                           |                                             | 1.      |
|                                             | $\Box$ bilocaladmin(11.1.1.2.                           | ⇧      | bi cluster                     | oreapplication                                                               |                                                           |                                             |         |
|                                             | bilocaladmin(11.1.1                                     | ⇧      | bi_server1                     | <b>E</b> Metadata Repositories                                               |                                                           |                                             |         |
|                                             | $\Box$ bimiddleware(11.1.1.2                            | ⇧      | bi_cluster                     | o mds-owsm                                                                   |                                                           | strwa02.us.oracle.c                         |         |
|                                             | $\bigoplus$ bimiddleware $(11.1.$                       | ⇧      | bi server1                     |                                                                              |                                                           |                                             |         |
|                                             | $\Box$ bioffice(11.1.1.2.0)                             | ⇧      | bi_cluster                     |                                                                              |                                                           |                                             |         |
|                                             | bioffice(11.1.1.2.0                                     | ⇧      | bi server1                     | Farm Resource Center                                                         |                                                           |                                             | ණි      |
|                                             | $\Box$ biofficeclient(11.1.1.2                          | ⇧      | bi cluster                     | <b>Before You Begin</b><br><b>2</b> Introduction to Oracle Fusion Middleware |                                                           |                                             |         |
|                                             | biofficeclient(11.1.                                    | ⇧      | bi_server1                     |                                                                              |                                                           |                                             |         |
|                                             | $\Box$ bipublisher(11.1.1.3.0)                          | ⇧      | bi_cluster                     |                                                                              | Understanding Key Oracle Fusion Middleware Farm Concepts  |                                             |         |
|                                             | $\bigoplus$ bipublisher $(11.1.1.1.$                    | ⇧      | bi server1                     |                                                                              | Overview of Oracle Fusion Middleware Administration Tools |                                             |         |
| $\sim$                                      | CI B Neaseh/11.1.1.2.0)                                 | △      | <b>Richardson</b>              |                                                                              |                                                           |                                             |         |

*Figure 1–4 Main Page in Fusion Middleware Control*

- **3.** From the farm main page, expand the **Business Intelligence** folder.
- **4.** Select **coreapplication** to display pages specific to Oracle Business Intelligence.
- **5.** Manage Oracle Business Intelligence security using Fusion Middleware Control as follows:
	- Manage application roles and application policies

For more information, see [Section 2.4, "Managing Application Roles and](#page-43-2)  [Application Policies Using Fusion Middleware Control".](#page-43-2)

Configure Single Sign On (SSO)

For more information, see [Section 4.6, "Enabling SSO Authentication Using](#page-132-3)  [Fusion Middleware Control".](#page-132-3)

Configure Secure Sockets Level (SSL)

For more information, see:

- **–** [Section 5.3.1, "Configuring SSL Communication Between Components](#page-137-1)  [Using Fusion Middleware Control and Oracle WebLogic Server](#page-137-1)  [Administration Console"](#page-137-1)
- **–** [Section 5.3.2, "Configuring SSL for the SMTP Server Using Fusion](#page-138-1)  [Middleware Control"](#page-138-1)

## <span id="page-22-0"></span>**1.6.3 Using Oracle BI Administration Tool**

You use the Oracle BI Administration Tool to configure permissions for users and application roles against objects in the metadata repository.

**To use the Administration Tool:**

**1.** Log in to the Administration Tool.

**Note:** If you log in to the Administration Tool in online mode, then you can view all users from the WebLogic Server. If you log in to the Administration Tool in offline mode, then you can only view users that are stored in the repository.

**2.** (Optional) Select **Manage**, then **Identity** to display the Identity Manager dialog.

[Figure 1–5](#page-23-0) shows the Identity dialog and the installed application roles BIAdministrator, BIAuthor, and BIConsumer.

<span id="page-23-0"></span>*Figure 1–5 Identity Manager Dialog Showing Installed Application Roles*

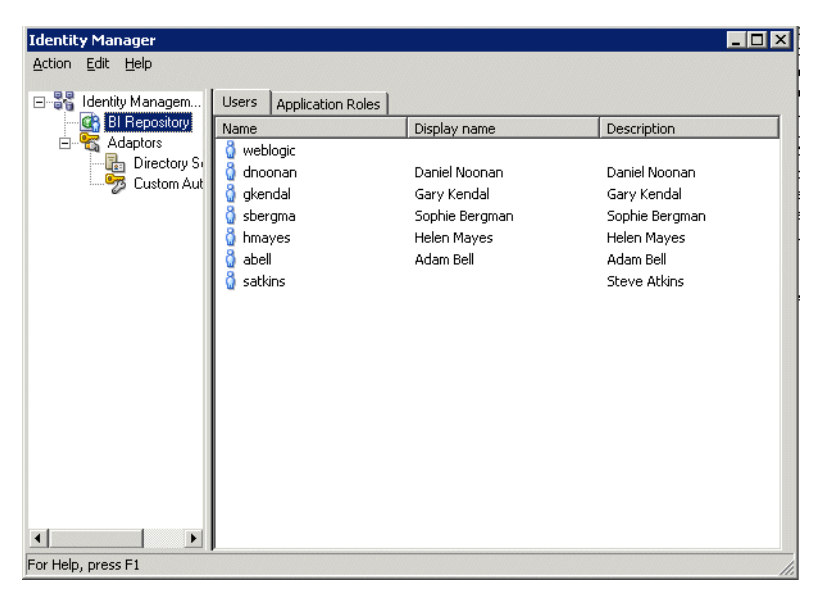

If you double-click an application role to display the Application Role <*Name*> dialog, then click Permissions, you can use the Object Permissions tab to view or configure (in the repository) the Read and Write permissions for that application role, in relation to objects and folders in the Oracle BI Presentation Catalog.

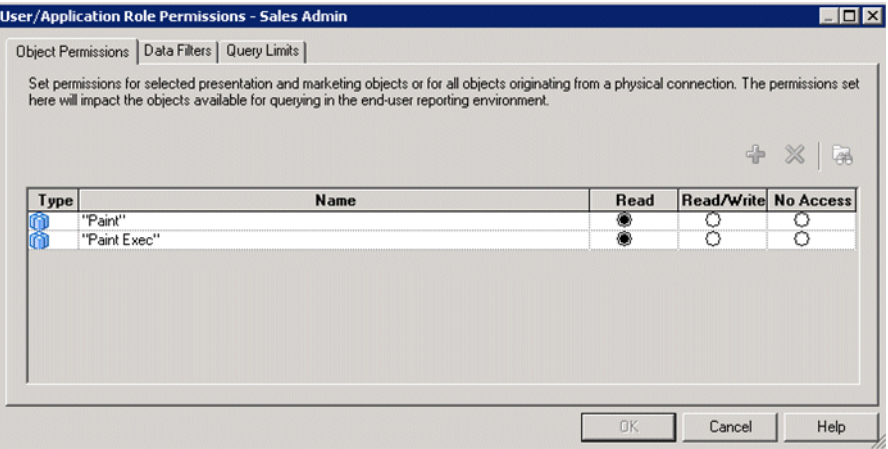

**3.** Close Identity Manager.

- **4.** In the Presentation pane, expand a folder, then right-click an object to display the Presentation Table <*Table name*> dialog.
- **5.** Click **Permissions** to display the Permissions <*Table name*> dialog.

[Figure 1–6](#page-24-1) shows users and installed application roles BIAdministrator, BIAuthor, and BIConsumer, and the radio buttons Read, Read/Write, No Access, and Default that you use to set the permissions for the application roles.

<span id="page-24-1"></span>*Figure 1–6 Permissions Dialog Showing Installed Application Roles*

| <b>User/Applicat</b> | <b>Read</b> | <b>Read/Write No Access</b> |   | <b>Default</b> |  |
|----------------------|-------------|-----------------------------|---|----------------|--|
| Everyone             | ۰           |                             |   |                |  |
| AuthenticatedUs      | Ō           |                             |   |                |  |
| BIAdministrator      | $\circ$     |                             | n |                |  |
| BIAdministrators     | Ō           |                             | n |                |  |
| BlAuthor             | Ο           |                             | Ω |                |  |
| BIConsumer           | Ō           |                             | n |                |  |
| <b>BISystem</b>      | Ο           |                             | n |                |  |
| Engineering          | Ω           |                             | n |                |  |
| Engineering Ad       | Ω           |                             |   |                |  |
| Executive            | Ω           |                             |   |                |  |
| <b>QA Admin</b>      |             |                             |   |                |  |
| Region               |             |                             |   |                |  |
| Sales                |             |                             |   |                |  |

## <span id="page-24-0"></span>**1.6.4 Using Presentation Services Administration**

You use the Presentation Services Administration to configure user privileges.

### **To use the Presentation Services Administration page:**

- **1.** Log in to Oracle Business Intelligence with Administrator privileges.
- **2.** Select the **Administration** link to display the Administration page.
- **3.** Select the **Manage Privileges** link.

[Figure 1–7](#page-25-0) shows application roles listed against the privileges to which they are assigned.

| <b>ORACLE</b> Business Search All                                                                                                    | v                                           | Administration<br>Help $\sim$<br>Sign Out<br>Advanced<br>D                                     |  |  |  |  |  |  |  |
|----------------------------------------------------------------------------------------------------|---------------------------------------------|------------------------------------------------------------------------------------------------|--|--|--|--|--|--|--|
| <b>Administration</b>                                                                                                    | Home                                        | Dashboards ~<br>$New \vee$<br>$\bullet$ Open $\sim$<br>Signed In As weblogic $\sim$<br>Catalog |  |  |  |  |  |  |  |
| <b>Manage Privileges</b>                                                                                                    |                                             | ₽                                                                                              |  |  |  |  |  |  |  |
| This page allows you to view and administer privileges associated with various components of Oracle Business Intelligence.<br><b>Back</b> |                                             |                                                                                                |  |  |  |  |  |  |  |
|                                                                                                    | Access to Dashboards                        | <b>BI Consumer Role</b>                                                                        |  |  |  |  |  |  |  |
|                                                                                                    | <b>Access to Answers</b>                    | <b>BI Author Role</b>                                                                          |  |  |  |  |  |  |  |
|                                                                                                    | <b>Access to Delivers</b>                   | <b>BI Author Role</b>                                                                          |  |  |  |  |  |  |  |
|                                                                                                    | Access to Briefing Books                    | <b>BI Consumer Role</b>                                                                        |  |  |  |  |  |  |  |
|                                                                                                    | Access to Administration                    | BI Administrator Role, BI Author Role, BI Consumer Role                                        |  |  |  |  |  |  |  |
|                                                                                                    | Access to Segments                          | <b>BI Consumer Role</b>                                                                        |  |  |  |  |  |  |  |
| Access                                                                                                    | Access to Segment Trees                     | <b>BI Author Role</b>                                                                          |  |  |  |  |  |  |  |
|                                                                                                    | Access to List Formats                      | <b>BI Author Role</b>                                                                          |  |  |  |  |  |  |  |
|                                                                                                    | Access to Metadata Dictionary               | <b>BI Author Role</b>                                                                          |  |  |  |  |  |  |  |
|                                                                                                    | Access to Oracle BI for<br>Microsoft Office | <b>BI Consumer Role</b>                                                                        |  |  |  |  |  |  |  |
|                                                                                                    | Access to KPI Builder                       | <b>BI Author Role</b>                                                                          |  |  |  |  |  |  |  |
|                                                                                                    | Access to Scorecard                         | <b>BI Consumer Role</b>                                                                        |  |  |  |  |  |  |  |
|                                                                                                    | Create Navigate Actions                     | <b>BI Consumer Role</b>                                                                        |  |  |  |  |  |  |  |
| <b>Actions</b>                                                                                                    | Create Invoke Actions                       | <b>BI Author Role</b>                                                                          |  |  |  |  |  |  |  |
|                                                                                                    | Save Actions containing<br>embedded HTML    | <b>BI Administrator Role</b>                                                                   |  |  |  |  |  |  |  |
|                                                                                                    | Change Permissions                          | <b>BI Author Role</b>                                                                          |  |  |  |  |  |  |  |
| Admin: Catalog                                                                                                    | Toggle Maintenance Mode                     | <b>BI Administrator Role</b>                                                                   |  |  |  |  |  |  |  |
|                                                                                                    | Manage Sessions                             | <b>BI Administrator Role</b>                                                                   |  |  |  |  |  |  |  |
|                                                                                                    | Manage Dashboards                           | BI Author Role, BI Consumer Role                                                               |  |  |  |  |  |  |  |

<span id="page-25-0"></span>*Figure 1–7 Manage Privileges Page in Presentation Services Administration Showing Application Roles*

**4.** Select a link (for example BIAuthor) for a particular privilege (for example, Access to KPI Builder), to display the Privilege <*Privilege name*> dialog.

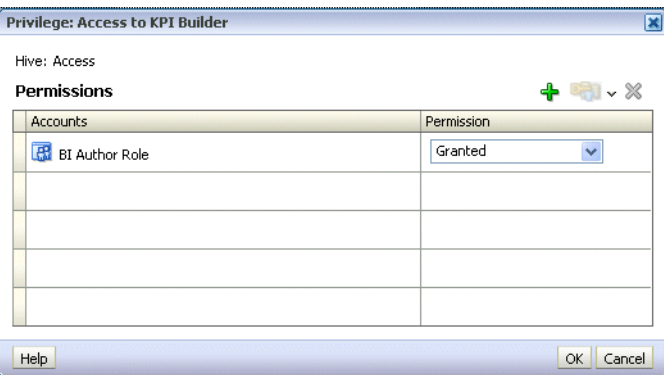

**5.** Click the Add users/roles icon (+) to display the Add Application Roles, Catalog Groups, and Users dialog.

Use this dialog to assign application roles (for example, BIAdministrator, BIAuthor, and BIConsumer) to this privilege.

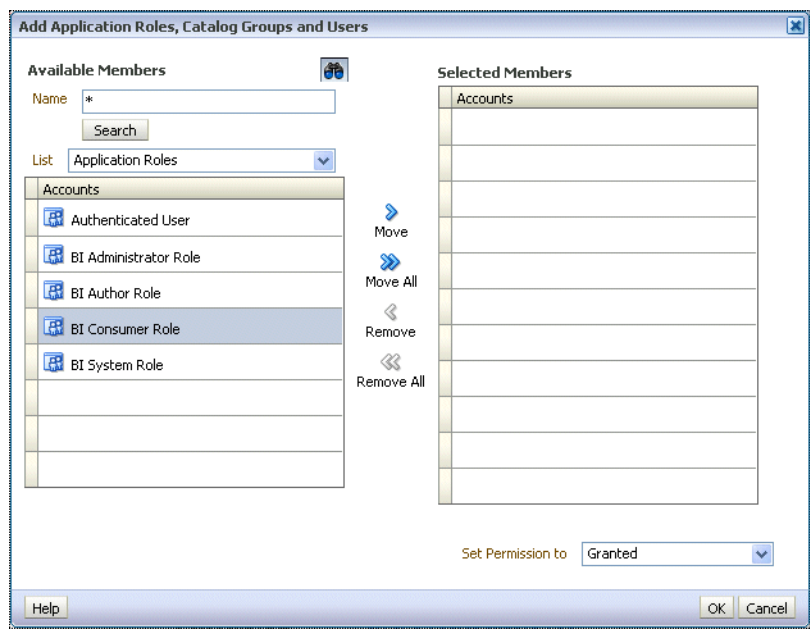

## <span id="page-26-1"></span><span id="page-26-0"></span>**1.7 Detailed List of Steps for Setting Up Security In Oracle Business Intelligence**

This section explains how to set up security in a new installation of Oracle Business Intelligence. Some tasks are mandatory, some are optional, and some are conditionally required depending on the configuration choices that you make. You might also refer to this section if you are maintaining an existing installation of Oracle Business Intelligence.

After you have installed Oracle Business Intelligence, you typically evaluate the product using the default preconfigured users, groups, and application roles. Later, you typically create and develop your own users, groups, and application roles iteratively to meet your business requirements.

After you have installed Oracle Business Intelligence, Oracle recommends that you complete these tasks in the following order:

- **1.** Read this chapter to get an overview of security concepts, tools, and terminology. In particular, you should familiarize yourself with the Oracle Business Intelligence components and tools for configuring security by reading [Section 1.6, "Using Tools](#page-18-1)  [to Configure Security in Oracle Business Intelligence?"](#page-18-1)
- **2.** Learn about the default set of users, groups, and application roles by reading the summary in [Section 2.1, "Working with the Default Users, Groups, and](#page-34-3)  [Application Roles".](#page-34-3)
- **3.** Decide which authentication provider to use to authenticate users, as follows:
	- If you want to use the default embedded WebLogic LDAP Server, then follow the tasks listed in Step [4.](#page-27-0)
	- If you want to reconfigure Oracle Business Intelligence to use an alternative authentication provider such as Oracle Internet Directory (OID), then follow the tasks listed in Step [5.](#page-28-0)

**Tip:** Oracle does not recommend using WebLogic Embedded LDAP Server in an environment with more than 1000 users. If you require a production environment with high-availability and scalability, then you should use a directory server such as Oracle Internet Directory (OID) or a third-party directory server.

For information about where to find the full list of supported authentication providers, see ["System Requirements and](#page-9-3)  [Certification".](#page-9-3)

- <span id="page-27-0"></span>**4.** (Embedded WebLogic LDAP Server-specific) If you are using the default embedded WebLogic LDAP Server as the authentication provider, do the following:
	- **a.** Set up the users that you want to deploy as described in [Section 2.3.2,](#page-38-5)  ["Creating a New User in the Embedded WebLogic LDAP Server"](#page-38-5).

For example, if you want to deploy Oracle Business Intelligence to 20 people who need to view analyses, you might create 20 users.

**b.** If you want to assign users to default groups, (for example, BIAuthors, or BIAdministrators), then follow the steps in [Section 2.3.1.1, "Assigning a User](#page-38-3)  [to a Default Group".](#page-38-3)

For example, you might assign a set of users to the group named BIAuthors, and a set of users to the group named BIAdministrators.

**c.** If you want to create new groups, set up the groups that you want to use as described in [Section 2.3.3, "Creating a Group in the Embedded WebLogic](#page-40-1)  [LDAP Server"](#page-40-1).

For example, you might use the preconfigured group named BIConsumers, or you might create your own group with similar privileges.

**d.** Assign your users to appropriate groups, as described in [Section 2.3.4,](#page-41-1)  ["Assigning a User to a Group in the Embedded WebLogic LDAP Server".](#page-41-1)

For example, you might assign users to the preconfigured group named BIAuthors, or you might assign users to a new group that you have created.

**Tip:** The simplest way to set up security is to create users and assign them to the default groups (for example, BIAuthors, and BIAdministrators). For detailed steps, see [Section 2.3.1.1, "Assigning a](#page-38-3)  [User to a Default Group"](#page-38-3).

If you want to build a more complex security model using your own groups, create new groups and/or new application roles, then assign your users to the new groups. For detailed steps, see [Section 2.3.1.2,](#page-38-4)  ["Assigning a User to a New Group and a New Application Role"](#page-38-4).

**Note:** If you have upgraded the system from 10*g* and you want to authenticate users with the authentication provider that is configured for the Oracle WebLogic domain, then review the initialization blocks that set the User system session variable in the repository. Setting this variable is an alternative mechanism that authenticates users who attempt to access the BI Server if they fail authentication using the provider that is configured for the Oracle WebLogic domain. For more information on working with repositories, see [Appendix A.1.1.2,](#page-159-1)  ["Defining a USER Session Variable for LDAP Authentication"](#page-159-1) and *Oracle Fusion Middleware Metadata Repository Builder's Guide for Oracle Business Intelligence Enterprise Edition*.

- <span id="page-28-0"></span>**5.** (Oracle Internet Directory (OID) specific) If you are using OID as the authentication provider, do the following:
	- **a.** Configure OID as the authentication provider as described in [Section 3.2,](#page-73-2)  ["High-Level Steps for Configuring an Alternative Authentication Provider".](#page-73-2)
	- **b.** (Optional) Configure OID as the Credential Store and Policy Store Provider as described in [Section 3.9, "Configuring Oracle Internet Directory as the Policy](#page-123-1)  [Store and Credential Store".](#page-123-1)
	- **c.** Use your authentication provider tools (for example, OID Console) to create your users and groups as required.
- **6.** Set up the application roles that you want to deploy as described in [Section 2.4.2,](#page-47-3)  ["Creating Application Roles Using Fusion Middleware Control"](#page-47-3).

For example, you might use the default application roles named BIConsumer, BIAuthor, and BIAdministrator, or you might create your own application roles.

**7.** (Optional) If you do not want to use the preconfigured application policies, set up the application Policies that you want to deploy as described in [Section 2.4.3,](#page-53-1)  ["Creating Application Policies Using Fusion Middleware Control".](#page-53-1)

For example, you might use the default application policies that are used by the default application roles named BIConsumer, BIAuthor, and BIAdministrator, or you might create your own application policies.

- **8.** Assign each group to an appropriate application role, as follows:
	- If you are using the default groups (that is, BIConsumers, BIAuthors, and BIAdministrators) that are installed with the default embedded WebLogic LDAP Server, then these groups are assigned to an appropriate application role (that is, BIConsumer, BIAuthor, or BIAdministrator). No additional steps are required to assign the default groups to application roles.

If you have created new groups, you must assign the new groups to appropriate application roles as described in [Section 2.4.2.3, "Assigning a](#page-51-1)  [Group to an Application Role"](#page-51-1).

- If you are using a commercial Authenticator Provider such as Oracle Internet Directory, then you must assign the groups to appropriate application roles as described in [Section 2.4.2.3, "Assigning a Group to an Application Role"](#page-51-1).
- **9.** If you want to fine-tune the permissions that users and groups have in the Oracle BI repository, use the Administration Tool to update the permissions as described in [Section 2.5, "Managing Metadata Repository Privileges Using the Oracle BI](#page-63-3)  [Administration Tool"](#page-63-3).

For example, you might want to enable an application role called BISuperConsumer to create analyses, so you use the Administration Tool to change the Read access to a subject area to Read/Write access.

**Note:** If you are using the default SampleAppLite.rpd file in a production system, you should change the password from its installed value, using the Administration Tool. For more information about the SampleAppLite repository file, see *Oracle Fusion Middleware Metadata Repository Builder's Guide for Oracle Business Intelligence Enterprise Edition*.

**10.** If you want to fine-tune the permissions that users and groups have in the Oracle BI Presentation Catalog, use the Administration Page in Presentation Services to change the permissions as described in [Section 2.6, "Managing Catalog Privileges](#page-65-2)  [Using Application Roles in Presentation Services Administration".](#page-65-2)

For example, you might want to prevent an application role called BISuperConsumer from viewing scorecards, so you use Administration Page in Analytics to change the Scorecard\View Scorecard privileges for BISuperConsumer from Granted to Denied.

**11.** If you want to deploy Single Sign-On, follow the steps in [Chapter 4, "Enabling SSO](#page-124-2)  [Authentication"](#page-124-2).

**Note:** If you do not want to deploy Oracle Business Intelligence in a SSO environment, then no additional configuration steps are required to deploy the default configuration.

**12.** If you want to deploy secure sockets layer (SSL), follow the steps in [Chapter 5,](#page-134-2)  ["SSL Configuration in Oracle Business Intelligence"](#page-134-2).

Oracle Business Intelligence is installed with SSL turned off. If you want to deploy Oracle Business Intelligence in an SSL environment, follow the steps in [Chapter 5,](#page-134-2)  ["SSL Configuration in Oracle Business Intelligence"](#page-134-2).

**Note:** If you do not want to deploy Oracle Business Intelligence in an SSL environment, then no additional configuration steps are required to deploy the default configuration.

## <span id="page-29-0"></span>**1.8 Comparing the Oracle Business Intelligence 10***g* **and 11***g* **Security Models**

The Release 10*g* and Release 11*g* security models differ in the following ways:

- Defining users and groups In Oracle Business Intelligence Release 10g users and groups could be defined within a repository file using the Oracle BI Administration Tool. In Oracle Business Intelligence Release 11*g* users and groups can no longer be defined within a repository. The Oracle Business Intelligence Enterprise Edition Upgrade Assistant migrates users and groups from a Release 10*g* repository into the embedded LDAP server in a Release 11*g* installation.
- Defining security policies In Oracle Business Intelligence Release 10g security policies in the Oracle BI Presentation Catalog and repository could be defined to reference groups within a directory. In Oracle Business Intelligence Release 11*g* a

level of indirection is introduced whereby security policies are defined in terms of application roles, which are in turn are assigned to users and groups in a directory. This indirection allows an Oracle Business Intelligence Release 11*g* system to be deployed without changes to the corporate directory and eases movement of artifacts between development, test, and production environments.

- Use of the Administrator user In an Oracle Business Intelligence Release  $10g$ installation, a special user named Administrator has full administrative permissions and is also used to establish trust between processes within that installation. In Oracle Business Intelligence Release 11*g* there is no special significance to the name Administrator and there can be one or more users who are authorized to undertake different sets of administrative functions. In Oracle Business Intelligence Release 11*g* the identity used to establish trust between processes in an installation is configurable and independent.
- Repository encryption in Oracle Business Intelligence Release 10g certain sensitive elements within a repository are encrypted. In Oracle Business Intelligence Release 11*g* the entire repository is encrypted using a key derived from a user supplied password.

**Note:** A Release 11*g* repository can only be opened with the password. There is no mechanism for recovering a lost password.

The following aspects of the Oracle Business Intelligence Release 10*g* security model remain in Release 11*g*:

■ BI Server Initialization Blocks – The BI Server in Release 11*g* continues to support the use of initialization blocks for authentication and authorization. In Release 10*g* the BI Server falls back to use initialization blocks if a matching user cannot be found in the repository. In Release 11*g* Oracle Business Intelligence falls back to use initialization blocks if the user cannot be authenticated by the installation's configured authentication provider.

For more information, see "Working With Initialization Blocks" in *Oracle Fusion Middleware Metadata Repository Builder's Guide for Oracle Business Intelligence Enterprise Edition*

Catalog Groups – Oracle Business Intelligence Release  $11g$  continues to support the definition of Catalog groups within the Oracle BI Presentation Catalog. These groups are only visible within Oracle BI Presentation Services. Oracle recommends that Oracle BI Presentation Catalog groups be used for backward compatibility only and that application roles be used instead for new installations.

For more information, see [Section D.2.2, "Working with Catalog Groups".](#page-202-4)

SA System Subject Area – Oracle Business Intelligence Release 11g supports the use of SA System Subject Area, in combination with the BI Server initialization blocks, to access user, group and profile information stored in database tables.

For more information, see "Setting Up the SA System Subject Area" in *Oracle Fusion Middleware Scheduling Jobs Guide for Oracle Business Intelligence Enterprise Edition*.

For more information on differences between Releases 10*g* and 11*g*, see *Oracle Fusion Middleware Upgrade Guide for Oracle Business Intelligence Enterprise Edition*.

## <span id="page-31-0"></span>**1.9 Terminology**

The following terms are used throughout this guide:

### **Application Policy**

Oracle Business Intelligence permissions are granted by its application roles. In the default security configuration, each role conveys a predefined set of permissions. An application policy is a collection of Java EE and JAAS policies that are applicable to a specific application. The application policy is the mechanism that defines the permissions each application role grants. Permission grants are managed in the application policy corresponding to an application role.

### **Application Role**

Represents a role a user has when using Oracle Business Intelligence. Is also the container used by Oracle Business Intelligence to grant permissions to members of a role. Application roles are managed in the policy store provider.

### **Authentication**

The process of verifying identity by confirming the credentials presented during logon.

### **Authentication Provider**

A security provider used to access user and group information and responsible for authenticating users. Oracle Business Intelligence default authentication provider is Oracle WebLogic Server embedded directory server and is named DefaultAuthenticator.

### **Authorization**

The process of granting an authenticated user access to a resource in accordance to their assigned privileges.

### **Catalog Groups**

A Catalog group is defined locally in Oracle BI Presentation Services and is used to grant privileges in the Oracle Business Intelligence user interface in addition to granting Oracle BI Presentation Catalog permissions.

### **Catalog Permissions**

These rights grant access to objects that are stored in the Oracle BI Presentation Catalog. The rights are stored in the catalog and managed by Presentation Services.

### **Catalog Privileges**

These rights grant access to features of the Oracle BI Presentation Catalog. The rights are stored in the catalog and managed by Presentation Services. These privileges are either granted or denied.

### **Credential Store**

An Oracle Business Intelligence credential store is a file used to securely store system credentials used by the software components. This file is automatically replicated across all machines in the installation.

### **Credential Store Provider**

The credential store is used to store and manage credentials securely that are used internally between Oracle Business Intelligence components. For example, SSL certificates are stored here.

#### **Encryption**

A process that enables confidential communication by converting plain text information (data) to unreadable text which can be read only with the use of a key. Secure Sockets Layer (SSL) enables secure communication over TCP/IP networks, such as Web applications communicating through the Internet.

#### **Globally Unique Identifier (GUID)**

A GUID is typically a 32-character hexadecimal string that is system-generated to form a unique identifier for an object. In Oracle Business Intelligence a GUID is used to refer to individual users and groups.

#### **Impersonation**

Impersonation is a feature used by Oracle Business Intelligence components to establish a session on behalf of a user without employing the user's password. For example, impersonation is used when Oracle BI Scheduler executes an Agent.

#### **Oracle WebLogic Server Domain**

A logically related group of Oracle WebLogic Server resources that includes an instance known as the Administration Server. Domain resources are configured and managed in the Oracle WebLogic Server Administration Console. During installation an Oracle WebLogic Server domain is created and Oracle Business Intelligence is installed into that domain. For more information, see [Section B.2.2, "Oracle WebLogic](#page-171-3)  [Server Domain"](#page-171-3).

### **Identity Store**

An **identity store** contains user name, password, and group membership information. In Oracle Business Intelligence, the identity store is typically a directory server and is what an authentication provider accesses during the authentication process. For example, when a user name and password combination is entered at log in, the authentication provider searches the identity store to verify the credentials provided. Oracle Business Intelligence can be re configured to use alternative identity stores. For a complete list, see *System Requirements and Supported Platforms for Oracle Fusion Middleware 11gR1*. For more information, see [System Requirements and Certification](#page-9-3).

#### **Policy Store Provider**

The policy store is the repository of system and application-specific policies. It holds the mapping definitions between the default Oracle Business Intelligence application roles, permissions, users and groups all configured as part of installation. Oracle Business Intelligence permissions are granted by assigning users and groups from the identity store to application roles and permission grants located in the policy store.

#### **Policy Store**

Contains the definition of application roles, application policies, and the members assigned (users, groups, and application roles) to application roles. The default policy store is a file that is automatically replicated across all machines in an Oracle Business Intelligence installation. A policy store can be file-based or LDAP-based.

#### **Secure Sockets Layer (SSL)**

Provides secure communication links. Depending upon the options selected, SSL might provide a combination of encryption, authentication, and repudiation. For HTTP based links the secured protocol is known as HTTPS.

#### **Security Policy**

The security policy defines the collective group of access rights to Oracle Business Intelligence resources that an individual user or a particular application role have been granted. Where the access rights are controlled is determined by which Oracle Business Intelligence component is responsible for managing the resource being

requested. A user's security policy is the combination of permission and privilege grants governed by the following elements:

Oracle BI Presentation Catalog:

Defines which Oracle BI Presentation Catalog objects and Oracle BI Presentation Services functionality can be accessed by users. Access to this functionality is managed in Oracle Business Intelligence user interface. These permissions and privileges can be granted to individual users or by membership in corresponding application roles.

Repository File:

Defines access to the specified metadata within the repository file. Access to this functionality is managed in the Oracle BI Administration Tool. These permissions and privileges can be granted to individual users or by membership in corresponding application roles.

Policy Store:

Defines which Oracle Business Intelligence, Oracle BI Publisher, and Real Time Decisions functionality can be accessed. Access to this functionality is managed in Oracle Enterprise Manager Fusion Middleware Control. These permissions and privileges can be granted to individual users or by membership in corresponding application roles.

#### **Security Realm**

During installation an Oracle WebLogic Server domain is created and Oracle Business Intelligence is installed into that domain. Security for an Oracle WebLogic Server domain is managed in its **security realm**. A security realm acts as a scoping mechanism. Each security realm consists of a set of configured security providers, users, groups, security roles, and security policies. Only one security realm can be active for the domain. Oracle Business Intelligence authentication is performed by the authentication provider configured for the default security realm for the WebLogic Server domain in which it is installed. Oracle WebLogic Server Administration Console is the Administration Tool for managing an Oracle WebLogic Server domain.

### **Single Sign-On**

A method of authorization enabling a user to authenticate once and gain access to multiple software application during a single browser session.

#### **Users and Groups**

A **user** is an entity that can be authenticated. A user can be a person, such as an application user, or a software entity, such as a client application. Every user is given a unique identifier within in the identity store.

**Groups** are organized collections of users that have something in common. A group is a static identifier that is assigned by a system administrator. Users organized into groups facilitate efficient security management. There are two types of groups: an LDAP group and a Catalog group. A *Catalog group* is used to support the existing user base in Presentation Services to grant privileges in the Oracle Business Intelligence user interface. Using Catalog groups is not considered a best practice and is available for backward compatibility in upgraded systems.

# <span id="page-34-2"></span><span id="page-34-0"></span><sup>2</sup>**Managing Security Using the Default Security Configuration**

This chapter explains how to deploy Oracle Business Intelligence using the default embedded WebLogic LDAP Server.

> **Note:** For a detailed list of security setup steps, see [Section 1.7,](#page-26-1)  ["Detailed List of Steps for Setting Up Security In Oracle Business](#page-26-1)  [Intelligence"](#page-26-1).

By deploying the default embedded WebLogic LDAP Server, you can use the preconfigured users, groups, and application roles. You can also develop your own users, groups, and application roles.

This chapter contains the following sections:

- [Section 2.1, "Working with the Default Users, Groups, and Application Roles"](#page-34-1)
- Section 2.2, "An Example Security Setup Using the Default Groups and [Application Roles"](#page-36-0)
- Section 2.3, "Managing Users and Groups in the Embedded WebLogic LDAP [Server"](#page-37-0)
- [Section 2.4, "Managing Application Roles and Application Policies Using Fusion](#page-43-1)  [Middleware Control"](#page-43-1)
- Section 2.5, "Managing Metadata Repository Privileges Using the Oracle BI [Administration Tool"](#page-63-0)
- [Section 2.6, "Managing Catalog Privileges Using Application Roles in Presentation](#page-65-0)  [Services Administration"](#page-65-0)
- Section 2.7, "Enabling High Availability of the Default Embedded Oracle [WebLogic Server LDAP Identity Store"](#page-69-0)

You can migrate users (with their encrypted passwords), and groups from the default embedded WebLogic LDAP server into an alternative authentication provider (for example, OID, external tables, or another LDAP directory). For more information, see *Oracle Fusion Middleware Securing Oracle WebLogic Server*.

## <span id="page-34-3"></span><span id="page-34-1"></span>**2.1 Working with the Default Users, Groups, and Application Roles**

When you install Oracle Business Intelligence, there are a number of preconfigured users, groups, and application roles that you can use to deploy Oracle Business Intelligence. For example, there is a user that is assigned to a BIAdministrators group (with a name that is user-specified at installation time, for example WebLogic), a group named BIAdministrators, and an associated application role named BIAdministrator. The default installed users, groups, and application roles are preconfigured to work together. For example, the installed BIConsumers group is assigned to the BIConsumer application role. For a detailed description of the default security configuration, refer to [Appendix B, "Understanding the Default Security Configuration".](#page-170-2)

**Caution:** Oracle recommends that you do not modify the default users, groups, or application roles, unless explicitly advised to do so by Oracle Support. Oracle recommends that you only modify copies that you have made of the installed groups and application roles.

The installed application roles are preconfigured with appropriate permissions and privileges to enable them to work with the installed Oracle BI Presentation Catalog, BI Repository, and Policy Store. For example, the application role named BIAuthor is preconfigured with permissions and privileges that are required to create dashboards, reports, actions, and so on.

[Figure 2–1](#page-35-0) shows application roles, groups and users that are preconfigured during installation.

<span id="page-35-0"></span>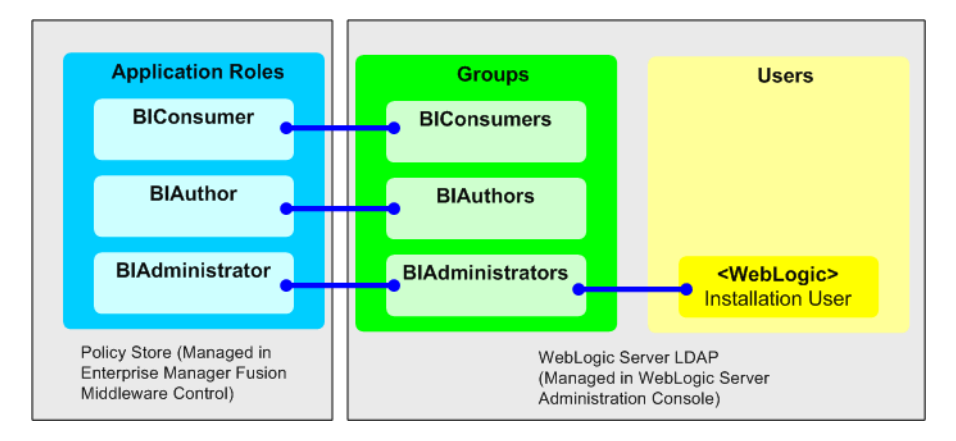

*Figure 2–1 Preconfigured Application Roles, Groups, and Users*

The following groups are available:

- BIConsumers (preconfigured with the BIConsumer application role).
- BIAuthors (preconfigured with the BIAuthor application role).
- BIAdministrators (preconfigured with the BIAdministrator application role).

The user that is specified at installation time (for example, Weblogic), is automatically assigned to the WebLogic Administrators group named BIAdministrators and to the associated application role named BIAdministrator. The user has permissions to log in to the Oracle Business Intelligence tools to create and administer other users.

**Note:** Groups are organized hierarchically, and inherit privileges from parent groups. In other words, the BIAdministrators group automatically inherits privileges from the BIAuthors and BIConsumers groups. Oracle recommends that you do not change this hierarchy.
You can use the installed groups and application roles to deploy security, and if required you can develop your own groups and application roles to meet your business needs. For example:

- If you want to enable an employee called Fred to create dashboards and reports, you might create a new user called Fred and assign Fred to the default BIAuthors group.
- If you want to enable user Fred to perform BIAuthors and BIAdministrator duties, you might create a new application role called BIManager, which has both BIAuthors privileges and BIAdministrators privileges
- If you want user Fred to be a Sales dashboard author, you might create an application role called Sales Dashboard Author that has permissions to see Sales subject areas in the repository and edit Sales dashboards.

For detailed information about the installed users, groups, and application roles, see [Appendix B, "Understanding the Default Security Configuration."](#page-170-0)

# <span id="page-36-1"></span>**2.2 An Example Security Setup Using the Default Groups and Application Roles**

This example uses a small set of users, groups, and application roles to illustrate how you set up a security policy using the default groups and application roles. In this example, you want to implement the following:

- Three users named User1, User2, and User3, who need to view business intelligence reports.
- Two users named User4 and User5, who need to create business intelligence reports.
- Two users named User6 and User7, who administer Oracle Business Intelligence.

[Figure 2–2](#page-36-0) shows the users, groups, and application roles that you would deploy to implement this security model.

<span id="page-36-0"></span>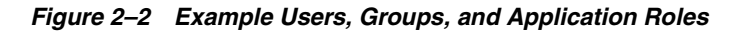

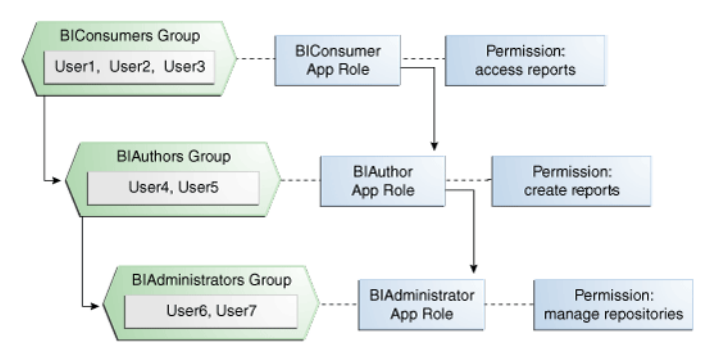

[Figure 2–2](#page-36-0) shows the following:

- The group named BIConsumers contains User1, User2, and User3. Users in the group BIConsumers are assigned to the application role named BIConsumer, which enables the users to view reports.
- The group named BIAuthors contains User4 and User5. Users in the group BIAuthors are assigned to the application role named BIAuthor, which enables the users to create reports.

The group named BIAdministrators contains User6 and User7. Users in the group BIAdministrators are assigned to the application role named BIAdministrator, which enables the users to manage repositories.

#### **To implement this example security model:**

- **1.** Create seven users named User1 to User 7, as described in Section 2.3.2, "Creating [a New User in the Embedded WebLogic LDAP Server".](#page-38-0)
- **2.** Assign the users to the installed and preconfigured groups, as follows:
	- Assign User1, User2, and User3 to the preconfigured group named BIConsumers.
	- Assign User4 and User5 to the preconfigured group named BIAuthors.
	- Assign User6 and User7 to the preconfigured group named BIAdministrators.

For more information, see [Section 2.3.4, "Assigning a User to a Group in the](#page-41-0)  [Embedded WebLogic LDAP Server"](#page-41-0).

# **2.3 Managing Users and Groups in the Embedded WebLogic LDAP Server**

This section explains how to manage users and groups in the Embedded WebLogic LDAP Server, and contains the following topics:

- [Section 2.3.1, "Setting Up Users, Groups, and Application Roles"](#page-37-0)
- [Section 2.3.2, "Creating a New User in the Embedded WebLogic LDAP Server"](#page-38-0)
- [Section 2.3.3, "Creating a Group in the Embedded WebLogic LDAP Server"](#page-40-0)
- Section 2.3.4, "Assigning a User to a Group in the Embedded WebLogic LDAP [Server"](#page-41-0)
- Section 2.3.5, "(Optional) Changing a User Password in the Embedded WebLogic [LDAP Server"](#page-43-0)

## <span id="page-37-0"></span>**2.3.1 Setting Up Users, Groups, and Application Roles**

This section summarizes recommended approaches for setting up users, groups, and application roles.

The simplest way to set up security is to create users and assign them to the default groups (that is, BIConsumers, BIAuthors, or BIAdministrators).

For example, you might create a user called Fred and assign Fred to the default group named BIAuthors. The BIAuthors group is preconfigured with the privileges it requires to access the other Oracle BI components, such as the Oracle BI repository and Oracle BI Presentation Catalog.

For detailed steps, see [Section 2.3.1.1, "Assigning a User to a Default Group"](#page-38-1).

If the default groups (that is, BIConsumers, BIAuthors, or BIAdministrators) do not meet your business requirements, you can extend the default security model by creating your own groups and application roles.

For example, you might want to create a user called Jim and assign Jim to a new group called BIMarketingGroup that is assigned to a new application role named BIMarketingRole.

For detailed steps, see [Section 2.3.1.2, "Assigning a User to a New Group and a](#page-38-2)  [New Application Role"](#page-38-2).

#### <span id="page-38-1"></span>**2.3.1.1 Assigning a User to a Default Group**

**To create a new user and assign that user to a default group:**

- **1.** Launch WebLogic Administration Console as described in [Section 1.6.1, "Using](#page-18-0)  [Oracle WebLogic Server Administration Console".](#page-18-0)
- **2.** Create a new user as described in [Section 2.3.2, "Creating a New User in the](#page-38-0)  [Embedded WebLogic LDAP Server"](#page-38-0).
- **3.** Assign the new user to one of the installed groups (that is, BIConsumers, BIAuthors, or BIAdministrators) as described in [Section 2.3.4, "Assigning a User to](#page-41-0)  [a Group in the Embedded WebLogic LDAP Server".](#page-41-0)

#### <span id="page-38-2"></span>**2.3.1.2 Assigning a User to a New Group and a New Application Role**

**To create a new user and assign the user to a new group and a new application role:**

- **1.** Launch WebLogic Administration Console as described in [Section 1.6.1, "Using](#page-18-0)  [Oracle WebLogic Server Administration Console".](#page-18-0)
- **2.** Create a new user as described in [Section 2.3.2, "Creating a New User in the](#page-38-0)  [Embedded WebLogic LDAP Server"](#page-38-0).
- **3.** Create a new group as described in [Section 2.3.3, "Creating a Group in the](#page-40-0)  [Embedded WebLogic LDAP Server"](#page-40-0).
- **4.** Assign the new user to the new group as described in [Section 2.3.4, "Assigning a](#page-41-0)  [User to a Group in the Embedded WebLogic LDAP Server"](#page-41-0).
- **5.** Create a new application role and assign it to the new group as described in [Section 2.4.2.2, "Creating an Application Role"](#page-47-0).

If you simply want to assign a group to an application role, follow the steps in [Section 2.4.2.3, "Assigning a Group to an Application Role".](#page-51-0)

- **6.** Edit the Oracle BI repository and set up the privileges for the new application role as described in [Section 2.5.2, "Setting Repository Privileges for an Application](#page-63-0)  [Role".](#page-63-0)
- **7.** Edit the Oracle BI Presentation Catalog and set up the privileges for the new user and group as described in [Section 2.6.3, "Setting Catalog Privileges for Application](#page-66-0)  [Roles".](#page-66-0)

### <span id="page-38-0"></span>**2.3.2 Creating a New User in the Embedded WebLogic LDAP Server**

You typically create a separate user for each business user in your Oracle Business Intelligence environment. For example, you might plan to deploy 30 report consumers, three report authors, and 1 administrator. In this case, you would use Oracle WebLogic Server Administration Console to create 34 users, which you would then assign to appropriate groups (for example, you might use the preconfigured groups named BIConsumers, BIAuthors, and BIAdministrators).

**Tip:** For an example security model showing a set of users, groups, and application roles, see [Section 2.2, "An Example Security Setup](#page-36-1)  [Using the Default Groups and Application Roles".](#page-36-1)

Repeat this task for each user that you want to deploy.

When a new user logs in without being assigned to any groups, they are given a basic level of operational permissions conferred by the BIConsumer application role, through association with the Authenticated User application role. For more information, see [Appendix B.4, "Default Security Configuration".](#page-173-0)

#### **To create a new user in the embedded WebLogic LDAP server:**

**1.** Log in to the Oracle WebLogic Server Administration Console.

For more information, see [Section 1.6.1, "Using Oracle WebLogic Server](#page-18-0)  [Administration Console"](#page-18-0).

- **2.** In Oracle WebLogic Server Administration Console, select **Security Realms** from the left pane and click the realm you are configuring. For example, **myrealm**.
- **3.** Select **Users and Groups** tab, then **Users**. Click **New**.

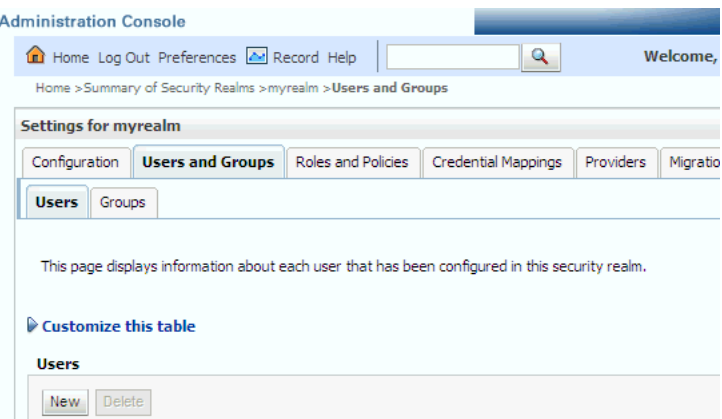

- **4.** In the **Create a New User** page provide the following information:
	- **Name:** Enter the name of the user. See the online help for a list of invalid characters.
	- (Optional) **Description**: Enter a description.
	- **Provider:** Select the authentication provider from the list that corresponds to the identity store where the user information is contained. DefaultAuthenticator is the name for the default authentication provider.
	- Password: Enter a password for the user that is at least 8 characters long.
	- **Confirm Password:** Re-enter the user password.

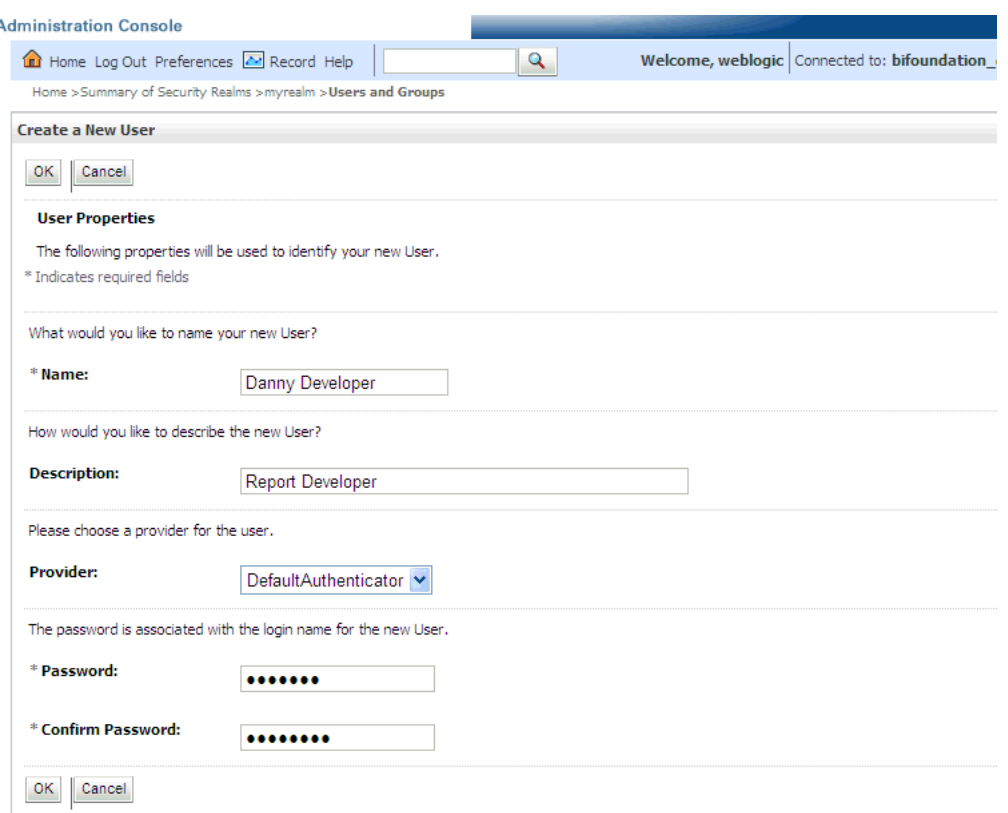

**5.** Click **OK**.

The user name is added to the User table.

## <span id="page-40-0"></span>**2.3.3 Creating a Group in the Embedded WebLogic LDAP Server**

You typically create a separate group for each functional type of business user in your Oracle Business Intelligence environment. For example, a typical deployment might require three groups: BIConsumers, BIAuthors, and BIAdministrators. In this case, you could either use the preconfigured groups named BIConsumers, BIAuthors, and BIAdministrators that are installed with Oracle Business Intelligence, or you might create your own custom groups.

**Tip:** For an example security model showing a set of users, groups, and application roles, see [Section 2.2, "An Example Security Setup](#page-36-1)  [Using the Default Groups and Application Roles".](#page-36-1)

Repeat this task for each group that you want to deploy

#### **To create a group in the embedded WebLogic LDAP server:**

**1.** Launch Oracle WebLogic Server Administration Console.

For more information, see [Section 1.6.1, "Using Oracle WebLogic Server](#page-18-0)  [Administration Console"](#page-18-0).

- **2.** In Oracle WebLogic Server Administration Console, select **Security Realms** from the left pane and click the realm you are configuring. For example, **myrealm**.
- **3.** Select **Users and Groups** tab, then **Groups**. Click **New**
- **4.** In the **Create a New Group** page provide the following information:
- **Name:** Enter the name of the group. Group names are case insensitive but must be unique. See the online help for a list of invalid characters.
- (Optional) **Description**: Enter a description.
- **Provider:** Select the authentication provider from the list that corresponds to the identity store where the group information is contained. DefaultAuthenticator is the name for the default authentication provider.
- **5.** Click **OK**

The group name is added to the Group table.

## <span id="page-41-0"></span>**2.3.4 Assigning a User to a Group in the Embedded WebLogic LDAP Server**

You typically assign each user to an appropriate group. For example, a typical deployment might require user IDs created for report consumers to be assigned to a group named BIConsumers. In this case, you could either assign the users to the default group named BIConsumers, or you could assign the users to your own custom group that you have created.

**Tip:** For an example security model showing a set of users, groups, and application roles, see [Section 2.2, "An Example Security Setup](#page-36-1)  [Using the Default Groups and Application Roles".](#page-36-1)

Repeat this task to assign each user to an appropriate group.

#### **To add a user to a group in the embedded WebLogic LDAP server**:

**1.** Launch Oracle WebLogic Server Administration Console.

For more information, see [Section 1.6.1, "Using Oracle WebLogic Server](#page-18-0)  [Administration Console"](#page-18-0).

- **2.** In Oracle WebLogic Server Administration Console, select **Security Realms** from the left pane and click the realm you are configuring. For example, **myrealm**.
- **3.** Select **Users and Groups** tab, then **Users**.
- **4.** In the Users table select the user you want to add to a group.

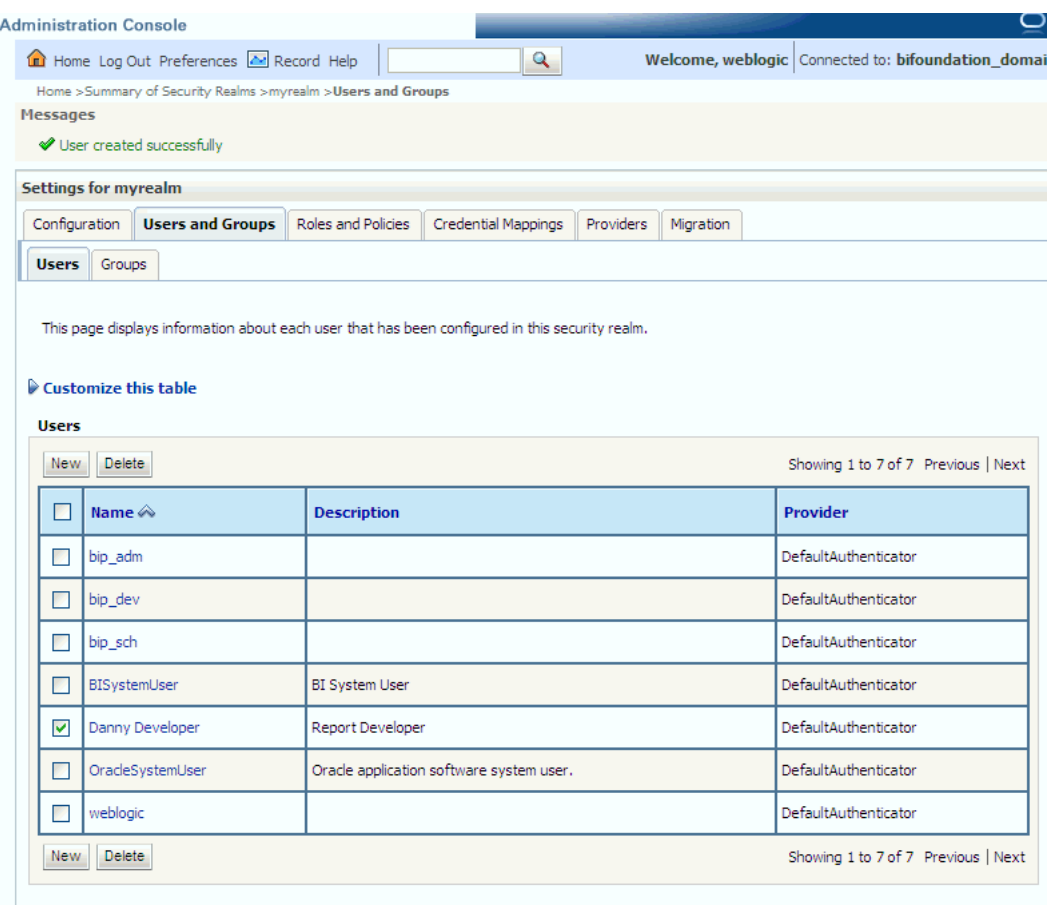

- **5.** Select the **Groups** tab.
- **6.** Select a group or groups from the **Available** list box.

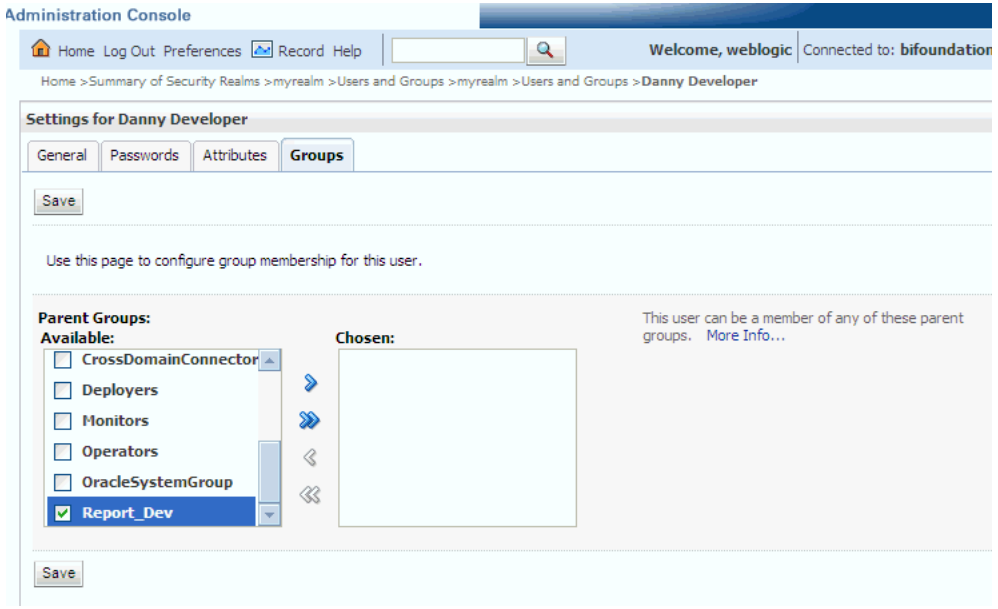

**7.** Click **Save**.

## <span id="page-43-0"></span>**2.3.5 (Optional) Changing a User Password in the Embedded WebLogic LDAP Server**

Perform this optional task if you want to change the default password for a user.

#### **To change a user password in the embedded WebLogic LDAP server:**

- **1.** In Oracle WebLogic Server Administration Console, select **Security Realms** from the left pane and click the realm you are configuring. For example, **myrealm**.
- **2.** Select **Users and Groups** tab, then **Users**
- **3.** In the Users table select the user you want to change the password for. The user's **Settings** page displays.

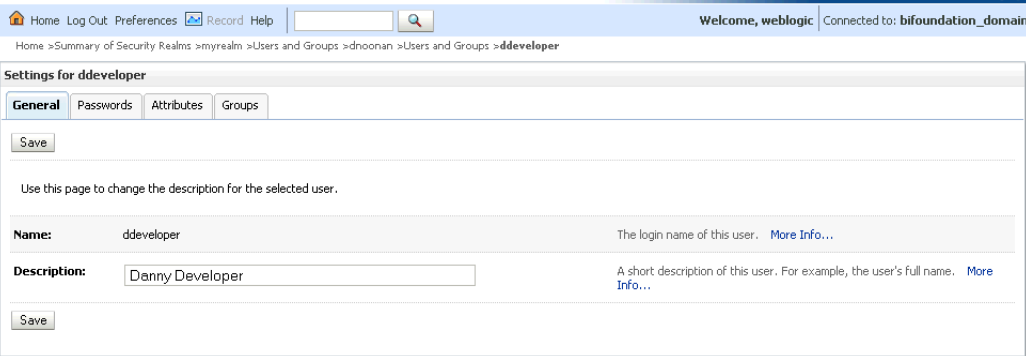

- **4.** Select the **Passwords** tab and enter the password in the **New Password** and **Confirm Password** fields.
- **5.** Click **Save**.

**Note:** If you change the password of the system user, you also need to change it in the credential store.

# **2.4 Managing Application Roles and Application Policies Using Fusion Middleware Control**

In Oracle Business Intelligence, you use Fusion Middleware Control to manage application roles and application policies that provide permissions for users and groups. For detailed information about using Fusion Middleware Control, see *Oracle Fusion Middleware Administrator's Guide*.

- Section 2.4.1, "Displaying Application Policies and Application Roles Using Fusion [Middleware Control"](#page-44-0)
- [Section 2.4.2, "Creating Application Roles Using Fusion Middleware Control"](#page-47-1)
- [Section 2.4.3, "Creating Application Policies Using Fusion Middleware Control"](#page-53-0)
- Section 2.4.4, "Modifying Application Roles Using Oracle Fusion Middleware [Control"](#page-60-0)

**Tip:** If you are using the default groups (that is, BIConsumers, BIAuthors, and BIAdministrators) that are installed with the default embedded WebLogic LDAP Server, then these groups are assigned to an appropriate application role (that is, BIConsumer, BIAuthor, or BIAdministrator). No additional steps are required to assign the default groups to application roles.

The simplest way to set up security is to assign your groups to the default application roles, (that is, BIConsumer, BIAuthor, and BIAdministrator). Each default group is preconfigured to use the appropriate default application role. For example, the default group named BIAuthors is assigned to the default application role named BIAuthor. In other words, any users that you add to the default group named BIAuthors automatically have the privileges required to create reports and perform related duties.

If you want to create a more complex or fine grained security model, you might create your own application roles and application policies as described in this section. For example, you might want report authors in a Marketing department to only have write-access to the Marketing area of the metadata repository and Oracle BI Presentation Catalog. To achieve this, you might create a new application role called BIAuthorMarketing, and provide it with appropriate privileges.

**Caution:** If you are deploying the default Policy Store, then Oracle recommends that you make a copy of the original system-jazn-data.xml policy file and place it in a safe location. Use the copy of the original file to restore the default policy store configuration, if needed. Changes to the default security configuration might lead to an unwanted state. The default location is *MW\_ HOME*/user\_projects/domain/<*your\_domain>*/config/fmwconfig.

To set up the application roles that you want to deploy, do the following:

If required, create new application roles. For more information, see Section 2.4.2, ["Creating Application Roles Using Fusion Middleware Control"](#page-47-1).

**Note:** You can create application roles based on default Application policies, or you can create your own Application policies. For more information about the default users, groups, and application roles, see [Section 2.1, "Working with the Default Users, Groups, and Application](#page-34-0)  [Roles".](#page-34-0)

- If required, create new Application policies. For more information, see [Section 2.4.3, "Creating Application Policies Using Fusion Middleware Control"](#page-53-0).
- (Optional) If required, modify the permission grants or membership for an application role. For more information, see [Section 2.4.4, "Modifying Application](#page-60-0)  [Roles Using Oracle Fusion Middleware Control"](#page-60-0).

## <span id="page-44-0"></span>**2.4.1 Displaying Application Policies and Application Roles Using Fusion Middleware Control**

This section explains how to use Fusion Middleware Control to access the pages that manage application roles and application policies.

### **To display Application Policies and Application Roles using Fusion Middleware Control**:

This method explains how to display **Application Policies** or **Application Roles** for Oracle Business Intelligence

**1.** Log in to Fusion Middleware Control.

For more information, see [Section 1.6.2, "Using Oracle Fusion Middleware](#page-20-0)  [Control"](#page-20-0).

- <span id="page-45-0"></span>**2.** From the navigation pane expand the **Business Intelligence** folder and select **coreapplication**.
- <span id="page-45-1"></span>**3.** Choose one of the following options:
	- Right-click **coreapplication** and choose **Security** from the menu, then choose **Application Policies** or **Application Roles**.

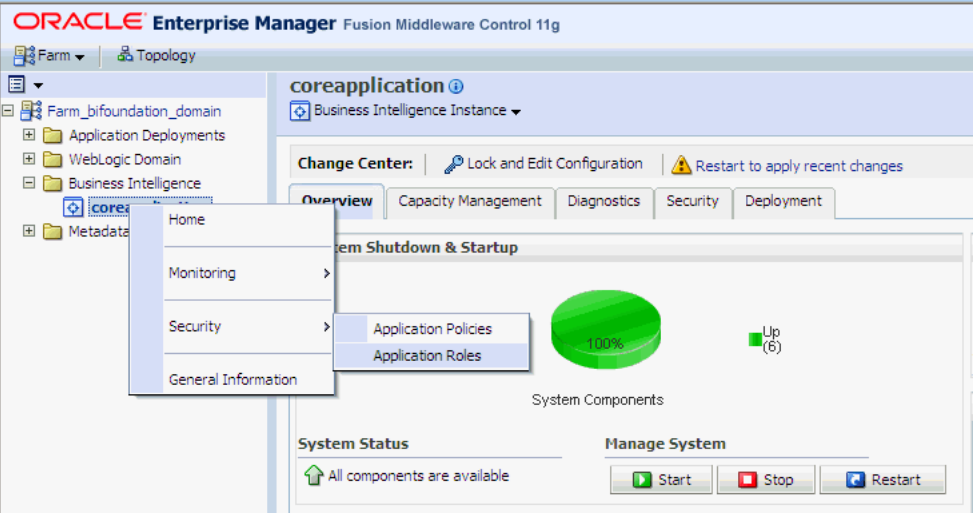

Alternatively from the content pane, click **Business Intelligence Instance** to display a menu, then choose **Security**, and **Application Policies** or **Application Roles**.

Other Fusion Middleware Control Security menu options are not available from these menus.

**4.** (Optional) An alternative option to steps [2](#page-45-0) and [3](#page-45-1) is to expand the **WebLogic Domain** folder, select **bifoundation\_domain** and right-click (or click the **WebLogic Domain** menu).

A **Security** menu displays with appropriate menu options.

Other Fusion Middleware Control menu options are available from this menu.

- **5.** Select **Application Policies** or **Application Roles** to display either the Application Policies page or the Application Roles page.
	- If the obi application stripe is displayed by default

Oracle Business Intelligence policies or roles will be displayed.

■ If the obi application stripe is not displayed by default

You must search using the obi application stripe to display Oracle Business Intelligence policies or roles.

[Figure 2–3](#page-46-0) shows the **Application Policies** page and the default Oracle Business Intelligence application policies.

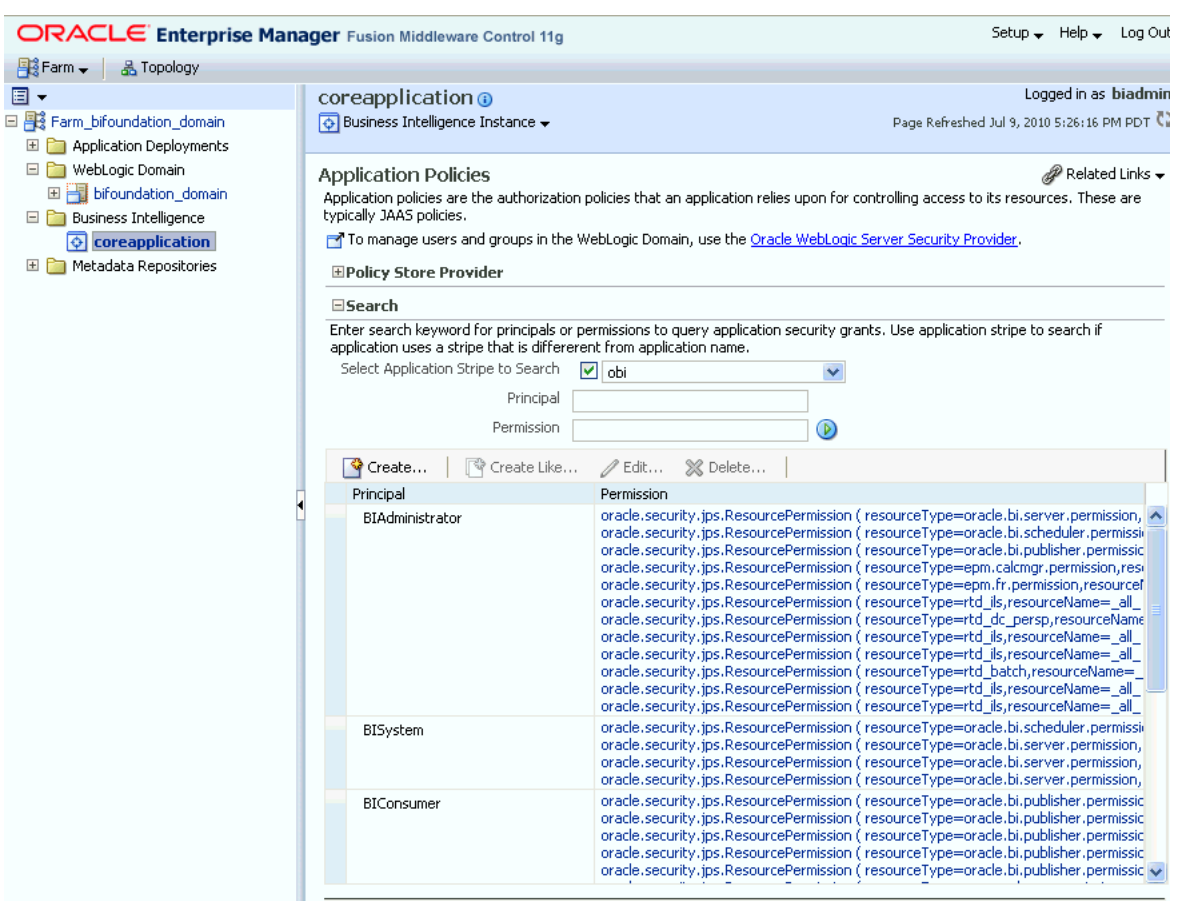

<span id="page-46-0"></span>*Figure 2–3 Application Policies Page*

[Figure 2–4](#page-46-1) shows the **Application Roles** page with default Oracle Business Intelligence application roles.

#### <span id="page-46-1"></span>*Figure 2–4 Application Roles Page*

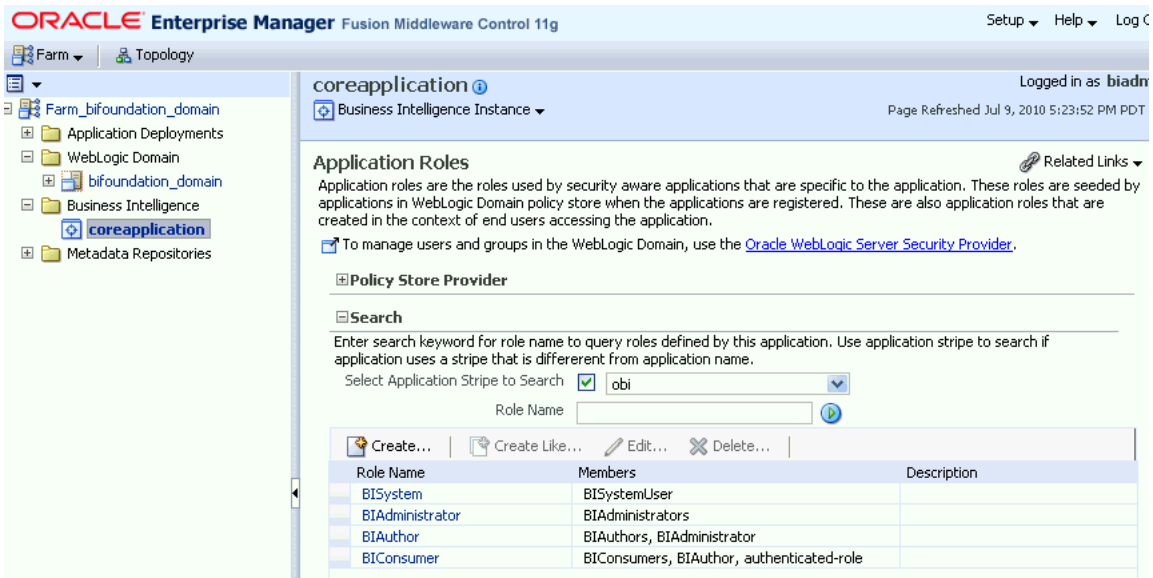

## <span id="page-47-1"></span>**2.4.2 Creating Application Roles Using Fusion Middleware Control**

This section explains how to create and manage application roles using Oracle Fusion Middleware Control, and contains the following topics:

- [Section 2.4.2.1, "Overview"](#page-47-2)
- [Section 2.4.2.2, "Creating an Application Role"](#page-47-0)
- [Section 2.4.2.3, "Assigning a Group to an Application Role"](#page-51-0)

#### <span id="page-47-2"></span>**2.4.2.1 Overview**

In a new Oracle Business Intelligence deployment, you typically create an application role for each type of business user activity in your Oracle Business Intelligence environment. For example, a typical deployment might require three application roles: BIConsumer, BIAuthor, and BIAdministrator. In this case, you could either use the preconfigured application roles named BIConsumer, BIAuthor, and BIAdministrator that are installed with Oracle Business Intelligence, or you could create your own custom application roles. For more information about the default application roles, see [Section 2.1, "Working with the Default Users, Groups, and Application Roles"](#page-34-0).

Oracle Business Intelligence application roles represent a role that a user has. For example, having the Sales Analyst application role might grant a user access to view, edit and create reports on a company's sales pipeline. You can create new application roles to supplement or replace the default roles configured during installation. Keeping application roles separate and distinct from the directory server groups enables you to better accommodate authorization requirements. You can create new application roles to match business roles for your environment without needing to change the groups defined in the corporate directory server. To control authorization requirements more efficiently, you can then assign existing groups of users from the directory server to application roles.

**Note:** Before creating a new application role and adding it to the default Oracle Business Intelligence security configuration, familiarize yourself with how permission and group inheritance works. It is important when constructing a role hierarchy that circular dependencies are not introduced. For more information, see [Section B.4.4, "How User Permissions Are Granted Using Application](#page-186-0)  [Roles".](#page-186-0)

For more information about creating application roles, see "Managing Policies with Fusion Middleware Control" in Oracle Fusion Middleware Application Security Guide.

**Note:** For advanced-level information about using a BI repository in offline mode, see [Section 2.5.3.1, "About Managing Application Roles](#page-64-0)  [in the Metadata Repository".](#page-64-0)

#### <span id="page-47-0"></span>**2.4.2.2 Creating an Application Role**

There are two methods for creating a new application role:

**Create New - Creates a new application role. You can add members at the same** time or you can save the new role after naming it, and add members later.

**• Copy Existing** - Creates an application role by copying an existing application role. The copy contains the same members as the original, and is made a grantee of the same application policy as is the original. Modifications can be made as needed to the copy to further customize the new application role.

Membership in an application role is controlled using the **Application Roles** page in Fusion Middleware Control. Valid members of an application role are users, groups, and other application roles.

Permission grants are controlled in the **Application Policies** page in Fusion Middleware Control. The permission grant definitions are set in the application policy, then the application policy is *granted* to the application role. For more information, see [Section 2.4.3, "Creating Application Policies Using Fusion Middleware Control"](#page-53-0).

#### **To create a new application role:**

**1.** Log in to Fusion Middleware Control, and display the **Application Roles** page.

For information, see [Section 2.4.1, "Displaying Application Policies and](#page-44-0)  [Application Roles Using Fusion Middleware Control".](#page-44-0)

Whether or not the obi application stripe is pre-selected and the application policies are displayed depends upon the method used to navigate to the **Application Roles** page.

**2.** If necessary, select **Select Application Stripe to Search**, then select **obi** from the list. Click the search icon next to **Role Name**.

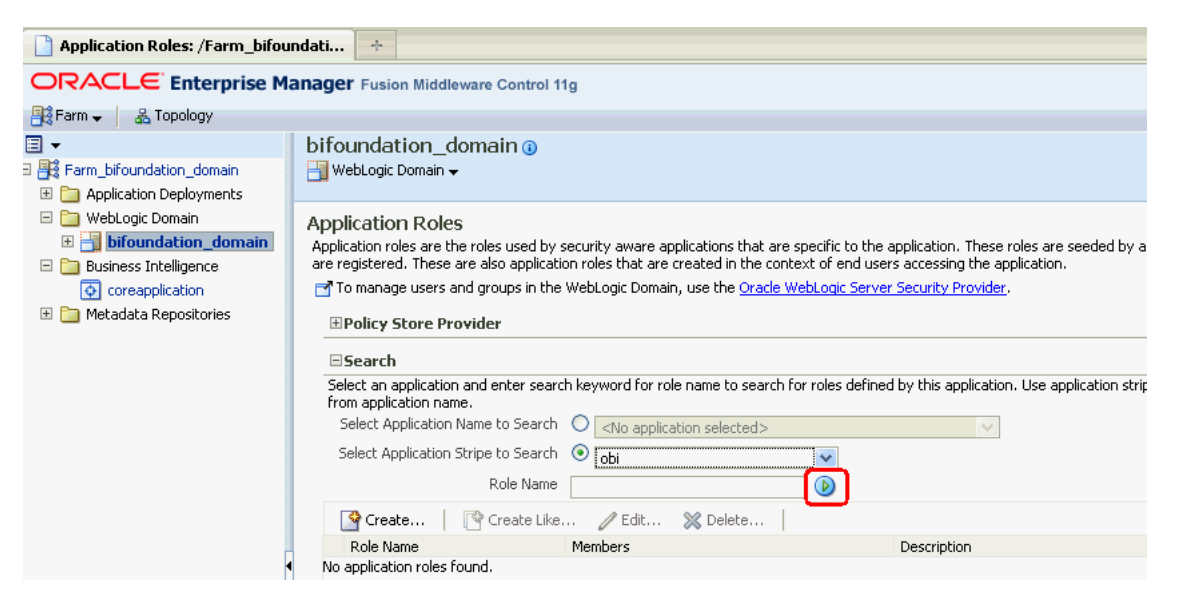

The Oracle Business Intelligence application roles display. [Figure 2–5](#page-49-0) shows the default application roles.

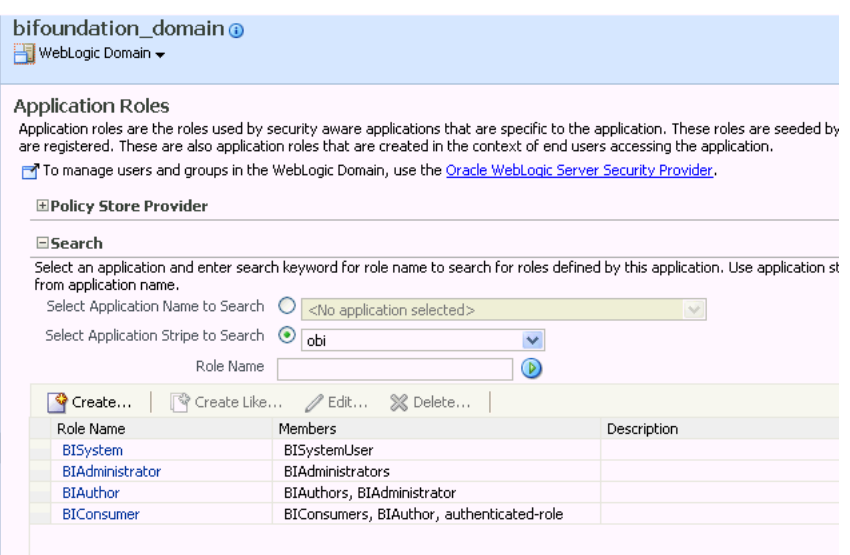

<span id="page-49-0"></span>*Figure 2–5 Default Application Roles in Fusion Middleware Control*

**3.** Click **Create** to display the **Create Application Role** page. You can enter all information at once or you can enter a **Role Name**, save it, and complete the remaining fields later. Complete the fields as follows:

In the **General** section:

- **Role Name** Enter the name of the application role
- (Optional) **Display Name** Enter the display name for the application role.
- (Optional) **Description** Enter a description for the application role.

In the **Members** section, select the users, groups, or application roles to be assigned to the application role. Select **Add Application Role** or **Add Group** or **Add Users** accordingly. To search in the dialog box that displays:

- Enter a name in **Name** field and click the blue button to search.
- Select from the results returned in the **Available** box.
- Use the shuttle controls to move the desired name to the **Selected** box.
- Click OK to return to the Create Application Role page.
- Repeat the steps until all desired members are added to the application role.
- **4.** Click **OK** to return to the **Application Roles** page.

The application role just created displays in the table at the bottom of the page.

#### **To create an application role based on an existing one**:

**1.** Log in to Fusion Middleware Control, and display the **Application Roles** page.

For information, see [Section 2.4.1, "Displaying Application Policies and](#page-44-0)  [Application Roles Using Fusion Middleware Control".](#page-44-0)

Whether or not the obi application stripe is pre-selected and the application policies are displayed depends upon the method used to navigate to the **Application Roles** page.

**2.** If necessary, select **Select Application Stripe to Search**, then select **obi** from the list. Click the search icon next to **Role Name**.

The Oracle Business Intelligence application roles display.

- **3.** Select the application role you want to copy from the list to enable the action buttons.
- **4.** Click **Create Like** to display the **Create Application Role Like** page.

The **Members** section is completed with the same application roles, groups, or users that are assigned to the original role.

**5.** Complete the **Role Name**, **Display Name**, and **Description** fields.

[Figure 2–6](#page-50-0) shows creation of the new application role **MyNewRole**, based upon the default BIAuthor application role.

<span id="page-50-0"></span>*Figure 2–6 New Application Role Based on Default BIAuthor Role*

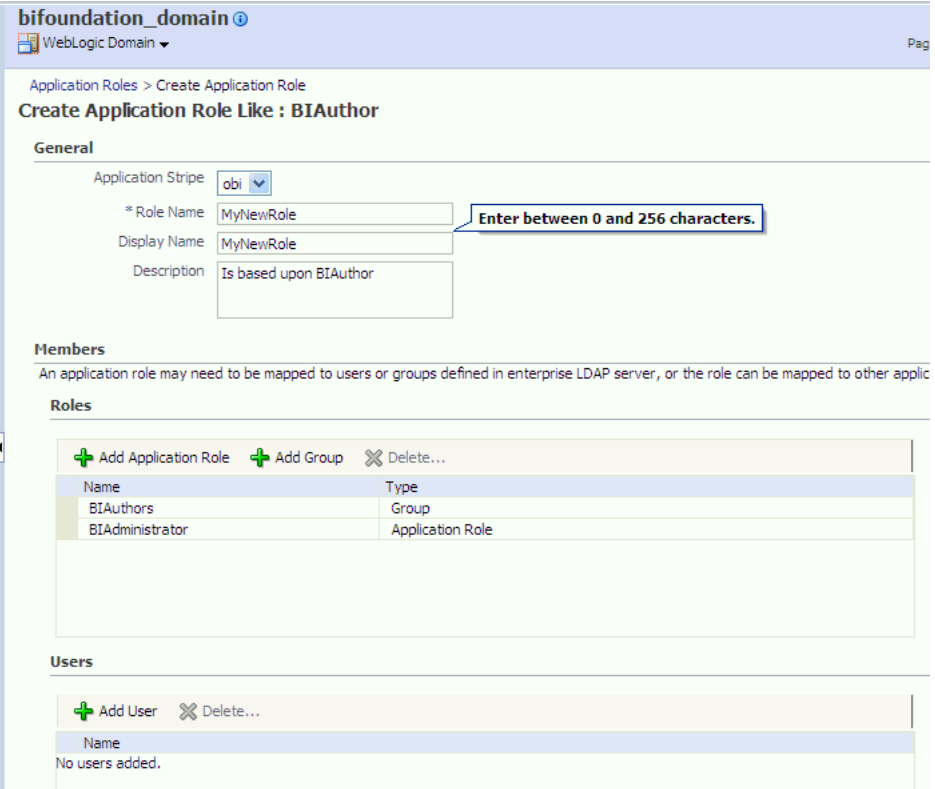

**6.** Modify the members as appropriate and click **OK**.

The newly-created application role displays in the table at the bottom of the page. [Figure 2–7](#page-51-1) shows the newly-created application role named **MyNewRole** that is based upon the default BIAuthor application role.

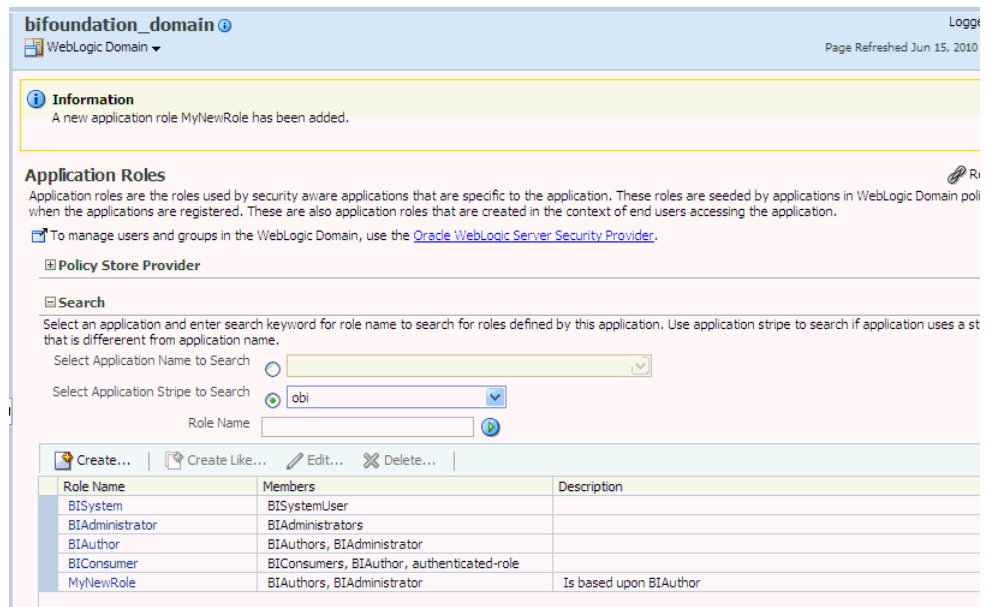

<span id="page-51-1"></span>*Figure 2–7 Newly Created Application Role*

#### <span id="page-51-0"></span>**2.4.2.3 Assigning a Group to an Application Role**

You assign a group to an application role to provide users in that group with appropriate security privileges. For example, a group for marketing report consumers named BIMarketingGroup might require an application role called BIConsumerMarketing, in which case you assign the group named BIMarketingGroup to the application role named BIConsumerMarketing.

#### **To assign a group to an application role:**

**1.** Log in to Fusion Middleware Control, and display the **Application Roles** page.

For information, see [Section 2.4.1, "Displaying Application Policies and](#page-44-0)  [Application Roles Using Fusion Middleware Control".](#page-44-0)

Whether or not the obi application stripe is pre-selected and the application policies are displayed depends upon the method used to navigate to the **Application Roles** page.

**2.** If necessary, select **Select Application Stripe to Search**, then select **obi** from the list. Click the search icon next to **Role Name**.

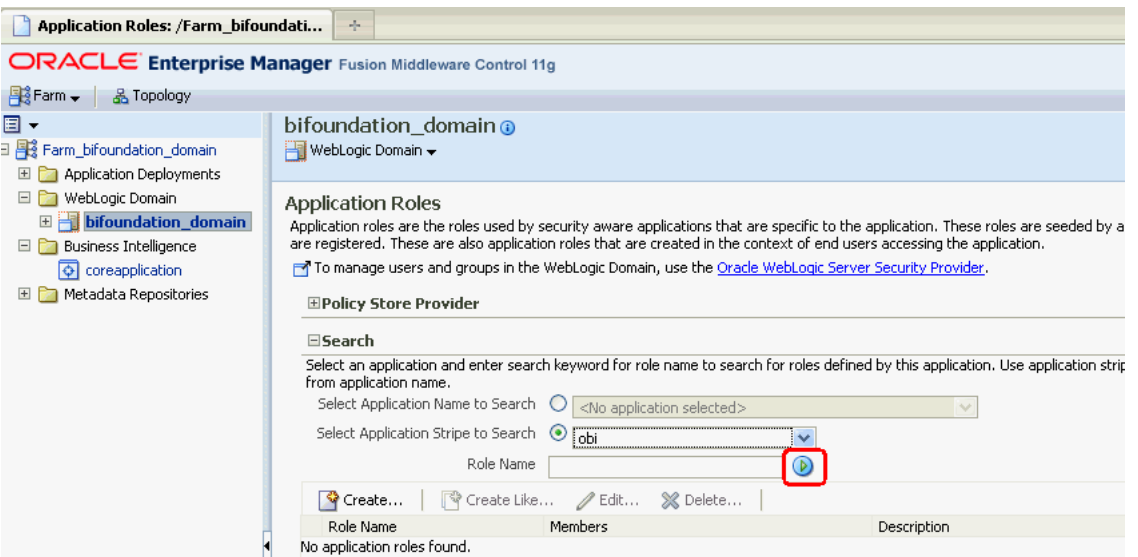

The Oracle Business Intelligence application roles display. [Figure 2–8s](#page-52-0)hows the default application roles.

#### <span id="page-52-0"></span>*Figure 2–8 The Default Application Roles*

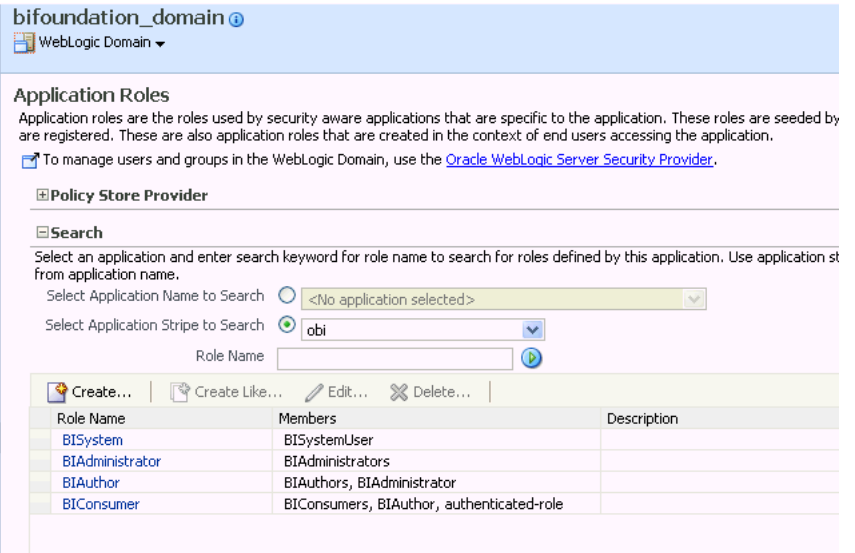

- **3.** Select an application role in the list and click **Edit** to display an edit dialog, and complete the fields as follows:
- **4.** In the **Members** section, use the **Add Group** option to add the group that you want to assign to the **Roles** list.

For example, if a group for marketing report consumers named BIMarketingGroup require an application role called BIConsumerMarketing, then add the group named BIMarketingGroup to **Roles** list.

**5.** Click **OK** to return to the **Application Roles** page.

## <span id="page-53-0"></span>**2.4.3 Creating Application Policies Using Fusion Middleware Control**

You can create application roles based on default preconfigured application policies, or you can create your own application policies.

Application policies do not apply privileges to the metadata repository or Oracle BI Presentation Catalog objects and functionality.

All Oracle Business Intelligence permissions are provided as part of the installation and you cannot create new permissions. The application policy is the mechanism that defines the permissions grants. Permission grants are controlled in the Fusion Middleware Control **Application Policies** page. The permission grants are defined in an application policy. An application role, user, or group, is then assigned to an application policy. This process makes the application role a **grantee** of the application policy.

There are two methods for creating a new application policy:

- **Create New** Create a new application policy and permissions are added to it.
- **Copy Existing** Create new application policy by copying an existing application policy. The copy is named and existing permissions are removed or permissions are added.

For more information about creating application policies, see "Managing Policies with Fusion Middleware Control" in *Oracle Fusion Middleware Application Security Guide*.

#### **To create a new application policy:**

**1.** Log in to Fusion Middleware Control, and display the **Application Policies** page.

For information, see [Section 2.4.1, "Displaying Application Policies and](#page-44-0)  [Application Roles Using Fusion Middleware Control".](#page-44-0)

Whether or not the obi application stripe is pre-selected and the Oracle Business Intelligence application policies are displayed depends upon the method used to navigate to the **Application Policies** page.

**2.** If necessary, select **Select Application Stripe to Search**, then select the **obi** from the list. Click the search icon next to **Role Name**.

The Oracle Business Intelligence application policies are displayed. The **Principal** column displays the name of the policy grantee.

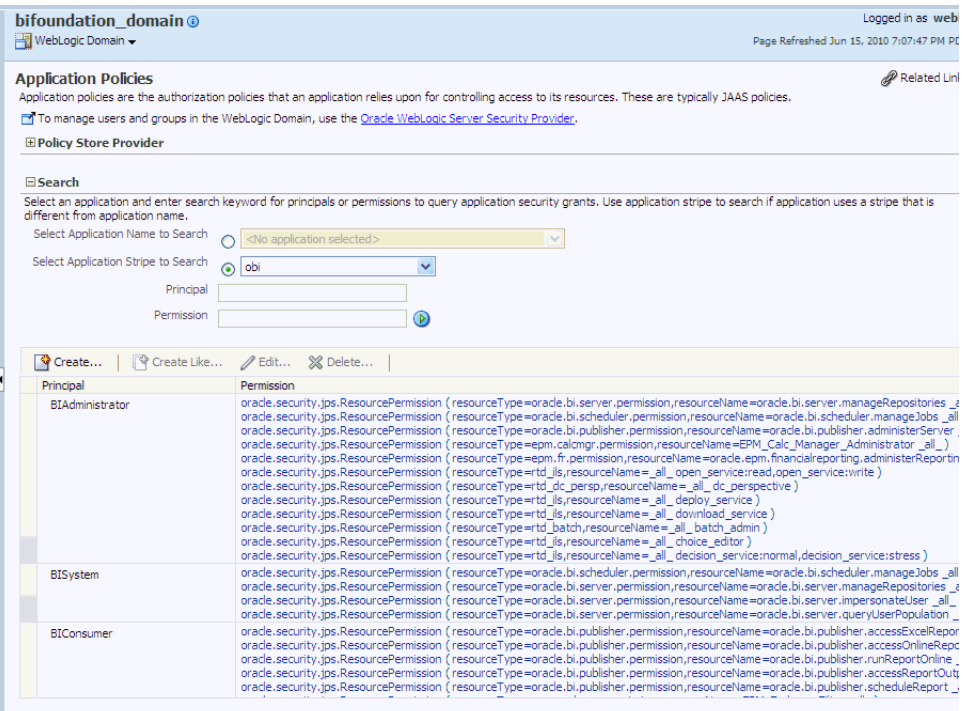

- **3.** Click **Create** to display the **Create Application Grant** page.
- **4.** To add permissions to the policy being created, click **Add** in the **Permissions** area to display the **Add Permission** dialog.
	- Complete the **Search** area and click the blue search button next to the **Resource Name** field.

All permissions located in the **obi** application stripe are displayed.

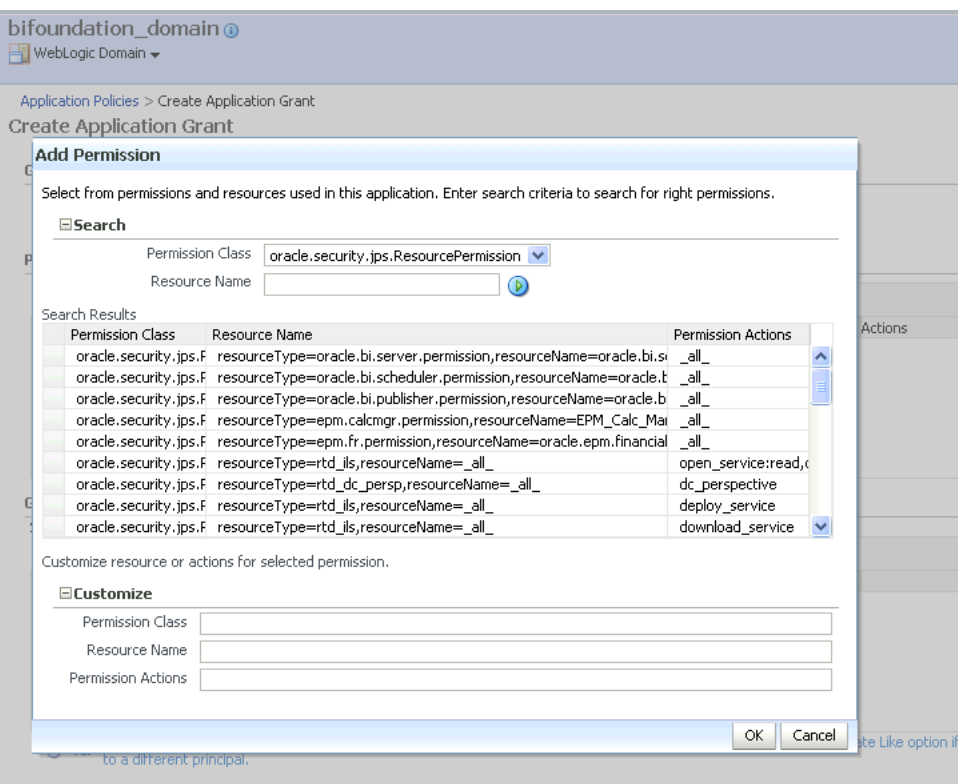

- Select the desired Oracle Business Intelligencer permission and click **OK**. Repeat until all desired permissions are selected. Selecting non-Oracle Business Intelligence permissions have no effect in the policy.
- To remove any items, select it and click **Delete**.

You are returned to the **Create Application Grant** page. The selected permissions display in the **Permissions** area.

- **5.** To add an application role to the policy being created, click **Add Application Role** in the **Grantee** area to display the **Add Application Role** dialog.
	- Complete the **Search** area and click the blue search button next to the **Resource Name** field.
	- Select from the Available Roles list and use the shuttle controls to move it to **Selected Roles**.
	- Click **OK**.

You are returned to the **Application Policies** page. The Principal and Permissions of the policy created are displayed in the table. The following figure shows the new application policy just created with MyNewRole application role as the grantee (**Principal**).

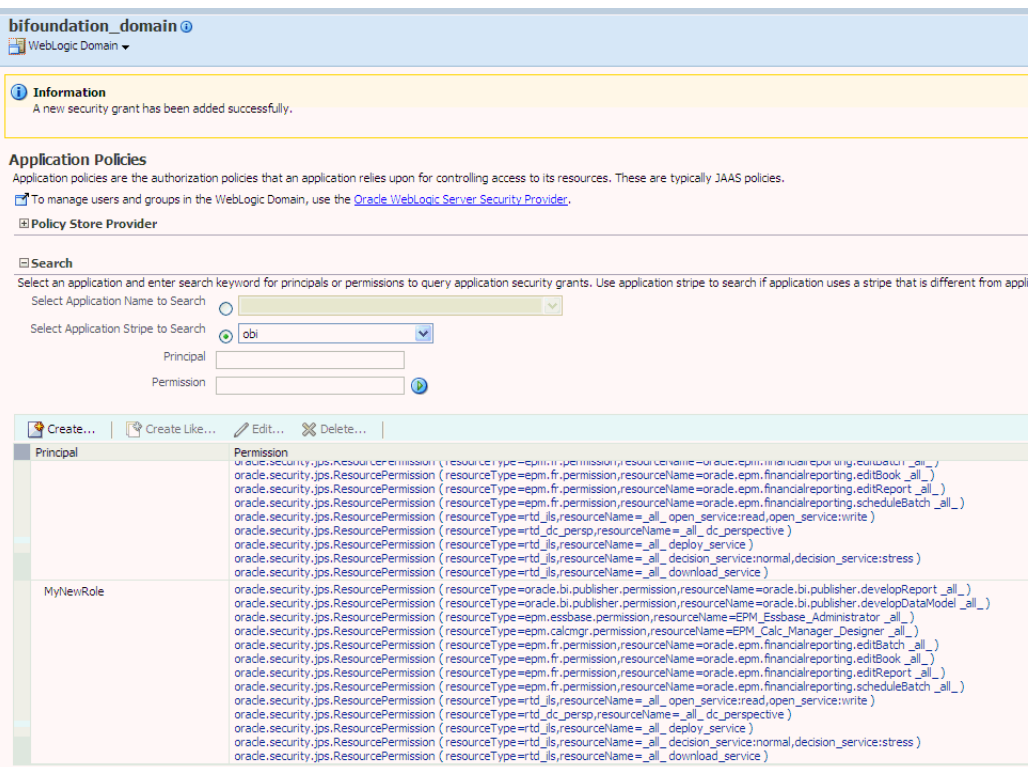

#### **To create an application policy based on an existing one:**

**1.** Log in to Fusion Middleware Control, and display the **Application Policies** page.

For information, see [Section 2.4.1, "Displaying Application Policies and](#page-44-0)  [Application Roles Using Fusion Middleware Control".](#page-44-0)

Whether or not the obi application stripe is pre-selected and the application policies are displayed depends upon the method used to navigate to the **Application Policies** page.

**2.** If necessary, select **Select Application Stripe to Search**, then select the **obi** from the list. Click the search icon next to **Role Name**.

The Oracle Business Intelligence application policies are displayed. The **Principal** column displays the name of the policy grantee.

**3.** Select an existing policy from the table.

The following figure shows the **BIAuthor** Principal selected with the **Create Like** button activated, which is used as an example in this procedure.

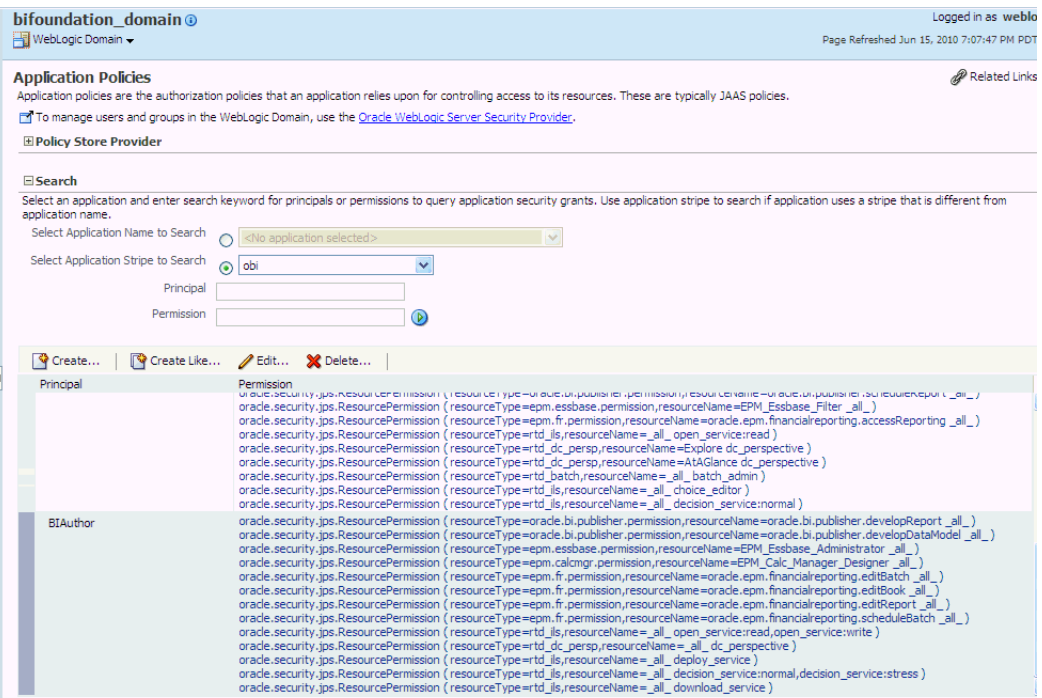

**4.** Click **Create Like** to display the **Create Application Grant Like** page. The Permissions table is automatically filled in with permissions granted by the policy selected.

The following figure shows the **Create Application Grant Like** dialog after the BIAuthor policy has been selected. Note that the **Permissions** section is completed with the permission grants for the BIAuthor policy.

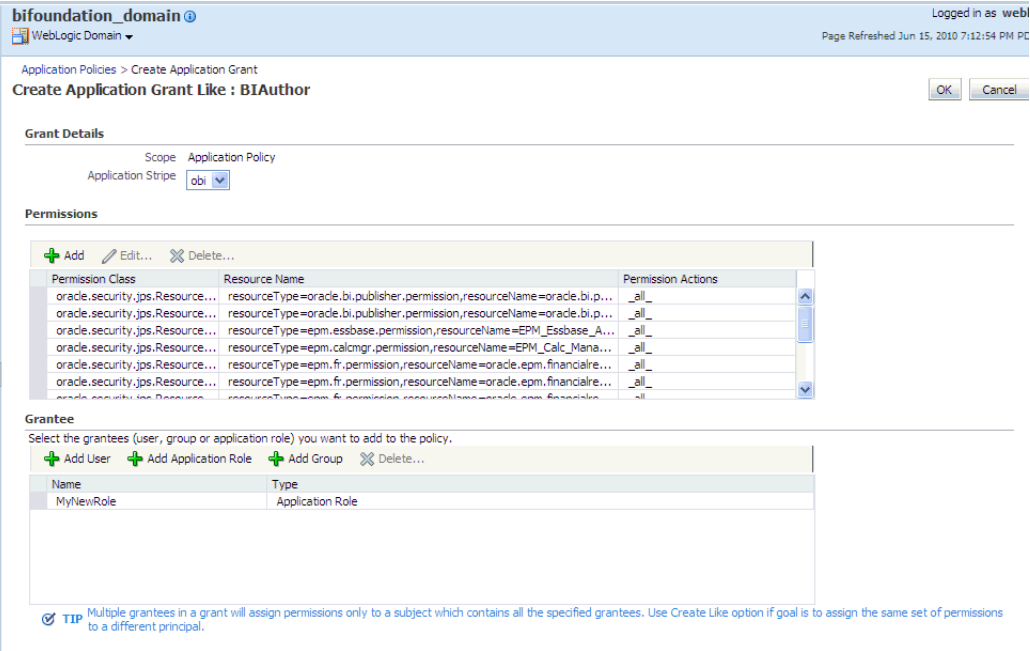

- **5.** To remove any items, select it and click **Delete**.
- **6.** To add application roles to the policy, click **Add Application Role** in the **Grantee** area to display the **Add Application Role** dialog.

The following figures use the **MyNewRole** application role as an example.

Complete the Search area and click the blue search button next to the **Resource Name** field. The application roles matching the search are displayed.

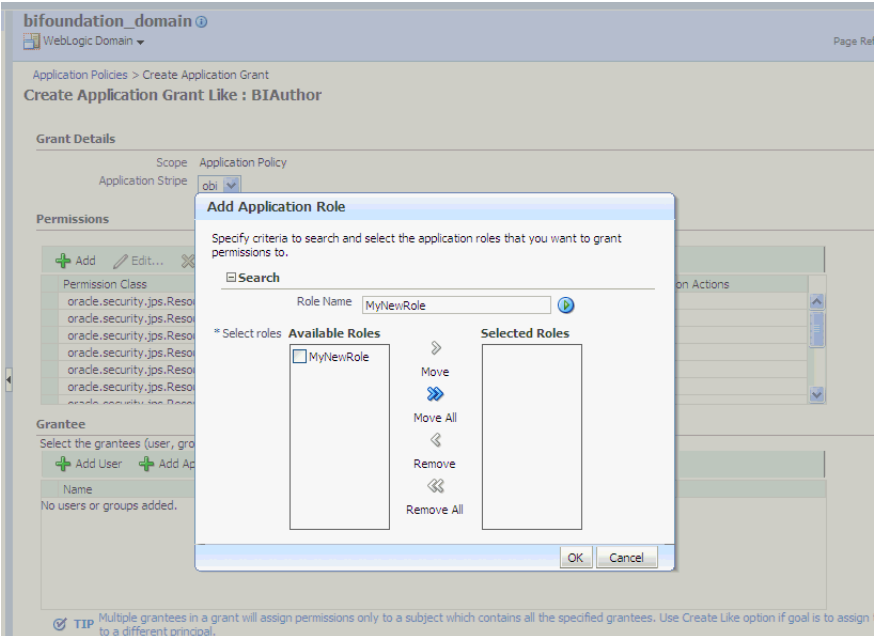

■ Select from the **Available Roles** list and use the shuttle controls to move it to **Selected Roles**. The **Create Application Grant Like** page displays with the selected application role added as **Grantee**.

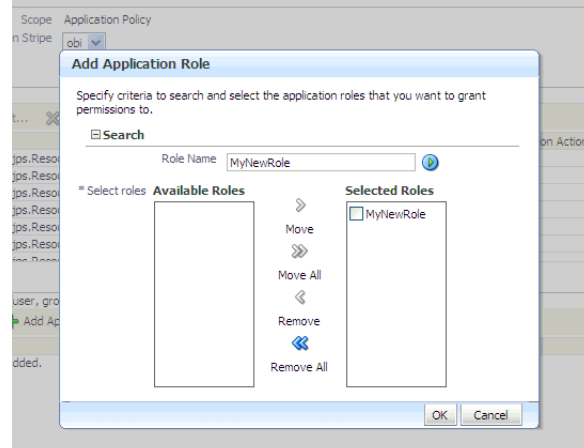

■ Click **OK**. You are returned to the **Create Application Grant Like** dialog and the **Grantee** section is completed.

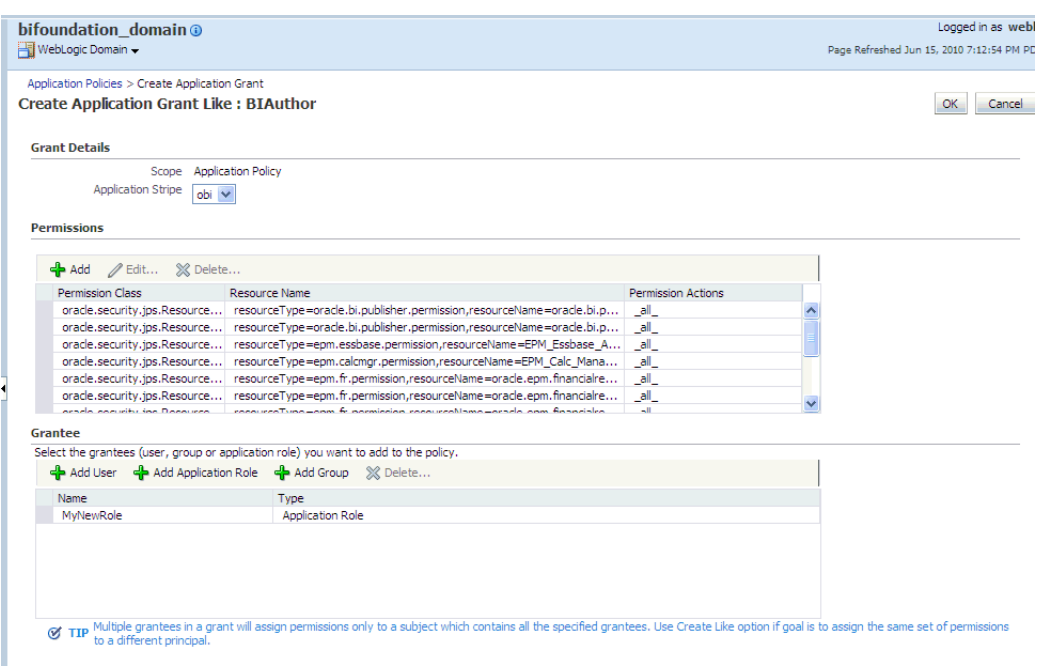

■ Click **OK** to return to the **Application Policies** page.

 The Principal and Permissions of the application policy just created are displayed in the table.

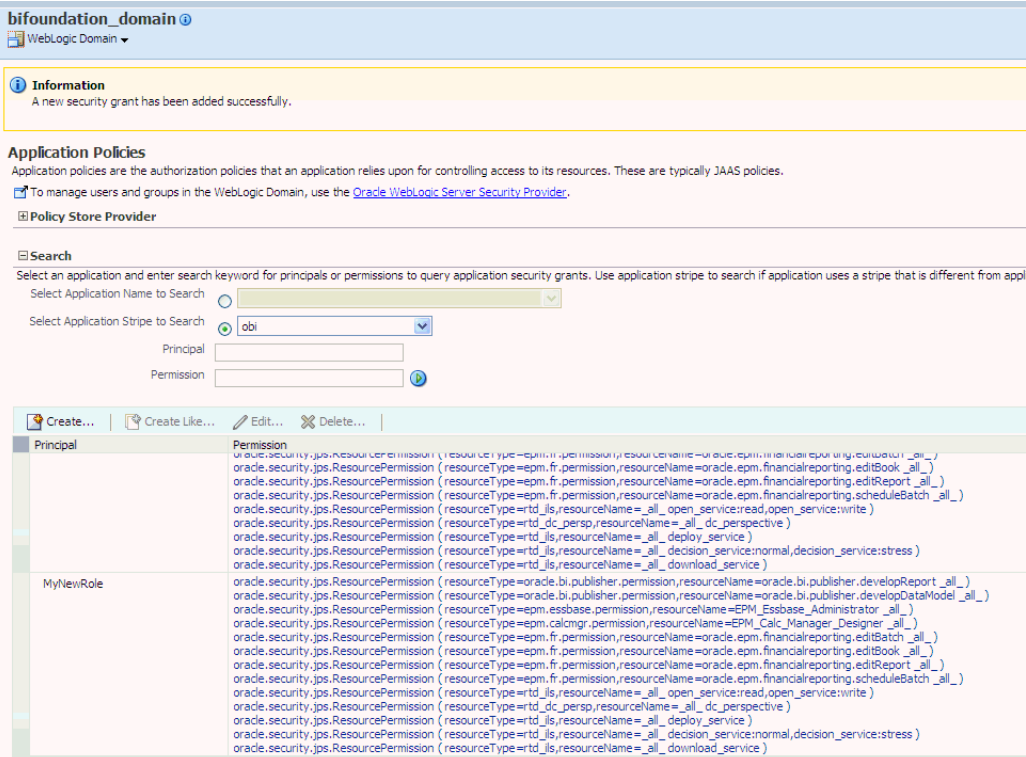

## <span id="page-60-0"></span>**2.4.4 Modifying Application Roles Using Oracle Fusion Middleware Control**

You can modify an application role by changing permission grants of the corresponding application policy (if the application role is a grantee of the application policy), or by changing its members, as follows:

- Section 2.4.4.1, "Adding or Removing Permission Grants from an Application [Role"](#page-60-1)
- [Section 2.4.4.2, "Adding or Removing Members from an Application Role"](#page-60-2)

**Note:** Oracle recommends that you do not change the permission grants and membership for the default application roles named BIConsumer, BIAuthor, and BIAdministrator.

For more information about managing application policies and application roles, see "Managing Policies with Fusion Middleware Control" in *Oracle Fusion Middleware Application Security Guide*.

### <span id="page-60-1"></span>**2.4.4.1 Adding or Removing Permission Grants from an Application Role**

Use this procedure if you want to change the permission grants for an application role This is done by adding or removing the permission grants for the application policy which the application role is a grantee of.

**To add or remove permission grants from an application policy**:

**1.** Log in to Fusion Middleware Control, and display the **Application Policies** page.

For more information, see [Section 2.4.1, "Displaying Application Policies and](#page-44-0)  [Application Roles Using Fusion Middleware Control".](#page-44-0)

Whether or not the **obi** stripe is pre-selected and the application policies are displayed depends upon the method used to navigate to the **Application Policies** page.

**2.** If necessary, select **Select Application Stripe to Search**, then select **obi** from the list. Click the search icon next to **Role Name**.

The Oracle Business Intelligence application policies are displayed. The **Principal** column displays the name of the policy **grantee**.

- **3.** Select the application role from the Principal column and click **Edit**.
- **4.** Add or delete permissions from the **Edit Application Grant** view and click **OK** to save the changes.

## <span id="page-60-2"></span>**2.4.4.2 Adding or Removing Members from an Application Role**

Members can be added to or deleted from an application role using Fusion Middleware Control. You must perform these tasks while in the WebLogic Domain that Oracle Business Intelligence is installed in. For example, bifoundation\_domain. Valid members of an application role are users, groups, or other application roles. Being assigned to an application role is to become a member of an application role. Best practice is to assign groups instead of individual users to application roles.

**Note:** Be very careful when changing the permission grants and membership for the default application roles. For example, the BISystem application role provides the permissions required for system communication and changes to it could result in an unusable system.

**To add or remove members from an application role**:

**1.** Log in to Fusion Middleware Control, and display the **Application Roles** page.

For information, see [Section 2.4.1, "Displaying Application Policies and](#page-44-0)  [Application Roles Using Fusion Middleware Control".](#page-44-0)

Whether or not the obi application stripe is pre-selected and the application policies are displayed depends upon the method used to navigate to the **Application Roles** page

**2.** If necessary, select **Select Application Stripe to Search**, then select the **obi** from the list. Click the search icon next to **Role Name**.

The Oracle Business Intelligence application roles are displayed.

**3.** Select the cell next to the application role name and click **Edit** to display the **Edit Application Role** page.

You can add or delete members from the **Edit Application Role** page. Valid members are application roles, groups, and users.

- **4.** From **Members**, select from the following options:
	- **To delete a member**: Select the **Name** of the member to activate the **Delete** button. Click **Delete**.
	- To add a member: Click the Add button that corresponds to the member type being added. Select from **Add Application Role**, **Add Group**, and **Add User**.
- **5.** If adding a member, complete **Search** and select from the available list. Use the shuttle controls to move the member to the selected field. Click **OK**.

For example, the following figure shows the **Add Group** dialog and after the **Report\_Dev** group has been selected.

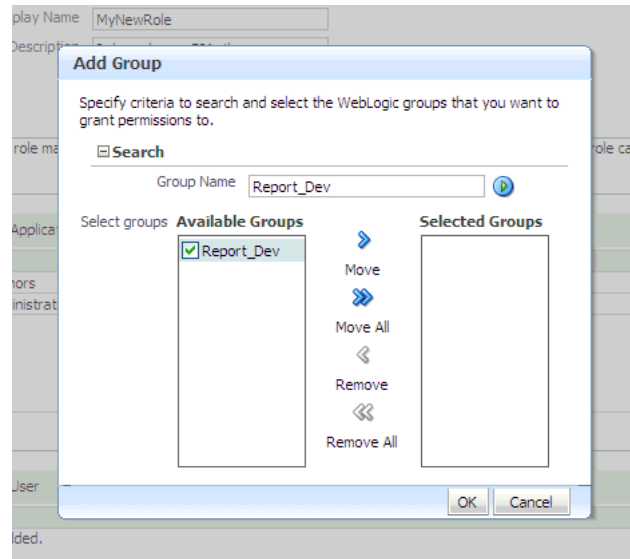

The added member displays in the **Members** column corresponding to the application role modified in the **Application Roles** page. For example, the following figure shows the **Edit Application Role** page for the **MyNewRole** application role after the **Report\_Dev** group has been added.

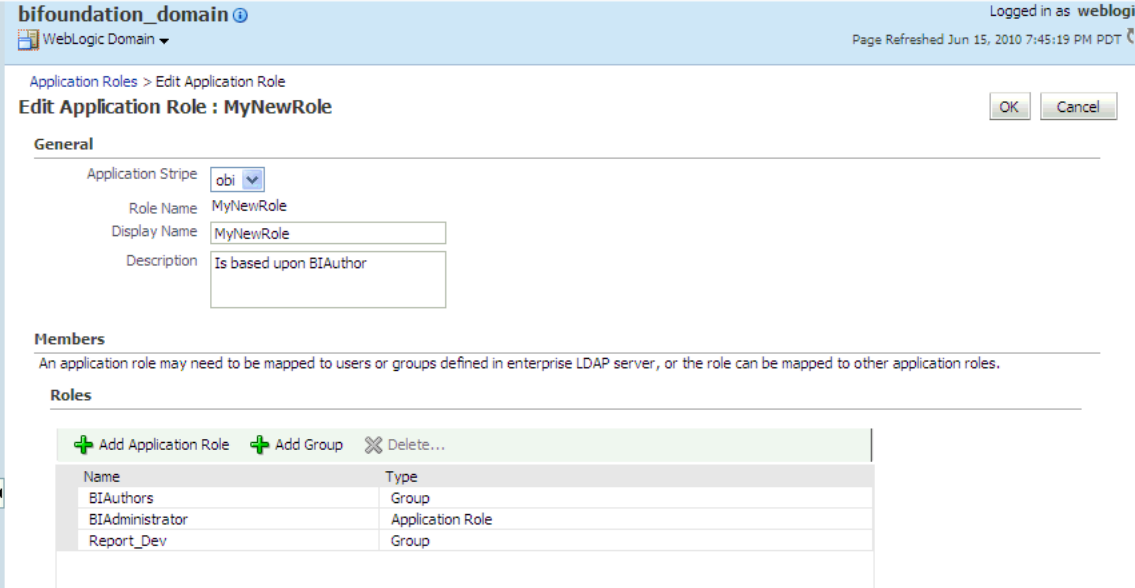

**6.** Click **OK** in the **Edit Application Role** page to return to the **Application Roles** page.

The members just added to the application role display in the **Members** section. If members were deleted, they no longer display.

The following figure shows the **MyNewRole** application role with the just added member **Report\_Dev** group displaying.

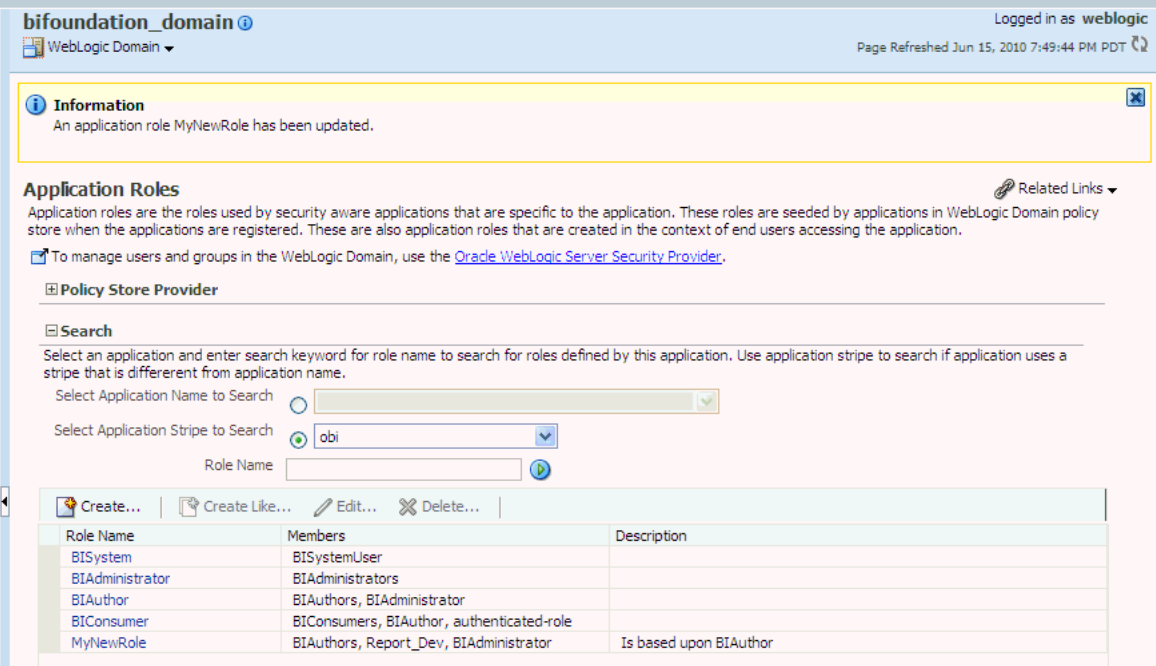

For additional information, see "Managing Application Roles" in *Oracle Fusion Middleware Application Security Guide*.

# **2.5 Managing Metadata Repository Privileges Using the Oracle BI Administration Tool**

This section explains how to use the Oracle BI Administration Tool to configure security in the Oracle BI repository, and contains the following topics:

- [Section 2.5.1, "Overview"](#page-63-1)
- [Section 2.5.2, "Setting Repository Privileges for an Application Role"](#page-63-0)
- [Section 2.5.3, "Advanced Security Configuration Topics"](#page-64-1)

## <span id="page-63-1"></span>**2.5.1 Overview**

You use Identity Manager in the Oracle BI Administration Tool to manage permissions for application roles, and set access privileges for objects such as subject areas and tables. For an overview about using the Oracle BI Administration Tool to configure security, see [Section 1.6.3, "Using Oracle BI Administration Tool"](#page-22-0).

**Note:** Oracle Business Intelligence Applications customers should read this section to understand the basics about security and setting up authentication, and then refer to the security and configuration information provided in *Oracle Fusion Middleware Reference Guide for Oracle Business Intelligence Applications*.

## <span id="page-63-0"></span>**2.5.2 Setting Repository Privileges for an Application Role**

The default application roles (that is, BIConsumer, BIAuthor, and BIAdministrator) are preconfigured with permissions for accessing the metadata repository. If you create a new application role, you must set appropriate repository permissions for the new application role, to enable that role to access the metadata repository.

**Note:** In addition, you might assign Oracle BI Presentation Catalog privileges to a new application role. For more information, see [Section 2.6.3, "Setting Catalog Privileges for Application Roles"](#page-66-0).

#### **To set repository permissions for an application role:**

**1.** Open the repository in the Oracle BI Administration Tool (in Online mode).

For more information, see [Section 1.6.3, "Using Oracle BI Administration Tool".](#page-22-0)

- **2.** In the Presentation panel, navigate to the subject area or sub-folder for which you want to set permissions.
- **3.** Right-click the subject area or sub-folder and choose **Properties** to display the properties dialog.

For example, to provide access to the Paint subject area, right-click **Paint**.

**4.** Click **Permissions** to display the Permissions <*Name*> dialog.

**Note:** Ensure that the **Show all users/application roles** check box is selected.

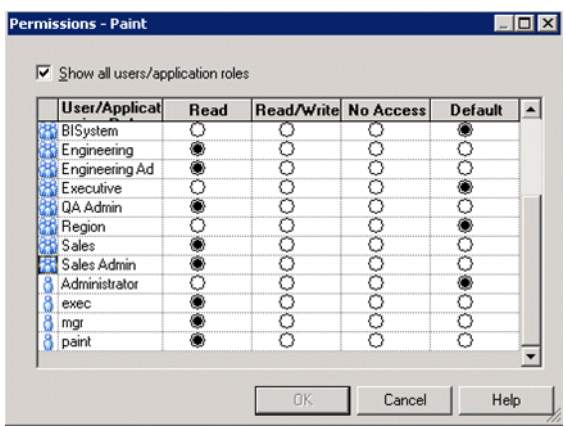

**5.** Use the Permissions <*Name*> dialog to change the security permissions for application roles in the **User/Application Role** list.

For example, to enable users to create dashboards and reports, you might change the repository permissions for an application role named BISalesAnalysis from 'Read' to 'Read/Write'.

**Note:** Best practice is to modify permissions for application roles, not modify permissions for individual users.

**Tip:** To see all permissions for an object in the Presentation pane, right-click the object and choose **Permission Report** to display a list of users and application roles and what permissions that have for the selected object.

## <span id="page-64-1"></span><span id="page-64-0"></span>**2.5.3 Advanced Security Configuration Topics**

This section contains advanced topics.

### **2.5.3.1 About Managing Application Roles in the Metadata Repository**

Application role definitions are maintained in the policy store and any changes must be made using the administrative interface. The repository maintains a *copy* of the policy store data to facilitate repository development. The Oracle BI Administration Tool displays application role data from the repository's copy; you are not viewing the policy store data in real time. Policy store changes made while you are working with an offline repository are not available in the Administration Tool until the policy store next synchronizes with the repository. The policy store synchronizes data with the repository copy whenever the BI Server restarts; if a mismatch in data is found, an error message is displayed.

While working with a repository in offline mode, you might discover that the available application roles do not satisfy the membership or permission grants needed at the time. A *placeholder for an Application Role* definition can be created in the Administration Tool to facilitate offline repository development. But this is just a placeholder visible in the Administration Tool and is not an actual application role. You cannot created an actual application role in the Administration Tool. You can

create an application role only in the policy store, using the administrative interface available for managing the policy store.

An application role must be defined in the policy store for each application role placeholder created using the Administration Tool *before* bringing the repository back online. If a repository with role placeholders created while in offline mode is brought online before valid application roles are created in the policy store, then the application role placeholder disappears from the Administration Tool interface. Always create a corresponding application role in the policy store before bringing the repository back online when using role placeholders in offline repository development.

For more information about how to create a placeholder for an application role during repository development, see *Oracle Fusion Middleware Metadata Repository Builder's Guide for Oracle Business Intelligence Enterprise Edition*.

# **2.6 Managing Catalog Privileges Using Application Roles in Presentation Services Administration**

This section explains how to manage Catalog privileges using Application Roles in Presentation Services Administration, and contains the following topics:

- [Section 2.6.1, "Overview"](#page-65-0)
- [Section 2.6.2, "About Catalog Privileges"](#page-66-1)
- [Section 2.6.3, "Setting Catalog Privileges for Application Roles"](#page-66-0)
- [Section 2.6.4, "Advanced Security Configuration Topics"](#page-68-0)

## <span id="page-65-0"></span>**2.6.1 Overview**

Privileges that are stored in the Oracle BI Presentation Catalog control access to features such as the creation analyses and dashboards. The default Oracle Business Intelligence application roles (BIAdministrator, BIAuthor, BIConsumer) are automatically configured with these privileges during installation, in addition to the Oracle Business Intelligence application policy permissions.

Systems upgraded from a previous release can continue to use Catalog groups to grant these privileges, but this is not considered a best practice. Best practice is to use application roles to manage privileges, which streamlines the security management process. For example, using the same set of application roles throughout the system eliminates the need to manage a separate set of Catalog groups and member lists. For more information regarding how to continue using upgraded Catalog groups to manage catalog privileges, see [Section A.2.1, "Changes Affecting Security in](#page-165-0)  [Presentation Services"](#page-165-0).

**Note:** Assigning an application role to be a member of a Catalog group creates complex group inheritance and maintenance situations and is not considered a best practice.

When groups are assigned to application roles, the group members are automatically granted associated privileges in the catalog. This is in addition to the Oracle Business Intelligence permissions.

**Tip:** A list of application roles that a user is a member of is available from the **Roles and Groups** tab in the **My Account** dialog in Presentation Services.

## <span id="page-66-1"></span>**2.6.2 About Catalog Privileges**

Catalog privileges are maintained in the Oracle BI Presentation Catalog, and they grant or deny access to Presentation Services features, such as the creation of analyses and dashboards. Catalog privileges have no effect in other Oracle Business Intelligence components.

Being a member of a group assigned to a default application role grants Catalog privileges, in addition to the Oracle Business Intelligence permissions discussed in [Section B.4.1.3, "Default Application Roles, Permission Grants, and Group Mappings"](#page-179-0). The Presentation Services Catalog privileges granted by a default application role can be modified by adding or removing default privilege grants using the **Manage Privileges** page in Presentation Services Administration.

Whenever a new catalog is created, it is populated with the default application role to Oracle BI Presentation Catalog privilege mappings. If you have changed the default mappings and want to see the default associations, create a new catalog by pointing to a file location where no catalog exists. When Presentation Services starts, a catalog is created as part of the initialization process.

Presentation Services privileges can be granted to users both explicitly and by inheritance. However, explicitly *denying* a Presentation Services privilege takes precedence over user access rights either granted or inherited as a result of group or application role hierarchy.

## <span id="page-66-0"></span>**2.6.3 Setting Catalog Privileges for Application Roles**

If you create an application role, you must set appropriate Catalog privileges to enable users with the application role to perform various functional tasks. For example, you might want users with an application role named BISalesAdministrator to be able to create Actions in Oracle Business Intelligence. In this case, you would grant them a privilege named Create Invoke Action.

Catalog privileges cannot be assigned using the administrative interfaces used to manage the policy store. If you create a new application role to grant Oracle Business Intelligence permissions, then you must the set Catalog privileges for the new role in addition to any Oracle Business Intelligence permissions.

**Note:** Oracle BI Presentation Catalog privileges can be assigned to a new application role programmatically using SecurityService Service. For more information, see "SecurityService Service" in *Oracle Fusion Middleware Integrator's Guide for Oracle Business Intelligence Enterprise Edition*

#### **To set catalog privileges for an application role:**

**1.** Log in to Oracle BI Presentation Services as a user with Administrator privileges.

For more information, see [Section 1.6.4, "Using Presentation Services](#page-24-0)  [Administration".](#page-24-0)

**2.** From the Home page in Presentation Services, select **Administration**.

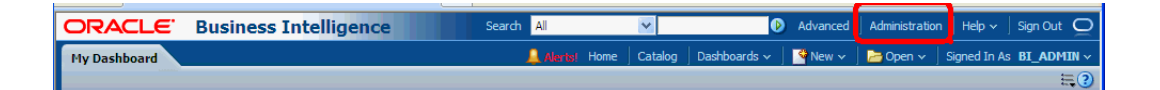

**Note:** If you log in as a user without Administrator privileges, the Administration option is not displayed.

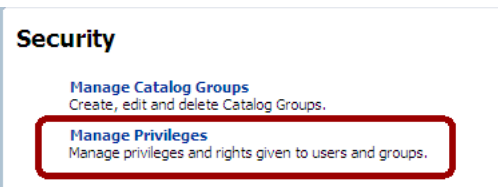

**3.** In the Security area, click **Manage Privileges** to display the Manage Privileges page.

This page enables you to view application roles for Oracle BI Presentation Catalog privileges.

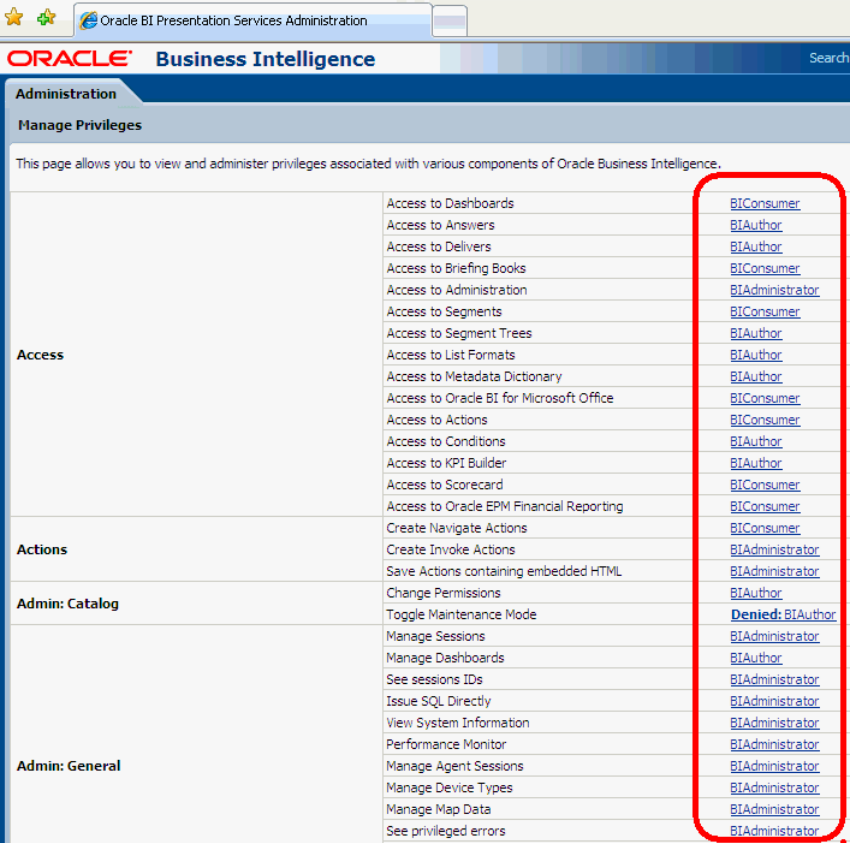

**4.** Click an application role next to the privilege that you want to administer.

For example, to administer the privilege named Access to Scorecard for the application role named BIConsumer, you would click the **BIConsumer** link next to Access to Scorecard.

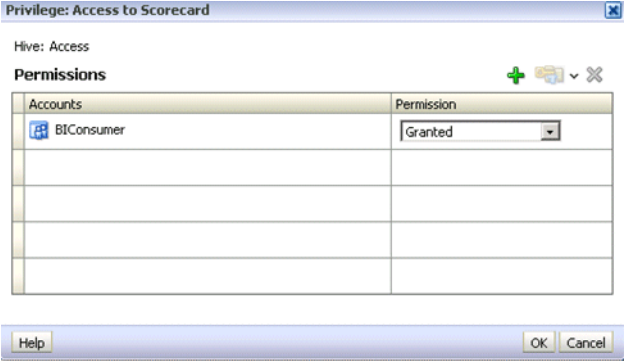

Use the Privilege <*privilege\_name*> dialog to add application roles to the list of permissions, and grant and revoke privileges from application roles. For example, to grant the selected privilege to an application role, you must add the application role to the **Permissions** list.

- **5.** Add an application role to the **Permissions** list, as follows:
	- **a.** Click **Add Users/Roles**.
	- **b.** Select **Application Roles** from the list and click **Search**.
	- **c.** Select the application role from the results list.
	- **d.** Use the shuttle controls to move the application role to the **Selected Members** list.
	- **e.** Click **OK**.
- **6.** Set the permission for the application role by selecting **Granted** or **Denied** in the **Permission** list.

**Note:** Explicitly *denying* a Presentation Services privilege takes precedence over user access rights either granted or inherited as a result of group or application role hierarchy.

**7.** Save your changes.

**Note:** Existing Catalog groups are migrated during the upgrade process. Moving an existing Presentation Services Catalog security configuration to the role-based Oracle Fusion Middleware security model based requires that each Catalog group be replaced with a corresponding application role. To duplicate an existing Presentation Services configuration, replace each Catalog group with a corresponding application role that grants the same Presentation Services Catalog privileges. You can then delete the original Catalog group from Presentation Services.

### <span id="page-68-0"></span>**2.6.4 Advanced Security Configuration Topics**

This section contains advanced topics.

#### **2.6.4.1 About Encryption in BI Presentation Services**

The BI Server and Presentation Services client support industry-standard security for login and password encryption. When an end user enters a user name and password

in the Web browser, the BI Server uses the Hypertext Transport Protocol Secure (HTTPS) standard to send the information to a secure Oracle BI Presentation Services port. From Oracle BI Presentation Services, the information is passed through ODBC to the BI Server, using Triple DES (Data Encryption Standard). This provides a high level of security (168 bit), preventing unauthorized users from accessing data or Oracle Business Intelligence metadata.

At the database level, Oracle Business Intelligence administrative users can implement database security and authentication. Finally, a proprietary key-based encryption provides security to prevent unauthorized users from accessing the metadata repository.

# **2.7 Enabling High Availability of the Default Embedded Oracle WebLogic Server LDAP Identity Store**

To enable high availability of the default embedded Oracle WebLogic Server LDAP identity store in a clustered environment, you configure the virtualize attribute. When you set the virtualize attribute value to true, Managed servers are able to use a copy of the embedded default Oracle WebLogic Server LDAP identity store.

**To configure the virtualize attribute for high availability of the default embedded Oracle WebLogic Server LDAP identity store:**

**1.** Log in to Fusion Middleware Control.

For more information, see [Section 1.6.2, "Using Oracle Fusion Middleware](#page-20-0)  [Control"](#page-20-0).

- **2.** From the navigation pane expand the **WebLogic Domain** folder and select **bifoundation\_domain**.
- **3.** Right-click bifoundation domain and select Security, then Security Provider Configuration to display the Security Provider Configuration page.

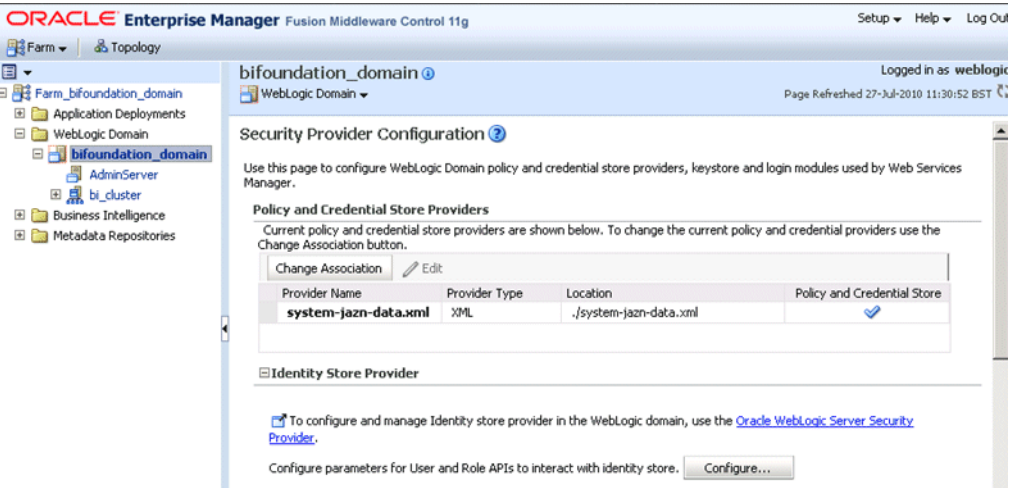

**4.** In the Identity Store Provider area, click **Configure** to display the Identity Store Configuration page.

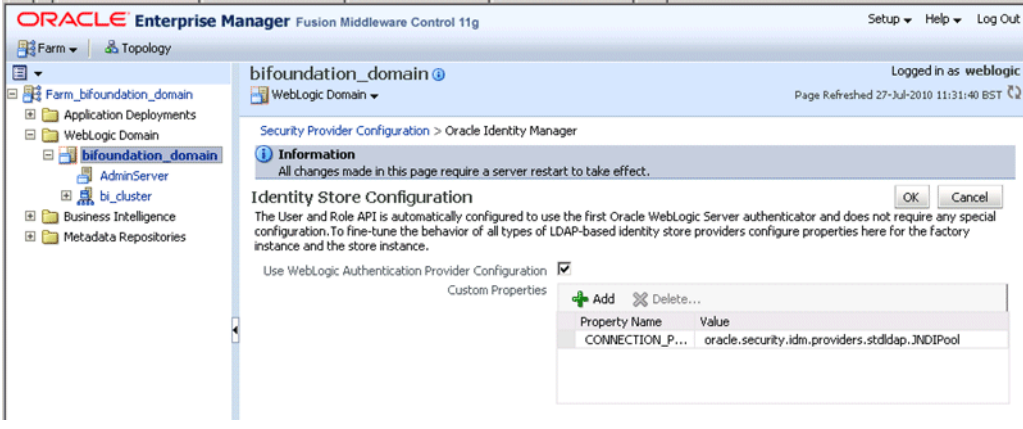

**5.** In the Custom Properties area, use the Add option to add a Custom Property called virtualize.

[Figure 2–9](#page-70-0) shows an example set of Custom Properties including a new property called virtualize with its value set to true.

<span id="page-70-0"></span>*Figure 2–9 Identity Store Configuration Page Showing New Custom Property*

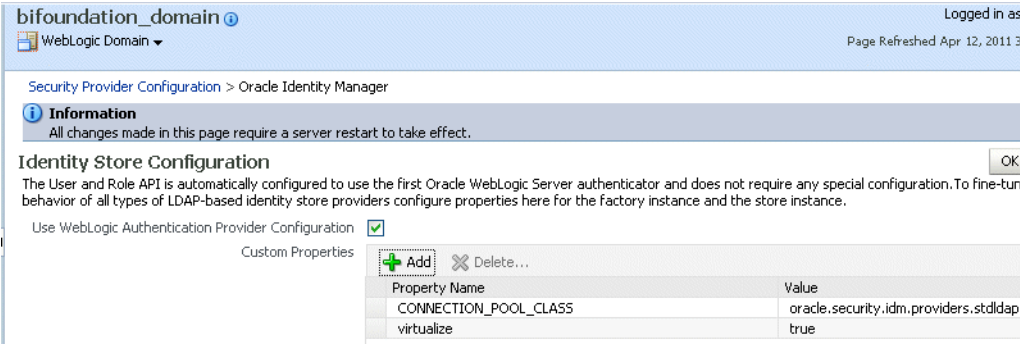

- **6.** Click **OK** to save the changes.
- **7.** Restart the Administration Server, any Managed Servers, and Oracle BI components.
# <sup>3</sup>**Using Alternative Authentication Providers**

This chapter explains how to configure Oracle Business Intelligence to use alternative directory servers for authentication instead of using the default Oracle WebLogic Server LDAP directory. This chapter explains how to set up Oracle Business Intelligence to use Oracle Internet Directory, Active Directory, and other authentication providers, and also explains how to use OID as a policy store, and credential store.

**Note:** For a detailed list of security setup steps, see [Section 1.7,](#page-26-0)  ["Detailed List of Steps for Setting Up Security In Oracle Business](#page-26-0)  [Intelligence"](#page-26-0).

This chapter contains the following sections:

- [Section 3.1, "Introduction"](#page-72-0)
- Section 3.2, "High-Level Steps for Configuring an Alternative Authentication [Provider"](#page-73-1)
- [Section 3.3, "Prerequisites for Using Alternative Authentication Providers"](#page-73-0)
- [Section 3.4, "Configuring Alternative Authentication Providers"](#page-74-0)
- [Section 3.5, "Configuring User and Group Name Attributes in the Identity Store"](#page-112-0)
- [Section 3.6, "Configuring the GUID Attribute in the Identity Store"](#page-115-0)
- [Section 3.7, "Configuring a New Trusted User \(BISystemUser\)"](#page-117-0)
- [Section 3.8, "Refreshing User GUIDs"](#page-121-0)
- Section 3.9, "Configuring Oracle Internet Directory as the Policy Store and [Credential Store"](#page-123-0)

## <span id="page-72-0"></span>**3.1 Introduction**

When you use an alternative authentication provider, you will typically use administrative tools provided by your provider vendor to set up your users and groups. You can then assign these users and groups to the preconfigured application roles (for example, BIConsumer, BIAuthors, and BIAdministrator), and any additional application roles that you create. For more information about assigning users and groups to application roles, see [Section 2.4, "Managing Application Roles and](#page-43-0)  [Application Policies Using Fusion Middleware Control".](#page-43-0)

You continue to use the other Oracle Business Intelligence tools (such as, the Oracle BI Administration Tool, Fusion Middleware Control, and the Presentation Services Administration Page) to manage the other areas of the security model.

For a current list of supported authentication providers and directory servers to use with Oracle Business Intelligence, you select the authentication provider from the **Type** list in the **Create a New Authentication Provider** page. For more information, see [System Requirements and Certification](#page-9-0).

You can configure more than one supported authentication provider. For more information, see [Section 3.4.4, "Configuring Multiple Authentication Providers Using](#page-98-0)  [Fusion Middleware Control".](#page-98-0)

If you use a directory server other than the default WebLogic LDAP Server, you can view the users and groups from the other directory server in Oracle WebLogic Server Administration Console. However, you must manage the users and groups in the interface for the directory server being used. For example, if you are using Oracle Internet Directory (OID), you must use OID Console to create and edit users and groups.

## <span id="page-73-1"></span>**3.2 High-Level Steps for Configuring an Alternative Authentication Provider**

#### **To configure an alternative authentication provider:**

**Prerequisite:** Ensure that only the Administration Server is running.

- **1.** Set up and configure groups and users to enable Oracle Business Intelligence to use an alternative authentication provider as described in [Section 3.3,](#page-73-0)  ["Prerequisites for Using Alternative Authentication Providers".](#page-73-0)
- **2.** Configure Oracle Business Intelligence to use authentication providers as described in [Section 3.4, "Configuring Alternative Authentication Providers"](#page-74-0).
- **3.** Configure the User Name Attribute in the identity store to match the User Name Attribute in the authentication provider as described in [Section 3.5, "Configuring](#page-112-0)  [User and Group Name Attributes in the Identity Store"](#page-112-0).
- **4.** Go to the **myrealm\Users and Groups** tab to verify that the users and groups from the alternative authentication provider are displayed correctly. If the users and groups are displayed correctly, then proceed to Step [5.](#page-73-2) Otherwise, reset your configuration settings and retry.
- <span id="page-73-2"></span>**5.** Configure a new trusted user account for a user in the alternative authentication provider to match the account for DefaultAuthenticator as described in [Section 3.7,](#page-117-0)  ["Configuring a New Trusted User \(BISystemUser\)".](#page-117-0)
- **6.** Update the user GUIDs to be the values in the alternative authentication provider as described in [Section 3.8, "Refreshing User GUIDs".](#page-121-0)
- **7.** Assign application roles to the correct groups (enterprise roles) for the new identity store, using Fusion Middleware Control.

For more information, see [Section 2.4.4.2, "Adding or Removing Members from an](#page-60-0)  [Application Role".](#page-60-0)

## <span id="page-73-0"></span>**3.3 Prerequisites for Using Alternative Authentication Providers**

Before you configure an Oracle Business Intelligence installation to use an alternative authentication provider, you must make sure that groups and users exist, and are

correctly configured in the alternative authentication provider. They can then be associated with corresponding Oracle Business Intelligence application roles that already exist in the Oracle Business Intelligence installation.

**To set up users and groups in an alternative authentication provider:**

<span id="page-74-1"></span>**1.** Create groups in the alternative authentication provider that can be assigned to existing Oracle Business Intelligence application roles. For example:

BIAdministrators, BISystemUsers, BIAuthors, BIConsumers

**2.** Create users in the alternative authentication provider, that correspond to the groups created in Step [1](#page-74-1). For example:

BIADMIN, BISYSTEM, BIAUTHOR, BICONSUMER.

**3.** Assign the users to their respective groups, in the alternative authentication provider.

For example you would assign the BIADMIN user to the BIAdministrators group, and the BISYSTEM user to the BISystemUsers group.

**4.** Make the BIAuthors group part of the BIConsumers group in the alternative authentication provider.

Doing this enables BIAuthors to inherit permissions and privileges of BIConsumers.

## <span id="page-74-0"></span>**3.4 Configuring Alternative Authentication Providers**

The following procedures describe how to configure one or more authentication providers instead of the default Oracle WebLogic Server LDAP directory.

- Section 3.4.1, "Configuring Oracle Internet Directory as the Authentication [Provider"](#page-74-2)
- [Section 3.4.2, "Configuring Active Directory as the Authentication Provider"](#page-80-0)
- [Section 3.4.3, "Configuring a Database as the Authentication Provider"](#page-84-0)
- Section 3.4.4, "Configuring Multiple Authentication Providers Using Fusion [Middleware Control"](#page-98-0)
- [Section 3.4.5, "Setting the JAAS Control Flag Option"](#page-100-0)
- [Section 3.4.6, "Configuring an LDAP Authentication Provider as the Single Source"](#page-101-0)

**Note:** This section shows settings for specific authentication providers. However, the instructions can also be used as a general guide for other authentication providers.

## <span id="page-74-2"></span>**3.4.1 Configuring Oracle Internet Directory as the Authentication Provider**

This procedure illustrates how to reconfigure your Oracle Business Intelligence installation to use Oracle Internet Directory(OID).

#### **To configure OID as the authentication provider:**

**1.** Log in to Oracle WebLogic Server Administration Console, and click **Lock & Edit** in the Change Center.

For more information, see [Section 1.6.1, "Using Oracle WebLogic Server](#page-18-0)  [Administration Console"](#page-18-0).

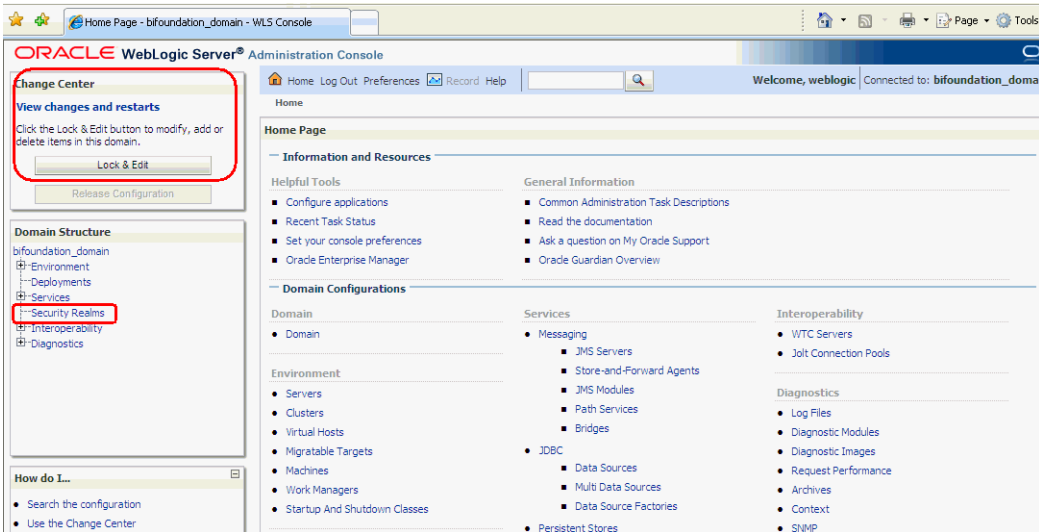

**2.** Select **Security Realms** from the left pane and click **myrealm**.

The default Security Realm is named **myrealm**.

**3.** Display the **Providers** tab, then display the **Authentication** sub-tab.

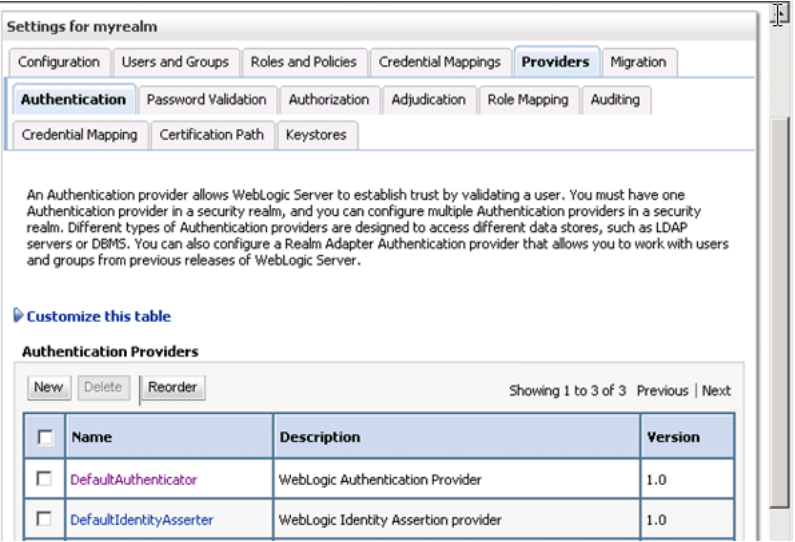

**4.** Click **New** to launch the **Create a New Authentication Provider** page.

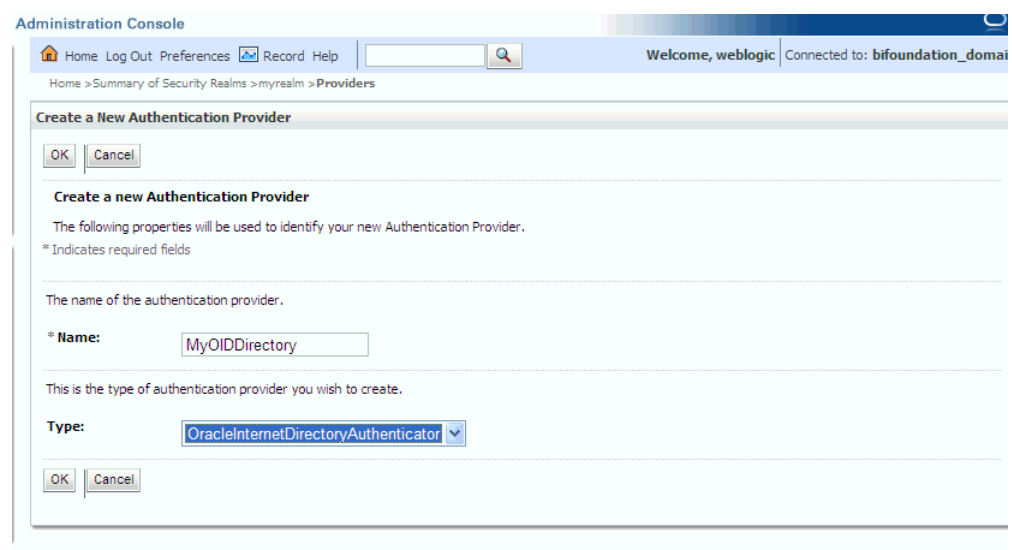

- **5.** Enter values in the **Create a New Authentication Provider** page as follows:
	- **Name:** Enter a name for the authentication provider. For example, MyOIDDirectory.
	- **Type**: Select OracleInternetDirectoryAuthenticator from the list.
	- Click **OK** to save the changes and display the authentication providers list updated with the new authentication provider.

**Authentication Providers** 

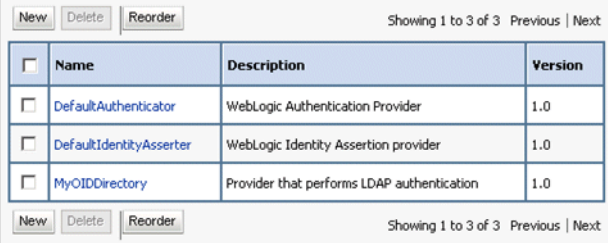

**6.** Click MyOIDDirectory in the **Name** column of the **Authentication Providers** table to display the **Settings** page.

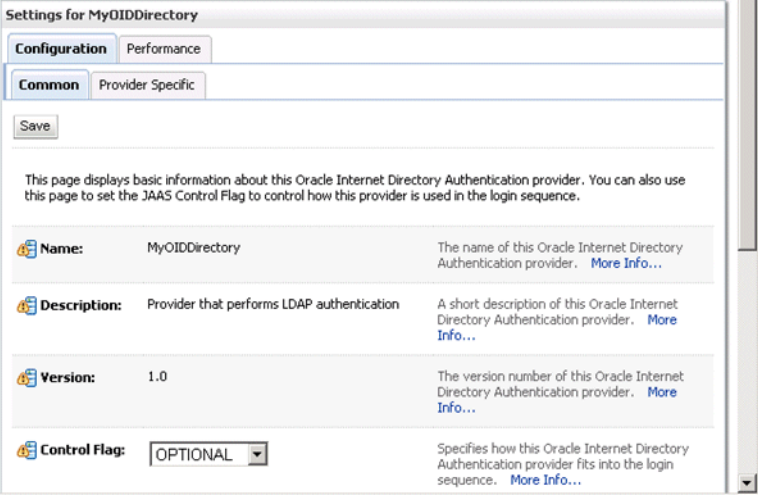

**7.** Display the **Configuration**\**Common** tab, and use the **Control Flag** list to select 'SUFFICIENT', then click **Save**.

For more information, see [Section 3.4.5, "Setting the JAAS Control Flag Option"](#page-100-0).

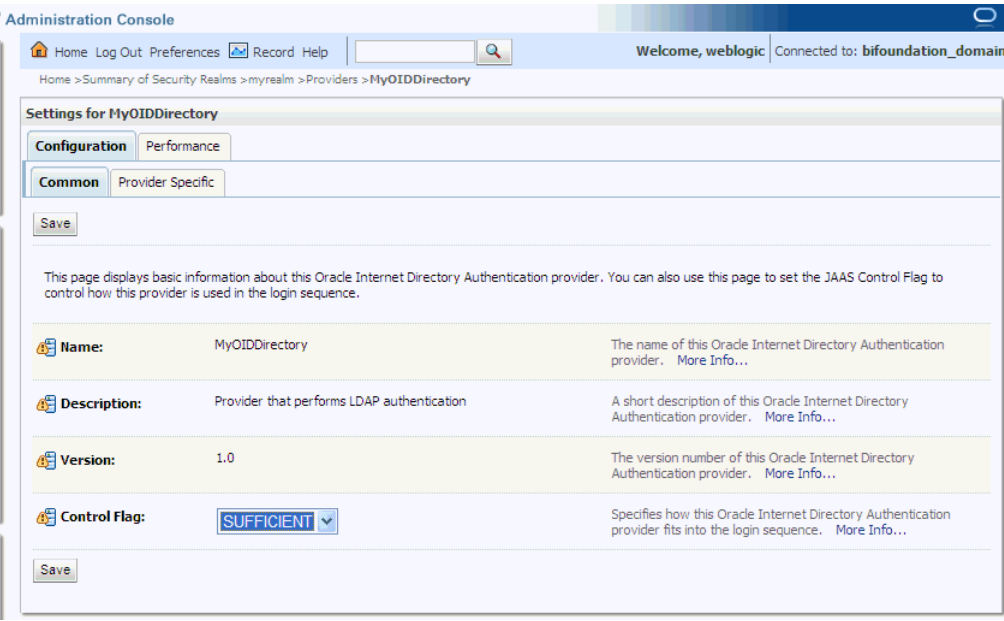

## **8.** Display the **Provider Specific** tab.

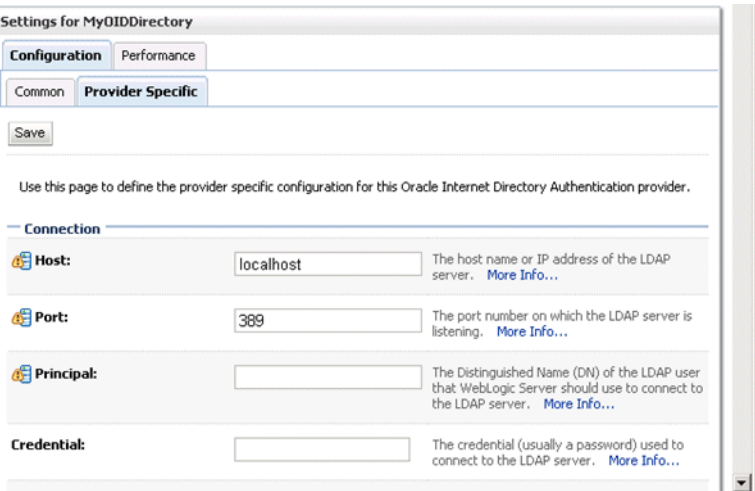

**9.** Use the Provider Specific tab to specify the following details:

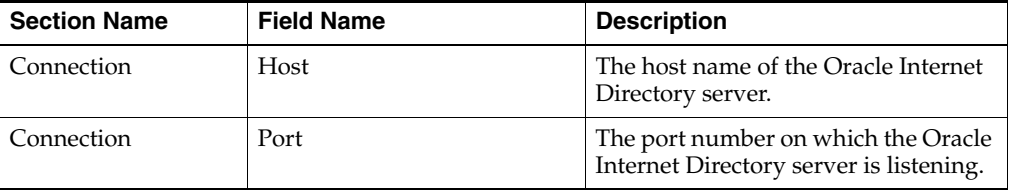

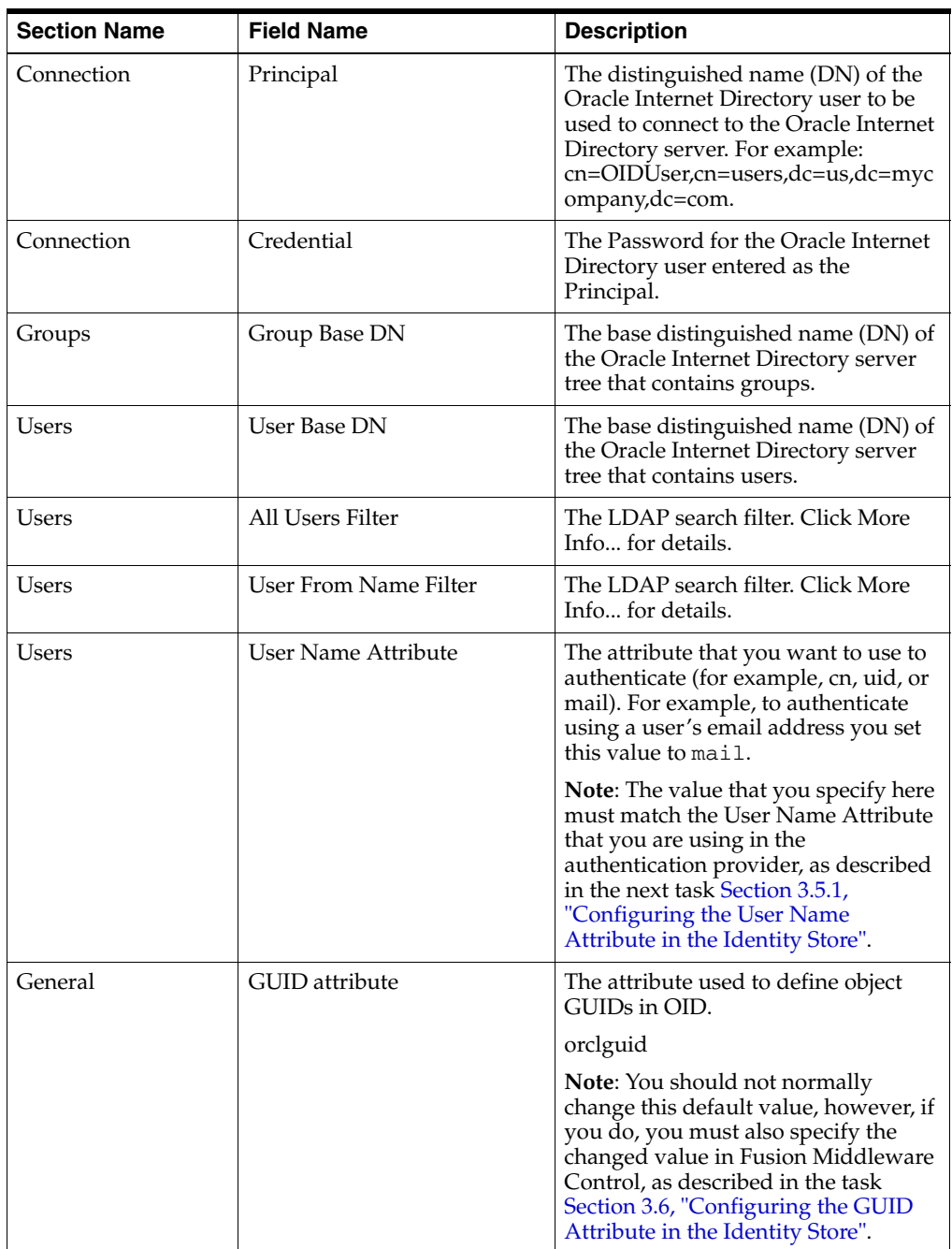

[Figure 3–1](#page-79-0) shows the Users area of the Provider Specific tab.

| — Users                              |                               |                                                                                                    |
|--------------------------------------|-------------------------------|----------------------------------------------------------------------------------------------------|
| User Base DN:                        | ou=people, o=example.co       | The base distinguished name (DN) of the tree<br>in the LDAP directory that contains<br>users. More Info                                                                                                    |
| All Users Filter:                    | (&(cn=*)(objectclass=pers)    | An LDAP search filter for finding all users<br>beneath the base user distinguished name<br>(DN), Note: If you change the user name<br>attribute to a type other than cn, you must<br>duplicate that change in the User From Name<br>Filter and User Name Attribute<br>attributes. More Info |
| User From Name Filter:               | (&(cn=%u)(objectclass=pe      | An LDAP search filter for finding a user given<br>the name of the user. The user name attribute<br>specified in this filter must match the one<br>specified in the All Users Filter and User Name<br>Attribute attributes. More Info                                                        |
| User Search Scope:                   | subtree $\blacktriangleright$ | Specifies how deep in the LDAP directory tree<br>the LDAP Authentication provider should<br>search for users. More Info                                                                                                    |
| User Name Attribute:                 | mail                          | The attribute of an LDAP user object class that<br>specifies the name of the user. The user name<br>attribute specified must match the one<br>specified in the All Users Filter and User From<br>Name Filter attributes. More Info                                                          |
| User Object Class:                   | person                        | The LDAP object class that stores<br>users. More Info                                                                                                    |
| Use Retrieved User Name as Principal |                               | Specifies whether or not the user name<br>retrieved from the LDAP server should be used<br>as the Principal in the Subject. More Info                                                                                                    |

<span id="page-79-0"></span>*Figure 3–1 Provider Specific Tab - Users Area*

For more information about configuring authentication providers in Oracle WebLogic Server, see *Oracle Fusion Middleware Securing Oracle WebLogic Server*.

- **10.** Click **Save**.
- **11.** Perform the following steps to set up the DefaultAuthenticator **Control Flag** setting:
	- **a.** At the main **Settings for myrealm** page, display the **Providers** tab, then display the **Authentication** sub-tab, then select **DefaultAuthenticator** to display its configuration page.
	- **b.** Display the **Configuration\Common** tab and select 'SUFFICIENT' from the **Control Flag** list.

For more information, see [Section 3.4.5, "Setting the JAAS Control Flag](#page-100-0)  [Option".](#page-100-0)

- **c.** Click **Save**.
- **12.** Perform the following steps to reorder Providers:
	- **a.** At the main **Settings for myrealm** page, display the **Providers** tab, then display the **Authentication** sub-tab.

**Authentication Providers** New Delete Reorder Showing 1 to 3 of 3 Previous | Next  $\Box$ Name **Description** Version П DefaultAuthenticator WebLogic Authentication Provider  $1.0$  $\Box$ DefaultIdentityAsserter WebLogic Identity Assertion provider  $1.0\,$  $\Box$ MyOIDDirectory Provider that performs LDAP authentication  $1.0\,$ New Delete Reorder Showing 1 to 3 of 3 Previous | Next

**b.** Click **Reorder** to display the **Reorder Authentication Providers** page

**c.** Select MyOIDDirectory and use the arrow buttons to move it into the first position in the list, then click **OK**.

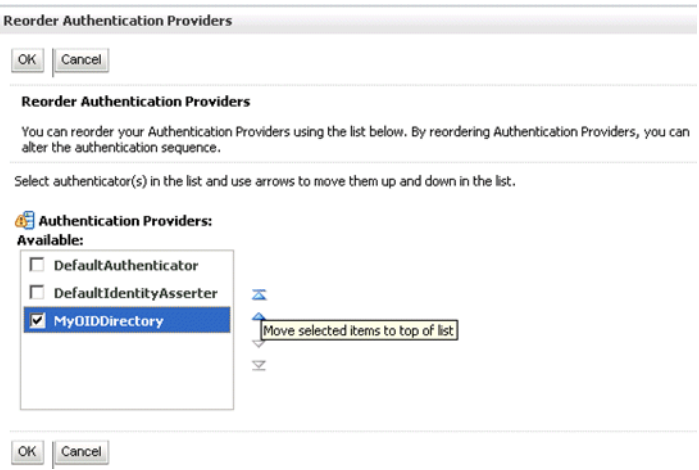

**d.** Click **OK** to save your changes.

The authentication providers display in the re-ordered sequence.

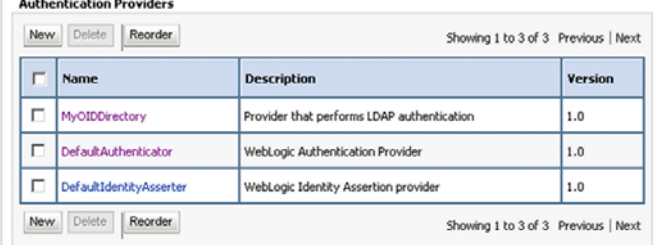

- **13.** Click **Save**.
- **14.** In the Change Center, click **Activate Changes**.
- **15.** Restart Oracle WebLogic Server.

## <span id="page-80-0"></span>**3.4.2 Configuring Active Directory as the Authentication Provider**

This procedure illustrates how to configure your Oracle Business Intelligence installation to use Active Directory.

The example data in this section uses a fictional company called XYZ Corporation that wants to set up WNA SSO for Oracle Business Intelligence for their internal users.

This example uses the following information:

Active Directory domain

The XYZ Corporation has an Active Directory domain, called xyzcorp.com, which authenticates all the internal users. When users log into the corporate network from Windows computers, the log into the Active Directory domain. The domain controller is addc.xyzcor.cop, which controls the Active Directory domain.

Oracle BI EE WebLogic domain

The XYZ Corporation has a WebLogic domain called bifoundation\_domain (default name) installed on a network server domain called bieesvr1.xyz2.com.

System Administrator and Test user

The following system administrator and domain user test the configuration:

**–** System Administrator user

Jo Smith (login=jsmith, hostname=xyz1.xyzcorp.com)

**–** Domain user

Bob Jones (login=bjones hostname=xyz47.xyzcorp.com)

## **To configure Active Directory as the Authentication Provider:**

**1.** Log in to Oracle WebLogic Server Administration Console, and click **Lock & Edit** in the Change Center.

For more information, see [Section 1.6.1, "Using Oracle WebLogic Server](#page-18-0)  [Administration Console"](#page-18-0).

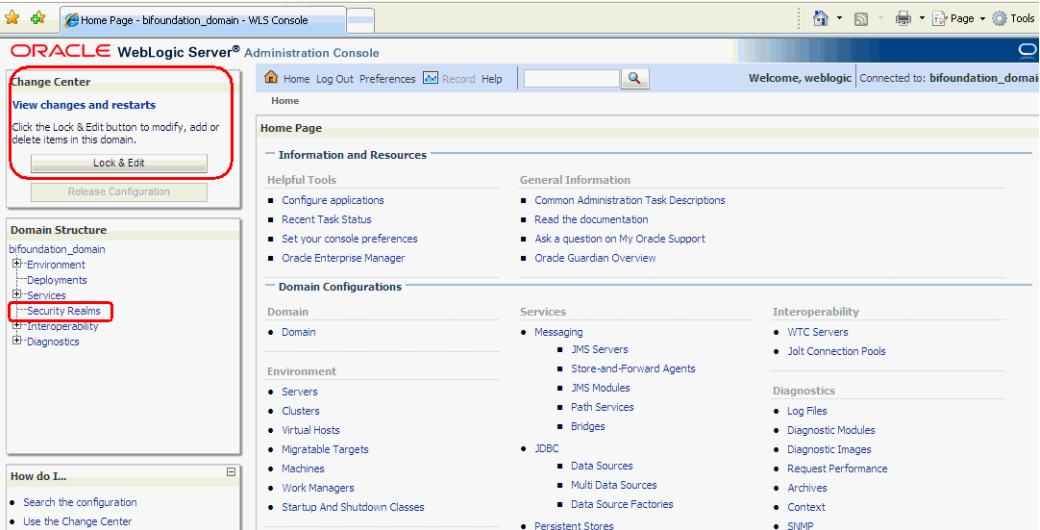

**2.** Select **Security Realms** from the left pane and click **myrealm**.

The default Security Realm is named **myrealm**.

**3.** Display the **Providers** tab, then display the **Authentication** sub-tab.

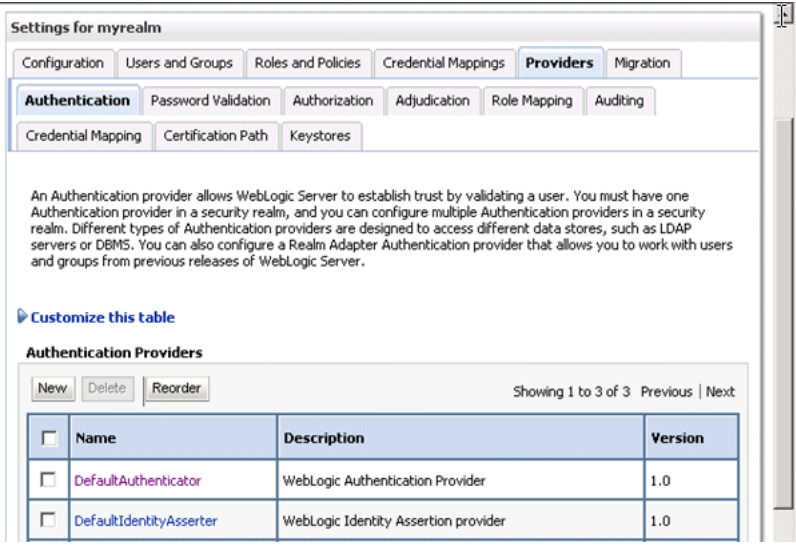

**4.** Click **New** to launch the **Create a New Authentication Provider** page.

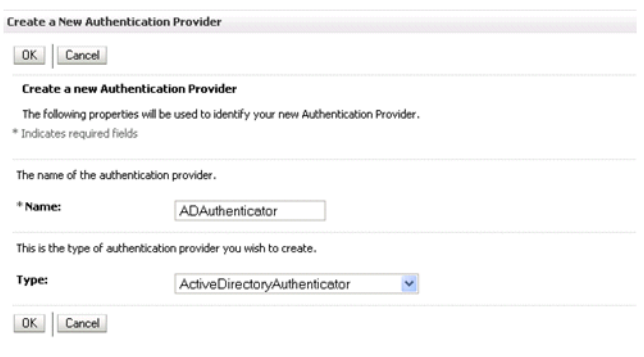

- **5.** Enter values in the **Create a New Authentication Provider** page as follows:
	- **Name:** Enter a name for the authentication provider. For example, ADAuthenticator.
	- Type: Select ActiveDirectoryAuthenticator from the list.
	- Click OK to save the changes and display the authentication providers list updated with the new authentication provider.

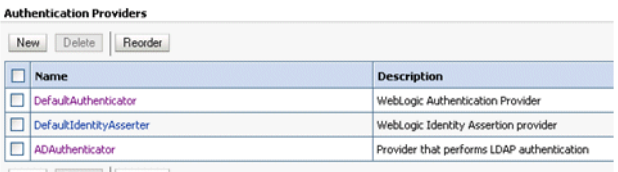

New Delete Reorder

- **6.** Click DefaultAuthenticator in the **Name** column to display the Settings page.
- **7.** In the Common Authentication Provider Settings page, change the **Control Flag** from REQUIRED to SUFFICIENT and click **Save**.

For more information, see [Section 3.4.5, "Setting the JAAS Control Flag Option"](#page-100-0).

- **8.** In the authentication providers table, click ADDirectory in the **Name** column to display the Settings page.
- **9.** Display the **Configuration**\**Common** tab, and use the **Control Flag** list to select 'SUFFICIENT', then click **Save**.

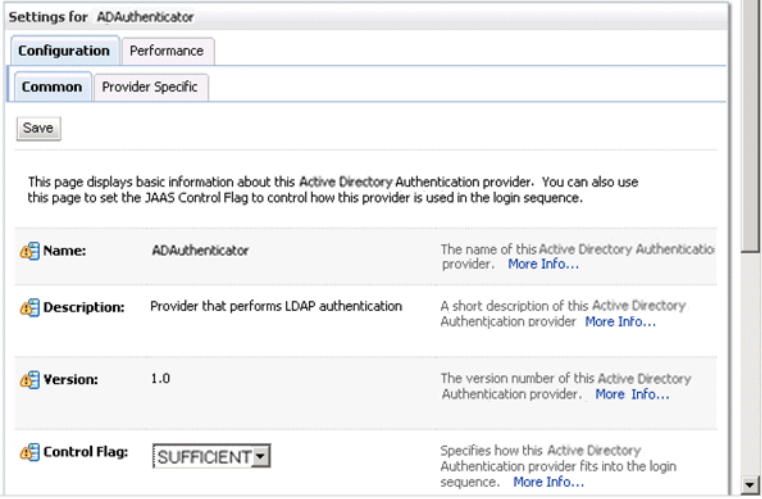

- **10.** Display the **Provider Specific** tab to access the options which apply specifically to connecting to an Active Directory LDAP authentication store.
- **11.** Use the Provider Specific tab to specify the following details:

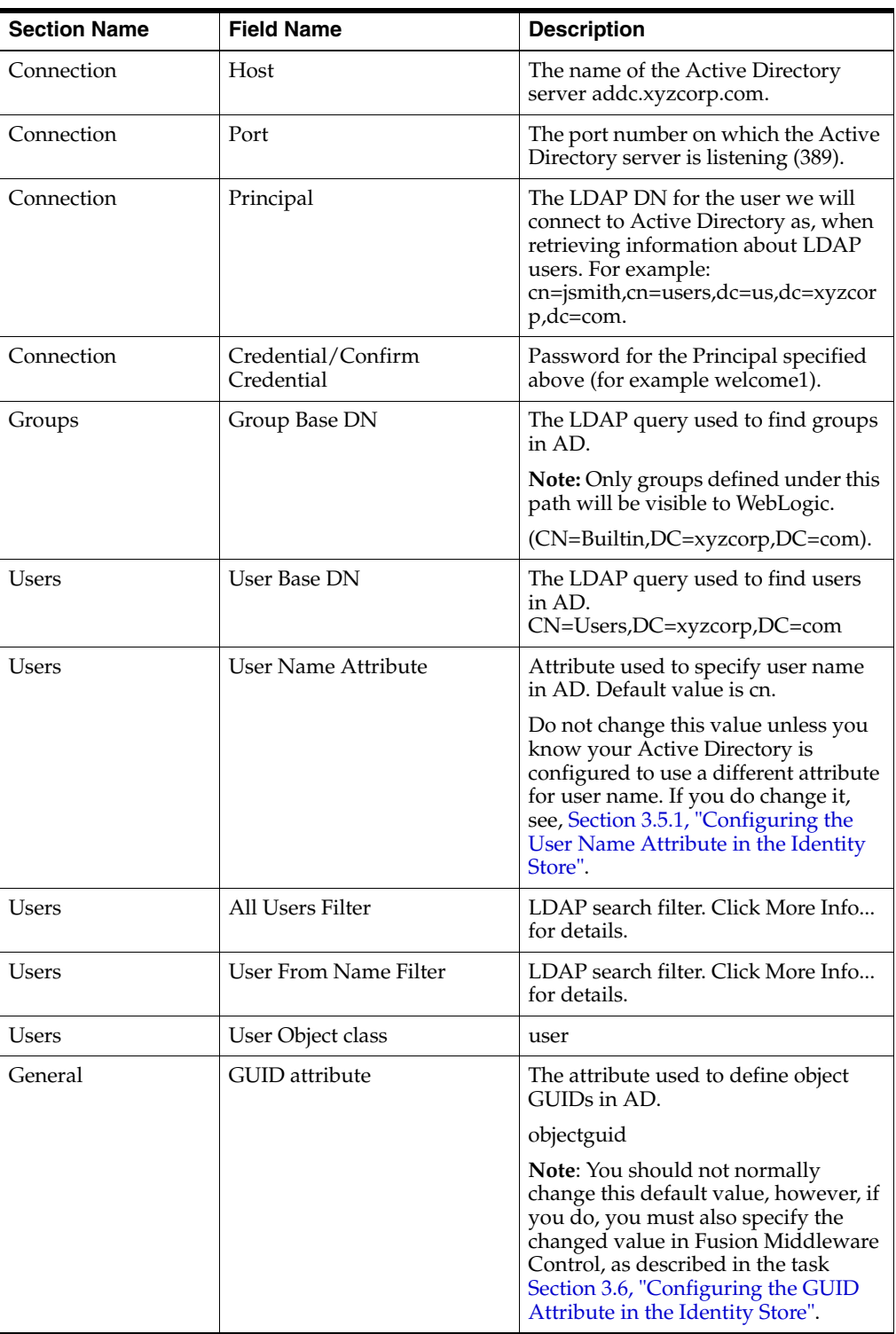

For more information about configuring authentication providers in Oracle WebLogic Server, see *Oracle Fusion Middleware Securing Oracle WebLogic Server*.

- **12.** Click **Save**.
- **13.** At the main **Settings for myrealm** page, display the **Providers** tab, then display the **Authentication** sub-tab.
- **14.** Click **Reorder**. to display the Reorder Authentication Providers page.
- **15.** Select ADDirectory and use the arrow buttons to move it into the first position in the list, then click OK.
- **16.** In the Change Center, click **Activate Changes**.
- **17.** Restart Oracle WebLogic Server.

## <span id="page-84-0"></span>**3.4.3 Configuring a Database as the Authentication Provider**

This section describes how to configure Oracle Business Intelligence to use a database as the authentication provider by using a SQLAuthenticator and a virtualized identity store database adapter, and contains the following topics:

- [Section 3.4.3.1, "Introduction and Prerequisites"](#page-84-1)
- [Section 3.4.3.2, "Creating a Sample Schema"](#page-85-0)
- Section 3.4.3.3, "Configuring a Data Source and SQL Authenticator in Oracle [WebLogic Server Administration Console"](#page-85-1)
- [Section 3.4.3.4, "Configuring the Virtualized Identity Store"](#page-90-0)
- [Section 3.4.3.5, "Troubleshooting the SQL Authenticator"](#page-96-0)
- [Section 3.4.3.6, "Correcting Errors in the Adaptors"](#page-98-1)

#### <span id="page-84-1"></span>**3.4.3.1 Introduction and Prerequisites**

You can configure more than one identity store to enable user role and profile information to be split across different identity stores (for example, LDAP and database identity stores) using virtualization.

User role and profile information can be stored in a database with the help of an adapter that enables the database to appear like an LDAP server. A virtualized identity store provider can retrieve user profile information from a database through a database adapter.

The method of database authentication described here is only possible in release 11.1.1.5 (and later), because earlier releases require the use of INIT blocks.

This topic explains how to configure Oracle Business Intelligence with a SQLAuthenticator and a virtualized identity store provider (including a database adapter), both running against a suitable database schema. The examples given are illustrative only, and your database schema need not be identical to the sample described here.

Use this procedure when you need to authenticate users against a database schema. The preferred identity store for authentication purposes is an LDAP directory service, such as Oracle Internet Directory (OID).

The approach to database authentication described here requires two database columns, one containing users and another containing passwords. This method is not based on database user accounts.

Oracle Business Intelligence Enterprise Edition version 11.1.1.5.0 (or later) must be installed and running.

## <span id="page-85-0"></span>**3.4.3.2 Creating a Sample Schema**

In practice, you will have your own schemas, which you are using in an earlier installation of Oracle BI EE. The sample schema described here is deliberately simplistic, and is intended only to illustrate how to configure the system to use the schema.

**Note:** A suitable database schema containing the users, credentials and groups required for authentication, must be accessible from the WebLogic server on which Oracle BI EE is running.

[Figure 3–2](#page-85-2) has tables, USER, GROUP and USER\_GROUP, where USER\_GROUP serves to join the other two tables.

*Figure 3–2 Sample Schema*

<span id="page-85-2"></span>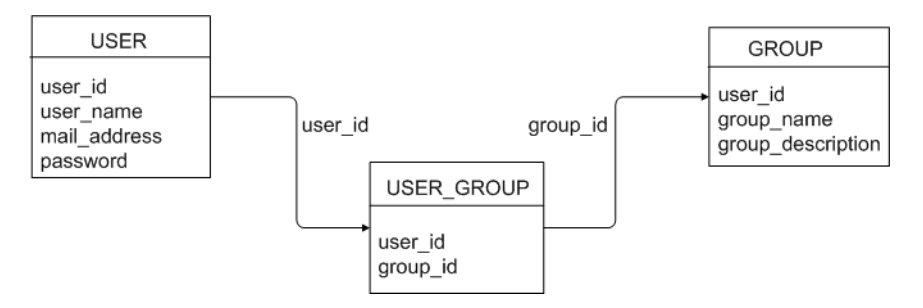

If either USER, USER\_GROUP or GROUP information exist in more than one table, you must create a view over the tables of each type of information. You can then present the views to the database adapter, configured in [Section 3.4.3.3.2.](#page-87-0)

## <span id="page-85-1"></span>**3.4.3.3 Configuring a Data Source and SQL Authenticator in Oracle WebLogic Server Administration Console**

You configure a data source and SQL authenticator in Oracle WebLogic Server Administration Console as follows:

- Section 3.4.3.3.1, "Configuring a Data Source Using Oracle WebLogic Server [Administration Console"](#page-85-3)
- Section 3.4.3.3.2, "Configuring a SQL Authenticator using Oracle WebLogic Server [Administration Console"](#page-87-0)

## <span id="page-85-3"></span>**3.4.3.3.1 Configuring a Data Source Using Oracle WebLogic Server Administration Console**

**To configure a data source using Oracle WebLogic Server Administration Console:**

**1.** Log in to Oracle WebLogic Server Administration Console, and click **Lock & Edit** in the Change Center.

For more information, see [Section 1.6.1, "Using Oracle WebLogic Server](#page-18-0)  [Administration Console"](#page-18-0).

- **2.** Click **Services** in the left pane and click **Data Sources**.
- **3.** In the Summary of Data Sources page, click **New**, and choose **Generic Data Source**.
- **4.** In the JDBC Data Sources Properties page, enter or select values for the following properties:

Name - For example, enter: UserGroupDS

The name used in the underlying configuration file (config.xml) and throughout the Administration Console whenever referring to this data source.

■ **JNDI Name** - For example, enter: jdbc/User GroupDS

The JNDI path to which this JDBC data source will be bound.

**Database Type** - For example, select: Oracle

The DBMS of the database that you want to connect to.

- **5.** Click **Next**.
- **6.** Choose a database driver from the **Database Driver** drop down list.

For example, select: Oracle's Driver (Thin) for Service Connections; Versions:9.0.1 and later

- **7.** Click **Next**.
- **8.** Click **Next**.
- **9.** On the Connection Properties page, enter values for the following properties:
	- **Database Name** For example, enter: ora11g

The name of the database that you want to connect to.

**Host Name** - For example, enter: mymachine.mycompany.com

The DNS name or IP address of the server that hosts the database.

Port - For example, enter: 1521

The port on which the database server listens for connections requests.

■ **Database User Name**

Typically the schema owner of the tables defined in [Section 3.4.3.2](#page-85-0)

■ **Password/Confirm Password**

The password for the **Database User Name**.

- **10.** Click **Next**.
- **11.** Check the details on the page are correct, and click **Test Configuration**.
- **12.** Click **Next**.
- **13.** In the Select Targets page select the servers or clusters for your datasource to be deployed to.

You should select the Administration Server and Managed server(s) as your targets, for example:

In the Servers pane

Select the **AdminServer** check box.

In the Clusters pane

Select the **bi** server1 check box.

- **14.** Click **Finish**.
- **15.** In the Change Center, click **Activate Changes**.
- **16.** Restart Oracle WebLogic Server.

## <span id="page-87-0"></span>**3.4.3.3.2 Configuring a SQL Authenticator using Oracle WebLogic Server Administration Console**

This task enables a suitably privileged user to log in to the Oracle WebLogic Server Administration Console using the WebLogic database authenticator.

## **To configure a SQL authenticator using Oracle WebLogic Server Administration Console:**

**1.** Log in to Oracle WebLogic Server Administration Console, and click **Lock & Edit** in the Change Center.

For more information, see [Section 1.6.1, "Using Oracle WebLogic Server](#page-18-0)  [Administration Console"](#page-18-0).

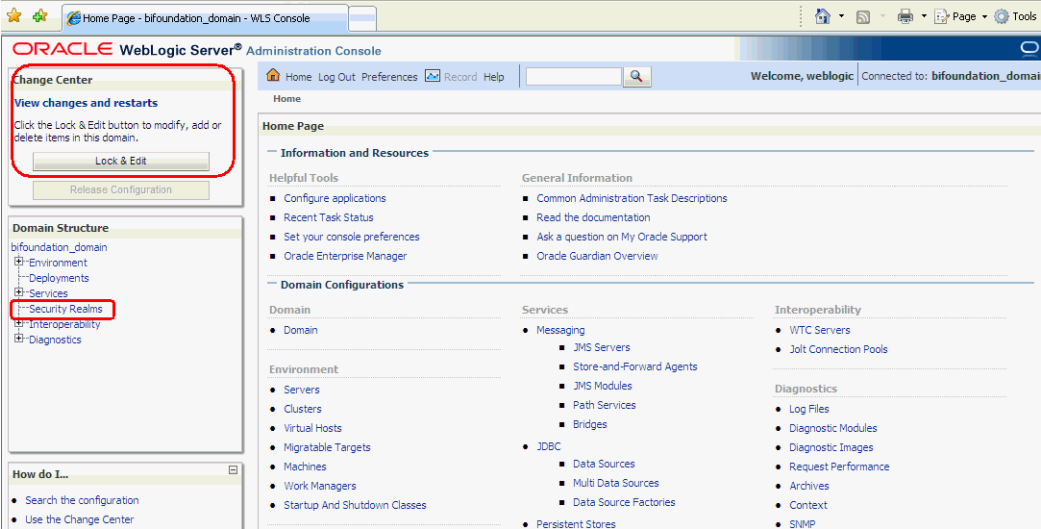

**2.** Select **Security Realms** from the left pane and click **myrealm**.

The default Security Realm is named **myrealm**.

**3.** Display the **Providers** tab, then display the **Authentication** sub-tab.

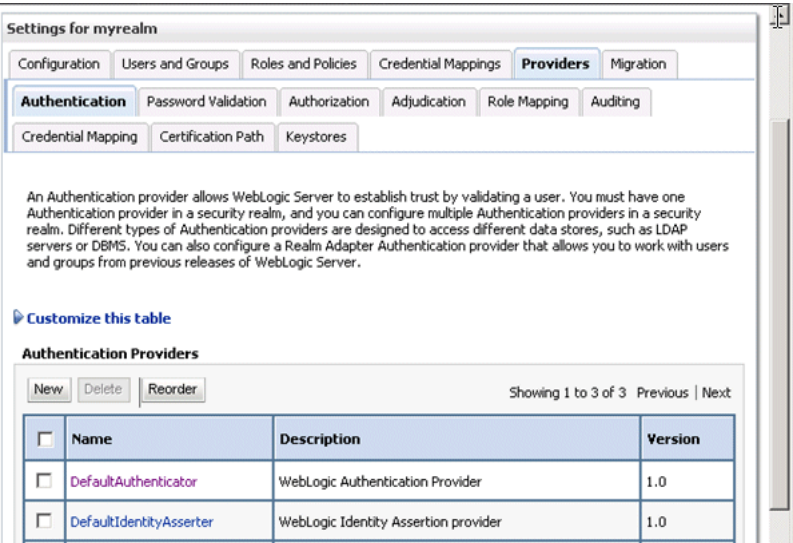

**4.** Click **New** to launch the **Create a New Authentication Provider** page.

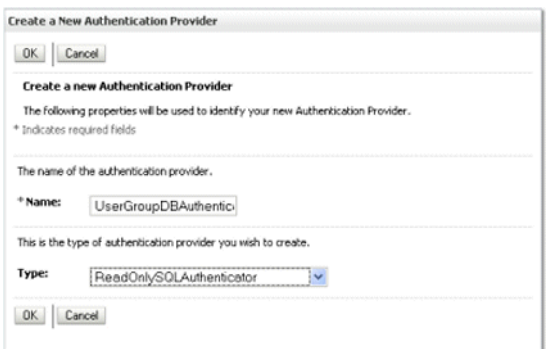

- **5.** Enter values in the **Create a New Authentication Provider** page as follows:
	- **Name**: Enter a name for the authentication provider. For example, UserGroupDBAuthenticator.
	- Type: Select ReadOnlySQLAuthenticator from the list.

This creates a read only SQL Authenticator, and WebLogic will not write back to the database.

■ Click **OK** to save the changes and display the authentication providers list updated with the new authentication provider.

**Authentication Providers** 

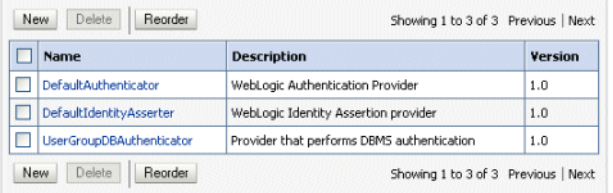

- **6.** In the authentication providers table, click UserGroupDBAuthenticator in the **Name** column to display the Settings page.
- **7.** Display the **Provider Specific** tab to specify the SQL statements used to query, and authenticate against, your database tables.

[Figure 3–1](#page-79-0) shows SQL statements for the sample schema outlined in [Section 3.4.3.2](#page-85-0)

*Table 3–1 SQL Statements for the Sample Schema*

| Query                                                      | <b>SQL</b>                                       | <b>Notes</b>                                                                                                    |
|------------------------------------------------------------|--------------------------------------------------|----------------------------------------------------------------------------------------------------|
| <b>SQL Get Users</b><br>Password (used to<br>authenticate) | SELECT PASSWORD FROM<br>USER WHERE USER $ID = ?$ | The SQL statement used to look up a<br>user's password. The SQL statement<br>requires a single parameter for the<br>username and must return a<br>resultSet containing at most a single<br>record containing the password. |
| <b>SQL User Exists</b>                                     | SELECT USER_ID FROM USER<br>WHERE USER $ID = ?$  | The SQL statement used to look up a<br>user. The SQL statement requires a<br>single parameter for the username<br>and must return a resultSet<br>containing at most a single record<br>containing the user.                |

| Query                                                                 | SQL                                                                        | <b>Notes</b>                                                                                                    |
|-----------------------------------------------------------------------|----------------------------------------------------------------------------|----------------------------------------------------------------------------------------------------|
| <b>SQL</b> List Users                                                 | SELECT USER_ID FROM USER<br>WHERE USER_ID LIKE?                            | The SQL statement used to retrieve<br>users that match a particular<br>wildcard search The SQL statement<br>requires a single parameter for the<br>wildcarded usernames and returns a<br>resultSet containing matching<br>usernames.                                                                   |
| <b>SQL List Groups</b>                                                | SELECT GROUP_ID FROM<br><b>GROUP WHERE GROUP_ID</b><br>LIKE?               | The SQL statement used to retrieve<br>group names that match a wildcard<br>The SQL statement requires a single<br>parameter for the wildcarded group<br>name and return a resultSet<br>containing matching groups.                                                                                     |
| <b>SQL Group Exists</b>                                               | SELECT GROUP_ID FROM<br>GROUP WHERE GROUP_ID = ?                           | The SQL statement used to look up a<br>group. The SQL statement requires a<br>single parameter for the group name<br>and must return a resultSet<br>containing at most a single record<br>containing the group.                                                                                        |
| SQL Is Member                                                         | SELECT GROUP_ID FROM<br>USER_GROUP WHERE GROUP_<br>ID=? AND USER_ID LIKE ? | The SQL statement used to look up<br>members of a group. The SQL<br>statement requires two parameters: a<br>group name and a member or group<br>name. It must return a resultSet.                                                                                                    |
| SQL List Member<br>Groups                                             | SELECT GROUP_ID FROM<br>USER_GROUP WHERE USER_<br>$ID = ?$                 | The SQL statement used to look up<br>the groups a user or group is a<br>member of. The SQL statement<br>requires a single parameter for the<br>username or group name and<br>returns a resultSet containing the<br>names of the groups that matched.                                                   |
| SQL Get User<br>Description (if<br>description<br>supported enabled)  | <b>SELECT USER_NAME FROM</b><br>USER WHERE USER_ID = ?                     | The SQL statement used to retrieve<br>the description of a specific user. The<br>SQL statement requires a single<br>parameter for the username and<br>must return a resultSet containing at<br>most a single record containing the<br>user description.                                                |
| SQL Get Group<br>Description (if<br>description<br>supported enabled) | SELECT GROUP_DESCRIPTION<br>FROM GROUP WHERE<br>$GROUP_ID = ?$             | The SQL statement used to retrieve<br>the description of a group. Only<br>valid if Descriptions Supported is<br>enabled. The SQL statement requires<br>a single parameter for the group<br>name and must return a resultSet<br>containing at most a single record<br>containing the group description. |

*Table 3–1 (Cont.) SQL Statements for the Sample Schema*

**Note:** If you are using a different table structure, you might need to adapt these SQL statements (table or column names) to your own schema. Also, you should leave the question mark (?) as a runtime query placeholder (rather than hardcode a user or group name).

For more information about configuring authentication providers in Oracle WebLogic Server, see *Oracle Fusion Middleware Securing Oracle WebLogic Server*.

- **8.** Enter all of the SQL statements appropriate to your Authenticator.
- **9.** If your password column is in plaintext (that is, if the result of the query supplied for the **SQL Get Users Password** column is not hashed/encrypted), select the **Plaintext Password Enabled** checkbox.

If the **Plaintext Password Enabled** checkbox is cleared, the SQLAuthenticator expects passwords to have been hashed using SHA-1 (default encryption algorithm). For more information on the supported encryption algorithms, see the documentation for the base SQLAuthenticator Mbean PasswordAlgorithm attribute.

- **10.** Click **Save**.
- **11.** Perform the following steps to configure default authenticator **Control Flag** setting:
	- **a.** At the main **Settings for myrealm** page, display the **Providers** tab, then display the **Authentication** sub-tab, then select **DefaultAuthenticator** to display its configuration page.
	- **b.** Display the **Configuration\Common** tab and select 'SUFFICIENT' from the **Control Flag** list.

For more information, see [Section 3.4.5, "Setting the JAAS Control Flag](#page-100-0)  [Option".](#page-100-0)

- **c.** Click **Save**.
- **12.** Perform the following steps to reorder the Authentication Providers:
	- **a.** Display the **Providers** tab.
	- **b.** Click **Reorder** to display the **Reorder Authentication Providers** page
	- **c.** Select UserGroupDBAuthenticator and use the arrow buttons to move it into the first position in the list.
	- **d.** Click **OK** to save your changes.
- **13.** You must ensure there is a trusted system user in your database and that you replace the credentials in the Credential store to point to this user's credentials as described in [Section 3.7, "Configuring a New Trusted User \(BISystemUser\)"](#page-117-0).
- **14.** In the Change Center, click **Activate Changes**.
- **15.** Restart the BI components (use Fusion Middleware Control once the Administration Server has been restarted), Oracle WebLogic Server, and Managed Server(s).

**Note:** Check the **Users and Groups** tab to confirm that the database users and groups appear there.

#### <span id="page-90-0"></span>**3.4.3.4 Configuring the Virtualized Identity Store**

You configure the virtualized identity store as follows:

- [Section 3.4.3.4.1, "Enabling Virtualization by Configuring the Identity Store"](#page-90-1)
- [Section 3.4.3.4.2, "Configuring a Database Adaptor"](#page-91-0)

<span id="page-90-1"></span>**3.4.3.4.1 Enabling Virtualization by Configuring the Identity Store** You configure the identity store to enable virtualization so that more than one Identity Store can be used with the identity store service, and therefore user profile information can be split across different authentication providers (identity stores).

For more information, see [Section 3.4.4, "Configuring Multiple Authentication](#page-98-0)  [Providers Using Fusion Middleware Control".](#page-98-0)

<span id="page-91-0"></span>**3.4.3.4.2 Configuring a Database Adaptor** You configure a database adaptor to make the database appear like an LDAP server, which enables the virtualized identity store provider to retrieve user profile information from a database using the database adapter.

#### **To configure a database adaptor:**

This task shows how to edit and apply adapter templates that specify how to use your database tables as an identity store.

**1.** Create a file named adapter\_template\_usergroup1.xml.

This file describes the mapping of the user table to a virtual LDAP store.

**2.** Make sure that the file contains the following contents:

**Note:** You must adapt the section shown in bold, to match the columns in your own table/attributes used in the LDAP server, the sample shown here is for the sample schema being used throughout [Section 3.4.3](#page-84-0).

```
<?xml version = '1.0' encoding = 'UTF-8'?>
<adapters schvers="303" version="1" 
xmlns="http://www.octetstring.com/schemas/Adapters" 
xmlns:adapters="http://www.w3.org/2001/XMLSchema-instance">
    <dataBase id="directoryType" version="0">
      <root>%ROOT%</root>
       <active>true</active>
       <serverType>directoryType</serverType>
       <routing>
          <critical>true</critical>
          <priority>50</priority>
          <inclusionFilter/>
          <exclusionFilter/>
          <plugin/>
          <retrieve/>
          <store/>
          <visible>Yes</visible>
          <levels>-1</levels>
          <bind>true</bind>
          <bind-adapters/>
          <views/>
          <dnpattern/>
       </routing>
       <pluginChains 
xmlns="http://xmlns.oracle.com/iam/management/ovd/config/plugins">
          <plugins>
             <plugin>
                <name>DBGUID</name>
<class>oracle.ods.virtualization.engine.chain.plugins.dbguid.DBGuidPlugin</clas
s>
                <initParams>
                   <param name="guidAttribute" value="orclguid"/>
```

```
 </initParams>
             </plugin>
          </plugins>
          <default>
             <plugin name="DBGUID"/>
          </default>
         <add/ <bind/>
          <delete/>
         <get/>
          <modify/>
          <rename/>
       </pluginChains>
       <driver>oracle.jdbc.driver.OracleDriver</driver>
       <url>%URL%</url>
       <user>%USER%</user>
       <password>%PASSWORD%</password>
       <ignoreObjectClassOnModify>false</ignoreObjectClassOnModify>
       <includeInheritedObjectClasses>true</includeInheritedObjectClasses>
       <maxConnections>10</maxConnections>
       <mapping>
          <joins/>
          <objectClass name="inetorgperson" rdn="cn">
             <attribute ldap="cn" table="USER" field="USER_NAME" type=""/>
             <attribute ldap="uid" table="USER" field="USER_ID" type=""/>
             <attribute ldap="usernameattr" table="USER" field="USER_NAME" 
type=""/>
             <attribute ldap="loginid" table="USER" field="USER_ID" type=""/>
             <attribute ldap="description" table="USER" field="USER_NAME" 
type=""/>
      <attribute ldap="orclguid" table="USER" field="USER_ID" type=""/>
          </objectClass>
       </mapping>
       <useCaseInsensitiveSearch>true</useCaseInsensitiveSearch>
       <connectionWaitTimeout>10</connectionWaitTimeout>
       <oracleNetConnectTimeout>0</oracleNetConnectTimeout>
       <validateConnection>false</validateConnection>
    </dataBase>
</adapters>
```
In this example the section highlighted in bold should be the only section that needs customizing, but the elements should be mapped by matching the attributes/classes used in a virtual LDAP schema with the columns in your database which correspond to them. The virtual schema is the same as that of Weblogic Embedded LDAP, so you can map database columns to any of the attributes shown in [Table 3–2.](#page-92-0)

| <b>Attribute</b> | <b>Example</b> |
|------------------|----------------|
| description      | John Doe       |
| cn               | john.doe       |
| uid              | john.doe       |
| sn               | Doe            |
| userpassword     | welcome1       |
| displayName      | John Doe       |

<span id="page-92-0"></span>*Table 3–2 Examples of Attributes to Map to Database Columns*

| <b>Attribute</b>         | <b>Example</b>                                        |
|--------------------------|-------------------------------------------------------|
| employeeNumber           | 12345                                                 |
| employeeType             | Regular                                               |
| givenName                | John                                                  |
| homePhone                | 650-555-1212                                          |
| mail                     | john.doe@example.com                                  |
| title                    | Manager                                               |
| manager                  | uid=mary.jones,ou=people,ou=<br>myrealm, dc=wc_domain |
| preferredLanguage        | en                                                    |
| departmentNumber         | tools                                                 |
| facsimiletelephonenumber | 650-555-1200                                          |
| mobile                   | 650-500-1200                                          |
| pager                    | 650-400-1200                                          |
| telephoneNumber          | 650-506-1212                                          |
| postaladdress            | 200 Oracle Parkway                                    |
| 1                        | Redwood Shores                                        |
| homepostaladdress        | 123 Main St., Anytown 12345                           |

*Table 3–2 (Cont.) Examples of Attributes to Map to Database Columns*

**3.** Use the first, outer element (**<objectClass name="inetorgperson" rdn="cn">**) to declare mapping of the LDAP objectclass inetorgperson.

The cn attribute is used as its RDN (Relative Distinguished Name). The sub-elements then declare which LDAP attributes map to which tables and columns in the database. For example, the line **<attribute ldap="uid" table="USER" field="USER\_ID" type=""/>** means that we wish to map the USER\_ ID field of the USER table to the standard LDAP attribute uid (that is, a unique user id for each user).

Next, you map groups using the same method.

**4.** Create a file named adapter\_template\_usergroup2.xml.

This file describes the mapping of the group table to a virtual LDAP store.

**5.** Add the following contents to the file:

You must customize the section shown in bold to match the columns in your own table. The sample content shown here is to match the sample schema we have been using throughout this example.

```
<?xml version = '1.0' encoding = 'UTF-8'?>
<adapters schvers="303" version="1" 
xmlns="http://www.octetstring.com/schemas/Adapters" 
xmlns:adapters="http://www.w3.org/2001/XMLSchema-instance">
    <dataBase id="directoryType" version="0">
      <root>%ROOT%</root>
       <active>true</active>
       <serverType>directoryType</serverType>
       <routing>
          <critical>true</critical>
```

```
 <priority>50</priority>
          <inclusionFilter/>
          <exclusionFilter/>
          <plugin/>
          <retrieve/>
          <store/>
          <visible>Yes</visible>
          <levels>-1</levels>
          <bind>true</bind>
          <bind-adapters/>
          <views/>
          <dnpattern/>
       </routing>
       <pluginChains 
xmlns="http://xmlns.oracle.com/iam/management/ovd/config/plugins">
          <plugins>
             <plugin>
                <name>VirtualAttribute</name>
<class>oracle.ods.virtualization.engine.chain.plugins.virtualattr.VirtualAttrib
utePlugin</class>
                <initParams>
                    <param name="ReplaceAttribute" 
value="uniquemember={cn=%uniquemember%,cn=users,dc=oracle,dc=com}"/>
                </initParams>
             </plugin>
          </plugins>
          <default>
             <plugin name="VirtualAttribute"/>
          </default>
         <add/ <bind/>
          <delete/>
         <get/>
          <modify/>
          <rename/>
       </pluginChains>
       <driver>oracle.jdbc.driver.OracleDriver</driver>
       <url>%URL%</url>
       <user>%USER%</user>
       <password>%PASSWORD%</password>
       <ignoreObjectClassOnModify>false</ignoreObjectClassOnModify>
       <includeInheritedObjectClasses>true</includeInheritedObjectClasses>
       <maxConnections>10</maxConnections>
       <mapping>
          <joins/>
          <objectClass name="groupofuniquenames" rdn="cn">
             <attribute ldap="cn" table="USER_GROUP" field="GROUP_ID" type=""/>
             <attribute ldap="description" table="USER_GROUP" field="GROUP_ID" 
type=""/>
             <attribute ldap="uniquemember" table="USER_GROUP" field="USER_ID" 
type=""/>
          </objectClass>
       </mapping>
       <useCaseInsensitiveSearch>true</useCaseInsensitiveSearch>
       <connectionWaitTimeout>10</connectionWaitTimeout>
       <oracleNetConnectTimeout>0</oracleNetConnectTimeout>
       <validateConnection>false</validateConnection>
    </dataBase>
</adapters>
```
- **6.** Customize appropriate sections highlighted in bold, for the following elements:
	- ReplaceAttribute

Specifies how to define the unique member for a group (the %uniquemember% is a placeholder for a value which will be passed in at runtime when looking up whether a user is a member of a group)

The only aspect of this element you may wish to change is the specification of the root for your users. While this is notional, by default it must match whatever you specify as the root of your user population when you run the libovdadapterconfig script in step [10.](#page-95-0)

groupofuniqueness

Specifies how group attributes are mapped to database fields and as with the user, the attributes correspond to the defaults in Weblogic Embedded LDAP.

You must map the following attributes:

- **cn** (map to a unique name for your group)
- **uniquemember** (map to the unique name for your user in the user/group mapping table in your database schema)

Mapping the following attributes is optional:

- **description** is optional (although clearly helpful)
- **orclguid** (maps to a UID, if available in your database schema)

No other attributes are user-configurable.

**7.** Copy the two adapter files into the following folder:

<*MW\_HOME*>/oracle\_common/modules/oracle.ovd\_11.1.1/templates/

**8.** Open a command prompt/terminal at:

<*MW\_HOME*>/oracle\_common/bin

- **9.** Ensure the following environment variables are set:
	- ORACLE\_HOME=<*MW\_HOME*>/Oracle\_BI1
	- WL\_HOME=<*MW\_HOME*>/wlserver\_10.3/
	- JAVA\_HOME=<*MW\_HOME*>/jdk160\_24/
- <span id="page-95-0"></span>**10.** Run the libovdadapterconfig script to create each of the two adapters from the template files above. The syntax is:

libovdadapterconfig -adapterName <name of adapter> -adapterTemplate <name (NOT including path) of template file which defines adapater> -host localhost -port <Admin Server port> -userName <user id of account which has administrative privileges in the domain> -domainPath <path to the BI domain> -dataStore DB -root <nominal specification of a pseudo-LDAP query to treat as the "root" of this adapter - must match that specified in template for adapter 2 above> -contextName default -dataSourceJNDIName <JNDI name for DataSource which points at the database being mapped>

#### For example:

./libovdadapterconfig.sh -adapterName userGroupAdapter1 -adapterTemplate adapter template usergroup1.xml -host localhost -port 7001 -userName weblogic -domainPath /opt/oracle\_bi/user\_projects/domains/bifoundation\_domain/ -dataStore DB -root cn=users,dc=oracle,dc=com -contextName default -dataSourceJNDIName UserGroupsDS

```
./libovdadapterconfig.sh -adapterName userGroupAdapter2 -adapterTemplate 
adapter template usergroup2.xml -host localhost -port 7001 -userName weblogic
-domainPath /opt/oracle_bi/user_projects/domains/bifoundation_domain/ 
-dataStore DB -root cn=users,dc=oracle,dc=com -contextName default 
-dataSourceJNDIName UserGroupsDS
```
The scripts should exit without error.

**11.** Restart WebLogic Administration Server and Managed Server(s).

You should now be able to login to WebLogic and Oracle Business Intelligence using credentials stored in the database

#### <span id="page-96-0"></span>**3.4.3.5 Troubleshooting the SQL Authenticator**

This section provides troubleshooting information on the SQL authenticator, and contains the following topics:

- Section 3.4.3.5.1, "Adding or Removing Users to or from a Role Using Oracle [WebLogic Server Administration Console"](#page-96-1)
- [Section 3.4.3.5.2, "Wrong Datasource Name Specified"](#page-97-0)
- [Section 3.4.3.5.3, "Incorrect SQL Queries"](#page-97-1)

#### <span id="page-96-1"></span>**3.4.3.5.1 Adding or Removing Users to or from a Role Using Oracle WebLogic Server**

**Administration Console** If you are unable to log in to Oracle Business Intelligence using a database user, a useful diagnostic test is to see whether your user can log in to WebLogic at all. If you do not have other applications on the WebLogic server which take advantage of WebLogic container authentication, you can add your user (temporarily) to the WebLogic Global Admin role and see if they can log in to the Oracle WebLogic Server Administration Console to test whether the SQLAuthenticator is working at all.

## **To add or remove users to or from this role using the Oracle WebLogic Server Administration Console:**

**1.** Log in to Oracle WebLogic Server Administration Console, and click **Lock & Edit** in the Change Center.

For more information, see [Section 1.6.1, "Using Oracle WebLogic Server](#page-18-0)  [Administration Console"](#page-18-0).

**2.** Select **Security Realms** from the left pane and click **myrealm**.

The default Security Realm is named **myrealm**.

**3.** Display the **Roles and Policies** tab, then display the **Realm Roles** sub-tab.

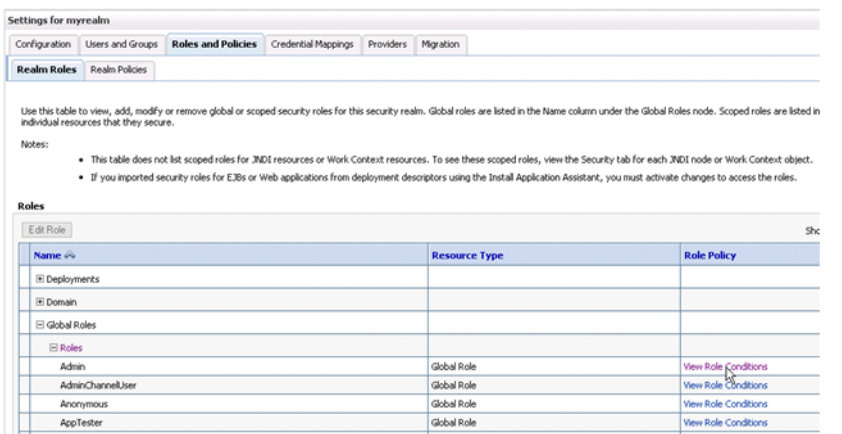

- **4.** In the list of roles, click on the plus sign to expand **Global Roles**, then **Roles**, then click the **View Role Conditions** link for the Admin role.
- **5.** Ensure the conditions specified will match your user, either directly, or by virtue of a group they belong to.

For example, a condition may be User=myadminaccount or Group=Administrators.

**6.** If you have made any changes, click **Save**.

Changes will apply immediately.

**7.** You should now be able to check whether the user in question can log in to the Oracle WebLogic Server Administration Console at http://<*bi server address*>:<*AdminServer Port*>/console (for example, http://mybiserver:7001/console).

If the user can, but cannot log in to Oracle Business Intelligence, the SQLAuthenticator is working correctly, but there may be issues in the identity store service. Check that you have specified the virtualize=true property in [Section 3.4.3.4, "Configuring the Virtualized Identity Store"](#page-90-0) and that your DBAdapter templates are correct.

<span id="page-97-0"></span>**3.4.3.5.2 Wrong Datasource Name Specified** If you specify the wrong JNDI name for the datasource field of the SQLAuthenticator, this will cause errors to appear in the Weblogic AdminServer/Managed Server(s) log files, such as the following:

Caused by: javax.security.auth.login.FailedLoginException: [Security:090761]Authentication failed for user jsmith java.sql.SQLException: [Security:090788]"Problem with DataSource/ConnectionPool configuration, verify DataSource name wrongdsname is correct and Pool configurations are correct" at weblogic.security.providers.authentication.shared.DBMSAtnLoginModuleI

```
mpl.login(DBMSAtnLoginModuleImpl.java:318)
```
You should use the fully qualified JNDI name, not the **Name** field of the DataSource, so in the example shown in [Section 3.4.3.3.1, "Configuring a Data Source Using Oracle](#page-85-3)  [WebLogic Server Administration Console"](#page-85-3), the name of the DataSource was UserGroupDS but the JNDI name was jdbc/UserGroupDS and it is this fuller form which you should use.

<span id="page-97-1"></span>**3.4.3.5.3 Incorrect SQL Queries** Take care that the SQL queries you specify in the SQLAuthenticator config are syntactically correct and refer to the correct tables etc. For example, the following error occurs in the AdminServer.log when the wrong table name is specified for the password query

####<Jul 7, 2011 4:03:27 PM BST> <Error> <Security> <gbr20020> <AdminServer> <[ACTIVE] ExecuteThread: '8' for queue: 'weblogic.kernel.Default (self-tuning)'> <<WLS Kernel>> <> <de7dd0dc53f3d0ed:e0ce69e:131007c1afe:-8000-00000000000007fa> <1310051007798> <BEA-000000> <[Security:090759]A SQLException occurred while retrieving password information java.sql.SQLSyntaxErrorException: ORA-00942: table or view does not exist at oracle.jdbc.driver.T4CTTIoer.processError(T4CTTIoer.java:457) at oracle.jdbc.driver.T4CTTIoer.processError(T4CTTIoer.java:405)

at oracle.jdbc.driver.T4C8Oall.processError(T4C8Oall.java:889)

```
 at oracle.jdbc.driver.T4CTTIfun.receive(T4CTTIfun.java:476)
```
## <span id="page-98-1"></span>**3.4.3.6 Correcting Errors in the Adaptors**

You cannot modify an existing database adapter, so if you make an error in either the libovdadapter command, or the template(s) you use to create the adapters, you must delete then recreate the adapter using the following procedure:

#### **To delete then recreate the database adaptor:**

**1.** Log into the WSLT console by running the WLST script at:

<*BI Install Directory*>/oracle\_common/common/bin/ /wlst[*.sh/cmd*]

**2.** Connect to your admin server using the following syntax:

connect('<*WLS admin user name*>','<*WLS admin password*>','t3://<*admin server host*>:<*admin server port*>')

For example:

connect('weblogic','weblogic','t3://myserver:7001')

**3.** Delete the misconfigured adaptor using the following syntax:

deleteAdaptor(adaptorName='<*AdaptorName*>')

For example:

deleteAdaptor(adaptorName='userGroupAdaptor2')

**4.** Exit the WLST console using the command exit() and recreate the adapter with the correct settings by following the steps outlined in [Section 3.4.3.4.2.](#page-91-0)

## <span id="page-98-0"></span>**3.4.4 Configuring Multiple Authentication Providers Using Fusion Middleware Control**

This section describes how to configure Oracle Business Intelligence to use multiple authentication providers using Fusion Middleware Control.

#### **To configure multiple authentication providers using Fusion Middleware Control:**

If you are communicating with LDAP over SSL (one-way SSL only), see [Section 5.4.6,](#page-152-0)  ["Configuring SSL when Using Multiple Authenticators"](#page-152-0).

- **1.** (Optional) If not already done, configure supported authentication providers as described in [Section 3.4.](#page-74-0)
- **2.** Log in to Fusion Middleware Control.

For more information, see [Section 1.6.2, "Using Oracle Fusion Middleware](#page-20-0)  [Control"](#page-20-0).

**3.** From the navigation pane expand the **WebLogic Domain** folder and select **bifoundation\_domain**.

**4.** Right-click bifoundation\_domain and select Security, then Security Provider Configuration to display the Security Provider Configuration page.

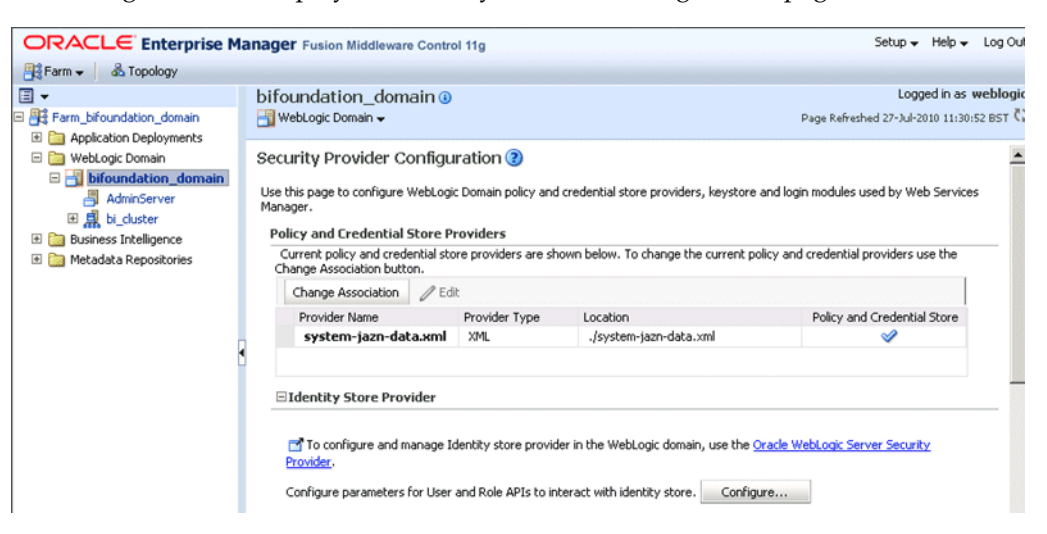

**5.** In the Identity Store Provider area, click **Configure** to display the Identity Store Configuration page.

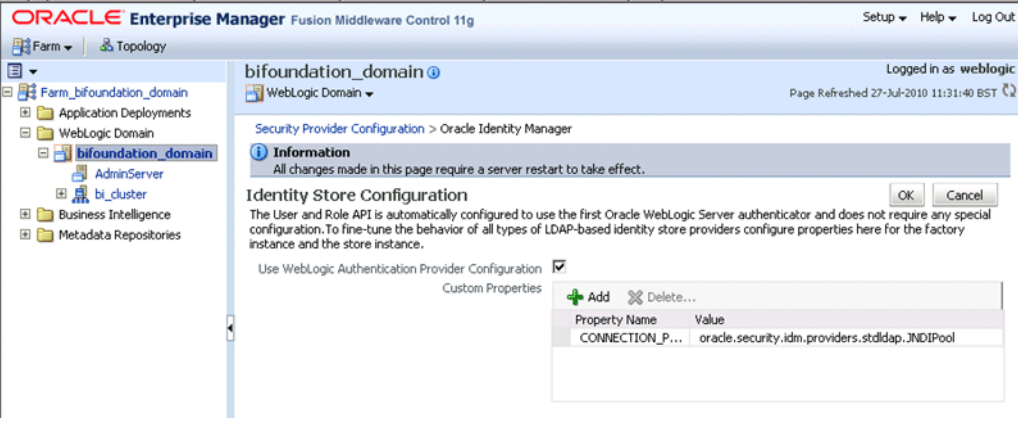

**6.** In the Custom Properties area, use the **Add** option to add a new custom property as follows:

Property Name=virtualize

Value=true

**Note:** If you are using multiple authentication providers, go to [Section 3.4, "Configuring Alternative Authentication Providers"](#page-74-0) and configure the **Control Flag** setting as follows:

If each user appears in only one authentication provider

set the value of **Control Flag** for all authentication providers to SUFFICIENT

If users appear in more than one authentication provider (for example, if a user's group membership is spread across more than one authentication provider)

set the value of **Control Flag** for all authentication providers to OPTIONAL

- **7.** Click **OK** to save the changes.
- **8.** Restart the Administration Server and Managed Servers.

## <span id="page-100-0"></span>**3.4.5 Setting the JAAS Control Flag Option**

When you configure multiple Authentication providers, use the JAAS Control Flag for each provider to control how the Authentication providers are used in the login sequence. You can set the JAAS Control Flag in the Oracle WebLogic Server Administration Console. For more information, See "Set the JAAS control flag" in the *Oracle Fusion Middleware Oracle WebLogic Server Administration Console Online Help*. You can also use the WebLogic Scripting Tool or Java Management Extensions (JMX) APIs to set the JAAS Control Flag for an Authentication provider.

Setting the Control Flag attribute for the authenticator provider determines the ordered execution of the authentication providers. The possible values for the Control Flag attribute are:

- REQUIRED This LoginModule must succeed. Even if it fails, authentication proceeds down the list of LoginModules for the configured Authentication providers. This setting is the default.
- REQUISITE This LoginModule must succeed. If other Authentication providers are configured and this LoginModule succeeds, authentication proceeds down the list of LoginModules. Otherwise, control is returned to the application.
- SUFFICIENT This LoginModule need not succeed. If it does succeed, return control to the application. If it fails and other Authentication providers are configured, authentication proceeds down the LoginModule list.
- OPTIONAL This LoginModule can succeed or fail. However, if all Authentication providers configured in a security realm have the JAAS Control Flag set to OPTIONAL, the user must pass the authentication test of one of the configured providers.

When additional Authentication providers are added to an existing security realm, by default the Control Flag is set to OPTIONAL. If necessary, change the setting of the Control Flag and the order of Authentication providers so that each Authentication provider works properly in the authentication sequence.

## <span id="page-101-0"></span>**3.4.6 Configuring an LDAP Authentication Provider as the Single Source**

This topic explains how to reconfigure Oracle Business Intelligence to use a single LDAP authentication provider, by switching off the default WLS LDAP authenticator.

When you install Oracle Business Intelligence, the system is automatically configured to use WebLogic Server (WLS) LDAP as the default authenticator. The install process will automatically generate the required users and groups in WLS LDAP. However, you may have your own LDAP directory (for example Oracle Internet Directory) that you may want to use as the default authenticator, and switch off the WLS default authenticator. Having a single source authentication provider prevents user names and passwords being derived from multiple authentication sources, which could lead to multiple points of attack, or entry from unauthorizeed users.

This topic contains the following sections:

- Section 3.4.6.1, "Configuring Oracle Internet Directory LDAP Authentication as the [Single Source"](#page-101-1)
- [Section 3.4.6.2, "Troubleshooting"](#page-111-0)

## <span id="page-101-1"></span>**3.4.6.1 Configuring Oracle Internet Directory LDAP Authentication as the Single Source**

The examples shown in this section are for configuring Oracle Internet Directory (OID) but could easily apply to other LDAP authentication providers by using minor changes.

## **To configure Oracle Internet Directory LDAP authentication as the single source:**

- [Task 1, "Backup and Recovery"](#page-101-2)
- [Task 2, "WLS Removal Prerequisites"](#page-102-0)
- [Task 3, "Identify or Create Essential Users Required in OID LDAP"](#page-102-1)
- [Task 4, "Identify or Create Essential Groups in OID LDAP"](#page-102-2)
- [Task 5, "Associate OID Groups with Global Roles in the WebLogic Console"](#page-103-0)
- [Task 6, "Set User to Group Membership in OID LDAP"](#page-105-0)
- Task 7, "Set OID Users and Groups Application Roles Membership in Fusion [Middleware Control"](#page-106-0)
- [Task 8, "Update the Credential Store Password for the New Trusted System User"](#page-107-0)
- [Task 9, "Delete the Default Authenticator"](#page-108-0)
- [Task 10, "\(Optional\) Remove Old GUID References"](#page-109-0)
- [Task 11, "Restart the BI Services"](#page-110-0)
- [Task 12, "Post Single LDAP OID Authentication Setup tasks"](#page-110-1)
- [Task 13, "Stop Alternative Methods of Authentication"](#page-111-1)

#### <span id="page-101-2"></span>**Task 1 Backup and Recovery**

Before you begin the process of switching off the WLS LDAP default method of authentication it is strongly recommended that you back up the system first. Otherwise, if you make an error during configuration you may find that you become locked out of the system or be unable to restart it.

To enable backup and recovery, during the re-configuration phase, take a copy of the config.xml file in <*BIEE\_HOME*>\user\_projects\domains\bifoundation\_ domain\config directory.

As you make changes it is advised that you keep copies of this file.

## <span id="page-102-0"></span>**Task 2 WLS Removal Prerequisites**

To remove the default WLS authenticators and use an alternative LDAP source (for example, OID), you must set the system up to use both WLS and the alternative method. For more information, see [Section 3.4, "Configuring Alternative](#page-74-0)  [Authentication Providers".](#page-74-0) Your starting point should be that the WLS LDAP users (default authenticator) and the new alternative LDAP users are both configured to allow access to Oracle Business Intelligence.

When you have set this up to enable you to log on as either a WebLogic Server LDAP user or an OID LDAP user, you can then proceed to follow the steps to remove the WebLogic Server default authenticator, as described in these tasks.

## <span id="page-102-1"></span>**Task 3 Identify or Create Essential Users Required in OID LDAP**

You must ensure that the essential users shown in [Table 3–3](#page-102-3) are migrated from WebLogic Server LDAP to OID LDAP.

<span id="page-102-3"></span>

| <b>Users</b> | <b>Standard WLS Users</b> | <b>New Users Required in OID</b>                                                               |
|--------------|---------------------------|------------------------------------------------------------------------------------------------|
|              | BISystemUser              | OID BISystemUser (this can be any existing OID)<br>user)                                       |
|              | WebLogic                  | OID_Weblogic (This can be any existing OID<br>user)                                            |
|              | OracleSystemUser          | OracleSystemUser (This User has to exist with<br>this name in OID - fixed requirement of OWSM) |

*Table 3–3 Essential Users Required in OID*

Three users are created during install:

■ BISystemUser

This user is created in WebLogic Server , and is used to perform the communication between Presentation Services and BI Server components. You must create or identify an equivalent user in OID LDAP (for example, OID\_ BISystemUser). Ensure that the passwords used here confirm to your security password standards (for example, never use welcome1).

Weblogic (specified during install or upgrade, so can be different).

This administrator user is created during the install (sometimes called Weblogic, but can have any name). You need to identify or create an equivalent user in OID but this user can have any name.

■ OracleSystemUser

This user is specifically required (by Oracle Web Services Manager - OWSM) for the Global Roles mapping, and you must create this user in OID using this exact name.

## <span id="page-102-2"></span>**Task 4 Identify or Create Essential Groups in OID LDAP**

The essential groups shown in [Table 3–4](#page-103-1) are required in the OID LDAP directory.

<span id="page-103-1"></span>

| <b>Groups</b>  | <b>WLS Groups</b><br><b>Automatically Created</b> | <b>New OID Groups Required</b>        |
|----------------|---------------------------------------------------|---------------------------------------|
| 1              | Administrators                                    | OID Administrators                    |
| $\overline{2}$ | AdminChannelUsers                                 | OID AdminChannelUsers                 |
| 3              | AppTesters                                        | OID_AppTesters                        |
| $\overline{4}$ | CrossDomainConnectors                             | <b>OID CrossDomainConnectors</b>      |
| 5              | Deployers                                         | OID_Deployers                         |
| 6              | <b>Monitors</b>                                   | OID Monitors                          |
| 7              | Operators                                         | OID_Operators                         |
| 8              | OracleSystemGroup                                 | OracleSystemGroup (fixed requirement) |
| 9              | <b>BIAdministrators</b>                           | OID BIAdministrators                  |
| 10             | <b>BIAuthors</b>                                  | OID BIAuthors                         |
| 11             | <b>BIConsumers</b>                                | OID_BIConsumers                       |

*Table 3–4 Essential Groups Required*

The groups in [Table 3–4](#page-103-1) are automatically created in WLS during the default Oracle Business Intelligence installation process.

Before you can remove the default WLS authentication you need to identify OID groups that will replace the WLS groups. You can choose to have an individual OID group for each WLS group (in [Table 3–4\)](#page-103-1) or use a single OID group to replace one or many WLS groups.

Currently the only specific requirement is that you must have a group defined in OID as OracleSystemGroup using this exact name (an OWSM requirement).

## <span id="page-103-0"></span>**Task 5 Associate OID Groups with Global Roles in the WebLogic Console**

The global role mappings shown in [Table 3–5](#page-103-2) must be configured in OID.

| <b>Users</b>   | <b>Global Roles</b>  | <b>Current WLS Groups</b> | <b>New OID Groups Required</b>           |
|----------------|----------------------|---------------------------|------------------------------------------|
| 1              | Admin                | Administrators            | <b>OID</b> Administrators                |
| $\overline{2}$ | AdminChannelUsers    | <b>AdminChannelUsers</b>  | OID AdminChannelUsers                    |
| 3              | AppTester            | AppTesters                | OID_AppTesters                           |
| $\overline{4}$ | CrossDomainConnector | CrossDomainConnectors     | OID_CrossDomainConnectors                |
| 5              | Deployer             | Deployers                 | OID_Deployers                            |
| 6              | Monitor              | <b>Monitors</b>           | OID Monitors                             |
| 7              | Operator             | Operators                 | OID_Operators                            |
| 8              | OracleSystemRole     | OracleSystemGroup         | OracleSystemGroup (fixed<br>requirement) |

<span id="page-103-2"></span>*Table 3–5 Global Role Mapping in WebLogic Admin Console* 

You must associate the global roles from [Table 3–5](#page-103-2) (displayed in the WLS console) with your replacement OID groups (defined in [Task 4\)](#page-102-2), before you can switch off the default WLS authenticator.

**To associate OID groups with global roles in Oracle WebLogic Server Administration Console:**

**1.** Log in to Oracle WebLogic Server Administration Console, and click **Lock & Edit** in the Change Center.

For more information, see [Section 1.6.1, "Using Oracle WebLogic Server](#page-18-0)  [Administration Console"](#page-18-0).

**2.** Select **Security Realms** from the left pane and click **myrealm**.

The default Security Realm is named **myrealm**.

- **3.** Click **Realm Roles**.
- **4.** Click **Global Roles** and expand **Roles**.

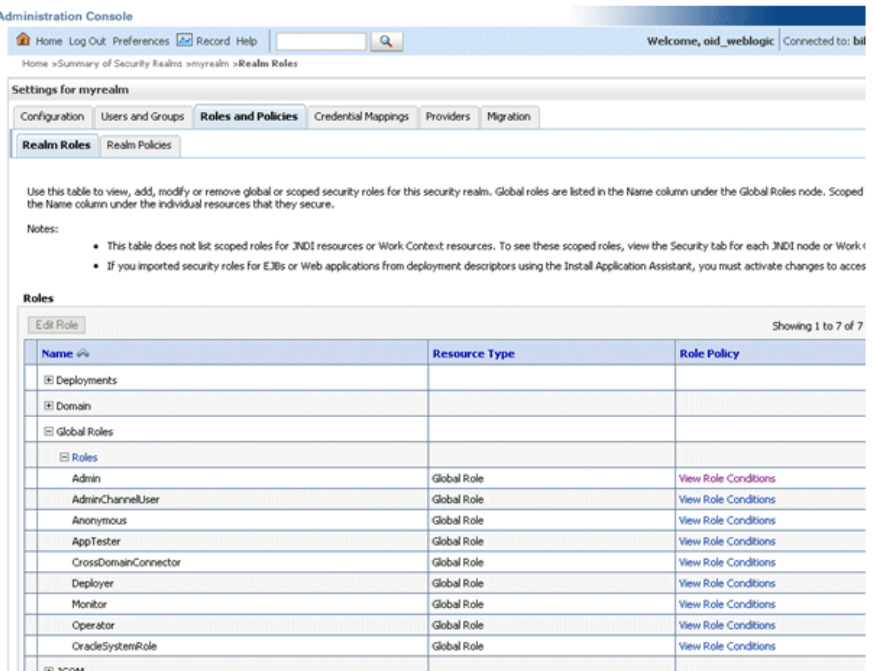

**5.** Add a new condition for each Role as follows:

**Note:** Do not do this for Anonymous and Oracle System role, which can both remain unchanged.

- **a.** Click View Role Conditions.
- **b.** Select group from the **Predicate List** drop down.
- **c.** Enter your newly-associated OID group from [Table 3–4](#page-103-1).

For example, you would assign the Admin role to the OID\_Administrators role.

A

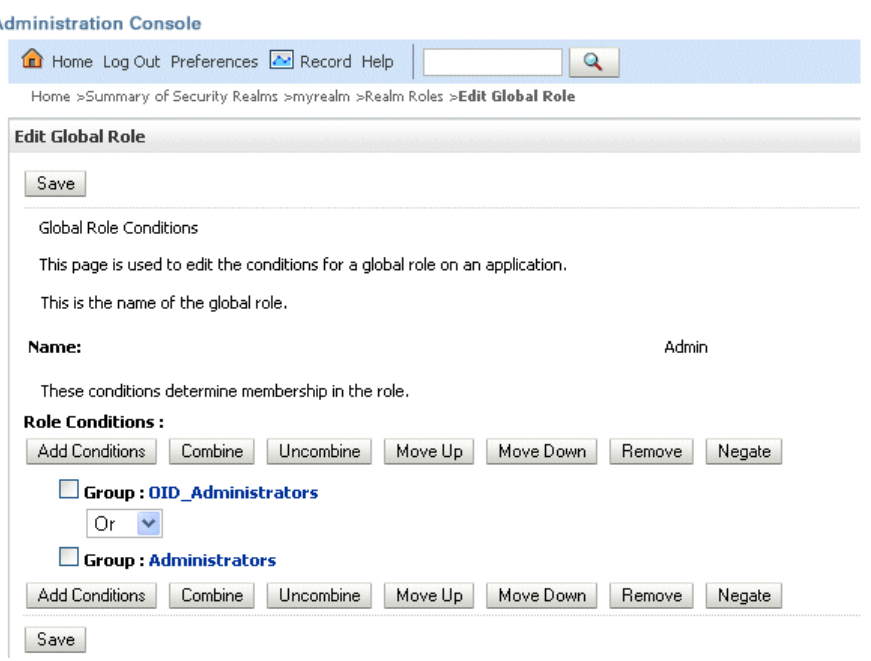

**Note:** Once you have successfully switched off the Default WLS Authentication you can return here and remove the old WLS groups (for example, here you would remove Group: Administrators. For more information, see [Task 12, "Post Single LDAP OID Authentication](#page-110-1)  [Setup tasks"](#page-110-1)

**d.** Save your changes.

## <span id="page-105-0"></span>**Task 6 Set User to Group Membership in OID LDAP**

Now that you have created new users and groups in OID to replicate the users and groups automatically created in WLS LDAP you will need to ensure that these users and groups also have the correct group membership in OID as shown in [Table 3–6.](#page-105-1)

<span id="page-105-1"></span>*Table 3–6 User to Group Membership Required in OID*

| <b>Groups</b>  | <b>New OID User</b>                                            | Is A Member Of These New OID Groups                                                                                                    |
|----------------|----------------------------------------------------------------|----------------------------------------------------------------------------------------------------|
| $\overline{1}$ | OID_BISystemUser                                               | <b>OID</b> Administrators                                                                                                    |
|                |                                                                | <b>Note:</b> You can choose to assign this to OID_<br>BIAdministrators rather than OID_<br>Administrators, if required, as this will also<br>work. |
| $\mathcal{L}$  | OID_Weblogic                                                   | OID Administrators                                                                                                    |
|                |                                                                | OID BIAdministrators                                                                                                    |
| 3              | OracleSystemUser                                               | OracleSystemGroup                                                                                                    |
|                | <b>Note:</b> A user with this exact<br>name must exist in OID. | <b>Note:</b> A group with this exact name must exist in<br>OID                                                                                     |

**Note:** In order to achieve the user and group membership shown in [Table 3–6](#page-105-1) you must have suitable access to update your LDAP OID server, or someone else must be able to update group membership on your behalf.

## <span id="page-106-0"></span>**Task 7 Set OID Users and Groups Application Roles Membership in Fusion Middleware Control**

You must add the recently created OID users and groups (in [Table 3–7\)](#page-106-1), as members of existing application roles using Fusion Middleware Control.

<span id="page-106-1"></span>*Table 3–7 OID User and Group Application Roles Membership Required in Fusion Middleware Control*

| <b>Groups</b> | Make a member of the<br>existing WLS application<br>roles | <b>New OID User/Groups</b>      |
|---------------|-----------------------------------------------------------|---------------------------------|
|               | <b>BISystem</b>                                           | OID_BISystemUser (OID user)     |
|               | BIAdministrator                                           | OID_BIAdministrators (OID group |
| 3             | <b>BIAuthor</b>                                           | OID_BIAuthors (OID group)       |
| 4             | <b>BIConsumer</b>                                         | OID_BIConsumers (OID group)     |

**To set required OID users and group application roles membership using Fusion Middleware Control:**

**1.** Log in to Fusion Middleware Control.

For more information, see [Section 1.6.2, "Using Oracle Fusion Middleware](#page-20-0)  [Control"](#page-20-0).

- **2.** From the navigation pane expand the **Business Intelligence** folder and select **coreapplication**.
- **3.** Display the application roles for Oracle Business Intelligence.

For more information, see [Section 2.4.1, "Displaying Application Policies and](#page-44-0)  [Application Roles Using Fusion Middleware Control"](#page-44-0)

**4.** Assign members to application roles as follows:

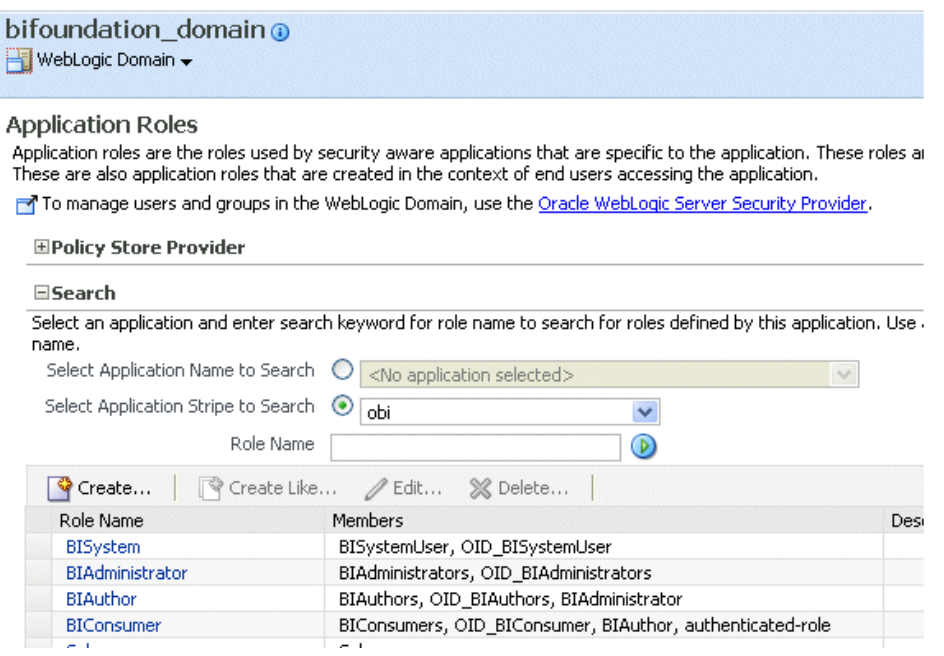

**Caution:** Although you can assign groups to the BISystem application role you should only ever assign users to this role to protect security.

#### <span id="page-107-0"></span>**Task 8 Update the Credential Store Password for the New Trusted System User**

The user name and password you created for the BISystemUser in OID must be exactly the same as created in [Task 3, "Identify or Create Essential Users Required in](#page-102-1)  [OID LDAP"](#page-102-1) (for example, for the OID\_BISystemUser).

#### **To update the Credential Store password for the new OID\_BISystemUser:**

**1.** Log in to Fusion Middleware Control.

For more information, see [Section 1.6.2, "Using Oracle Fusion Middleware](#page-20-0)  [Control"](#page-20-0).

- **2.** From the navigation pane expand the **WebLogic Domain** folder and select **bifoundation\_domain**.
- **3.** Click WebLogic Domain in main pane to display a menu, then choose **Security**, and **Credentials** to display the Credentials page.
- **4.** Expand oracle.bi.system and select system.user.
- **5.** Click the **Edit** to display the Edit Key dialog.
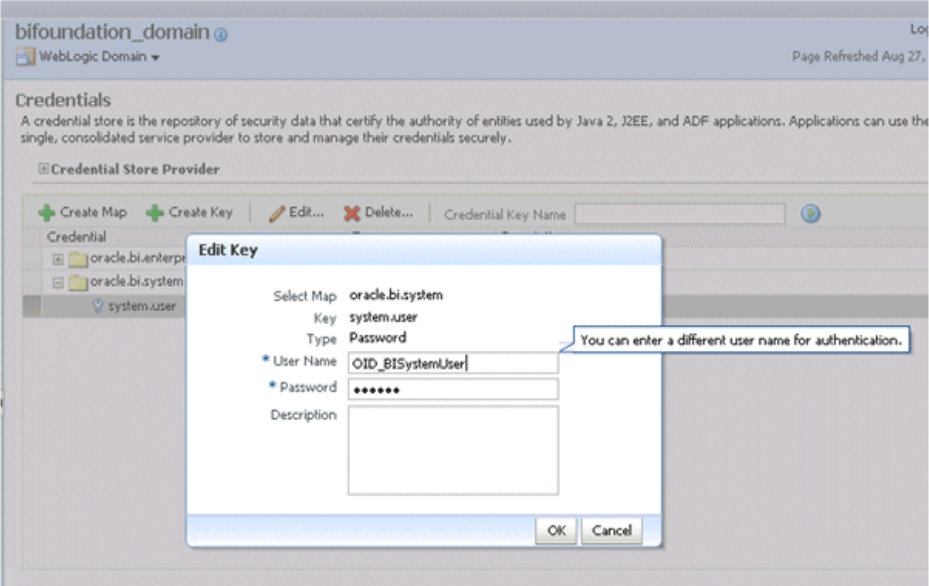

- **6.** Input the new user name and password.
- **7.** Click **OK**.

### **Task 9 Delete the Default Authenticator**

You are now ready to remove the Default Authenticators.

### **To remove the default authenticators:**

You must have first created an LDAP authenticator that maps to your LDAP source (for more information, see [Task 2, "WLS Removal Prerequisites"\)](#page-102-0).

**1.** Change the **Control Flag** from SUFFICIENT to REQUIRED in the Oracle WebLogic Server Administration Console.

For more information, see [Section 3.4.5, "Setting the JAAS Control Flag Option"](#page-100-0).

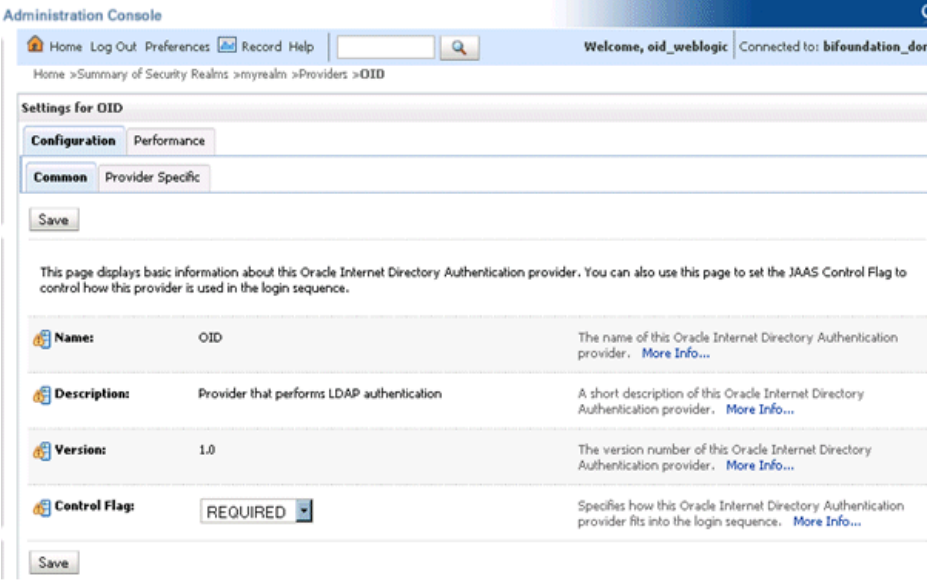

**2.** Save the changes.

**3.** Delete any other authenticators so that your LDAP OID authenticator is the single source.

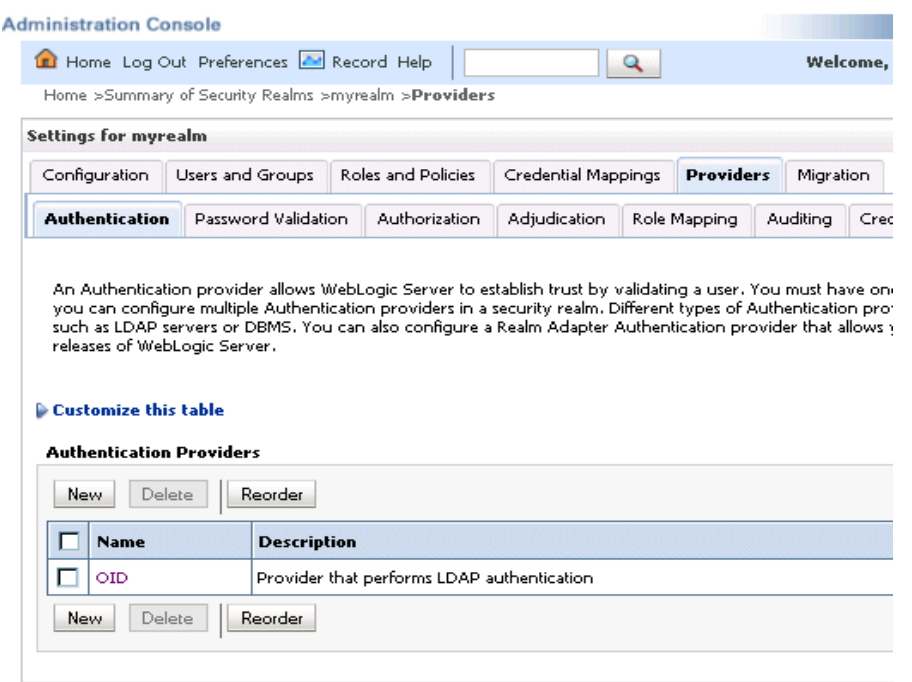

### **Task 10 (Optional) Remove Old GUID References**

Complete this task if you are using OID LDAP for the first time, that is, if moving from a 10*g* LDAP authentication (upgraded to 11*g*) to OID LDAP authentication. This will resynchronize the system user GUID's (Global Unique Identifiers). Otherwise you may find you are unable to login and will get the following error message:

The GUID of user {username} does not match user reference GUID of the repository. Please ask the administrator to delete the old user reference at the repository and login again.

#### **To remove old GUID references:**

**1.** Stop all Oracle Business Intelligence Services.

In Windows use the menu option **Stop BI Services** providing the original administrator user name, and password specified during install (for example, weblogic/welcome1).

- **2.** In the Administration Tool, open the repository file that you are using in 11*g*, in offline mode.
- **3.** Select Manage and Identity from the menu.
- **4.** Click **BI Repository** and display the Users tab.
- **5.** Select all users and delete them.

**Note:** If you have specific permissions defined in the repository file for a particular user these will be lost. In this case, when you start up your Business Intelligence system you will need to re-associate any user level permissions with these users in your LDAP (OID) source. This will ensure that a user with the same name, (but who is not the same person), will be identified correctly by the system, as a different user.

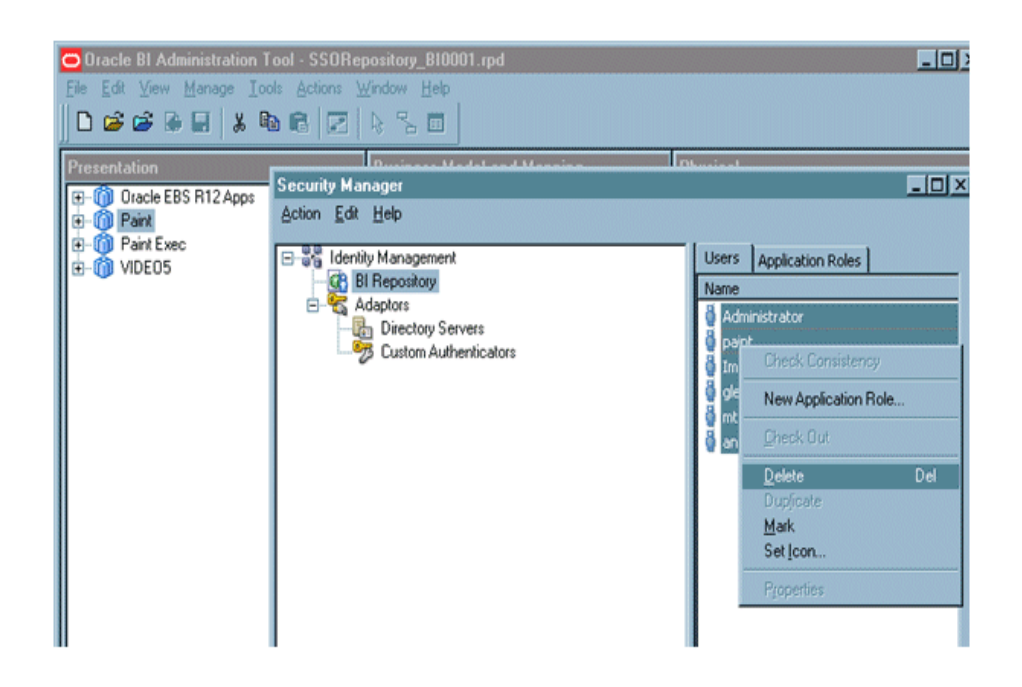

### **Task 11 Restart the BI Services**

Now you are ready to restart the BI services. You must use the new OID administrator user (for example, OID\_Weblogic), because the WebLogic Server administration user created during installation was removed, and users now exist in the single OID source. The OID administration user must have sufficient privileges (granted by the Global Admin role) to start WebLogic.

**Note:** When you log in to the Administration Tool online you must now provide the OID user and password (for example, OID\_ Weblogic) along with the repository password.

#### **Task 12 Post Single LDAP OID Authentication Setup tasks**

Complete this task if everything is working correctly.

**Note:** Back up your config.xml, now, before performing this step (see [Task 1, "Backup and Recovery"](#page-101-0))

Edit Global Roles (section: [Task 5, "Associate OID Groups with Global Roles in the](#page-103-0)  [WebLogic Console"\)](#page-103-0) Removing all the WebLogic Server Roles from the OR clause, that were automatically created. Such as:

■ Admin

- AdminChannelUsers
- AppTester
- CrossDomainConnector
- Deployer
- **Monitor**
- **Operator**

#### **Task 13 Stop Alternative Methods of Authentication**

Oracle Business Intelligence allows various forms of authentication methods to be applied at once. While some can see this as a desirable feature it also comes with security risks. For users wishing to implement just a single source of authentication, they should consider auditing the repository for the following alternative methods of authentication.

#### **To stop all initialization block authentication access:**

You stop access through initialization blocks using the Administration Tool. Successful authentication requires a user name, and initialization blocks populate user names using the special system session variable called USER.

- **1.** Remove the USER System Variable from the repository.
- **2.** Ensure that initialization blocks in the repository have the **Required for authentication** check box cleared.
- **3.** Check that initialization blocks in the repository that set the system session variables PROXY and PROXYLEVEL do not allow users to bypass security.

The system variables PROXY and PROXYLEVEL allow connected users to impersonate other users with their security profile. This is fine when the account being proxied-to, has less privileges, but if the account has more privileges it can be a security issue.

**Caution:** If you disable an initialization block, then any dependant initialization blocks will also be disabled.

You can now be sure that any attempted access using initialization block authentication will no longer be successful. However, you must check all of your initialization blocks.

#### **3.4.6.2 Troubleshooting**

You might receive the following error after you have configured Oracle Internet Directory LDAP authentication as the single source:

```
<Critical> <WebLogicServer> <BEA-000386> <Server subsystem 
failed.
```
Reason: weblogic.security.SecurityInitializationException: User <oidweblogic> is not permitted to boot the server. The server policy may have changed in such a way that the user is no longer able to boot the server. Reboot the server with the administrative user account or contact the system administrator to update the server policy definitions.

### **Solution**

If when you restart the system as the new WebLogic OID administrator (oidweblogic), you are locked out, and the above message is displayed, it is because the oidweblogic user has insufficient privileges. The oidweblogic user requires the Admin global role to enable it to belong to an OID Administrator group. You resolve this issue by adding the BIAdministrators group (or an OID equivalent) to the Admin global role.

**Note:** To restore a previously working configuration, you must replace the latest updated version of the config.xml file with a backup version that you have made before changing the configuration (for more information, see [Task 1, "Backup and Recovery"\)](#page-101-0).

To complete the restoration of the backup config.xml file, restart Oracle Business Intelligence as the original WebLogic administrator user, instead of as the OID user.

### **3.5 Configuring User and Group Name Attributes in the Identity Store**

This topic contains the following sections:

- [Section 3.5.1, "Configuring the User Name Attribute in the Identity Store"](#page-112-0)
- [Section 3.5.2, "\(Optional for Active Directory\) Changing Group Name Attributes"](#page-115-0)

### <span id="page-112-1"></span><span id="page-112-0"></span>**3.5.1 Configuring the User Name Attribute in the Identity Store**

If you configure an alternative authentication provider such as Oracle Internet Directory (OID) or Active Directory (AD), then you must ensure that the User Name Attribute that you use in the identity store matches the User Name Attribute that you use in the alternative authentication provider.

For example, to authenticate using a user's email address you might set the User Name Attribute to mail in both the identity store and the authentication provider.

[Figure 3–3](#page-113-0) shows the **User Name Attribute** in OID Authenticator set to mail.

| $+$<br>$\blacktriangleleft$<br>$\mathbf{r}$                                                   | http://rgibson-pc.uk.oracle.com:9704/console/console.portal? nfpb=true& pageLabel=Authentic C |                                                                                                    | Q- Google                                                                                                    | 四~春~ |
|-----------------------------------------------------------------------------------------------|-----------------------------------------------------------------------------------------------|----------------------------------------------------------------------------------------------------|----------------------------------------------------------------------------------------------------|------|
| 開<br>Rik v<br>吅                                                                               | Java * Mac * Money * Negril * Oracle * Security * Wiki * ST3B12 * ST3B12 D8B3A * ST3B13 *     |                                                                                                    |                                                                                                    |      |
| RPD Authorisation<br>Custom Report: My                                                        | Oracle BI Interactiv<br><b>Bugs to triage</b><br><b>Provider Specific</b>                     | 9874614: My Open                                                                                                    | KIX - View: RTD Co<br>AuthenticatorBook.                                                                                                    |      |
| <b>Domain Structure</b><br>bifoundation domain<br>E-Environment                               | Common.<br>Save                                                                               |                                                                                                    |                                                                                                    |      |
| <b>Deployments</b><br>E-Services<br><b>Security Realms</b><br>Triteroperability               | - Connection                                                                                  | Use this page to define the provider specific configuration for this Oracle Internet Directory Authentication provider. |                                                                                                    |      |
| (f) Diagnostics                                                                               | <b>Filest:</b>                                                                                | localhost                                                                                                    | The host name or IP address of the LDAP server. More<br>Indo                                                                                                    |      |
|                                                                                               | <b>Port:</b>                                                                                  | 389                                                                                                    | The port number on which the LDAP server is<br>listening. More Info                                                                                                    |      |
| $\Box$<br>How do I                                                                            | <b>Principal:</b>                                                                             |                                                                                                    | The Distinguished Name (DN) of the LDAP user that<br>WebLogic Server should use to connect to the LDAP<br>server. More Info                                                                                                    |      |
| . Configure the Oracle Internet Directory<br>Authentication provider                          | <b>Credential:</b>                                                                            |                                                                                                    | The credential (usually a password) used to connect to<br>the LDAP server. More Info                                                                                                    |      |
| · Configure Authentication and Identity<br>Assertion providers<br>· Manage security providers | <b>Confirm Credential:</b>                                                                    |                                                                                                    |                                                                                                    |      |
| $\Box$<br><b>System Status</b>                                                                | SSLEnabled                                                                                    |                                                                                                    | Specifies whether the SSL protocol should be used when<br>connecting to the LDAP server. More Info                                                                                                    |      |
| Health of Running Servers                                                                     | $-$ Users                                                                                     |                                                                                                    |                                                                                                    |      |
| Failed (0)<br>Critical (0)                                                                    | User Base DN:                                                                                 | ou=people, o=example.co                                                                                                 | The base distinguished name (DN) of the tree in the<br>LDAP directory that contains users. More Info                                                                                                    |      |
| Overloaded (0)<br>Warning (0)<br>OK(1)                                                        | All Users Filter:                                                                             | (&(mail=")(objectclass=pr                                                                                               | An LDAP search filter for finding all users beneath the<br>base user distinguished name (DN). Note: If you change<br>the user name attribute to a type other than on, you<br>must duplicate that change in the User From Name Filter<br>and Liser Name Attribute attributes. More Info |      |
|                                                                                               | User From Name Filter:                                                                        | (&(mail=%u)(objectclass=                                                                                                | An LDAP search filter for finding a user given the name<br>of the user. The user name attribute specified in this<br>filter must match the one specified in the All Users Filter.<br>and User Name Attribute attributes. More Info                                                     |      |
|                                                                                               | User Search Scope:                                                                            | subtree -                                                                                                    | Specifies how deep in the LDAP directory tree the LDAP<br>Authentication provider should search for users. More<br>$Imf_{0}$                                                                                                    |      |
|                                                                                               | <b>BE User Name Attribute:</b><br>mail                                                        |                                                                                                    | The attribute of an LDAP user object class that specifies<br>the name of the user. The user name attribute specified<br>must match the one specified in the All Users Filter and                                                                                                    |      |

<span id="page-113-0"></span>*Figure 3–3 Example - Provider Specific Tab*

The UserNameAttribute in the alternative authentication provider is usually set to the value 'cn', if it is not, you must make sure the settings for AllUsersFilter and UserFromNameFilter are configured correctly as shown in [Table 3–8.](#page-113-1) [Table 3–8](#page-113-1) illustrates the default setting (using the value cn), and a required new setting (using a new value in the attribute AnOtherUserAttribute).

<span id="page-113-1"></span>*Table 3–8 Changing User Name Attributes*

| <b>Attribute Name</b>     | <b>Default Setting</b>             | <b>Required New Setting</b>                               |
|---------------------------|------------------------------------|-----------------------------------------------------------|
| <b>UserNameAttribute</b>  | <sub>c</sub> n                     | AnOtherUserAttribute                                      |
| AllUsersFilter            | $(&c(n=*)$ (objectclass=person))   | (&(AnOtherUserAttribute)<br>$=*)(objectclass=person))$    |
| <b>UserFromNameFilter</b> | $(\&$ (cn=%u)(objectclass=person)) | (&(AnOtherUserAttribute)<br>$=\%u$ )(objectclass=person)) |

Make the changes in the Provider Specific tab, using [Table 3–8](#page-113-1) (substitute the AnOtherGroupAttribute setting with your own value). For more information about how to display the Provider Specific tab, see [Section 3.4, "Configuring Alternative](#page-74-0)  [Authentication Providers".](#page-74-0)

**Note:** For the UserName Attribute only, you must use the following task to add two properties to the identity store configuration (user.login.attr and username.attr). This tells the identity store about the attribute you're expecting to get user name from (it defaults to using 'uid' if none is specified).

**To configure the User Name attribute in the identity store:**

**1.** Log in to Fusion Middleware Control.

For more information, see [Section 1.6.2, "Using Oracle Fusion Middleware](#page-20-0)  [Control"](#page-20-0).

- **2.** From the navigation pane expand the **WebLogic Domain** folder and select **bifoundation\_domain**.
- **3.** Right-click bifoundation\_domain and select Security, then Security Provider Configuration to display the Security Provider Configuration page.

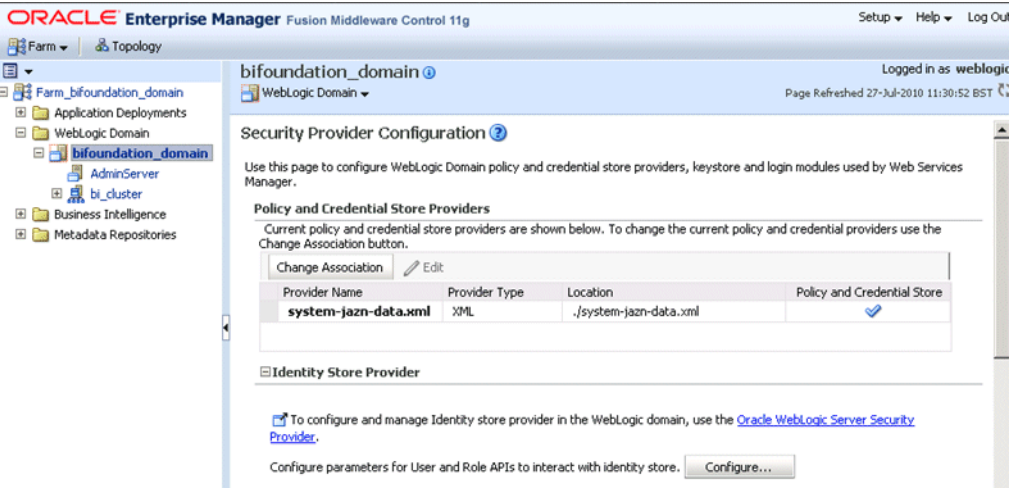

**4.** In the Identity Store Provider area, click **Configure** to display the Identity Store Configuration page.

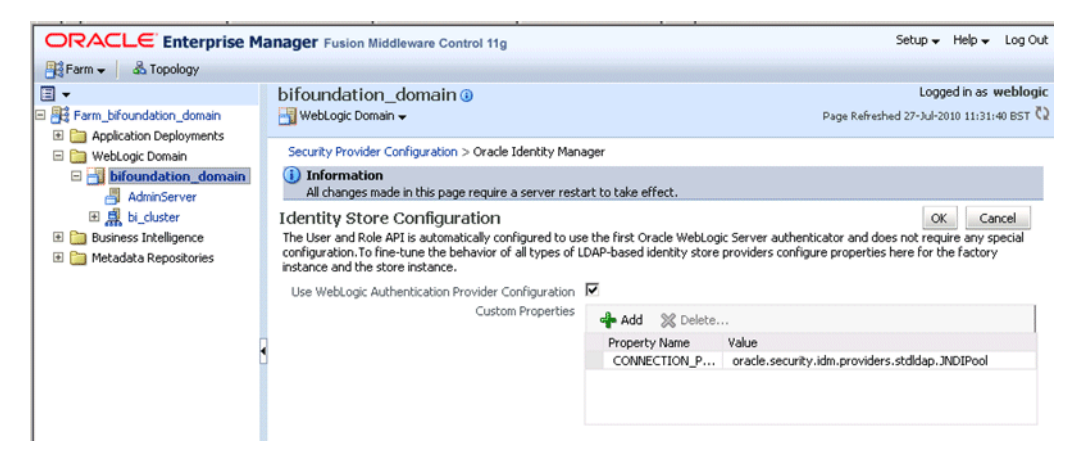

**5.** In the Custom Properties area, use the Add option to add the following two Custom Properties:

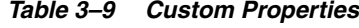

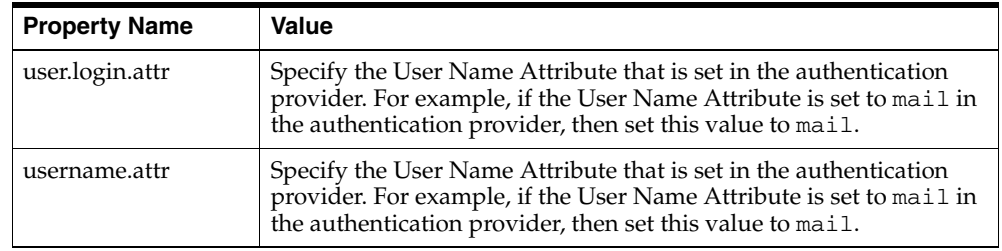

[Figure 3–4](#page-115-1) shows an example set of Custom Properties with the User Name Attribute set to mail.

*Figure 3–4 Custom Properties - User Name Attribute*

<span id="page-115-1"></span>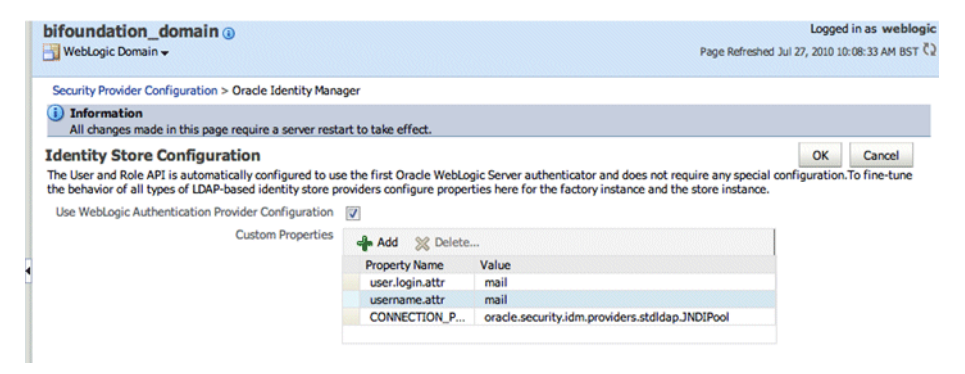

- **6.** Click **OK** to save the changes.
- **7.** Restart the Administration Server.

**Note:** Ensure that the users and groups from your authentication provider (for example, OID, AD), are displayed in WebLogic Console, as described in Step [4](#page-73-0) in [Section 3.2, "High-Level Steps for](#page-73-1)  [Configuring an Alternative Authentication Provider"](#page-73-1).

### <span id="page-115-0"></span>**3.5.2 (Optional for Active Directory) Changing Group Name Attributes**

If your Active Directory server uses a Group Name attribute other than the default value 'cn', you must to change it. If you do change this attribute, you will also need to change the settings for AllGroupsFilter and GroupFromNameFilter as shown in [Table 3–10](#page-115-2) (the example shows a group name stored in an attribute called AnOtherGroupAttribute).

| <b>Attribute Name</b>                                      | <b>Default Setting</b>             | <b>Required New Setting</b>                                |
|------------------------------------------------------------|------------------------------------|------------------------------------------------------------|
| StaticGroupNameAttri<br>bute/DynamicGroupN<br>ameAttribute | cn                                 | AnOtherGroupAttribute                                      |
| AllGroupsFilter                                            | $(&c(n=*)$ (objectclass=person))   | (&(AnOtherGroupAttribute)<br>=*)(objectclass=person))      |
| GroupFromNameFilter                                        | $(\&$ (cn=%u)(objectclass=person)) | (&(AnOtherGroupAttribute)<br>$=\%u$ )(objectclass=person)) |

<span id="page-115-2"></span>*Table 3–10 Changing Group Name Attribute*

Make the changes in the Provider Specific tab, using [Table 3–10](#page-115-2) (substitute the AnOtherGroupAttribute setting with your own value). For more information about how to display the Provider Specific tab, see [Section 3.4.2, "Configuring Active](#page-80-0)  [Directory as the Authentication Provider".](#page-80-0)

## <span id="page-115-3"></span>**3.6 Configuring the GUID Attribute in the Identity Store**

If you configure an alternative authentication provider such as Oracle Internet Directory (OID) or Active Directory (AD), and you change the GUID attribute from its default value, then you must ensure that the value that you use in the identity store

matches the changed value that you are using in the alternative authentication provider.

For example, if you are using OID and have changed the default value of the GUID attribute from orclguid to newvalue, you must set the value to newvalue in both the identity store and the authentication provider.

#### **To configure the GUID attribute in the identity store:**

**1.** Log in to Fusion Middleware Control.

For more information, see [Section 1.6.2, "Using Oracle Fusion Middleware](#page-20-0)  [Control"](#page-20-0).

- **2.** From the navigation pane expand the **WebLogic Domain** folder and select **bifoundation\_domain**.
- **3.** Right-click bifoundation\_domain and select Security, then Security Provider Configuration to display the Security Provider Configuration page.

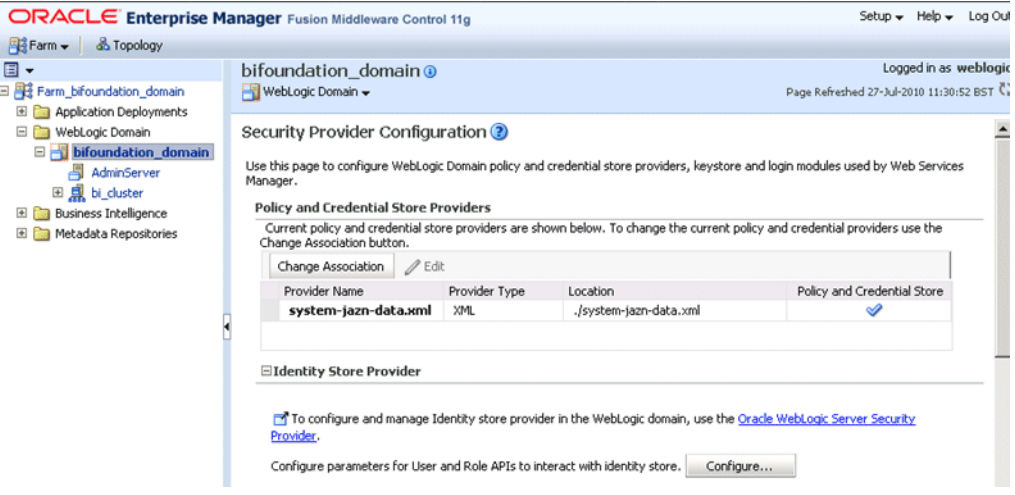

**4.** In the Identity Store Provider area, click **Configure** to display the Identity Store Configuration page.

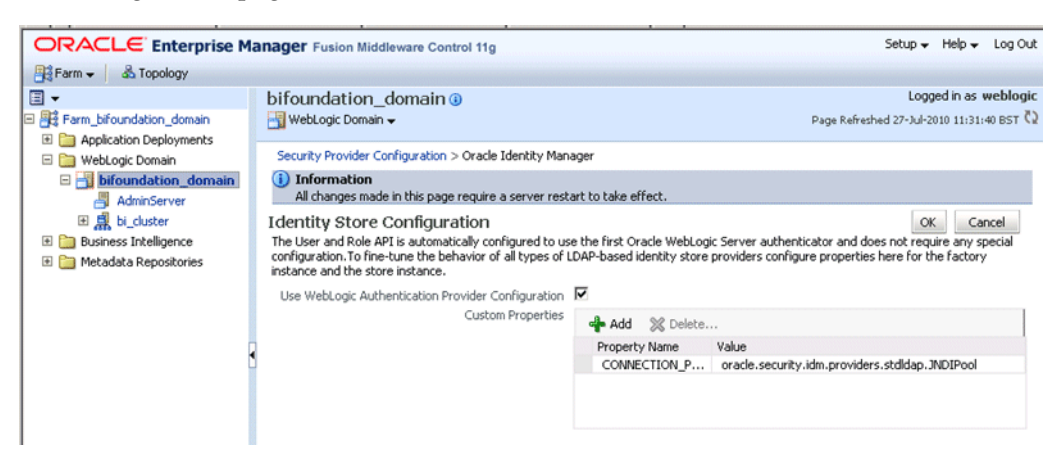

**5.** In the Custom Properties area, use the Add option to add a Custom Property called PROPERTY\_ATTRIBUTE\_MAPPING:

| <b>Property Name</b>                    | <b>Value</b>                                                                                                    |
|-----------------------------------------|----------------------------------------------------------------------------------------------------|
| PROPERTY<br>ATTRIBUTE<br><b>MAPPING</b> | Specify the GUID attribute value that is set in the authentication<br>provider. For example, if the GUID attribute is set to newvalue in<br>the authentication provider, then set this value to<br>GUID=newvalue. |

*Table 3–11 Custom Properties*

[Figure 3–5](#page-117-0) shows an example set of Custom Properties including a new property called PROPERTY\_ATTRIBUTE\_MAPPING having a GUID attribute value set to GUID=newvalue.

#### <span id="page-117-0"></span>*Figure 3–5 Custom Properties - GUID Attribute*

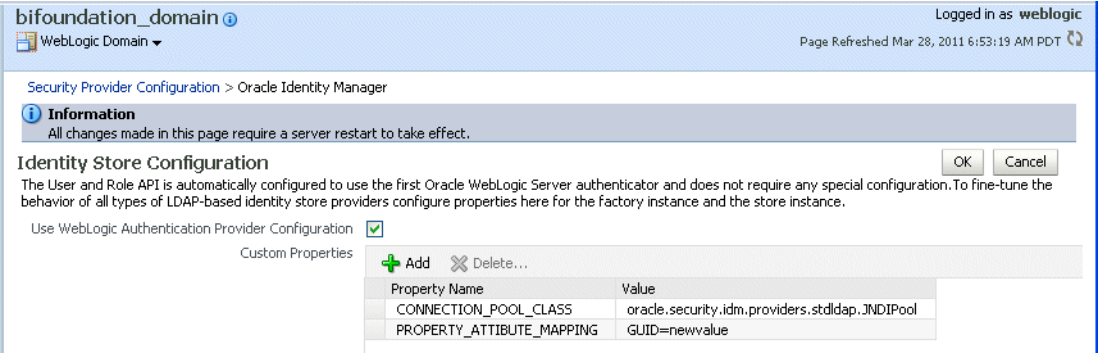

- **6.** Click **OK** to save the changes.
- **7.** Restart the Administration Server, any Managed Server(s), and Oracle BI components.

### <span id="page-117-1"></span>**3.7 Configuring a New Trusted User (BISystemUser)**

Oracle Business Intelligence uses a specific user for the configured authenticator for internal communication. If for example, you configure Oracle BI to use an alternative authentication provider (for example, Oracle Internet Directory, Active Directory), then you must create a new user (or select an existing user), in the alternative authentication provider to use for this purpose and give that user the required permissions. You grant the chosen user the permission they need by making them a member of the preexisting BISystem application role. When configuring multiple authenticators (for more information, see [Section 3.4.4](#page-98-0)), this user only needs to exist in one of the identity stores.

#### **To create a new trusted user account with a user from the alternative authentication provider:**

The credentials of the trusted user account are stored in the Credential Store under the system.user key. You must point the system.user key to a set of credentials available in your authentication provider (for example, Oracle Internet Directory, Active Directory).

Whether you decide to use an existing user or create a new one, the process for changing the system.user is the same.

**1.** In the alternative authentication provider create, or identify a user for the trusted user.

Best practice is to name this trusted user **BISystemUser** to clarify its purpose, but you might choose any name you want.

When you are finished, the **Users** table in Oracle WebLogic Server Administration Console should resemble [Figure 3–6](#page-118-0) (the example given is for Oracle Internet Directory).

<span id="page-118-0"></span>*Figure 3–6 Users Table in Oracle WebLogic Server Administration Console*

|               | <b>Administration Console</b> |                                                                                                    |                                                                                    |           |           |                      |     |                                                       |  |
|---------------|-------------------------------|----------------------------------------------------------------------------------------------------|------------------------------------------------------------------------------------|-----------|-----------|----------------------|-----|-------------------------------------------------------|--|
|               |                               | Home Log Out Preferences <b>AV</b> Record Help                                                                                | $\alpha$                                                                           |           |           |                      |     | Welcome, weblogic   Connected to: bifoundation_domain |  |
|               |                               | Home >bifoundation_domain >Summary of Deployments >bifoundation_domain >Summary of Security Realms >myrealm >Users and Groups |                                                                                    |           |           |                      |     |                                                       |  |
|               | <b>Settings for myrealm</b>   |                                                                                                    |                                                                                    |           |           |                      |     |                                                       |  |
| Configuration | <b>Users and Groups</b>       | Roles and Policies                                                                                                    | Credential Mappings                                                                | Providers | Migration |                      |     |                                                       |  |
| <b>Users</b>  | Groups                        |                                                                                                    |                                                                                    |           |           |                      |     |                                                       |  |
|               |                               |                                                                                                    |                                                                                    |           |           |                      |     |                                                       |  |
|               |                               | This page displays information about each user that has been configured in this security realm.                               |                                                                                    |           |           |                      |     |                                                       |  |
|               |                               |                                                                                                    |                                                                                    |           |           |                      |     |                                                       |  |
|               |                               |                                                                                                    |                                                                                    |           |           |                      |     |                                                       |  |
|               |                               |                                                                                                    |                                                                                    |           |           |                      |     |                                                       |  |
|               | Customize this table          |                                                                                                    |                                                                                    |           |           |                      |     |                                                       |  |
| <b>Users</b>  |                               |                                                                                                    |                                                                                    |           |           |                      |     |                                                       |  |
|               |                               |                                                                                                    |                                                                                    |           |           |                      |     |                                                       |  |
| New-          | Delete                        |                                                                                                    |                                                                                    |           |           |                      |     | Showing 91 to 100 of 100 Previous   Next              |  |
|               |                               |                                                                                                    |                                                                                    |           |           |                      |     |                                                       |  |
| г             | Name <                        | <b>Description</b>                                                                                                    |                                                                                    |           |           |                      |     | Provider                                              |  |
|               |                               |                                                                                                    |                                                                                    |           |           |                      |     |                                                       |  |
|               | bishop.puljus                 |                                                                                                    | This user is provisioned "Employee" Abstract Role                                  |           |           |                      |     | OID                                                   |  |
|               | <b>BISystemUser</b>           | This user is provisioned "Employee" Abstract Role                                                                             |                                                                                    |           |           | OID                  |     |                                                       |  |
| М             | BISystemUser                  | BI System User                                                                                                    | k                                                                                  |           |           | DefaultAuthenticator |     |                                                       |  |
|               | BIUSR01                       |                                                                                                    | This user is provisioned "Line Manager" Abstract Role and "Employee" Abstract Role |           |           | OID                  |     |                                                       |  |
|               | BIUSR02                       | This user is provisioned "Line Manager" Abstract Role and "Employee" Abstract Role                                            |                                                                                    |           | OID       |                      |     |                                                       |  |
|               | BI ADMIN                      | This user is provisioned "Employee" Abstract Role                                                                             |                                                                                    |           | OID       |                      |     |                                                       |  |
|               | BI DEV                        |                                                                                                    | This user is provisioned "Employee" Abstract Role                                  |           |           |                      | OID |                                                       |  |
|               | BI RTD1                       |                                                                                                    | This user is provisioned "Employee" Abstract Role                                  |           |           | OID                  |     |                                                       |  |
|               | BI RTD2                       |                                                                                                    | This user is provisioned "Employee" Abstract Role                                  |           |           |                      | OID |                                                       |  |
|               | BI_SCH                        |                                                                                                    | This user is provisioned "Employee" Abstract Role                                  |           |           |                      | OID |                                                       |  |
|               |                               |                                                                                                    |                                                                                    |           |           |                      |     |                                                       |  |

Next add the trusted user's credentials to the **oracle.bi.system** credential map.

- **2.** From Fusion Middleware Control target navigation pane, expand the farm, then expand **WebLogic Domain**, and select **bifoundation\_domain**.
	- From the WebLogic Domain menu, select **Security**, then **Credentials**.
	- Open the **oracle.bi.system** credential map, select **system.user** and click **Edit**.

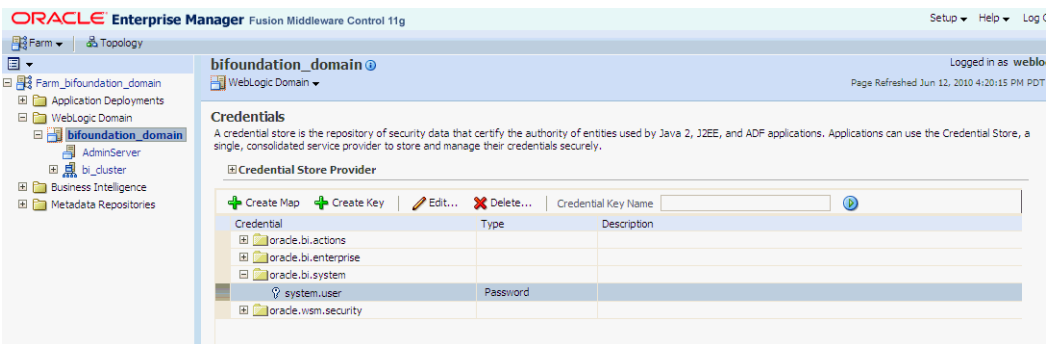

■ In the **Edit Key** dialog, enter **BISystemUser** (or name you selected) in the **User Name** field. In the **Password** field, enter the trusted user's password that is contained in the authentication provider (for example, Oracle Internet Directory, Active Directory).

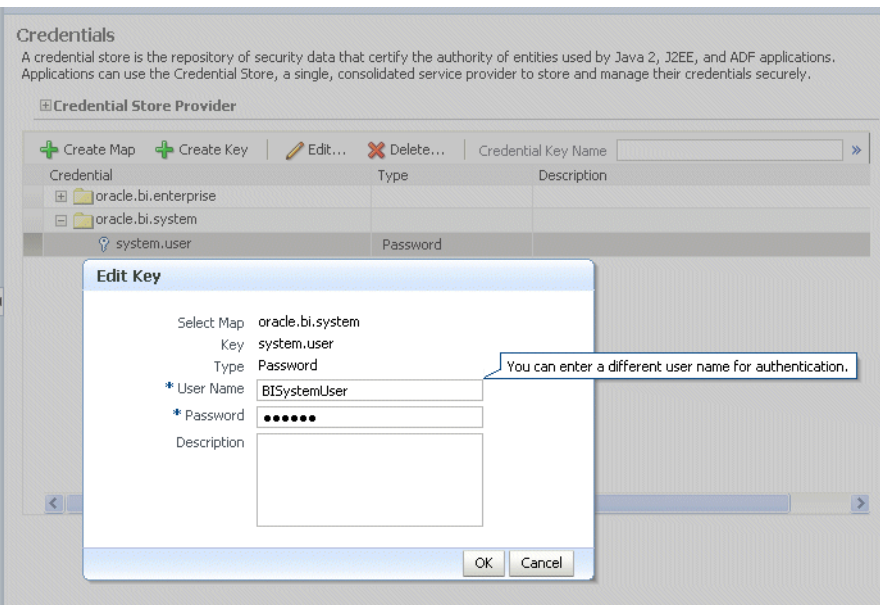

■ Click **OK**.

Next you must make the new trusted user a member of the BISystem application role.

- **3.** In Fusion Middleware Control target navigation pane, go to the Oracle WebLogic Server domain in which Oracle Business Intelligence is installed. For example, bifoundation\_domain.
- **4.** Select Security and application roles from the WebLogic Domain menu, to display the **Application Roles** page.
- **5.** Click the **Select Application Stripe to Search** radio button, and select **obi** from the list. Click the search arrow to the right of the **Role Name** field.

The Oracle Business Intelligence application roles are displayed and should resemble [Figure 3–7](#page-119-0).

<span id="page-119-0"></span>*Figure 3–7 Application Roles Page in Fusion Middleware Control*

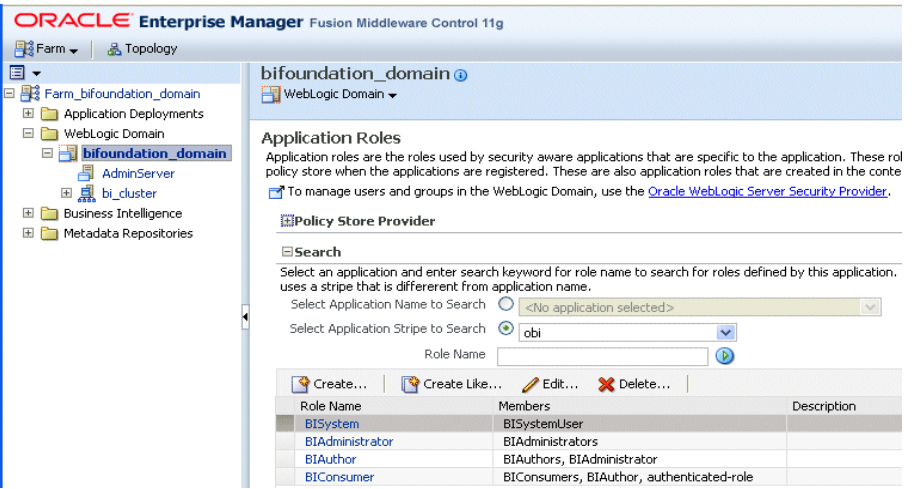

**6.** Select the **BISystem** application role and click **Edit**.

- **7.** In the **Edit Application Role** page, scroll down to the Users section and click **Add User**.
- **8.** In the **Add User** dialog, click the arrow next to the **User Name** field to search for the trusted user created in the alternative authentication provider (for example, Oracle Internet Directory). Use the shuttle controls to move the trusted user name (**BISystemUser**) from the **Available Users** list to the **Selected Users** list.

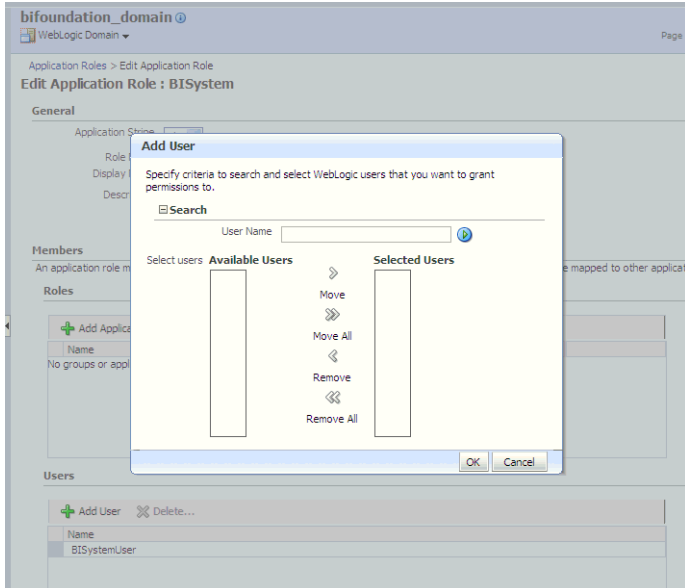

**9.** Click **OK**.

The trusted user (**BISystemUser**) contained in the alternative authentication provider (for example, Oracle Internet Directory, or Active Directory), is now a member of the BISystem application role.

The next stage of configuring the new system user is to ensure they are part of the WebLogic Global Admin role.

- **10.** In WebLogic Console, click myrealm to display the Settings for <*Realm*> page, display the Roles and Policies tab.
- **11.** In the list of roles, click on the plus sign to expand Global Roles, then Roles, then click **View Role Conditions** link for the Admin Role.

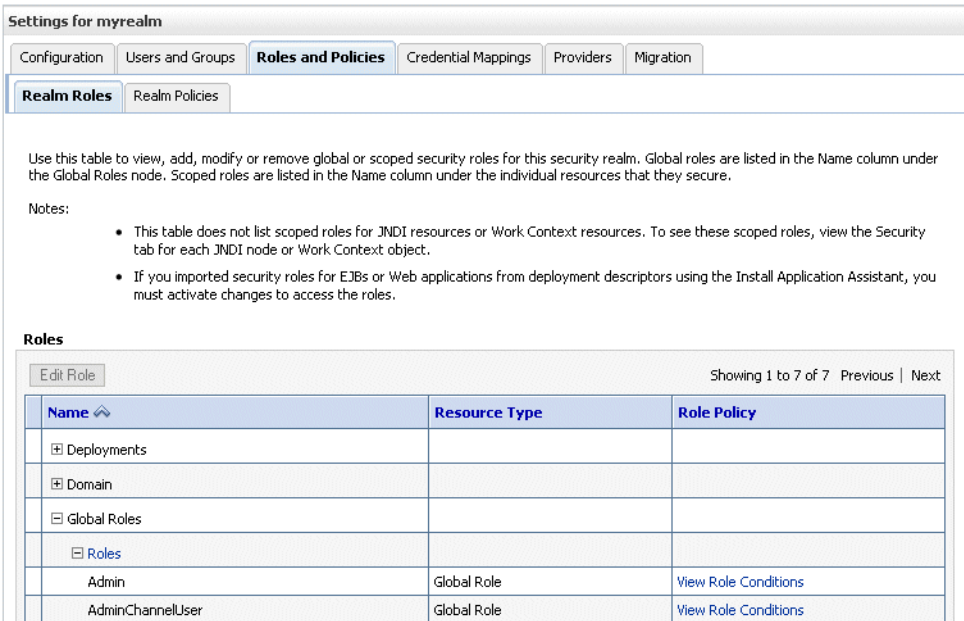

**12.** Add the new trusted user to the Global Admin Role.

Ensure the conditions specified will match your user, either directly, or by virtue of a group they belong to (for example, condition may be User = BiSystemUser or Group=Administrators).

- **13.** Click **Save**.
- **14.** If you change the trusted user name to a value other than BISystemUser, you must also change the equivalent user name for JMS Modules.

Oracle Business Intelligence Publisher JMS modules use BISystemUser by default, therefore if you have changed your trusted user account name to a value other than BISystemUser, you must also change the user name for JMS Modules to the value of the new trusted user.

- **a.** In WebLogic Console, select Services Messaging JMS Modules.
- **b.** Select BipJmsResource.
- **c.** Go to the Security tab, and display the Policies sub-tab.
- **d.** Replace BISystemUser with the name of the new trusted user.
- **15.** Start the Managed Servers.

When you have changed the system user credentials in this way, restart the BI Server and Presentation Services. In Fusion Middleware Control - select Business Intelligence and Restart All Components.

The new trusted user from the authentication provider (for example, Oracle Internet Directory, Active Directory), is configured for Oracle Business Intelligence.

### <span id="page-121-0"></span>**3.8 Refreshing User GUIDs**

In Oracle Business Intelligence 11*g* Release 1 (11.1.1), users are recognized by their global unique identifiers (GUIDs), not by their names. GUIDs are identifiers that are unique for a given user. Using GUIDs to identify users provides a higher level of security because it ensures that data and metadata is uniquely secured for a specific user, independent of the user name.

GUID refresh (also called GUID synchronization or GUID regeneration) updates any metadata references to user GUIDs in the Oracle BI repository and Oracle BI Presentation Catalog. During the GUID refresh process, each user name is looked up in the identity store. Then, all metadata references to the GUID associated with that user name are replaced with the GUID in the identity store.

GUID refresh might be required when Oracle Business Intelligence is reassociated with an identity store that has different GUIDs for the same users. This situation might occur when reassociating Oracle Business Intelligence with a different type of identity store, or when moving from test to production if a different identity store is used in production, and should be a rare event.

Note that if Oracle best practices are not observed and Oracle Business Intelligence repository data is migrated between systems that have different GUIDs for the same users, GUID refresh is required for the system to function. This is not a recommended practice, because it raises the risk that data and metadata secured to one user (for example, John Smith, who left the company two weeks ago) becomes accessible to another user (for example, John Smith, who joined last week). Using application roles wherever possible and using GUIDs consistently across the full development production lifecycle prevents this problem from occurring.

#### **To refresh user GUIDs:**

This task requires that you manually edit the configuration files to instruct the Oracle BI Server and Presentation Services to refresh the GUIDs on restart. Once completed, you edit these files to remove the modification. For information about where to locate Oracle Business Intelligence configuration files, see "Where Configuration Files are Located" in *Oracle Fusion Middleware System Administrator's Guide for Oracle Business Intelligence Enterprise Edition*.

To refresh user GUIDs, perform the following steps on APPHOST1 and APPHOST2. Note that GUID refresh must occur with only one node operating at a time.

**1.** Stop Oracle BI Server and Presentation Services on all nodes except where you are refreshing the user GUIDs. For example:

cd *ORACLE\_HOME*/admin/instance*n*/bin

- ./opmnctl stopproc ias-component=coreapplication\_obips1
- ./opmnctl stopproc ias-component=coreapplicaiton\_obis1
- **2.** Update the FMW\_UPDATE\_ROLE\_AND\_USER\_REF\_GUIDS parameter in NQSConfig.INI:
	- **a.** Open NQSConfig.INI for editing at:

*ORACLE\_INSTANCE*/config/OracleBIServerComponent/coreapplication\_obis*n*

**b.** Locate the FMW\_UPDATE\_ROLE\_AND\_USER\_REF\_GUIDS parameter and set it to YES, as follows:

FMW\_UPDATE\_ROLE\_AND\_USER\_REF\_GUIDS = YES;

- **c.** Save and close the file.
- **3.** Update the Catalog element in instanceconfig.xml:
	- **a.** Open instanceconfig.xml for editing at:

*ORACLE\_INSTANCE*/config/OracleBIPresentationServicesComponent/ coreapplication\_obips*n*

**b.** Locate the Catalog element and update it as follows:

```
<ps:Catalog xmlns:ps="oracle.bi.presentation.services/config/v1.1">
<ps:UpgradeAndExit>false</ps:UpgradeAndExit>
<ps:UpdateAccountGUIDs>UpdateAndExit</ps:UpdateAccountGUIDs>
<ps:/Catalog>
```
- **c.** Save and close the file.
- **4.** Restart the Oracle BI Server and Presentation Services using opmnctl:

```
cd ORACLE_HOME/admin/instancen/bin
```
./opmnctl stopproc ias-component=coreapplication\_obips1

```
./opmnctl stopproc ias-component=coreapplicaiton_obis1
./opmnctl startproc ias-component=coreapplicaiton_obis1
```
After you confirm that the Oracle BI Server is running, then start Presentation Services:

./opmnctl startproc ias-component=coreapplicaiton\_obips1

**5.** Set the FMW\_UPDATE\_ROLE\_AND\_USER\_REF\_GUIDS parameter in NQSConfig.INI back to NO.

**Important:** You must perform this step to ensure that your system is secure.

- **6.** Update the Catalog element in instanceconfig.xml to remove the UpdateAccount GUIDs entry.
- **7.** Restart the Oracle Business Intelligence system components again using opmnctl:

```
cd ORACLE_HOME/admin/instancen/bin
./opmnctl stopall
./opmnctl startall
```
## **3.9 Configuring Oracle Internet Directory as the Policy Store and Credential Store**

To re-configure Oracle Business Intelligence to use Oracle Internet Directory (OID) as a Credential Store and Policy Store Provider, follow the steps in "Reassociating the OPSS Security Store" in *Oracle Fusion Middleware Application Security Guide*.

#### **Notes**

The only LDAP server supported for this purpose in this release is Oracle Internet Directory. For more information, see ["System Requirements and Certification"](#page-9-0). The pre-requisites for using an LDAP-based credential store are the same as for using an LDAP-based policy store. For more information, see "Using an LDAP-Based OPSS Security Store" in *Oracle Fusion Middleware Application Security Guide*.

# <sup>4</sup>**Enabling SSO Authentication**

This chapter provides some general guidelines for configuring single sign-on (SSO) authentication for Oracle Business Intelligence.

**Note:** For a detailed list of security setup steps, see [Section 1.7,](#page-26-0)  ["Detailed List of Steps for Setting Up Security In Oracle Business](#page-26-0)  [Intelligence"](#page-26-0).

This chapter contains the following topics:

- [Section 4.1, "SSO Configuration Tasks for Oracle Business Intelligence"](#page-124-0)
- [Section 4.2, "Understanding SSO Authentication and Oracle Business Intelligence"](#page-126-0)
- [Section 4.3, "SSO Implementation Considerations"](#page-128-0)
- [Section 4.4, "Configuring SSO in an Oracle Access Manager Environment"](#page-128-1)
- [Section 4.5, "Configuring Custom SSO Environments"](#page-132-0)
- [Section 4.6, "Enabling SSO Authentication Using Fusion Middleware Control"](#page-132-1)
- [Section 4.7, "Enabling the Online Catalog Manager to Connect"](#page-132-2)

**Note:** Oracle recommends using Oracle Access Manager as an enterprise-level SSO authentication provider with Oracle Fusion Middleware 11*g*. [Section 4.2](#page-126-0), [Section 4.3,](#page-128-0) and [Section 4.4](#page-128-1) assume that Oracle Access Manager is the SSO authentication provider. [Section 4.5](#page-132-0) references alternative authentication providers in custom SSO environment solutions.

For more information about configuring and managing Oracle Access Manager with Oracle Fusion Middleware, see "Introduction to Single Sign-On in Oracle Fusion Middleware" in *Oracle Fusion Middleware Application Security Guide*.

For more information about supported SSO providers, see ["System](#page-9-0)  [Requirements and Certification"](#page-9-0).

### <span id="page-124-0"></span>**4.1 SSO Configuration Tasks for Oracle Business Intelligence**

[Table 4–1](#page-125-0) contains SSO authentication configuration tasks and provides links for obtaining more information.

| Task                                                                             | <b>Description</b>                                                                                                    | <b>For More Information</b>                                                                                                    |  |
|----------------------------------------------------------------------------------|----------------------------------------------------------------------------------------------------|----------------------------------------------------------------------------------------------------|--|
| Configure Oracle Access<br>Manager as the SSO<br>authentication provider.        | Configure Oracle Access<br>Manager to protect the<br>Oracle Business Intelligence<br>URL entry points.                                                  | Section 4.4, "Configuring SSO in<br>an Oracle Access Manager<br>Environment"                                                    |  |
|                                                                                  |                                                                                                    | "Configuring Single Sign-On in<br>Oracle Fusion Middleware" in<br>Oracle Fusion Middleware<br><b>Application Security Guide</b> |  |
| Configure the HTTP proxy.                                                        | Configure the Web proxy to<br>forward requests from<br>Presentation Services to the<br>SSO provider.                                                    | "Configuring Single Sign-On in<br>Oracle Fusion Middleware" in<br>Oracle Fusion Middleware<br><b>Application Security Guide</b> |  |
| Configure a new<br>authenticator for Oracle<br>WebLogic Server.                  | Configure the Oracle<br>WebLogic Server domain in<br>which Oracle Business                                                                              | Section 4.4.1, "Configuring a<br>New Authenticator for Oracle<br><b>WebLogic Server"</b>                                        |  |
|                                                                                  | Intelligence is installed to<br>use the new identity store.                                                                                             | Section 3.4, "Configuring<br><b>Alternative Authentication</b><br>Providers"                                                    |  |
|                                                                                  |                                                                                                    | Oracle Fusion Middleware Oracle<br>WebLogic Server Administration<br>Console Online Help                                        |  |
| Configure a new identity<br>asserter for Oracle<br>WebLogic Server.              | Configure the Oracle<br>WebLogic Server domain in<br>which Oracle Business<br>Intelligence is installed to                                              | Section 4.4.2, "Configuring<br><b>Oracle Access Manager as a New</b><br><b>Identity Asserter for Oracle</b><br>WebLogic Server" |  |
|                                                                                  | use the SSO provider as an<br>asserter.                                                                                                    | Section 3.4, "Configuring"<br><b>Alternative Authentication</b><br>Providers"                                                   |  |
|                                                                                  |                                                                                                    | Oracle Fusion Middleware Oracle<br>WebLogic Server Administration<br>Console Online Help                                        |  |
| Configure the new trusted<br>system user to replace the<br>default BISystemUser. | Add the new trusted<br>system user name from<br>Oracle Internet Directory to<br>become a member of the<br>BISystem application role.                    | Section 3.7, "Configuring a New<br>Trusted User (BISystemUser)"                                                                 |  |
| Refresh the user and group<br>GUIDs.                                             | Refresh the GUIDs of users<br>and groups which migrated<br>from the original identity<br>store to the new identity<br>store (authentication<br>source). | Section 3.8, "Refreshing User<br>GUIDs"                                                                                         |  |
| Configure custom SSO<br>solutions.                                               | Configure alternative<br>custom SSO solutions to<br>protect the Oracle Business<br>Intelligence URL entry<br>points.                                    | Section 4.5, "Configuring Custom"<br><b>SSO Environments"</b>                                                                   |  |
| Enable Oracle Business<br>Intelligence to accept SSO<br>authentication.          | Enable the SSO provider<br>configured to work with<br>Oracle Business Intelligence<br>using Fusion Middleware<br>Control.                               | Section 4.6, "Enabling SSO<br><b>Authentication Using Fusion</b><br>Middleware Control"                                         |  |

<span id="page-125-0"></span>*Table 4–1 Task Map: Configuring SSO Authentication for Oracle Business Intelligence*

**Note:** For an example of an Oracle Business Intelligence SSO installation scenario, see *Oracle Fusion Middleware Enterprise Deployment Guide for Oracle Business Intelligence*.

## <span id="page-126-0"></span>**4.2 Understanding SSO Authentication and Oracle Business Intelligence**

Integrating a single sign-on (SSO) solution enables a user to log on (sign-on) and be authenticated once. Thereafter, the authenticated user is given access to system components or resources according to the permissions and privileges granted to that user. Oracle Business Intelligence can be configured to trust incoming HTTP requests authenticated by a SSO solution that is configured for use with Oracle Fusion Middleware and Oracle WebLogic Server. For more information about configuring SSO for Oracle Fusion Middleware, see "Configuring Single Sign-On in Oracle Fusion Middleware" in *Oracle Fusion Middleware Application Security Guide*.

When Oracle Business Intelligence is configured to use SSO authentication, it accepts authenticated users from whatever SSO solution Oracle Fusion Middleware is configured to use. If SSO is not enabled, then Oracle Business Intelligence challenges each user for authentication credentials. When Oracle Business Intelligence is configured to use SSO, a user is first redirected to the SSO solution's login page for authentication. After the user is authenticated the SSO solution forwards the user name to Presentation Services where this name is extracted. Next a session with the BI Server is established using the impersonation feature (a connection string between the Oracle BI Presentation Server and the BI Server using credentials that act on behalf of a user being impersonated).

After a successful logon using SSO, users are still required to have the oracle.bi.server.manageRepositories permission to log in to the Administration Tool using a valid user name and password combination. After installation, the oracle.bi.server.manageRepositories permission is granted by being a member of the default BIAdministration application role.

Configuring Oracle Business Intelligence to work with SSO authentication requires minimally that the following be done:

- Oracle Fusion Middleware and Oracle WebLogic Server are configured to accept SSO authentication. Oracle Access Manager is recommended in production environments.
- Oracle BI Presentation Services is configured to trust incoming messages.
- The HTTP header information required for identity propagation with SSO configurations (namely, user identity and SSO cookie) is specified and configured.

### **4.2.1 How an Identity Asserter Works**

This section describes how Oracle Access Manager authentication provider works with Oracle WebLogic Server using Identity Asserter for single sign-on, providing the following features:

**Identity Asserter for Single Sign-on** 

This feature uses the Oracle Access Manager authentication services and validates already-authenticated Oracle Access Manager users through a suitable token and creates a WebLogic-authenticated session. It also provides single sign-on between WebGate and portals. WebGate is a plug-in that intercepts Web resource (HTTP) requests and forwards them to the Access Server for authentication and authorization.

### ■ **Authenticator**

This feature uses Oracle Access Manager authentication services to authenticate users who access an application deployed in Oracle WebLogic Server. Users are authenticated based on their credentials, for example a user name and password.

After the authentication provider for Oracle Access Manager is configured as the Identity Asserter for single sign-on, the Web resources are protected. Perimeter authentication is performed by WebGate on the Web tier and by the appropriate token to assert the identity of users who attempt access to the protected WebLogic resources.

All access requests are routed to a reverse proxy Web server. These requests are in turn intercepted by WebGate. The user is challenged for credentials based on the authentication scheme configured within Oracle Access Manager (form-based login recommended).

After successful authentication, WebGate generates a token and the Web server forwards the request to Oracle WebLogic Server, which in turn invokes Oracle Access Manager Identity Asserter for single sign-on validation. The WebLogic Security Service invokes Oracle Access Manager Identity Asserter for single sign-on, which next gets the token from the incoming request and populates the subject with the WLSUserImpl principal. The Identity Asserter for single sign-on adds the WLSGroupImpl principal corresponding to the groups the user is a member of. Oracle Access Manager then validates the cookie.

[Figure 4–1](#page-127-0) depicts the distribution of components and the flow of information when the Oracle Access Manager Authentication Provider is configured as an Identity Asserter for SSO with Oracle Fusion Middleware.

<span id="page-127-0"></span>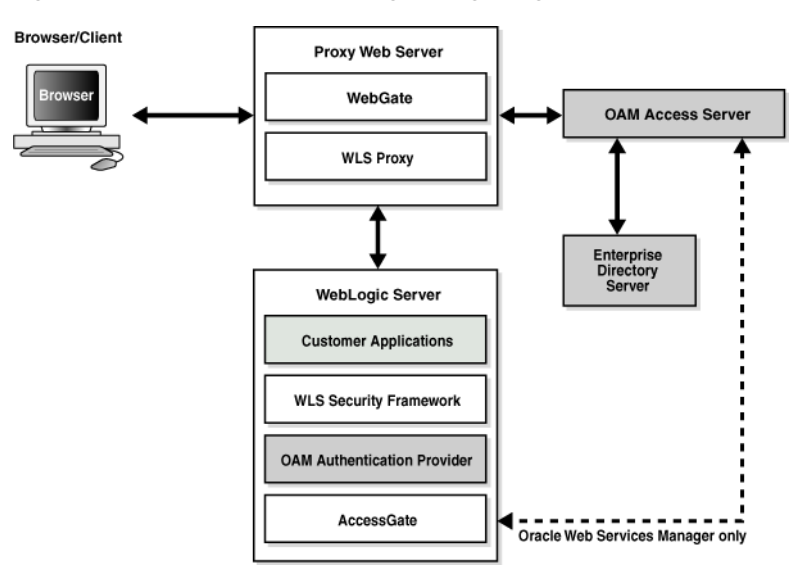

*Figure 4–1 Oracle Access Manager Single Sign-On Solution for Web Resources Only*

### **4.2.2 How Oracle Business Intelligence Operates with SSO Authentication**

After SSO authorization has been implemented, Presentation Services operates as if the incoming Web request is from a user authenticated by the SSO solution. Presentation Services next creates a connection to the BI Server using the impersonation feature and establishes the connection to the BI Server on behalf of the user. User personalization and access controls such as data-level security are maintained in this environment.

## <span id="page-128-0"></span>**4.3 SSO Implementation Considerations**

When implementing a SSO solution with Oracle Business Intelligence you should consider the following:

- When accepting trusted information from the HTTP server or servlet container, it is essential to secure the machines that communicate directly with Presentation Services. This can be done by setting the Listener\Firewall node in the instanceconfig.xml file with the list of HTTP Server or servlet container IP addresses. Additionally, the Firewall node must include the IP addresses of all Oracle BI Scheduler instances, Oracle BI Presentation Services Plug-in instances, and Oracle BI JavaHost instances. If any of these components are co-located with Oracle BI Presentation Services, then address 127.0.0.1 must be added in this list as well. This setting does not control end-user browser IP addresses.
- When using mutually-authenticated SSL, you must specify the Distinguished Names (DNs) of all trusted hosts in the Listener\TrustedPeers node.

## <span id="page-128-1"></span>**4.4 Configuring SSO in an Oracle Access Manager Environment**

For information about how to configure Oracle Access Manager as the SSO authentication provider for Oracle Fusion Middleware with WebLogic Server, see "Configuring Single Sign-On in Oracle Fusion Middleware" in *Oracle Fusion Middleware Application Security Guide*. For more information about managing Oracle Access Manager, see *Oracle Fusion Middleware Administrator's Guide for Oracle Access Manager*.

After the Oracle Fusion Middleware environment is configured, in general the following must be done to configure Oracle Business Intelligence:

- Configure the SSO provider to protect the Oracle Business Intelligence URL entry points.
- Configure the Web server to forward requests from Presentation Services to the SSO provider.
- Configure the new identity store as the main authentication source for the Oracle WebLogic Server domain in which Oracle Business Intelligence has been installed. For more information, see [Section 4.4.1, "Configuring a New Authenticator for](#page-128-2)  [Oracle WebLogic Server".](#page-128-2)
- Configure the Oracle WebLogic Server domain in which Oracle Business Intelligence is installed to use an Oracle Access Manager asserter. For more information, see [Section 4.4.2, "Configuring Oracle Access Manager as a New](#page-131-0)  [Identity Asserter for Oracle WebLogic Server"](#page-131-0).
- After configuration of the SSO environment is complete, enable SSO authentication for Oracle Business Intelligence. For more information, see [Section 4.6, "Enabling SSO Authentication Using Fusion Middleware Control"](#page-132-1).

### <span id="page-128-2"></span>**4.4.1 Configuring a New Authenticator for Oracle WebLogic Server**

After installing Oracle Business Intelligence, the Oracle WebLogic Server embedded LDAP server is the default authentication source (identity store). To use a new identity store (for example, OID), as the main authentication source, you must configure the Oracle WebLogic Server domain (where Oracle Business Intelligence is installed).

For more information about configuring authentication providers in Oracle WebLogic Server, see *Oracle Fusion Middleware Securing Oracle WebLogic Server*.

**To configure a new authenticator in Oracle WebLogic Server:**

**1.** Log in to Oracle WebLogic Server Administration Console and click **Lock & Edit** in the Change Center.

For more information, see [Section 1.6.1, "Using Oracle WebLogic Server](#page-18-0)  [Administration Console"](#page-18-0).

**2.** Select **Security Realms** from the left pane and click **myrealm**.

The default Security Realm is named **myrealm**.

- **3.** Display the **Providers** tab, then display the **Authentication** sub-tab.
- **4.** Click **New** to launch the **Create a New Authentication Provider** page.

Complete the fields as follows:

- **Name**: *OID Provider*, or a name of your choosing.
- **Type**: OracleInternetDirectoryAuthenticator
- Click OK to save the changes and display the authentication providers list updated with the new authentication provider.
- **5.** Click the newly added authenticator in the **authentication providers** table.
- **6.** Navigate to **Settings**, then select the **Configuration**\**Common** tab:
	- Select **SUFFICIENT** from the **Control Flag** list.
	- Click **Save**.
- **7.** Display the **Provider Specific** tab and specify the following settings using appropriate values for your environment:

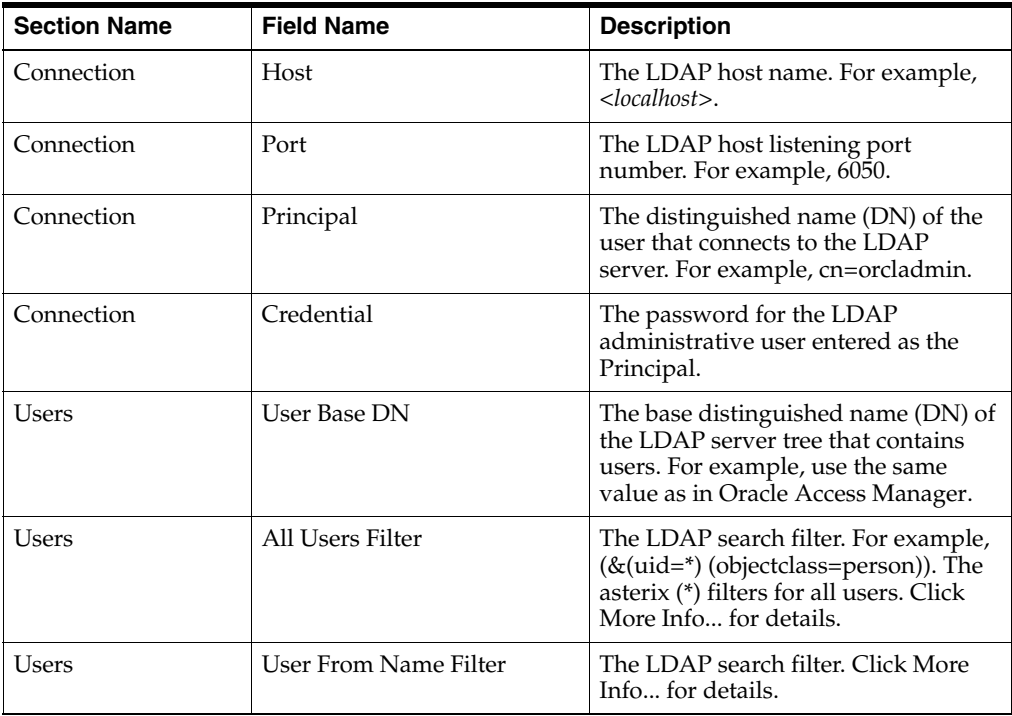

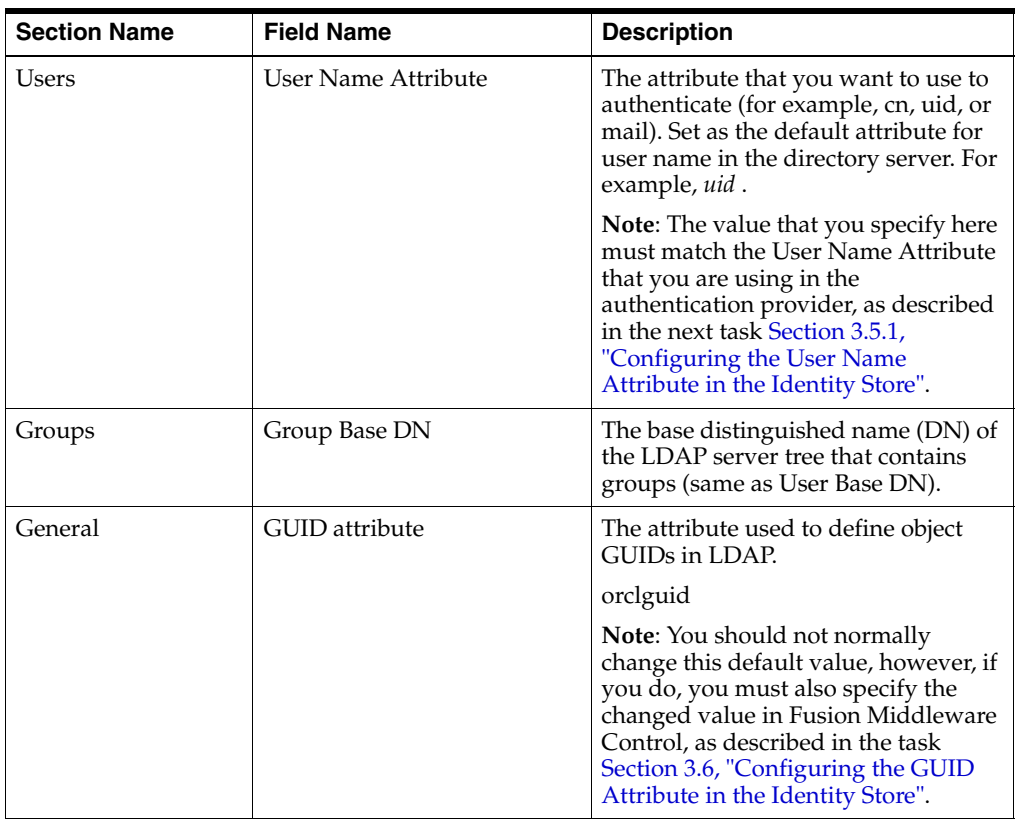

For more information about configuring authentication providers in Oracle WebLogic Server, see *Oracle Fusion Middleware Securing Oracle WebLogic Server*.

- **8.** Click **Save**.
- **9.** Perform the following steps to set up the default authenticator for use with the Identity Asserter:
	- **a.** At the main **Settings for myrealm** page, display the **Providers** tab, then display the **Authentication** sub-tab, then select **DefaultAuthenticator** to display its configuration page.
	- **b.** Display the **Configuration\Common** tab and select 'SUFFICIENT' from the **Control Flag** list.

For more information, see [Section 3.4.5, "Setting the JAAS Control Flag](#page-100-1)  [Option".](#page-100-1)

- **c.** Click **Save**.
- **10.** Perform the following steps to reorder Providers:
	- **a.** Display the **Providers** tab.
	- **b.** Click **Reorder** to display the **Reorder Authentication Providers** page
	- **c.** Select a provider name and use the arrow buttons to order the list of providers as follows:
		- **–** OID Authenticator (SUFFICIENT)
		- **–** OAM Identity Asserter (REQUIRED)
		- **–** Default Authenticator (SUFFICIENT)
- **d.** Click **OK** to save your changes.
- **11.** In the Change Center, click **Activate Changes**.
- **12.** Restart Oracle WebLogic Server.

### <span id="page-131-0"></span>**4.4.2 Configuring Oracle Access Manager as a New Identity Asserter for Oracle WebLogic Server**

The Oracle WebLogic Server domain in which Oracle Business Intelligence is installed must be configured to use an Oracle Access Manager asserter.

For more information about creating a new asserter in Oracle WebLogic Server, see *Oracle Fusion Middleware Oracle WebLogic Server Administration Console Online Help*.

### **To configure Oracle Access Manager as the new asserter for Oracle WebLogic Server:**

**1.** Log in to Oracle WebLogic Server Administration Console.

For more information, see [Section 1.6.1, "Using Oracle WebLogic Server](#page-18-0)  [Administration Console"](#page-18-0).

- **2.** In Oracle WebLogic Server Administration Console, select **Security Realms** from the left pane and click the realm you are configuring. For example, **myrealm**. Select **Providers**.
- **3.** Click **New**. Complete the fields as follows:
	- **Name**: *OAM Provider*, or a name of your choosing.
	- **Type**: OAMIdentityAsserter.
- **4.** Click **OK**.
- **5.** Click **Save**.
- **6.** In the **Providers** tab, perform the following steps to reorder **Providers**:
	- **a.** Click **Reorder**
	- **b.** In the **Reorder Authentication Providers** page, select a provider name, and use the arrows beside the list to order the providers as follows:
		- **–** OID Authenticator (SUFFICIENT)
		- **–** OAM Identity Asserter (REQUIRED)
		- **–** Default Authenticator (SUFFICIENT)
	- **c.** Click **OK** to save your changes.
- **7.** In the Change Center, click **Activate Changes**.
- **8.** Restart Oracle WebLogic Server.

You can verify that Oracle Internet Directory is the new identity store (default authenticator) by logging back into Oracle WebLogic Server and verifying the users and groups stored in the LDAP server appear in the console.

**9.** Use Fusion Middleware Control to enable SSO authentication.

For more information, see [Section 4.6, "Enabling SSO Authentication Using Fusion](#page-132-1)  [Middleware Control"](#page-132-1).

## <span id="page-132-0"></span>**4.5 Configuring Custom SSO Environments**

For information about configuring Oracle Business Intelligence to participate in custom SSO environments (for example, setting up SSO using Active Directory or SiteMinder), see articles 1287479.1 and 1274953.1 on My Oracle Support at:

https://support.oracle.com

## <span id="page-132-1"></span>**4.6 Enabling SSO Authentication Using Fusion Middleware Control**

After Oracle Business Intelligence has been configured to use the SSO solution configured for use by Oracle Fusion Middleware, you must enable SSO authentication for Oracle Business Intelligence in Fusion Middleware Control from the **Security** tab.

### **To enable Oracle Business Intelligence to use SSO authentication:**

**1.** Log in to Fusion Middleware Control.

For information, see [Section 1.6.2, "Using Oracle Fusion Middleware Control"](#page-20-0).

**2.** Go to the **Security** page and display the **SSO** tab.

Click the **Help** button on the page to access the page-level help for its elements.

- **3.** Click **Lock and Edit Configuration**.
- **4.** Select **Enable SSO**.

When selected, this checkbox enables SSO to be the method of authentication into Oracle Business Intelligence. The appropriate form of SSO is determined by the configuration settings made for the chosen SSO provider.

**5.** Select the configured SSO provider from the list.

The SSO provider list becomes active when you select the **Enable SSO** checkbox.

**6.** If required, enter logon and logoff URLs for the configured SSO provider.

The logoff URL (specified by the SSO provider) must be outside the domain and port that the SSO provider protects, because the system does not log users out.

- **7.** Click **Apply**, then **Activate Changes**.
- **8.** Restart the Oracle Business Intelligence components using Fusion Middleware Control.

For more information, see "Starting and Stopping the Oracle Business Intelligence Components" in *Oracle Fusion Middleware System Administrator's Guide for Oracle Business Intelligence Enterprise Edition*.

## <span id="page-132-2"></span>**4.7 Enabling the Online Catalog Manager to Connect**

The online Catalog Manager might fail to connect to Oracle BI Presentation Services when the HTTP Web server for Oracle BI is enabled for SSO. When you enable SSO in [Section 4.6, "Enabling SSO Authentication Using Fusion Middleware Control"](#page-132-1), the URL /analytics becomes protected, and you must point the online Catalog Manager to the analytics-ws instead. This URL should remain unprotected. It is configured only to accept SOAP access as used by BI Publisher, BI Office and the online Catalog Manager.

To log in to the online Catalog Manager when SSO is enabled you must change the URL Suffix to point to analytics-ws/saw.dll.

# <sup>5</sup>**SSL Configuration in Oracle Business Intelligence**

This chapter describes how to configure Oracle BI components to communicate over the Secure Socket Layer (SSL).

**Note:** For a detailed list of security setup steps, see [Section 1.7,](#page-26-0)  ["Detailed List of Steps for Setting Up Security In Oracle Business](#page-26-0)  [Intelligence"](#page-26-0).

The SSL Everywhere feature of Oracle Business Intelligence enables secure communications between the components. You can configure SSL communication between the Oracle Business Intelligence components and between Oracle WebLogic Server for secure HTTP communication across your deployment. This section does not cover configuring secure communications to external services, such as databases and Web servers. For information about how to configure SSL for Oracle WebLogic Server, see "SSL Configuration in Oracle Fusion Middleware" in *Oracle Fusion Middleware Administrator's Guide*.

This chapter contains the following sections:

- [Section 5.1, "Common SSL Configuration Tasks for Oracle Business Intelligence"](#page-134-0)
- [Section 5.2, "What is SSL?"](#page-135-0)
- [Section 5.3, "Configuring SSL Communication Between Components"](#page-136-0)
- [Section 5.4, "Additional SSL Configuration Options"](#page-150-0)
- [Section 5.5, "Advanced SSL Configuration Options"](#page-153-0)

## <span id="page-134-1"></span><span id="page-134-0"></span>**5.1 Common SSL Configuration Tasks for Oracle Business Intelligence**

[Table 5–1](#page-134-1) contains common SSL configuration tasks and provides links for obtaining more information.

| Task                                                                | <b>Description</b>                                                                             | <b>Information</b>          |
|---------------------------------------------------------------------|------------------------------------------------------------------------------------------------|-----------------------------|
| Understand SSL<br>communication in Oracle<br>Business Intelligence. | Understand how SSL<br>communication between<br>components and the<br>application server works. | Section 5.2, "What is SSL?" |

*Table 5–1 Task Map: Configuring SSL Communication for Oracle Business Intelligence*

| <b>Task</b>                                                                              | <b>Description</b>                                                                                                    | Information                                                                                                    |
|------------------------------------------------------------------------------------------|----------------------------------------------------------------------------------------------------|----------------------------------------------------------------------------------------------------|
| Configure SSL<br>communication between<br>the Oracle WebLogic Server<br>Managed servers. | The Web server must be<br>configured to use HTTPS<br>before enabling SSL<br>communication for Oracle<br>Business Intelligence. | Section 5.3.3, "Manually<br>Configuring WebLogic to Use the<br><b>HTTPS Protocol"</b><br>"SSL Configuration in Oracle<br>Fusion Middleware" in Oracle<br>Fusion Middleware Administrator's<br>Guide |
| Configure SSL<br>communication between<br>components.                                    | Configure SSL<br>communication between<br>Oracle Business Intelligence<br>components.                                          | Section 5.3, "Configuring SSL"<br><b>Communication Between</b><br>Components"                                                                                                    |

*Table 5–1 (Cont.) Task Map: Configuring SSL Communication for Oracle Business* 

## <span id="page-135-0"></span>**5.2 What is SSL?**

SSL is a cryptographic protocol that enables secure communication between applications across a network. Enabling SSL communication provides several benefits, including message encryption, data integrity, and authentication. An encrypted message ensures confidentiality in that only authorized users have access to it. Data integrity ensures that a message is received intact without any tampering. Authentication guarantees that the person sending the message is who he or she claims to be. This section contains the following topics:

[Section 5.2.1, "Using SSL in Oracle Business Intelligence"](#page-135-1)

[Section 5.2.2, "Creating Certificates and Keys in Oracle Business Intelligence"](#page-136-1)

[Section 5.2.3, "What is the Credential Store?"](#page-136-2)

For more information about SSL concepts and public key cryptography, see "How SSL Works" in *Oracle Fusion Middleware Administrator's Guide*.

### <span id="page-135-1"></span>**5.2.1 Using SSL in Oracle Business Intelligence**

Oracle Business Intelligence components communicate with each other using TCP/IP by default. Configuring SSL between the Oracle Business Intelligence components enables secured network communication.

Oracle Business Intelligence components can communicate only through one protocol at a time. It is not possible to use SSL between some components, while using simple TCP/IP communications between others. To enable secure communication, all instances of the following Oracle Business Intelligence components must be configured to communicate over SSL:

- Oracle BI Server
- **Oracle BI Presentation Services**
- Oracle BI JavaHost
- Oracle BI Scheduler
- Oracle BI Job Manager
- Oracle BI Cluster Controller
- Oracle BI Server Clients, such as Oracle BI ODBC Client

SSL requires that the server possess a public key and a private key for session negotiation. The public key is made available through a server certificate. The certificate also contains information that identifies the server. The private key is protected by the server.

SSL is configured throughout the Oracle Business Intelligence installation from a single centralized point. Certificates are created for you and every Oracle Business Intelligence component is configured to use SSL. The following default security level is configured by SSL:

- SSL encryption is enabled.
- Mutual SSL authentication is not enabled. Since mutual SSL authentication is not enabled, clients do not need their own private SSL keys. All security sensitive inter-component communication links are authenticated by the BISystemUser credentials, or a user's credential.
- The default cipher suites are used. For information about how to use a non-default cipher suite, see [Section 5.5, "Advanced SSL Configuration Options"](#page-153-0).
- When scaling out, the centrally managed SSL configuration is automatically propagated to any new components that are added.

If a higher level of security is required, manual configuration might be used to augment or replace the SSL central configuration. This is considerably more complex. For more information about how to configure SSL manually, contact Oracle Support. For more information, see [Access to Oracle Support.](#page-8-0)

### <span id="page-136-1"></span>**5.2.2 Creating Certificates and Keys in Oracle Business Intelligence**

Secure communication over SSL requires certificates signed by a certificate authority (CA). For internal communication, the SSL Everywhere feature creates both a private certificate authority and the certificates for you. The internal certificates cannot be used for the outward facing Web server because user Web browsers are not aware of the private certificate authority. The Web server must therefore be provided with a Web server certificate signed by an externally recognized certificate authority. The central SSL configuration must be given the external certificate authority's root certificate so that the Oracle Business Intelligence components can recognize the Web server certificate.

### <span id="page-136-2"></span>**5.2.3 What is the Credential Store?**

The Oracle Business Intelligence credential store is used to store the SSL credentials, such as certificates, trusted certificates, certificate requests, and private keys. SSL-related credentials are stored in the oracle.bi.enterprise credential map. The supported certificate file formats use are .der and .pem.

## <span id="page-136-0"></span>**5.3 Configuring SSL Communication Between Components**

This section explains how to configure SSL communication between components using Fusion Middleware Control (Oracle recommends this method), or manually, and contains the following topics:

- Section 5.3.1, "Configuring SSL Communication Between Components Using [Fusion Middleware Control and Oracle WebLogic Server Administration Console"](#page-137-0)
- Section 5.3.2, "Configuring SSL for the SMTP Server Using Fusion Middleware [Control"](#page-138-0)
- [Section 5.3.3, "Manually Configuring WebLogic to Use the HTTPS Protocol"](#page-139-0)

Section 5.3.4, "Manually Configuring SSL Communication Between Components [Using the MBean Browser"](#page-140-0)

### <span id="page-137-0"></span>**5.3.1 Configuring SSL Communication Between Components Using Fusion Middleware Control and Oracle WebLogic Server Administration Console**

This section explains how you can set up SSL communication between components using Fusion Middleware Control and Oracle WebLogic Server Administration Console.

**Note:** This method does not verify peers (that is, two-way SSL between BI System components) and always assumes that the certificate used by the Weblogic servers is signed using the demo CA certificate.

### **To configure SSL communication between components using Fusion Middleware Control and Oracle WebLogic Server Administration Console:**

You must configure SSL for the Web server, before you enable SSL communication between components. For more information, see [Section 5.3.3, "Manually Configuring](#page-139-0)  [WebLogic to Use the HTTPS Protocol"](#page-139-0).

**1.** Log in to Fusion Middleware Control.

For more information, see [Section 1.6.2, "Using Oracle Fusion Middleware](#page-20-0)  [Control"](#page-20-0).

**2.** Go to the **Security** page and display the **SSL** tab.

Click the **Help** button on the page to access the page-level help for its elements.

- **3.** Click **Lock and Edit Configuration**.
- **4.** If the **Use SSL for Middle-Tier Communications** checkbox is dimmed:

If this checkbox is dimmed with a warning (WebLogic SSL Listen Port is not enabled. SSL for Oracle BI cannot be enabled until it is), one of the following statements might be true:

If the **SSL Listen Port Enabled** checkbox has been enabled in Oracle WebLogic Server Administration Console but the AdminServer, and any Managed Servers (depending on install type) might need to be restarted:

Restart the AdminServer and any Managed servers using "Starting and Stopping the Oracle Business Intelligence Components" in *Oracle Fusion Middleware System Administrator's Guide for Oracle Business Intelligence Enterprise Edition*.

If the **SSL Listen Port Enabled** checkbox has not been enabled in Oracle WebLogic Server Administration Console:

Complete the following steps:

**a.** Click **Go to the Oracle WebLogic Server Administrator Console to configure SSL** to configure the SSL listen port in Oracle WebLogic Server.

The Oracle WebLogic Server Administration Console login page displays.

**b.** Log in to Oracle WebLogic Server Administration Console.

For more information, see [Section 1.6.1, "Using Oracle WebLogic Server](#page-18-0)  [Administration Console"](#page-18-0).

- **c.** Go to the Settings for AdminServer page, General tab.
- **d.** In the Change Center click **Lock & Edit**.
- **e.** Clear the **Listen Port Enabled** checkbox.
- **f.** Select the **SSL Listen Port Enabled** checkbox.
- **g.** In the Change Center, click **Activate Changes**.
- **h.** Restart the AdminServer and any Managed server(s).

**Note:** Installation of Managed servers depends on the installation type. A Simple installation installs an AdminServer, an Enterprise installation installs an AdminServer and a Managed server, and a Clustered installation installs an AdminServer and one or more Managed servers.

For more information, see "Starting and Stopping the Oracle Business Intelligence Components" in *Oracle Fusion Middleware System Administrator's Guide for Oracle Business Intelligence Enterprise Edition*.

- **i.** Display the Fusion Middleware Control **SSL** tab.
- **5.** If the **Use SSL for Middle-Tier Communications** checkbox is available, select it.

When selected, this checkbox enables SSL to be the method of communication between Oracle Business Intelligence components.

- **6.** Click **Apply**, then **Activate Changes**.
- **7.** Restart the Oracle Business Intelligence components using Fusion Middleware Control.

For more information, see "Starting and Stopping the Oracle Business Intelligence Components" in *Oracle Fusion Middleware System Administrator's Guide for Oracle Business Intelligence Enterprise Edition*.

**8.** Click **View SSL report to verify internal SSL communications status** link to view SSL status.

Alternatively, see [Section 5.3.4.6, "Confirming SSL Status Using the MBean](#page-148-0)  [Browser"](#page-148-0).

This link is only visible if SSL is enabled.

### <span id="page-138-0"></span>**5.3.2 Configuring SSL for the SMTP Server Using Fusion Middleware Control**

The server certificate from the SMTP server must be obtained.

### **To configure SSL for the SMTP server using Fusion Middleware Control:**

**1.** Login to Fusion Middleware Control.

For more information, see [Section 1.6.2, "Using Oracle Fusion Middleware](#page-20-0)  [Control"](#page-20-0).

- **2.** Go to the **Business Intelligence Overview** page.
- **3.** Display the **Mail** tab of the **Deployment** page.

Click the **Help** button on the page to access the page-level help for its elements.

**4.** Lock the configuring by clicking **Lock and Edit Configuration**.

- **5.** Complete the fields under **Secure Socket Layer (SSL)** as follows:
	- Select an option from the **Connection Security** drop down list. Other fields may become active afterward.
	- **Specify CA certificate source**: Select **Directory** or **File**.
	- **CA certificate directory**: Specify the directory containing CA certificates.
	- **CA certificate file**: Specify the file name for the CA certificate.
	- **SSL certificate verification depth**: Specify the verification level applied to the certificate.
	- **SSL cipher list:** Specify the list of ciphers matching the cipher suite name that the SMTP server supports. For example, RSA+RC4+SHA.
- **6.** Click **Apply**, then **Activate Changes**.

### <span id="page-139-0"></span>**5.3.3 Manually Configuring WebLogic to Use the HTTPS Protocol**

The WebLogic listening port must be configured to use HTTPS (for all Managed servers in a cluster) before enabling SSL communication for Oracle Business Intelligence. For more information about how to configure SSL for Oracle WebLogic Server, see "SSL Configuration in Oracle Fusion Middleware" in *Oracle Fusion Middleware Administrator's Guide*.

Some Oracle Business Intelligence Java components running in Oracle WebLogic Server invoke other Web services running in Oracle WebLogic Server. Therefore, Oracle WebLogic Server must be configured to trust itself by setting the following Java properties:

- javax.net.ssl.trustStore
- javax.net.ssl.trustStorePassword

These properties are set by editing the following files:

For Linux:

*MW\_HOME*/user/projects/domains/bifoundation\_domain/bin/setDomainEnv.sh

For Windows:

*MW\_HOME*\user\projects\domains\bifoundation\_domain\bin\setDomainEnv.cmd

and adding the properties to the end of the JAVA OPTIONS value. Note that any  $\setminus$ character in a path must be escaped with another  $\setminus$  character.

For example, the following edits are made if using the demonstration Oracle WebLogic Server certificate:

For Linux (all on one line):

```
JAVA_OPTIONS="${JAVA_OPTIONS} -Djavax.net.ssl.trustStore=MW_Home/wlsserver_
10.3/server/lib/DemoTrust.jks -Djavax.net.ssl.trustStorePassword="
```
For Windows (all on one line):

```
set JAVA_OPTIONS=%JAVA_OPTIONS% -Djavax.net.ssl.trustStore="MW_Home\wlserver_
10.3\server\lib\DemoTrust.jks" -Djavax.net.ssl.trustStorePassword=""
```
If this step is omitted then login will fail.

Best practice is to disable the HTTP listener and leave only the HTTPS listener. After disabling the HTTP listener you must restart Oracle WebLogic Server. If Oracle

WebLogic Server is not restarted, then any attempts to log in to Oracle Business Intelligence fail.

If the trust store location is given incorrectly, then Web Services for SOA display an error message similar to the following:

java.security.InvalidAlgorithmParameterException: the trustAnchors parameter must be non-empty

### <span id="page-140-0"></span>**5.3.4 Manually Configuring SSL Communication Between Components Using the MBean Browser**

This section explains how to manually configure SSL communication between components using the MBean Browser. Oracle recommends that you use [Section 5.3.1,](#page-137-0)  ["Configuring SSL Communication Between Components Using Fusion Middleware](#page-137-0)  [Control and Oracle WebLogic Server Administration Console"](#page-137-0).

[Table 5–2](#page-140-1) contains the tasks for manually configuring SSL communication between components anmd includes using the MBean Browser and provides links for obtaining more information.

**Note:** You must configure SSL for the Web server before enabling SSL for Oracle Business Intelligence. For more information, see [Section 5.3.3, "Manually Configuring WebLogic to Use the HTTPS](#page-139-0)  [Protocol"](#page-139-0).

| <b>Task</b>                                                                                | <b>Description</b>                                                                                                    | <b>For Information</b>                                                                |  |
|--------------------------------------------------------------------------------------------|----------------------------------------------------------------------------------------------------|---------------------------------------------------------------------------------------|--|
| Lock the configuration.                                                                    | Use the BIDomain MBean<br>to lock the domain<br>configuration before<br>making changes.                                                                                                   | Section 5.3.4.1, "Locking the<br>Configuration"                                       |  |
| Generate the SSL certificate.                                                              | Use the<br>BIDomain.BIInstance.Securi<br>tyConfiguration MBean to<br>generate the SSL certificate.                                                                                        | Section 5.3.4.2, "Generating the<br><b>SSL Certificates"</b>                          |  |
| Commit the SSL<br>configuration changes.                                                   | Use the BIDomain MBean<br>to commit the SSL<br>configuration changes.                                                                                                    | Section 5.3.4.3, "Committing the<br><b>SSL Configuration Changes"</b>                 |  |
| Verify SSL certificates in<br>credential store.                                            | Verify that the SSL<br>certificates are saved in the<br>credential store.                                                                                                    | Section 5.3.4.4, "Verifying the SSL<br><b>Credentials in the Credential</b><br>Store" |  |
| Enable the SSL<br>configuration and restart<br>Oracle Business Intelligence<br>components. | Use the<br>BIDomain.BIInstance.Securi<br>tyConfiguration MBean to<br>enable the SSL<br>configuration between<br>components, then restart<br>the components so the<br>changes take effect. | Section 5.3.4.5, "Enabling the SSL"<br>Configuration"                                 |  |
| Confirm that SSL<br>communication is enabled<br>between components.                        | Run the SSL report to<br>confirm status.                                                                                                    | Section 5.3.4.6, "Confirming SSL<br><b>Status Using the MBean Browser"</b>            |  |

<span id="page-140-1"></span>*Table 5–2 Task Map: Manually Configuring SSL Communication Between Components Using the MBean Browser*

| Task                                                                                                    | <b>Description</b>                                     | <b>For Information</b>                                                                            |  |
|----------------------------------------------------------------------------------------------------|--------------------------------------------------------|---------------------------------------------------------------------------------------------------|--|
| Configure SSL<br>communication for the mail<br>server.                                                  | Configure SSL<br>communication for the mail<br>server. | Section 5.3.2, "Configuring SSL<br>for the SMTP Server Using<br><b>Fusion Middleware Control"</b> |  |
| Update expired SSL<br>Update expired SSL<br>certificates and replace with<br>certificates.<br>new ones. |                                                        | Section 5.3.4.7, "Updating<br>Expired SSL Certificates"                                           |  |

*Table 5–2 (Cont.) Task Map: Manually Configuring SSL Communication Between Components Using the MBean Browser*

You can manually configure internal SSL communication between components using Oracle Business Intelligence managed beans (MBeans). An MBean is a Java object that represents a JMX manageable resource in a distributed environment, such as an application.

Use the Fusion Middleware Control System MBean Browser to manually configure SSL communication between Oracle Business Intelligence components. The System MBean Browser is accessed from the Oracle WebLogic Server domain where Oracle Business Intelligence is installed in Fusion Middleware Control. For example, bifoundation\_domain.

For more information about using and navigating within Fusion Middleware Control, see "Navigating Within Fusion Middleware" Control in *Oracle Fusion Middleware Administrator's Guide*.

### <span id="page-141-0"></span>**5.3.4.1 Locking the Configuration**

Configuring SSL between components requires that you lock the configuration before making changes. The BIDomain MBean is used to lock the configuration.

#### **To lock the configuration:**

- **1.** In Fusion Middleware Control target navigation pane, go to the Oracle WebLogic Server domain in which Oracle Business Intelligence is installed. Select this domain. For example, bifoundation\_domain.
- **2.** From the WebLogic Domain menu, select **System MBean Browser**.
- **3.** Expand the Application Defined MBeans node in the MBean navigation tree, then expand the oracle.biee.admin node, then expand the bifoundation\_domain node.
- **4.** Locate and expand the BIDomain node to display two BIDomain MBeans. Then either hover your cursor over each MBean or click **Show MBean Information** to display their full names:
	- oracle.biee.admin:type=BIDomain, group=Service
	- oracle.biee.admin:type=BIDomain, group=Config
- **5.** Select the BIDomain MBean having the full name oracle.biee.admin:type=BIDomain, group=Service from the MBean navigation tree.

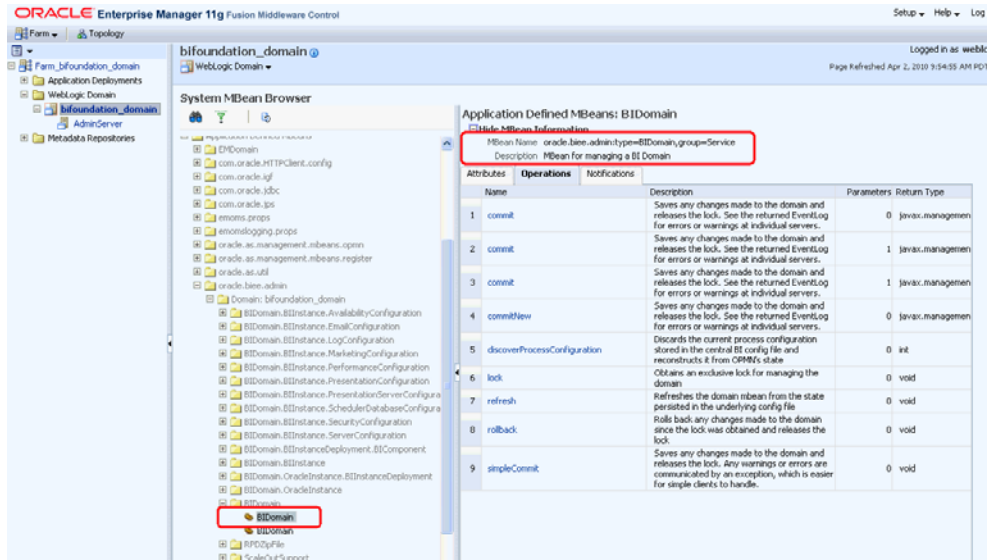

- **6.** Select the **Operations** tab, then **Lock**.
- **7.** Click **Invoke**.

A confirmation displays to indicate that the configuration is locked. The next step is to generate the SSL certificates. For more information, see [Section 5.3.4.2,](#page-142-0)  ["Generating the SSL Certificates".](#page-142-0)

### <span id="page-142-0"></span>**5.3.4.2 Generating the SSL Certificates**

Internal SSL communication requires that server certificates, a server public key, and a private key be generated. Oracle Business Intelligence acts as a private CA (certificate authority) for internal communication only. The

BIDomain.BIInstance.SecurityConfiguration MBean is used to generate the SSL certificates.

> **Note:** If you have existing certificates, best practice is to discard them and generate new certificates by following these steps. To use your existing certificates you must manually configure SSL.

#### **To generate the SSL certificate:**

**1.** Lock the configuration.

For information, see [Section 5.3.4.1, "Locking the Configuration"](#page-141-0).

- **2.** In Fusion Middleware Control target navigation pane, expand the farm, then expand **WebLogic Domain**, and select **bifoundation\_domain**.
- **3.** Display the WebLogic Domain menu, and select **System MBean Browser**.

The System MBean Browser page is displayed.

- **4.** Expand the Application Defined MBeans node in the MBean navigation tree, then expand the oracle.biee.admin node, then expand the bifoundation\_domain node.
- **5.** Locate and expand the BIDomain.BIInstance.SecurityConfiguration node.

The BIDomain.BIInstance.SecurityConfiguration MBean is displayed.

**6.** Select the BIDomain.BIInstance.SecurityConfiguration MBean.

Configuration options for the MBean display in the right pane.

**7.** Select the **Attributes** tab, then locate the SSLCertificatesGenerated attribute. A value of false indicates that SSL certificates have not been generated. If certificates have been previously generated, you can continue to replace them with new certificates.

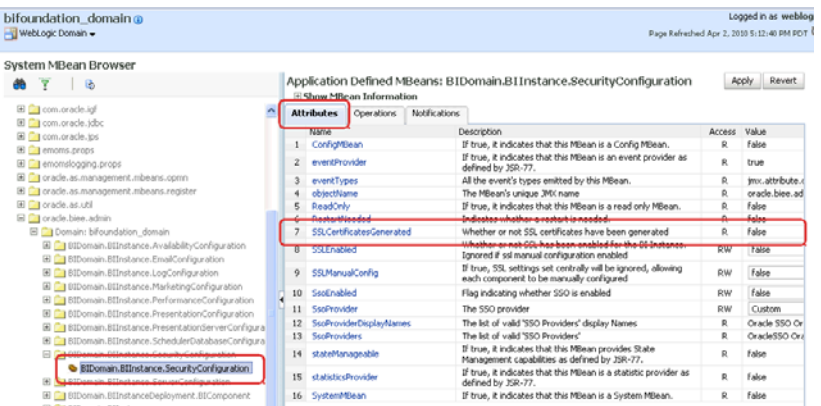

**8.** Select the **Operations** tab, then select **generateSSLCertificates** operation.

The parameters for the generateSSLCertificates attribute for the BIDomain.BIInstance.SecurityConfiguration MBean displays.

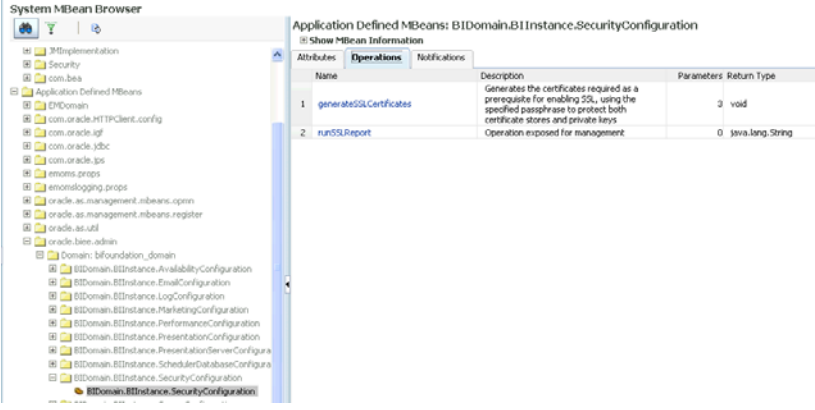

- **9.** Provide values for the following parameters:
	- **passphrase:** Must be more than six characters. The SSL passphrase protects the various certificates and, most importantly, the private key. Remember this passphrase. For example, you need to use it to connect to a BI Server using command line tools that require the tool to verify the BI Server certificate.
	- **webServerCACertificatePath**: Enter the path for the Certificate Authority (CA) root certificate for the CA used to sign the web server's certificate. Do not enter the individual web server certificate. Supported types are .der. and .pem. For Oracle WebLogic Server default demonstration certificate authority, enter <*MW\_HOME*>/wlserver\_10.3/server/lib/CertGenCA.der.
**Note:** The recommended practice is to install a non-demonstration certificate in Oracle WebLogic Server, signed either by a recognized public certificate authority or your organization's certificate authority. You can obtain the CA root certificate direct from the certificate authority or by exporting it from your Web browser.

certificateEncoding: Supported types are .der. and .pem. For Oracle WebLogic Server default, enter der

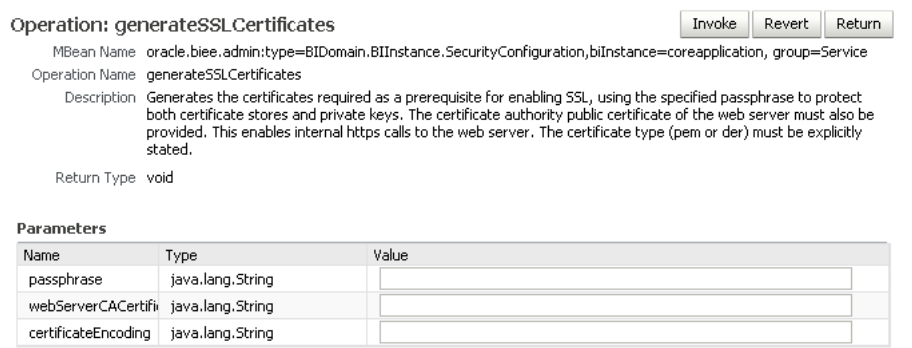

#### **10.** Click **Invoke**.

A confirmation displays if the operation executed successfully. If successful, the input CA certificate has been validated and the certificate generation request is queued. The next step is to commit the changes, which completes certificate creation and distribution throughout the domain. For more information, see [Section 5.3.4.3, "Committing the SSL Configuration Changes".](#page-144-0)

#### <span id="page-144-0"></span>**5.3.4.3 Committing the SSL Configuration Changes**

You commit the SSL configuration changes using the BIDomain MBean.

**Note:** You must configure SSL for the Web server before enabling SSL for Oracle Business Intelligence. For more information, see [Section 5.3.3, "Manually Configuring WebLogic to Use the HTTPS](#page-139-0)  [Protocol"](#page-139-0).

#### **To commit the SSL configuration:**

**1.** From the System MBean Browser, navigate to the BIDomain MBean. You want the MBean with the complete name of oracle.biee.admin:type=BIDomain, group=Service.

For more information about navigating to the BIDomain MBean, follow Steps 1 through 5 in [Section 5.3.4.1, "Locking the Configuration".](#page-141-0)

- **2.** Select the BIDomain MBean having the complete name oracle.biee.admin:type=BIDomain, group=Service.
- **3.** Select the **Operations** tab, then **simpleCommit**.
- **4.** Click **Invoke**.

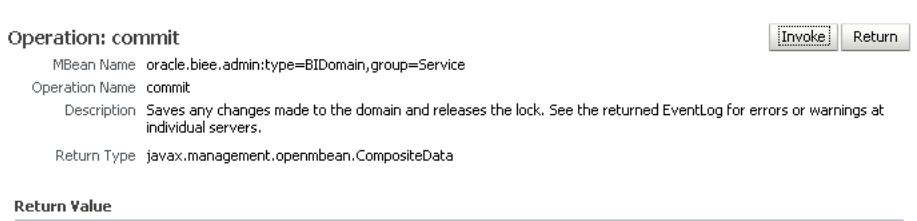

A confirmation displays to indicate if the commit operation was successful.

The next step is to verify the SSL credentials are in the credential store. For more information, see [Section 5.3.4.4, "Verifying the SSL Credentials in the Credential](#page-145-0)  [Store"](#page-145-0).

**5.3.4.3.1 Troubleshooting Tip** If the commit operation fails you might see the following error message:

SEVERE: Element Type: DOMAIN, Element Id: null, Operation Result: VALIDATION\_FAILED, Detail Message: SSL must be enabled on AdminServer before enabling on BI system; not set on server: AdminServer

This message indicates that SSL has not been enabled on the Oracle WebLogic Server Managed Servers, which is a pre-requisite step. For more information, see [Section 5.3.3, "Manually Configuring WebLogic to Use the HTTPS Protocol"](#page-139-0). After this pre-requisite is completed you can repeat the commit operation.

### <span id="page-145-0"></span>**5.3.4.4 Verifying the SSL Credentials in the Credential Store**

The SSL credentials are stored in the credential store for Oracle Business Intelligence.

**To verify the SSL credentials in the credential store:**

- **1.** If necessary, from Fusion Middleware Control target navigation pane, expand the farm, then expand **WebLogic Domain**, and select **bifoundation\_domain**.
- **2.** From the WebLogic Domain menu, select **Security**, then **Credentials**.

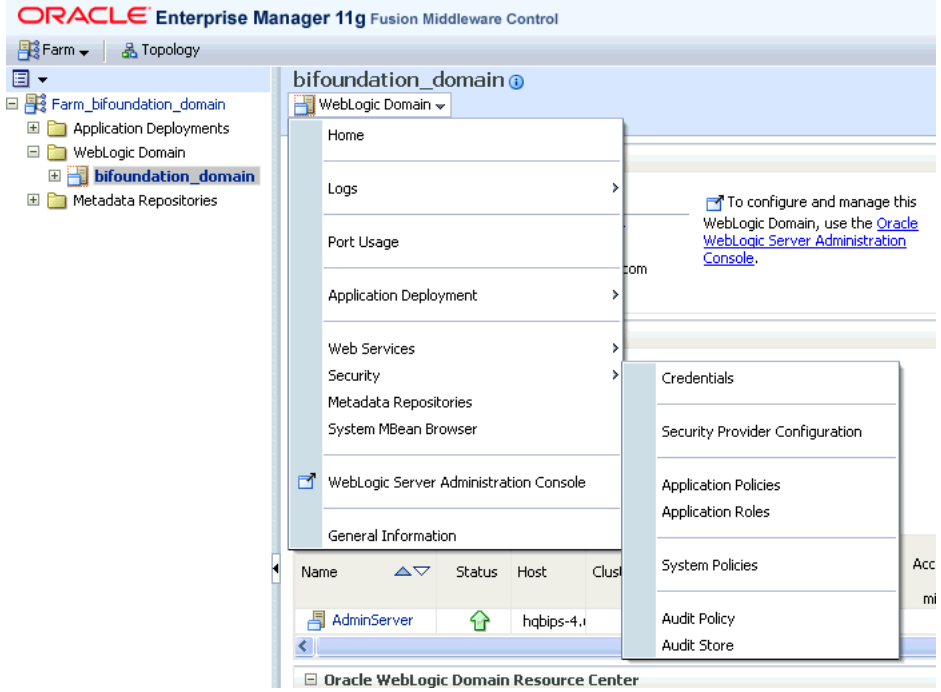

- **3.** Open oracle.bi.enterprise credential map and verify the SSL credentials have been saved to the credential store. If successful, the following SSL credentials display in the oracle.bi.enterprise credential map:
	- **ssl.java.private.key**
	- **ssl.java.public.certificate**
	- config.version

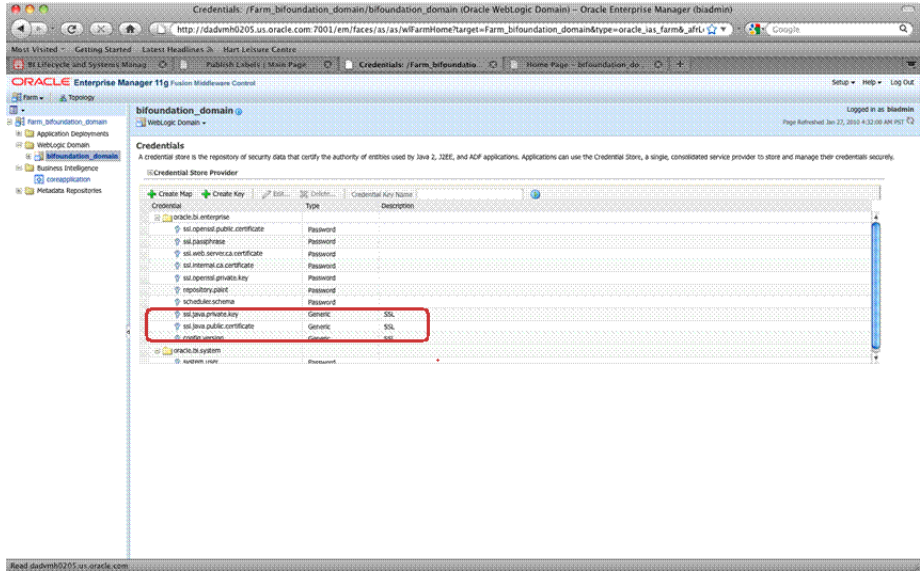

In addition, the certificates are also copied into each MW Home at *MW\_ HOME*\user\_projects\domains\bifoundation\_

domain\config\fmwconfig\biinstances\coreapplication\ssl. The certificate files are:

- **cacert.pem**: The certificate of the private CA. Command line tools that want to verify the BI Server certificates point to this file.
- webservercacert.pem: The certificate of the public CA that signed the Web server certificate. This is a copy of the CA certificate registered in the **generateSSLCertificate** operation, in .pem format.
- javaserver.keystore: Contains all the certificates in a format suitable for use by Java clients. Contents include:

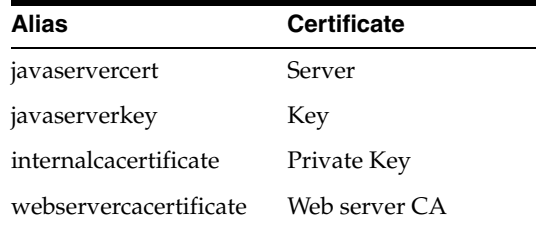

server-key.pem: Private key for the openssl servers.

The next step is to enable the SSL configuration changes. For more information, see [Section 5.3.4.5, "Enabling the SSL Configuration".](#page-147-0)

### <span id="page-147-0"></span>**5.3.4.5 Enabling the SSL Configuration**

The configuration must be locked before you can enable SSL.

**Note:** After the SSL configuration is enabled the Oracle Business Intelligence components must be restarted.

**1.** Verify that the Web server is configured to use HTTPS before enabling the SSL configuration. If necessary, configure the Web server before proceeding.

For information about how to configure SSL for Oracle WebLogic Server, see [Section 5.3.3, "Manually Configuring WebLogic to Use the HTTPS Protocol"](#page-139-0).

**2.** Lock the configuration.

For information, see [Section 5.3.4.1, "Locking the Configuration"](#page-141-0).

**3.** From the System MBean Browser, select the BIDomain.BIInstanceSecurityConfiguration MBean.

For information about how to navigate to the MBean, see [Section 5.3.4.2,](#page-142-0)  ["Generating the SSL Certificates".](#page-142-0)

**4.** Select the **Attributes** tab, then for the SSLEnabled attribute select **true** from the Value list, then click **Apply**. You must have the SSL listen port on for the Administration Server and Manager Servers. For more information, see [Section 5.3.3, "Manually Configuring WebLogic to Use the HTTPS Protocol"](#page-139-0).

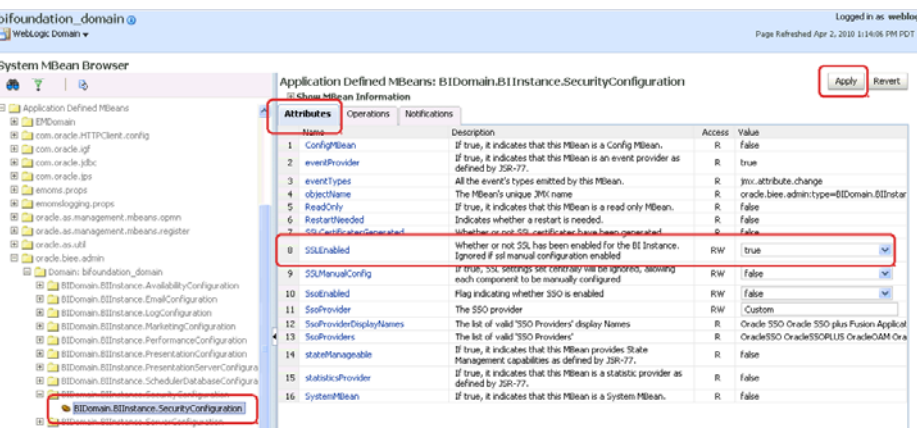

**5.** Navigate to the BIDomain MBean and commit the changes.

For information, see [Section 5.3.4.3, "Committing the SSL Configuration Changes"](#page-144-0).

SSL communication is now enabled between the components. You must restart the Oracle Business Intelligence components for the changes to take effect.

**6.** Restart the Oracle Business Intelligence components from the Oracle Business Intelligence Overview page in Fusion Middleware Control.

For more information, see "Starting and Stopping Oracle Business Intelligence System Components" in *Oracle Fusion Middleware System Administrator's Guide for Oracle Business Intelligence Enterprise Edition*.

### <span id="page-148-0"></span>**5.3.4.6 Confirming SSL Status Using the MBean Browser**

You can run a SSL report using the BIDomain.BIInstance.SecurityConfiguration MBean to verify that SSL communication is operating between components.

#### **To run the SSL report to confirm status:**

 $\overline{a}$ 

**1.** From the System MBean Browser, select the BIDomain.BIInstanceSecurityConfiguration MBean .

For information about how to navigate to the MBean, see [Section 5.3.4.2,](#page-142-0)  ["Generating the SSL Certificates".](#page-142-0) You do not need to lock the configuration to run the SSL report.

**2.** Select the **Operations** tab, then select the **runSSLReport** option.

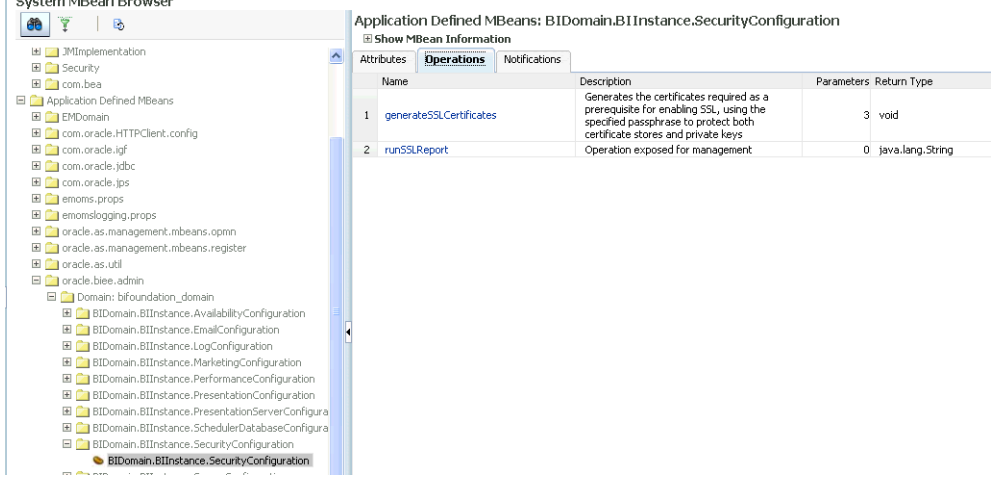

**3.** To run the report, click **Invoke**.

The report indicating the status of SSL communication between components displays. See [Example 5–1, "Sample SSL Report Output"](#page-149-0).

If the SSL ping fails, check the following:

- Verify the target component is running.
- Verify that the component has been restarted since SSL was enabled. SSL configuration changes require a restart to take effect.
- Verify that the SSLEnabled attribute for the BIDomain.BIInstanceSecurityConfiguration MBean is set to true. When changing SSL properties, both the apply and commit steps must be performed.

#### <span id="page-149-0"></span>*Example 5–1 Sample SSL Report Output*

```
OracleBIPresentationServicesComponent
(1) <machine_name>:9710. SSL ping OK. peer: <machine_name> port: 9710 protocol: 
SSLv3 cipher suite: SSL_RSA_WITH_RC4_128_MD5
 local certificates: null 
peer certificates: #18, expires Tue might 17 15:23:02 BST 2011 for CN=OBIEE 
Installer Openssl, OU=Business Intelligence, O=Oracle, C=US#9879704091745165219, 
expires Tue might 17 15:23:02 BST 2011 for C=US, O=org, OU=unit, CN=OBIEE 
Installer CA
OracleBIClusterControllerComponent
(No instances configured)
```

```
OracleBISchedulerComponent
(1) <machine_name>:9705. SSL ping OK. peer: <machine_name> port: 9705 protocol: 
SSLv3 cipher suite: SSL_RSA_WITH_RC4_128_MD5
local certificates: null 
peer certificates: #18, expires Tue might 17 15:23:02 BST 2011 for CN=OBIEE 
Installer Openssl, OU=Business Intelligence, O=Oracle, C=US
```

```
OracleBIJavaHostComponent
(1) <machine_name>:9810. SSL ping OK. peer: <machine_name> port: 9810 protocol: 
SSLv3 cipher suite: SSL_RSA_WITH_RC4_128_MD5
 local certificates: null
peer certificates: #19, expires Tue might 17 15:23:03 BST 2011 for CN=OBIEE 
Installer Java, OU=Business Intelligence, O=Oracle, C=US
```

```
OracleBIServerComponent
(1) <machine_name>:9703. SSL ping OK. peer: <machine_name> port: 9703 protocol: 
SSLv3 cipher suite: SSL_RSA_WITH_RC4_128_MD5
local certificates: null 
 peer certificates: #18, expires Tue might 17 15:23:02 BST 2011 for CN=OBIEE 
Installer Openssl, OU=Business Intelligence, O=Oracle, C=US
```

```
SSL ok on 4 out of 4 components.
```
### **5.3.4.7 Updating Expired SSL Certificates**

Certificates generated by the SSL Everywhere central configuration expire after one year. The expiration date for a certificate is listed in the SSL status report. For more information about how to run an SSL report, see [Section 5.3.4.6, "Confirming SSL](#page-148-0)  [Status Using the MBean Browser"](#page-148-0). For an example of the certificate expiration message that is displayed, see [Example 5–1, "Sample SSL Report Output".](#page-149-0)

To replace a certificate that is about to expire, generate new certificates by following the steps in [Section 5.3.4.2, "Generating the SSL Certificates"](#page-142-0) and restart the Oracle Business Intelligence components.

## **5.4 Additional SSL Configuration Options**

Additional configuration options are required for Oracle Business Intelligence components and tools as follows:

- [Section 5.4.1, "Using SASchInvoke when BI Scheduler is SSL-Enabled"](#page-150-0)
- [Section 5.4.2, "Configuring Oracle BI Job Manager"](#page-150-1)
- [Section 5.4.3, "Enabling the Online Catalog Manager to Connect"](#page-151-0)
- [Section 5.4.4, "Configuring the Oracle BI Administration Tool"](#page-152-0)
- [Section 5.4.5, "Configuring an ODBC DSN for Remote Client Access"](#page-152-1)
- [Section 5.4.6, "Configuring SSL when Using Multiple Authenticators"](#page-152-2)

### <span id="page-150-0"></span>**5.4.1 Using SASchInvoke when BI Scheduler is SSL-Enabled**

When the BI Scheduler is enabled for communication over SSL, you can invoke the BI Scheduler using the SASchInvoke command line utility.

Use the following syntax to run the SASchInvoke command:

```
SASchInvoke -u <Admin Name> (-j <job id> | -i <iBot path>) [-m <machine 
name>[:<port>]] [(-r <replace parameter filename> | -a <append parameter 
filename>)] [-l [ -c SSL certificate filename> -k <SSL certificate private key 
filename> [ -w <SSL passphrase> | -q <passphrase file> | -y ]] [-h <SSL cipher 
list>] [-v [-e <SSL verification depth>] [-d <CA certificate directory>] [-f <CA 
certificate file>] [-t <SSL trusted peer DNs>] ] ]
```
The command will prompt you to enter the administrator password.

## <span id="page-150-1"></span>**5.4.2 Configuring Oracle BI Job Manager**

To successfully connect to BI Scheduler that has been enabled for SSL, Oracle BI Job Manager must also be configured to communicate over SSL.

Oracle BI Job Manager is a Java based component and the keys and certificates that it uses must be stored in a java keystore database.

Use this procedure to configure Oracle BI Job Manager to communicate with the BI Scheduler server over SSL.

**To configure Oracle BI Job Manager**:

- **1.** From the **File** menu, select **Oracle BI Job Manager**, then select **Open Scheduler Connection**.
- **2.** In the Secure Socket Layer section of the dialog box, select the **SSL** check box.

If you are using the central SSL configuration, which does not set up mutual authentication, you do not need to provide any additional values in this dialog box.

- **3.** Click **OK** to exit.
- **4.** If BI Scheduler has been set to "Require Client Certificate", then you must set Key Store and Key Store Password as follows:
- Key Store=*MW\_HOME*\user\_projects\domains\bifoundation\_ domain\config\fmwconfig\biinstances\coreapplication\ssl\javaserver.keyst ore.
- Key Store Password = passphrase entered in the generateSSLCertificates operation. See Step 9 of [Section 5.3.4.2, "Generating the SSL Certificates"](#page-142-0)
- **5.** Select the **Verify Server Certificat**e check box. When this is checked, the trust store file must be specified. This trust store contains the CA that verifies the Scheduler server certificate.
- **6.** In the **Trust Store** text box, enter the path and file name of the keystore that contains the Certificate Authority file.

In the example provided previously, the CA certificate was stored in the same keystore that contains the certificate and private key, javaserver.keystore.

- **7.** In the **Trust Store Password** text box, enter the password of the keystore entered in Step 5.
- **8.** Copy the keystore and trust store files to the locations specified in the parameters above.

## <span id="page-151-0"></span>**5.4.3 Enabling the Online Catalog Manager to Connect**

The online Catalog Manager might fail to connect to Oracle BI Presentation Services when the HTTP Web server for Oracle BI is enabled for SSL. You must import the SSL server certificate or CA certificate from the Web server into the Java Keystore of the JVM (for example, JRocket) that is specified by the system JAVA\_HOME variable.

#### **To enable the online catalog manager to connect:**

**1.** Navigate to Java's default trust store located at *MW\_HOME/JAVA\_HOME*/ jre/lib/security.

```
For example, mw_home\jrocket_160_17_
R28.0.0-679\jre\lib\security.
```
The default trust store is named cacerts.

- **2.** Copy the certificate exported from the Web server to the same location as Java's default truststore.
- **3.** Execute the command to import the certificate to the default truststore:

keytool -import -trustcacerts -alias bicert -file \$WebServerCertFilename -keystore cacerts -storetype JKS where the Web server certificate file \$WebserverCertFilename is imported into Java's default trust store named cacerts under an alias of bicert.

For example if using the Oracle WebLogic Server default demonstration certificate, then use the full path to the certificate located in *WLS\_ HOME*/server/lib/CertGenCA.der.

**Note:** The default password for the Java trust store is "changeit".

**4.** Restart Catalog Manager.

**Note:** You must start Catalog Manager using the secure HTTPS URL.

## <span id="page-152-0"></span>**5.4.4 Configuring the Oracle BI Administration Tool**

To successfully connect to a BI Server that has been enabled for SSL, the Administration Tool must also be configured to communicate over SSL. The DSN for the Oracle BI Server data source is required.

## **To configure the Administration Tool that is part of a cluster:**

**1.** Determine the Oracle BI Server data source DSN being used by logging into the Presentation Services Administration page as an administrative user.

For more information, see *Oracle Fusion Middleware System Administrator's Guide for Oracle Business Intelligence Enterprise Edition*.

- **2.** Locate the **Oracle BI Server Data Source** field in the upper left corner. The DSN is listed in the following format: coreapplication\_OH<*DSNnumber*>.
- **3.** In the Administration Tool, enter the DSN number by selecting **File**, then **Open**, then **Online**. Select the DSN from the list.
- **4.** Enter the repository user name and password.

The Administration Tool is now connected to the BI Server using SSL.

## <span id="page-152-1"></span>**5.4.5 Configuring an ODBC DSN for Remote Client Access**

You can create an ODBC DSN for the Oracle BI Server to enable remote client access. For more information about how to enable SSL communication for an ODBC DSN, see "Integrating Other Clients with Oracle Business Intelligence" in *Oracle Fusion Middleware Integrator's Guide for Oracle Business Intelligence Enterprise Edition*.

## <span id="page-152-2"></span>**5.4.6 Configuring SSL when Using Multiple Authenticators**

If you are configuring multiple authenticators, and have configured an additional LDAP Authenticator to communicate over SSL (one-way SSL only), you need to put the corresponding LDAP server's root certificate in an additional keystore used by the virtualization (libOVD) functionality.

**To configure SSL when using multiple authenticators:**

**Note:** Before completing this task, you must configure the custom property called virtualize, and set its value to true (for more information, see [Section 3.4.4, "Configuring Multiple Authentication](#page-98-0)  [Providers Using Fusion Middleware Control"\)](#page-98-0).

- **1.** Create the keystore:
	- **a.** Set environment variables ORACLE\_HOME, WL\_HOME and JAVA\_HOME.

For example (on Windows):

- set ORACLE\_HOME=<*MW\_HOME*>\Oracle\_BI1
- set WL\_HOME=<*MW\_HOME*>\wlserver\_10.3

set JAVA HOME=<*MW HOME*>\jdk160 24

**b.** Set up the keystore by running libovdconfig.sh (on UNIX), or libovdconfig.bat (on Windows), using -createKeystore option.

For example, on UNIX, open a shell prompt and change the directory to <*MW\_HOME*>/oracle\_common/bin. Then, run the following command (which prompts for the Oracle Business Intelligence administrator user name and password), for example:

./libovdconfig.sh -host <*hostname*> -port <*Admin\_Server\_Port*> -username <*BI Admin User*> -domainPath <*MW\_HOME*>/user\_ projects/domains/bifoundation\_domain -createKeystore

Windows location:

<*MW\_HOME*>\oracle\_common\bin\libovdconfig.bat

**c.** When prompted, enter the Oracle Business Intelligence administrator password, and the OVD Keystore password (a new password that will be used to secure a Keystore file), created by the libovdconfig.sh -createKeystore command.

Once this command runs, you should see two new credentials in the Credential Store and a new Keystore file called adapters.jks under <*MW\_ HOME*>\user\_projects\domains\bifoundation\_ domain\config\fmwconfig\ovd\default\keystores.

- **2.** Export the root certificate from the LDAP directory (refer to your LDAP documentation on how to do this).
- **3.** Import the root certificate to the libOVD keystore using the keytool command:

```
<MW_HOME>/jdk160_24/bin/keytool -import -keystore <MW_
HOME>\user_projects\domains\bifoundation_
domain\config\fmwconfig\ovd\default\keystores/adapters.jks 
-storepass <KeyStore password> -alias <alias of your choice> -file 
<Certificate filename>
```
**4.** Restart WebLogic and BI System processes.

For more information, see *Oracle Fusion Middleware System Administrator's Guide for Oracle Business Intelligence Enterprise Edition*.

## **5.5 Advanced SSL Configuration Options**

The default SSL configuration uses default cipher suite negotiation. You can configure the system to use a different cipher suite if your organization's security standards do not allow for the default choice. The default choice can be viewed in the output from the SSL status report.

This advanced option is not configured by the SSL Everywhere central configuration. Instead, individual components must be manually configured. If new components are added by scaling out, each additional component must be manually configured. Manual configuration involves editing of the configuration files (.ini and .xml). Be careful to observe the syntactic conventions of these file types. If the files are incorrect, the corresponding component logs an error in its log file and will not start.

A manually configured SSL environment can co-exist with a default SSL configuration.

### **To manually configure SSL cipher suite:**

**1.** Configure SSL Everywhere by following the instructions in [Section 5.3.4,](#page-140-0)  ["Manually Configuring SSL Communication Between Components Using the](#page-140-0)  [MBean Browser".](#page-140-0)

**Note:** Before making manual changes, invoke the SSLManualConfig MBean under BIDomain.BIInstance.SecurityConfiguration with the usual lock/commit cycle.

- **2.** Select the desired Java Cipher Suite name from the options located at http://download.oracle.com/javase/1.5.0/docs/guide/security/j sse/JSSERefGuide.html#AppA.
- **3.** Create an Open SSL Cipher Suite Name that matches the cipher suite chosen, using the list at http://www.openssl.org/docs/apps/ciphers.html#CIPHER\_LIST\_ FORMAT.

For example, Java Cipher Suite name SSL\_RSA\_WITH\_RC4\_128\_SHA maps to Open SSL: RSA+RC4+SHA.

**4.** Edit the JavaHost configuration file located at ORACLE\_ INSTANCE\config\OracleBIJavaHostComponent\coreapplication\_obijh1\ config.xml and add following sub-element to JavaHost/Listener/SSL element. For example:

<EnabledCipherSuites>SSL\_RSA\_WITH\_RC4\_128\_SHA</EnabledCipherSuites>

**5.** If in a clustered environment, edit the Cluster Controller configuration file located at ORACLE\_ INSTANCE/config/OracleBIApplication/coreapplication/NQClusterConfig.INI and set the SSL\_CIPHER\_LIST value, as in the following example:

SSL\_CIPHER\_LIST = "RSA+RC4+SHA";

- **6.** Edit the Presentation Services configuration file located at ORACLE\_ INSTANCE/config/OracleBIPresentationServicesComponent/coreapplication\_ obips1/instanceconfig.xml and add the attribute cipherSuites="RSA+RC4+SHA" to the sub-elements WebConfig/ServerInstance/ps:Listener and WebConfig/ServerInstance/ps:JavaHostProxy.
- **7.** Edit the BI Scheduler configuration file located at ORACLE\_ INSTANCE/config/OracleBISchedulerComponent/coreapplication\_ obisch1/instanceconfig.xml add following sub-element to scheduler/ServerInstance/SSL. For example:

<CipherList>RSA+RC4+SHA</CipherList>

**8.** If in a clustered environment, edit the Cluster Controller configuration file located at ORACLE\_ INSTANCE/config/OracleBIApplication/coreapplication/NQClusterConfig.INI and set the SSL\_CIPHER\_LIST value, as in the following example:

SSL\_CIPHER\_LIST = "RSA+RC4+SHA";

**9.** Restart all the Oracle Business Intelligence components.

For more information, see "Starting and Stopping Oracle Business Intelligence System Components" in *Oracle Fusion Middleware System Administrator's Guide for Oracle Business Intelligence Enterprise Edition*.

**10.** From the System MBean Browser, select the BIDomain.BIInstanceSecurityConfiguration MBean. Make sure that the SSLManualConfig attribute is set to false before running the SSL status report.

For information about how to navigate to the MBean, see [Section 5.3.4.2,](#page-142-0)  ["Generating the SSL Certificates".](#page-142-0) You do not need to lock the configuration to run the SSL report.

**11.** Run a SSL status report to confirm SSL is enabled by following the steps in [Section 5.3.4.6, "Confirming SSL Status Using the MBean Browser".](#page-148-0)

# <sup>A</sup>**Alternative Security Administration Options**

This appendix describes alternative security administration options included for backward compatibility with upgraded systems and are not considered a best practice. This appendix contains the following sections:

- [Section A.1, "Alternative Authentication Options"](#page-156-0)
- [Section A.2, "Alternative Authorization Options"](#page-165-0)

## <span id="page-156-0"></span>**A.1 Alternative Authentication Options**

Several Oracle Business Intelligence legacy authentication options are still supported for backward compatibility. The best practice for upgrading systems is to begin implementing authentication using an identity store and authentication provider as provided by the default security model. An embedded directory server is configured as the default identity store and authentication provider during installation or upgrade and is available for immediate use. For more information about the default security model, see [Chapter 1, "Introduction to Security in Oracle Business](#page-14-0)  [Intelligence"](#page-14-0) and [Appendix B, "Understanding the Default Security Configuration"](#page-170-0).

**Authentication** is the process by which the user name and password presented during login is verified to ensure the user has the necessary credentials to log in to the system. The BI Server authenticates each connection request it receives. The following legacy authentication methods are supported by the BI Server for backward compatibility in this release:

- External LDAP-based directory server
- External initialization block authentication
- Table-based

This section contains the following topics:

- [Section A.1.1, "Setting Up LDAP Authentication Using Initialization Blocks"](#page-157-0)
- [Section A.1.2, "Setting Up External Table Authentication"](#page-160-0)
- Section A.1.3, "About Oracle BI Delivers and External Initialization Block [Authentication"](#page-161-0)
- [Section A.1.4, "Order of Authentication"](#page-162-0)
- [Section A.1.5, "Authenticating by Using a Custom Authenticator Plug-In"](#page-162-1)
- [Section A.1.6, "Managing Session Variables"](#page-163-1)
- [Section A.1.7, "Managing Server Sessions"](#page-163-0)

## <span id="page-157-0"></span>**A.1.1 Setting Up LDAP Authentication Using Initialization Blocks**

You can set up the BI Server to pass user credentials to an external LDAP server for authentication.

The legacy LDAP authentication method uses Oracle Business Intelligence session variables that you define using the Variable Manager in the Oracle BI Administration Tool. For more information about the session variables, see "Using Variables in the Oracle BI Repository" in *Oracle Fusion Middleware Metadata Repository Builder's Guide for Oracle Business Intelligence Enterprise Edition*.

## **To set up LDAP authentication using initialization blocks:**

- **1.** Create an LDAP Server as follows:
	- **a.** Select **Manage** then **Identity** in the Administration Tool to launch the Identity Manager.
	- **b.** Select **Directory Servers** from the left pane in Identity Manager.
	- **c.** Right-click in the right pane in Identity Manager and select **New LDAP Server**. The LDAP Server dialog is displayed.
	- **d.** Create the LDAP server by completing the fields.
- **2.** Create an LDAP initialization block and associate it with an LDAP server. For more information, see "Creating Initialization Blocks" in *Oracle Fusion Middleware Metadata Repository Builder's Guide for Oracle Business Intelligence Enterprise Edition*.
- **3.** Define a system variable named USER and assign the USER variable to an LDAP attribute (for example, uid, sAMAccountName, cn).

Session variables get their values when a user begins a session by logging on. Certain session variables, called system session variables, have special uses. The system session variable USER is used with authentication. For more information about the USER system session variable, see ["Defining a USER Session Variable for](#page-159-0)  [LDAP Authentication"](#page-159-0). For more information about system session variables, see "About System Session Variables" in *Oracle Fusion Middleware Metadata Repository Builder's Guide for Oracle Business Intelligence Enterprise Edition*.

- **4.** If applicable, delete users from the repository file.
- **5.** Associate the USER system variable with the LDAP initialization block. For more information, see ["Defining a USER Session Variable for LDAP Authentication"](#page-159-0) and "Associating Variables with Initialization Blocks" in *Oracle Fusion Middleware Metadata Repository Builder's Guide for Oracle Business Intelligence Enterprise Edition*.

**Note:** When using secure LDAP you must restart the Administration Tool before testing if you have done the following: set the key file name and password, tested the LDAP parameter setting successfully in the Administration Tool, and then changed the key file name and password again.

## **A.1.1.1 Setting Up an LDAP Server**

For instances of Oracle Business Intelligence that use ADSI as the authentication method, the following options should be used when setting up the Active Directory instance:

In Log On To, select All Computers, or if you list some computers, include the Active Directory server as a Logon workstation.

Ensure that **User must change password at next logon** is not selected.

In the Administration Tool, the CN user used for the BIND DN in the LDAP Server section must have both ldap\_bind and ldap\_search authority.

**Note:** The BI Server uses cleartext passwords in LDAP authentication. Make sure your LDAP Servers are set up to allow this.

#### **To set up LDAP authentication for the repository:**

- **1.** Open a repository in the Administration Tool in either offline or online mode.
- **2.** From **Identity Manager**, select **Action**, then **New**, then **LDAP Server**.
- **3.** In the LDAP Server dialog, in the General tab, complete the necessary fields. The following list of options and descriptions contain additional information to help you set up the LDAP server:
	- Name. The name to identify this connection (for example, My LDAP).
	- Host name. The name of your LDAP server.
	- Port number. The default LDAP port is 3060.
	- **LDAP version**. LDAP 2 or LDAP 3 (versions). The default is LDAP 3.
	- **Base DN**. The base distinguished name (DN) identifies the starting point of the authentication search. For example, if you want to search all of the entries under the o=Oracle.com subtree of the directory, o=Oracle.com is the base DN.
	- **Bind DN and Bind Password**. The optional DN and its associated user password that are required to bind to the LDAP server.

If these two entries are blank, anonymous binding is assumed. For security reasons, not all LDAP servers allow anonymous binding.

These fields are optional for LDAP V3, but required for LDAP V2, because LDAP V2 does not support anonymous binding.

These fields are required if you select the **ADSI** option. If you leave these fields blank, a warning message appears asking if you want to leave the password empty anyway. If you click **Yes**, anonymous binding is assumed.

- **Test Connection**. Use this button to verify your parameters by testing the connection to the LDAP server.
- **4.** Click the **Advanced** tab, and enter the required information. The BI Server maintains an authentication cache in memory that improves performance when using LDAP to authenticate large numbers of users. Disabling the authentication cache can slow performance when hundreds of sessions are being authenticated.

The following list of fields and descriptions contain additional information to help you set up the LDAP server:

- **Connection timeout.** When the BI Server attempts to connect to an LDAP server for user authentication, the connection times out after the specified interval.
- **Domain identifier** (Optional). Typically, the identifier is a single word that uniquely identifies the domain for which the LDAP object is responsible. This is especially useful when you use multiple LDAP objects. If two different users have the same user ID and each is on a different LDAP server, you can

designate domain identifiers to differentiate between them. The users log in to the BI Server using the following format:

#### *domain\_id*/*user\_name*

If a user enters a user name without the domain identifier, then it is authenticated against all available LDAP servers in turn. If there are multiple users with the same name, then only one user can be authenticated.

- ADSI. (Active Directory Service Interfaces) A type of directory server. If you select the **ADSI** option, **Bind DN** and **Bind password** are required.
- **SSL.** (Secure Sockets Layer) Select this option to enable SSL.
- **User Name Attribute Type**. This parameter uniquely identifies a user. In many cases, this is the attribute used in the RDN (relative distinguished name). Typically, you accept the default value. For most LDAP servers, you would use the user ID. For ADSI, use sAMAccountName.

### <span id="page-159-0"></span>**A.1.1.2 Defining a USER Session Variable for LDAP Authentication**

To set up LDAP authentication using initialization blocks, you define a system session variable called USER and associate it with an LDAP initialization block that is associated with an LDAP server. When a user logs in to the BI Server, the user name and password is passed to the LDAP server for authentication. After the user is authenticated successfully, other session variables for the user could also be populated from information returned by the LDAP server.

**Note:** If the user exists in both an external LDAP server using the legacy method and in an LDAP-based identity store based on Oracle Platform Security Services, the user definition in the identity store takes precedence. The legacy LDAP mechanism is only attempted if authentication fails against Oracle Platform Security Services.

The information in this section assumes that an LDAP initialization block has been defined.

For users not defined in an LDAP-based identity store, the presence of the defined system variable USER determines that external authentication is performed. Associating USER with an LDAP initialization block determines that the user is authenticated by LDAP. To provide other forms of authentication, associate the USER variable with an initialization block associated with an external database.

### **To define the USER session variable for LDAP authentication:**

- **1.** Open a repository in the Administration Tool in either offline or online mode.
- **2.** Select **Manage**, then **Variables** from the Administration Tool menu.
- **3.** Select the **Session -> Initialization Blocks** leaf of the tree in the left pane.
- **4.** Right-click in the right pane and select **New Initialization Block**.
- **5.** In the Session Variable Initialization dialog box, enter Authentication in the **Name** field.
- **6.** Click **Edit Data Source**.
- **7.** Select LDAP Server from the **Data Source Type** drop down list.
- **8.** Browse to select the appropriate LDAP server from the list.
- **9.** Click **OK**.
- **10.** Click **Edit Data Target**.
- **11.** Click **New**.
- **12.** Enter USER in the **Name** field.
- **13.** Click **OK**.
- **14.** Click **Yes** to the warning message about the USER session variable having a special purpose.
- **15.** Enter in the **Mapped Variable** field, the LDAP attribute that holds the user ID.
- **16.** Click **OK**.
- **17.** Select the **Required for Authentication** checkbox.
- **18.** Click **OK**.

### **A.1.1.3 Setting the Logging Level**

Use the system variable LOGLEVEL to set the logging level for users who are authenticated by an LDAP server.

## <span id="page-160-0"></span>**A.1.2 Setting Up External Table Authentication**

You can maintain lists of users and their passwords in an external database table and use this table for authentication purposes. The external database table contains user names and passwords, and could contain other information, including group membership and display names used for Oracle BI Presentation Services users. The table could also contain the names of specific database catalogs or schemas to use for each user when querying data.

> **Note:** If a user belongs to multiple groups, the group names should be included in the same column, separated by semicolons.

External table authentication uses session variables that you define using the Variable Manager in the Administration Tool. For more information about the Variable Manager, see "Using Variables in the Oracle BI Repository" in *Oracle Fusion Middleware Metadata Repository Builder's Guide for Oracle Business Intelligence Enterprise Edition*.

Session variables get their values when a user begins a session by logging on. Certain session variables, called system variables, have special uses. The variable USER is a system variable that is used with external table authentication.

To set up external table authentication, you define a system variable called USER and associate it with an initialization block that is associated with an external database table. Whenever a user logs in, the user ID and password are authenticated using SQL that queries this database table for authentication. The initialization block uses the database connection in the physical layer to connect to the database. The connection in the physical layer contains the log in information. After the user is authenticated successfully, other session variables for the user could also be populated from the results of this SQL query.

The presence of the defined system variable USER determines that external authentication is performed. Associating USER with an external database table initialization block determines that the user is authenticated using the information in this table. To provide other forms of authentication, associate the USER system

variable with an initialization block associated with a LDAP server or XML source. For more information, see ["Setting Up LDAP Authentication Using Initialization Blocks"](#page-157-0).

#### **To set up external table authentication:**

- **1.** Import information about the external table into the Physical layer.
- **2.** Select **Manage**, then **Variables** in the Administration Tool to open the Variable Manager.
- **3.** Select **Initialization Blocks** in the left pane.
- **4.** Right-click in the right pane and select **New Initialization Block**.
- **5.** In the Initialization Block dialog box, enter a name for the initialization block.
- **6.** Select **Database** from the **Data Source Connection** list.
- **7.** Click **Browse** to search for the name of the connection pool this block uses.
- **8.** In the **Initialization String** area, enter the SQL statement that is issued at authentication time.

The values returned by the database in the columns in the SQL statement is assigned to variables. The order of the variables and the order of the columns determines which columns are assigned to which variables. Consider the SQL in the following example:

SELECT username, grp\_name, SalesRep, 2 FROM securitylogons WHERE username = ':USER' and pwd = ':PASSWORD'

This SQL contains two constraints in the WHERE clause:

- **–** :USER (note the colon) equals the name the user entered when logging on.
- **–** :PASSWORD (note the colon) equals the password the user entered.

The query returns data only if the user name and password match values found in the specified table.

You should test the SQL statement outside of the BI Server, substituting valid values for :USER and :PASSWORD to verify that a row of data returns.

**9.** If this query returns data, then the user is authenticated and session variables are populated. Because this query returns four columns, four session variables are populated. Create these variables (USER, GROUP, DISPLAYNAME, and LOGLEVEL) by clicking **New** in the Variables tab.

If a variable is not in the desired order, click the variable you want to reorder and use the **Up** and **Down** buttons to move it.

**10.** Click **OK** to save the initialization block.

## <span id="page-161-0"></span>**A.1.3 About Oracle BI Delivers and External Initialization Block Authentication**

Oracle BI Scheduler Server runs Delivers jobs for users without accessing or storing their passwords. Using a process called impersonation, Oracle BI Scheduler uses one user name and password with Oracle Business Intelligence administrative privileges that can act on behalf of other users. Oracle BI Scheduler initiates an Agent by logging on to Oracle BI Presentation Services with the Oracle Business Intelligence administrative name and password.

For Delivers to work, all database authentication must be performed in only one connection pool, and that connection pool can only be selected in an initialization block for the USER system session variable. This is typically called the Authentication Initialization Block. When impersonation is used, this initialization block is skipped. All other initialization blocks must use connection pools that do not use database authentication.

**Caution:** An authentication initialization block is the only initialization block in which it is acceptable to use a connection pool where :USER and :PASSWORD are passed to a physical database.

For other initialization blocks, SQL statements can use :USER and :PASSWORD. However, because Oracle BI Scheduler Server does not store user passwords, the WHERE clause must be constructed as shown in the following example:

SELECT username, groupname, dbname, schemaname FROM users WHERE username=':USER' NQS\_PASSWORD\_CLAUSE(and pwd=':PASSWORD')NQS\_PASSWORD\_CLAUSE

When impersonation is used, everything in the parentheses is extracted from the SQL statement at runtime.

For more information, see the Oracle BI Delivers examples in *Oracle Fusion Middleware Metadata Repository Builder's Guide for Oracle Business Intelligence Enterprise Edition*.

## <span id="page-162-0"></span>**A.1.4 Order of Authentication**

The BI Server populates session variables using the initialization blocks in the desired order that are specified by the dependency rules defined in the initialization blocks. If the server finds the session variable USER, it performs authentication against an LDAP server or an external database table, depending on the configuration of the initialization block with which the USER variable is associated.

Authentication against the identity store configured in Oracle WebLogic Server Administration Console occurs first, and if that fails, then initialization block authentication occurs.

## <span id="page-162-1"></span>**A.1.5 Authenticating by Using a Custom Authenticator Plug-In**

You can create a customized authentication module using initialization blocks. An **authenticator** is a dynamic link library (DLL), or shared object on UNIX, written by a customer or developer that conforms to the Oracle BI Authenticator API Specification and can be used by the BI Server to perform authentication and other tasks at run time. The dynamically loadable authentication module is a BI Server module with a cache layer that uses the authenticator to perform authentication and related tasks at run time.

Sample custom authenticator code can be found in the BI EE Sample Application downloadable from Oracle Technology Network (OTN).

After you create an authentication object (authenticator plug-in) and specify a set of parameters for the authentication module (such as configuration file path, number of cache entries, and cache expiration time), you must associate the authentication object with an initialization block. You can associate the USER variable (required) and other variables with the initialization blocks.

When a user logs in, if the authentication is successful, this populates a list of variables, as specified in the initialization block.

A custom authenticator is an object in the repository that represents a custom C authenticator plug-in. This object is used with an authentication init block to enable the BI Server component to authenticate users against the custom authenticator. The recommended method for authentication is to use Oracle WebLogic Server's embedded LDAP server. However, the practice of using custom authenticators can continue to be used.

### **To add a custom authenticator:**

- **1.** In the Administration Tool, select **Manage**, then **Identity**. Select **Custom Authenticators** from the navigation tree. Select from the following options:
	- To create a new custom authenticator: Right-click in the right pane and select **New Custom Authenticator**.
	- To edit a custom authenticator: Double-click the name.
- **2.** In the **Custom Authenticator** dialog, complete the necessary fields.
	- Authenticator plug-in: The path and name of the authenticator plug-in DLL.
	- **Configuration parameters**: Lists any parameters for this custom authenticator that have been explicitly exposed for configuration.
	- **Encrypted parameter**: Lists any parameters for this custom authenticator that have been encrypted, such as passwords.
	- **Cache persistence time:** The interval at which the authentication cache entry for a logged on user is refreshed for this custom authenticator.
	- Number of cache entries: The maximum number of entries in the authentication cache for this custom authenticator, preallocated when the Oracle BI Server starts. If the number of users exceeds this limit, cache entries are replaced using the LRU algorithm. If this value is 0, then the authentication cache is disabled.
- **3.** Click **OK**.

## <span id="page-163-1"></span>**A.1.6 Managing Session Variables**

System session variables obtain their values from initialization blocks and are used to authenticate Oracle Business Intelligence users against external sources such as LDAP servers or database tables. Every active BI Server session generates session variables and initializes them. Each session variable instance can be initialized to a different value. For more information about how session variable and initialization blocks are used by Oracle Business Intelligence, see "Using Variables in the Oracle BI Repository" in *Oracle Fusion Middleware Metadata Repository Builder's Guide for Oracle Business Intelligence Enterprise Edition*.

## <span id="page-163-0"></span>**A.1.7 Managing Server Sessions**

The Administration Tool Session Manager is used in online mode to monitor activity. The Session Manager shows all users logged in to the session, all current query requests for each user, and variables and their values for a selected session. Additionally, an administrative user can disconnect any users and terminate any query requests with the Session Manager.

How often the Session Manager data is refreshed depends on the amount of activity on the system. To refresh the display at any time, click **Refresh**.

## **A.1.7.1 Using the Session Manager**

The Session Manager contains an upper pane and a lower pane:

- The top pane, the Session pane, shows users currently logged in to the BI Server. To control the update speed, from the **Update Speed** list, select **Normal**, **High**, or **Low**. Select **Pause** to keep the display from being refreshed.
- The bottom pane contains two tabs:
	- **–** The Request tab shows active query requests for the user selected in the Session pane.
	- **–** The Variables tab shows variables and their values for a selected session. You can click the column headers to sort the data.

[Table A–1](#page-164-0) and [Table A–2](#page-164-1) describe the columns in the Session Manager dialog.

| <b>Column Name</b>         | <b>Description</b>                                                                                       |
|----------------------------|----------------------------------------------------------------------------------------------------|
| Client Type                | The type of client connected to the server.                                                              |
| Last Active<br><b>Time</b> | The time stamp of the last activity on the session.                                                      |
| Logon Time                 | The time stamp that shows when the session initially connected to the BI<br>Server.                      |
| Repository                 | The logical name of the repository to which the session is connected.                                    |
| Session ID                 | The unique internal identifier that the BI Server assigns each session when<br>the session is initiated. |
| User                       | The name of the user connected.                                                                          |

<span id="page-164-0"></span>*Table A–1 Fields in the Session Manager Dialog*

#### <span id="page-164-1"></span>*Table A–2 Some Fields in the Request Tab of the Session Manager Dialog*

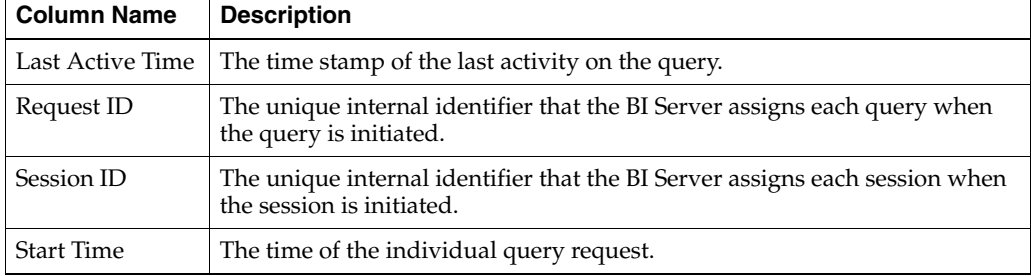

#### **To view the variables for a session:**

- **1.** In the Administration Tool, open a repository in online mode and select **Manage** then **Sessions**.
- **2.** Select a session and click the **Variables** tab.

For more information about variables, see "Using Variables in the Oracle BI Repository" in *Oracle Fusion Middleware Metadata Repository Builder's Guide for Oracle Business Intelligence Enterprise Edition*.

- **3.** To refresh the view, click **Refresh**.
- **4.** To close Session Manager, click **Close**.

#### **To disconnect a user from a session:**

- **1.** In the Administration Tool, open a repository in online mode and select **Manage** then **Sessions**.
- **2.** Select the user in the Session Manager top pane.

## **3.** Click **Disconnect**.

The user session receives a message that indicates that the session was terminated by an administrative user. Any currently running queries are immediately terminated, and any outstanding queries to underlying databases are canceled.

**4.** To close the Session Manager, click **Close**.

### **To terminate an active query:**

- **1.** In the Administration Tool, open a repository in online mode and select **Manage**  then **Sessions**.
- **2.** Select the user session that initiated the query in the top pane of the Session Manager.

After the user is highlighted, any active query requests from that user are displayed in the bottom pane.

- **3.** Select the request that you want to terminate.
- **4.** Click **Kill Request** to terminate the selected request.

The user receives a message indicating that the query was terminated by an administrative user. The query is immediately terminated, and any outstanding queries to underlying databases are canceled.

Repeat this process to terminate any other requests.

**5.** To close the Session Manager, click **Close**.

## <span id="page-165-0"></span>**A.2 Alternative Authorization Options**

For backward capability, this release supports the ability to manage catalog object privileges using Catalog groups, and the ability to set application role membership for users using initialization blocks, when authentication is also being performed by initialization blocks.

**Note:** It is not possible to set application role membership using initialization blocks, when authentication is performed by Oracle Platform Security Services.

This section contains the following topics:

- [Section A.2.1, "Changes Affecting Security in Presentation Services"](#page-165-1)
- [Section A.2.2, "Managing Catalog Privileges Using Catalog Groups"](#page-166-0)
- [Section A.2.3, "Setting Up Authorization Using Initialization Blocks"](#page-167-0)

## <span id="page-165-1"></span>**A.2.1 Changes Affecting Security in Presentation Services**

If you have upgraded from a previous release, the best practice is to begin managing catalog privileges and catalog objects using application roles maintained in the policy store.

Oracle Business Intelligence uses the Oracle Fusion Middleware security model and its resources are protected by a role-based system. This has significance for upgrading users as the following security model changes affect privileges in the Oracle BI Presentation Catalog:

- Authorization is now based on fine-grained JAAS permissions. Users are granted permissions by membership in corresponding application roles.
- Users and groups are maintained in the identity store and are no longer maintained in the BI Server. Members of BI Server groups are no longer automatically made members of Catalog groups having the same name, as was the practice in earlier releases.
- Privileges continue to be stored in the Oracle BI Presentation Catalog and cannot be accessed from the administrative interfaces used to manage the policy store.
- The Everyone Catalog group is no longer available and has been replaced by the AuthenticatedUser application role. Members of the Everyone Catalog group automatically become members of AuthenticatedUser role after upgrade.
- Catalog groups can no longer be password protected. All Catalog groups migrated during upgrade no longer have a password.

## <span id="page-166-0"></span>**A.2.2 Managing Catalog Privileges Using Catalog Groups**

Existing Catalog groups are migrated during upgrade and available for your use. You can continue to create new Catalog groups. For information about how to create, edit, or delete Catalog groups, see [Section D.2.2, "Working with Catalog Groups"](#page-202-0).

You can grant these privileges by assigning other Catalog groups, users, or application roles to a Catalog group.

**Note:** Assigning Catalog groups to become members of an application role creates complex group inheritance and maintenance situations, and is not considered a best practice.

#### **To grant privileges using a Catalog group**:

- **1.** From the Home page in Presentation Services, select **Administration**.
- **2.** Click the **Manage Privileges** link to display the Manage Privileges page.
- **3.** Click the link for the privilege from the Manage Privileges page.
- **4.** To assign the privilege to the Catalog group:
	- Click **Add Users/Roles**.
	- Select **Catalog Groups** from the list and click **Search**.
	- Select the Catalog group from the results list.
	- Use the shuttle controls to move the Catalog group to **Selected Members**.
- **5.** Click **OK**.
- **6.** Set the permission for the Catalog group by selecting **Granted** or **Denied** in the Privileges dialog.

Explicitly *denying* a Presentation Services privilege takes precedence over user access rights either granted or inherited as a result of group or application role hierarchy.

- **7.** Click **OK**.
- **8.** Repeat Steps 3 through 7 until the privileges have been granted or denied as needed.

## <span id="page-167-0"></span>**A.2.3 Setting Up Authorization Using Initialization Blocks**

To set application role membership for users using initialization blocks, the following conditions apply:

- Initialization blocks to set ROLES or GROUP session variables will only function when the user fails to authenticate through an authenticator configured in the WebLogic security realm, and the user instead authenticates through an initialization block.
- You must set up an initialization block to set the values of either ROLES or GROUP, and the BI Server will make the values of both variables the same.
- When using an initialization block to set ROLES or GROUP session variables, the values of the variables should be set to match by name against one or more application roles configured using Fusion Middleware Control, for example, BIConsumer. A user will be assigned these application roles and associated permissions during authentication.
- For information about application roles, and how to add a new application role, see [Section 2.4, "Managing Application Roles and Application Policies Using](#page-43-0)  [Fusion Middleware Control".](#page-43-0)
- When using initialization blocks to set ROLES or GROUP session variables, the association of groups to application roles is performed using the logic described above. Assignment of groups to application roles in the policy store is not used in this case.
- Any value of the ROLES or GROUP variable that does not match an application role will be matched by name against the available Catalog groups in the Oracle BI Presentation Catalog. The user will be assigned these Catalog groups and associated privileges.
- Any value of ROLES or GROUP that does not match an application role or a Catalog group will be ignored.

### **To define the ROLES session variable for database authorization:**

- **1.** Open a repository in the Administration Tool in either offline or online mode.
- **2.** Select **Manage**, then **Variables** from the Administration Tool menu.
- **3.** Select the **Session -> Initialization Blocks** leaf of the tree in the left pane.
- **4.** Right-click in the right pane and select **New Initialization Block**.
- **5.** In the Session Variable Initialization dialog box, enter Authorization the **Name** field.
- **6.** Click **Edit Data Source**.
- **7.** Select Database from the **Data Source Type** drop down list.
- **8.** Enter the SQL.

The SQL can be anything that returns either a list of groups, or a single group if row-wise initialization is not used.

For more information, see "Using Variables in the Oracle BI Repository" in the *Oracle Fusion Middleware Metadata Repository Builder's Guide for Oracle Business Intelligence Enterprise Edition*.

- **9.** Click **Browse** to select a connection pool.
- **10.** Click **Select**.
- **11.** Click **OK**.
- **12.** Click **OK**.
- **13.** Click **Edit Data Target**.
- **14.** Click **New**.
- **15.** Enter ROLES in the **Name** field.
- **16.** Click **OK**.
- **17.** Click **Yes** to the warning message about the ROLES session variable having a special purpose.
- **18.** Click **OK**.
- **19.** Clear the **Required for Authentication** checkbox.
- **20.** Click **OK**.

# <span id="page-170-0"></span><sup>B</sup>**Understanding the Default Security Configuration**

Controlling access to system resources is achieved by requiring users to authenticate at log in (**authentication**) and by restricting users to only the resources for which they are authorized (**authorization**). The Oracle Business Intelligence default security configuration is automatically configured during installation and is available for use afterwards. The default configuration includes preconfigured security providers for managing user identities, credentials, and permission grants.

This chapter contains the following sections:

- [Section B.1, "About Securing Oracle Business Intelligence"](#page-170-1)
- [Section B.2, "About the Security Framework"](#page-171-0)
- [Section B.3, "Key Security Elements"](#page-172-0)
- [Section B.4, "Default Security Configuration"](#page-173-0)
- [Section B.5, "Common Security Tasks After Installation"](#page-189-0)
- [Section B.6, "About the Default Security Configuration After Upgrade"](#page-190-0)

**Note:** Unless otherwise stated, the permissions discussed in this chapter are those maintained in the policy store provider, such as the Oracle Business Intelligence permissions. Catalog privileges and permissions are distinct because they are maintained in the Oracle BI Presentation Catalog. For more information about Presentation Services privileges and permissions, see [Section D.2.3, "Managing](#page-204-0)  [Catalog Privileges"](#page-204-0).

## <span id="page-170-1"></span>**B.1 About Securing Oracle Business Intelligence**

Securing Oracle Business Intelligence can be broken down into two broad areas:

- System access security: Controlling access to the components and features that make up Oracle Business Intelligence.
- Data access security: Controlling access to business source data and metadata used by Oracle Business Intelligence.

System access security is discussed in this guide and topics include how to limit system access to authorized users, control software resources based on permission grants, and enable secure communication among components.

Data access security is discussed in *Oracle Fusion Middleware Metadata Repository Builder's Guide for Oracle Business Intelligence Enterprise Edition*.

## <span id="page-171-0"></span>**B.2 About the Security Framework**

The Oracle Fusion Middleware security model is built upon the Oracle Fusion Middleware platform, which incorporates the Java security model. The Java model is a role-based, declarative model that employs container-managed security where resources are protected by roles that are assigned to users. However, extensive knowledge of the Java-based architecture is unnecessary when using the Oracle Fusion Middleware Security model. By being based upon this security model, Oracle Business Intelligence can furnish uniform security and identity management across the enterprise.

Oracle Business Intelligence is installed into a Oracle WebLogic Server domain during installation, which is a logically related group of resources that are managed as a unit. During a Simple installation type, an Oracle WebLogic Server domain named bifoundation\_domain is created and Oracle Business Intelligence is installed into this domain. This name might vary depending upon the installation type performed. One instance of Oracle WebLogic Server in each domain is configured as an Administration Server. The Administration Server provides a central point for managing an Oracle WebLogic Server domain. The Administration Server hosts the Administration Console, which is a Web application accessible from any supported Web browser with network access to the Administration Server. Oracle Business Intelligence uses the active security realm configured for the Oracle WebLogic Server domain into which it is installed. For more information, see [Section B.2.2, "Oracle WebLogic Server](#page-171-1)  [Domain"](#page-171-1).

For more information about the Oracle Fusion Middleware platform and the common security framework, see *Oracle Fusion Middleware Application Security Guide*. For more information about managing the Oracle WebLogic Server domain and security realm, see *Oracle Fusion Middleware Understanding Security for Oracle WebLogic Server* and *Oracle Fusion Middleware Securing Oracle WebLogic Server*.

## **B.2.1 Oracle Platform Security Services**

Oracle Platform Security Services is the underlying platform on which the Oracle Fusion Middleware security framework is built. Oracle Platform Security Services is standards-based and complies with role-based-access-control (RBAC), Java Enterprise Edition (Java EE), and Java Authorization and Authentication Service (JAAS). Oracle Platform Security Services enables the shared security framework to furnish uniform security and identity management across the enterprise.

For more information about Oracle Platform Security Services, see *Oracle Fusion Middleware Application Security Guide*.

## <span id="page-171-1"></span>**B.2.2 Oracle WebLogic Server Domain**

An Oracle WebLogic Server administration domain is a logically related group of Java components. A domain includes a special WebLogic Server instance called the Administration Server, which is the central point from which you configure and manage all resources in the domain. You typically configure a domain to include additional WebLogic Server instances called Managed Servers. You deploy Java components, such as Web applications, EJBs, and Web services, and other resources to the Managed Servers and use the Administration Server for configuration and management purposes only.

Oracle WebLogic Server Administration Console and Oracle Enterprise Manager Fusion Middleware Control run in the Administration Server. Oracle WebLogic Server Administration Console is the Web-based administration console used to manage the resources in an Oracle WebLogic Server domain, including the Administration Server and Managed Servers. Fusion Middleware Control is a Web-based administration console used to manage Oracle Fusion Middleware, including the components that comprise Oracle Business Intelligence. For more information about the Oracle Business Intelligence individual components, see *Oracle Fusion Middleware System Administrator's Guide for Oracle Business Intelligence Enterprise Edition*.

Oracle Business Intelligence authentication is handled by the Oracle WebLogic Server authentication providers. An authentication provider performs the following functions:

- Establishes the identity of users and system processes
- Transmits identity information

Upon installation, Oracle Business Intelligence is configured to use the directory server embedded in Oracle WebLogic Server as both the default authentication provider and the repository for users and groups. Alternate authentication providers can be used if desired, and managed in the Oracle WebLogic Administration Console. For more information, see [System Requirements and Certification.](#page-9-0)

## <span id="page-172-0"></span>**B.3 Key Security Elements**

The Oracle Fusion Middleware security platform depends upon the following key elements to provide uniform security and identity management across the enterprise. For more information about the Oracle Fusion Middleware security platform, see *Oracle Fusion Middleware Application Security Guide*.

Oracle Business Intelligence uses these security platform elements as follows:

#### **Application Policy**

For more information about application policies, see [Section 1.9, "Terminology".](#page-31-0)

An **application stripe** defines a subset of policies in the policy store. The Oracle Business Intelligence application stripe is named **obi**.

#### **Application Role**

For more information about application roles, see [Section 1.4.1, "About Application](#page-16-0)  [Roles".](#page-16-0) For example, having the Sales Analyst application role can grant a user access to view, edit and create reports relating to a company's sales pipeline. The default security configuration provides four preconfigured roles that grant the permissions corresponding to the common types of work performed when using Oracle Business Intelligence. The application role is also the *container* used to grant permissions and access to its members. When members are assigned to an application role, that application role becomes the container used to convey access rights to its members. For example:

**Oracle Business Intelligence Permissions** 

These permission grants are defined in an application policy. After an application role is assigned to a policy, the permissions become associated with the application role through the relationship between policy and role. If groups of users have been assigned to that application role, the corresponding permissions are in turn granted to all members equally. More than one user or group can be members of the same application role.

Data Access Rights

Application roles can be used to control access rights to view and modify data in the repository file. Data filters can be applied to application roles to control object level permissions in the Business Model and Mapping layer and the Presentation layer. For more information about using application roles to apply data access security and control repository objects, see *Oracle Fusion Middleware Metadata Repository Builder's Guide for Oracle Business Intelligence Enterprise Edition*.

Presentation Services Object-Level Access

Application roles can be used to grant access rights to reports and other objects in Oracle BI Presentation Services. For more information about using application roles to control access in Presentation Services, see *Oracle Fusion Middleware System Administrator's Guide for Oracle Business Intelligence Enterprise Edition*.

### **Authentication Provider**

For more information about authentication providers, see [Section 1.3, "About](#page-16-1)  [Authentication"](#page-16-1).

## <span id="page-173-0"></span>**B.4 Default Security Configuration**

When operating in a development or test environment you might find it convenient to use the default security configuration because it comes preconfigured, then add user definitions and credentials specific to your business, and customize the default application roles and permission grants to meet your requirements. After the authentication, policy, and credential providers are fully configured and populated with data specific to your business, they provide all user, policy, and credential information needed by the Oracle Business Intelligence components during authentication and authorization.

The default security configuration provides you with three security providers that are integrated to ensure safe, controlled access to system and data resources. These security providers are configured during a Simple or Enterprise installation type as follows:

- The authentication provider is DefaultAuthenticator, which authenticates against Oracle WebLogic Server embedded directory server (identity store). The directory server is preconfigured with the default users and groups supplied by Oracle Business Intelligence, as well as a user group needed for the embedded directory server. The default identity store is managed using Oracle WebLogic Server Administration Console.
- The policy store provider is the system-jazn-data.xml file. It contains the default application role definitions with their corresponding Oracle Business Intelligence permission grants, and the mapping definitions between default groups and application roles. The assigning of a group to an application role serves to convey the corresponding permissions to members of the group. The default policy store provider is managed using Oracle Enterprise Manager Fusion Middleware Control.
- The credential store provider is the cwallet.sso file. It contains the passwords and other security-related credentials either supplied or system-generated. The default credential store is managed using Fusion Middleware Control.

[Table B–1](#page-174-0) summarizes the three default security providers and their initial state after installation.

<span id="page-174-0"></span>

| <b>Security Provider</b><br><b>Type</b> | <b>Purpose</b>                                                                                                    | <b>Default Provider</b>                                                                                                    | <b>Options</b>                                                                                                    |
|-----------------------------------------|----------------------------------------------------------------------------------------------------|----------------------------------------------------------------------------------------------------|----------------------------------------------------------------------------------------------------|
| Authentication<br>provider              | Used to control<br>authentication.                                                                                                    | DefaultAuthenticati<br>$\blacksquare$<br>or.<br>Authenticates<br>against the<br>users and<br>groups stored in<br>Oracle<br>WebLogic<br>Server<br>embedded<br>directory server<br>(identity store).<br>Oracle<br>$\blacksquare$                        | <b>Oracle Business</b><br>Intelligence can be<br>reconfigured to use<br>different authentication<br>providers and directory<br>servers. For more<br>information, see System<br>Requirements and<br>Certification. |
|                                         |                                                                                                    | WebLogic<br>Server<br>embedded<br>directory server<br>is managed<br>with Oracle<br>WebLogic<br>Server<br>Administration<br>Console.                                                                                                    |                                                                                                    |
| Policy store provider                   | Used to control<br>$\blacksquare$<br>authorization.<br>Contains the<br>$\blacksquare$<br>definition of<br>application<br>roles,<br>application<br>policies, and the<br>members<br>assigned to<br>application<br>roles. | system.jazn-data.x<br>$\blacksquare$<br>ml file.<br>Managed with<br>$\blacksquare$<br>Fusion<br>Middleware<br>Control.                                                                                                    | Oracle Business<br>Intelligence can be<br>configured to use Oracle<br>Internet Directory.                                                                                                    |
| Credential store<br>provider            | Trusted store for<br>holding system<br>passwords and other<br>security-related<br>credentials. The data<br>stored here is used<br>for connecting to<br>external systems,<br>opening<br>repositories, or for<br>SSL.    | cwallet.sso.<br>$\blacksquare$<br>File is<br>$\blacksquare$<br>automatically<br>replicated<br>across all<br>machines in the<br>Oracle Business<br>Intelligence<br>installation.<br>Managed with<br>$\blacksquare$<br>Fusion<br>Middleware<br>Control. | <b>Oracle Business</b><br>Intelligence can be<br>configured to use Oracle<br>Internet Directory.                                                                                                    |

*Table B–1 Default Security Providers*

[Figure B–1](#page-175-0) shows the relationship between Oracle Business Intelligence and the authentication and policy store providers.

*Figure B–1 Relationship with the Default Security Providers*

<span id="page-175-0"></span>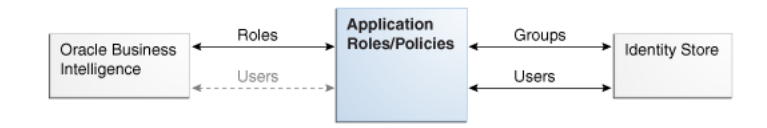

## **B.4.1 Default Policy Store Provider**

The policy store provider contains the Oracle Business Intelligence application-specific policies, application roles, permission grants, and membership mappings configured during installation. A policy store can be file-based or LDAP-based, but the installation default provides a policy store that is an XML file.

Catalog privileges and permissions are not maintained in the policy store provider. For more information about them, see [Section D.2.3, "Managing Catalog Privileges".](#page-204-0)

## **B.4.1.1 Default Permissions**

All Oracle Business Intelligence permissions are provided; you cannot create additional permissions. In the default configuration, the application policies and application roles are preconfigured to group these permissions according to the access requirements of the Oracle Business Intelligence common user types: administrator, author, and consumer. However, these default permission grants can be changed as needed using Fusion Middleware Control. For more information, see [Section 3.9,](#page-123-0)  ["Configuring Oracle Internet Directory as the Policy Store and Credential Store"](#page-123-0).

[Table B–2](#page-175-1) and [Table B–3](#page-177-0) list the available permissions and resource types that are contained in the obi application stripe.

| <b>Permission Name</b>                 | <b>Description</b>                                                                                                    |  |
|----------------------------------------|----------------------------------------------------------------------------------------------------|--|
| oracle.bi.publisher.administerServer   | Enables the Administration link to<br>access the Administration page and<br>grants permission to set any of the<br>system settings.                                                        |  |
| oracle.bi.publisher.developDataModel   | Grants permission to create or edit data<br>models.                                                                                                    |  |
| oracle.bi.publisher.developReport      | Grants permission to create or edit<br>reports, style templates, and sub<br>templates. This permission also enables<br>connection to the BI Publisher server<br>from the Template Builder. |  |
| oracle.bi.publisher.runReportOnline    | Grants permission to open (execute)<br>reports and view the generated<br>document in the report viewer.                                                                                    |  |
| oracle.bi.publisher.scheduleReport     | Grants permission to create or edit jobs<br>and also to manage and browse jobs.                                                                                                    |  |
| oracle.bi.publisher.accessReportOutput | Grants permission to browse and<br>manage job history and output.                                                                                                    |  |

<span id="page-175-1"></span>*Table B–2 Default Permissions*

| <b>Permission Name</b>                            | <b>Description</b>                                                                                                    |
|---------------------------------------------------|----------------------------------------------------------------------------------------------------|
| oracle.bi.publisher.accessExcelReportAnalyzer     | Grants permission to download the<br>Analyzer for Excel and to download<br>data from a report to Excel using the<br>Analyzer for Excel. Note that to enable<br>a user to upload an Analyzer for Excel<br>template back to the report definition,<br>the permission<br>oracle.bi.publisher.developReport must<br>also be granted. |
| oracle.bi.publisher.accessOnlineReportAnalyzer    | Grants permission to launch the<br>Analyzer and manipulate the data. Note<br>that to save an Analyzer template to a<br>report definition, the permission<br>oracle.bi.publisher.developReport must<br>also be granted.                                                                                                    |
| oracle.bi.server.impersonateUsers                 | Used by internal components that need<br>to act on behalf of end users.                                                                                                    |
| oracle.bi.server.manageRepositories               | Grants permission to open, view, and<br>edit repository files using the<br>Administration Tool or the Oracle BI<br>Metadata Web Service.                                                                                                    |
| oracle.bi.server.queryUserPopulation              | Internal use only.                                                                                                    |
| oracle.bi.scheduler.manageJobs                    | Grants permission to use Job Manager<br>to manage scheduled Delivers jobs.                                                                                                    |
| EPM_Calc_Manager_Designer                         | Grants permissions for EPM Calc<br>Manager Designer.                                                                                                    |
| EPM_Calc_Manager_Administrator                    | Grants permissions for EPM Calc<br>Manager Administrator.                                                                                                    |
| EPM_Essbase_Filter                                | Grants permissions for EPM Essbase<br>Filter.                                                                                                    |
| EPM_Essbase_Administrator                         | Grants permissions for EPM Essbase<br>Administrator.                                                                                                    |
| oracle.epm.financialreporting.accessReporting     | Grants permissions for EPM Report<br>Access.                                                                                                    |
| oracle.epm.financialreporting.administerReporting | Grants permissions for EPM Report<br>Administration.                                                                                                    |
| oracle.epm.financialreporting.editBatch           | Grants permissions for EPM Batch Edit.                                                                                                    |
| oracle.epm.financialreporting.editBook            | Grants permissions for EPM Book Edit.                                                                                                    |
| oracle.epm.financialreporting.editReport          | Grants permissions for EPM Report<br>Edit.                                                                                                    |
| oracle.epm.financialreporting.scheduleBatch       | Grants permissions for EPM Batch<br>Scheduling.                                                                                                    |

*Table B–2 (Cont.) Default Permissions*

Oracle RTD controls authorization using *resources* defined in context of a Java class. The Java class oracle.security.jps.ResourcePermission can be used as the permission class within any grant to protect application or system resources. Oracle RTD uses this class to control access to the following types of resource:

- **Inline Service**
- Decision Center Perspective

### ■ Batch Job

For more information about Real-Time Decision (RTD) resources, see "Security for Oracle Real-Time Decisions" in *Oracle Fusion Middleware Administrator's Guide for Oracle Real-Time Decisions*.

[Table B–3](#page-177-0) lists the Oracle RTD resource types.

| Type of                           | <b>Resource</b><br><b>Type Name</b><br><b>Stored in</b><br><b>Application</b> |                            |                                                                                                    |
|-----------------------------------|-------------------------------------------------------------------------------|----------------------------|----------------------------------------------------------------------------------------------------|
| <b>Resource</b>                   | Grants                                                                        | Action[:Qualifier]         | <b>Comments</b>                                                                                                    |
| Inline<br>Service                 | rtd_ils                                                                       | choice_editor              | Might execute any methods of the<br><b>External Choice</b> Web service for the named<br><b>Inline Service.</b>                                                             |
| Inline<br>Service                 | rtd_ils                                                                       | decision<br>service:normal | Might execute any integration points<br>(advisors and informants) for the named<br>Inline Service.                                                                         |
|                                   |                                                                               |                            | Action qualifier normal allows integration<br>point requests to be executed in the server.                                                                                 |
| Inline<br>Service                 | rtd_ils                                                                       | decision<br>service:stress | Might execute any integration points<br>(Advisors and Informants) for the named<br>Inline Service.                                                                         |
|                                   |                                                                               |                            | Action qualifier stress allows LoadGen to<br>issue integration point calls. To be<br>accepted by the server, the user also needs<br>the normal action.                     |
| Inline<br>Service                 | rtd ils                                                                       | open_service:read          | Authorizes the use of Decision Center to<br>open the named Inline Service for viewing.                                                                                     |
|                                   |                                                                               |                            | Authorizes the External Rule Editor to<br>access the named Inline Service, since the<br>External Rule Editor does not need to<br>update the content of the Inline Service. |
| Inline<br>Service                 | rtd_ils                                                                       | open_<br>service:write     | Authorizes the use of Decision Center to<br>open the named Inline Service for editing.                                                                                     |
| Inline<br>Service                 | rtd_ils                                                                       | deploy_service             | Authorizes the deployment of the named<br>Inline Service from Decision Studio.                                                                                             |
| Inline<br>Service                 | rtd_ils                                                                       | download_service           | Authorizes the use of Decision Studio to<br>download the named Inline Service from a<br>server.                                                                            |
| Decision<br>Center<br>Perspective | rtd_dc_persp                                                                  | dc_perspective             | Opens the named Decision Center<br>Perspective, to have Decision Center<br>render its specialized set of UI elements or<br>capabilities.                                   |
| Registered<br>Batch Job<br>Type   | rtd_batch                                                                     | batch_admin                | Might execute any methods of the<br>BatchManager Web service to start, stop,<br>or query the status of the registered batch<br>job type name.                              |

<span id="page-177-0"></span>*Table B–3 Oracle RTD Resource Types and Actions*

## **B.4.1.2 Default Application Roles**

The default application roles are grouped into broad categories of functional usage: administrator (BIAdministrator), author (BIAuthor), and consumer (BIConsumer). These categories correspond to the typical roles that users of Oracle Business

Intelligence assume: an *administrator*, an *author* who creates reports for others, and a *consumer* who reads (consumes) reports created by others (authors).

The default Oracle Business Intelligence application roles are as follows:

#### **BIAdministrator Role**

The BIAdministrator role grants administrative permissions necessary to configure and manage the Oracle Business Intelligence installation. Any member of the BIAdministrators group is explicitly granted this role and implicitly granted the BIAuthor and BIConsumer roles. See [Table B–4](#page-179-0) and [Table B–5](#page-180-0) for a list of the default role permissions.

**Note:** The BIAdministrator role must exist (with the BISystem role), for Oracle Business Intelligence to function correctly.

#### **BIAuthor Role**

The BIAuthor role grants permissions necessary to create and edit content for other users to use, or to consume. Any member of the BIAuthors group is explicitly granted this role and implicitly granted the BIConsumer role. See [Table B–4](#page-179-0) and [Table B–5](#page-180-0) for a list of the default role permissions.

### **BIConsumer Role**

The BIConsumer role grants permissions necessary to use, or to consume, content created by other users. See [Table B–4](#page-179-0) and [Table B–5](#page-180-0) for a list of the default role permissions.

### **BISystem Role**

The BISystem role grants the permissions necessary to impersonate other users. This role is required by Oracle Business Intelligence system components for inter-component communication. See [Table B–4](#page-179-0) and [Table B–5](#page-180-0) for a list of the default role permissions.

**Note:** The BISystem Role must exist (with the BIAdministrator role), for Oracle Business Intelligence to function correctly.

#### **Authenticated Role**

The Authenticated role is a special application role provided by the Oracle Fusion Middleware security model and is made available to any application deploying this security model. Oracle Business Intelligence uses the authenticated application role to grant permissions implicitly derived by the role and group hierarchy of which the Authenticated role is a member. The Authenticated role is a member of the BIConsumer role by default and, as such, all Authenticated role members are granted the permissions of the BIConsumer role implicitly.

Every user who successfully logs in to Oracle Business Intelligence becomes a member of the Authenticated role, which is a replacement Everyone Catalog group in release 10*g* . The Authenticated role is not part of the obi application stripe and is not searchable in the Oracle Business Intelligence policy store. However, the Authenticated role is displayed in the administrative interface for the policy store, is available in application role lists, and can be added as a member of another application role.

You can assign the Authenticated role to another user, group, or application role, but you cannot remove the Authenticated role itself. Removal of the Authenticated role would result in the inability to log in to the system and this right would need to be granted explicitly.

For more information about the Oracle Fusion Middleware security model and the Authenticated role, see *Oracle Fusion Middleware Application Security Guide*.

## **B.4.1.3 Default Application Roles, Permission Grants, and Group Mappings**

The default file-based policy store is configured with the Oracle Business Intelligence default application roles. Each application role is preconfigured with a set of permissions grants and one or more members. Members of an application role can include users, groups, or other application roles from the policy store.

[Table B–4](#page-179-0) and [Table B–5](#page-180-0) lists the default configuration of application roles, permission grants, and members. The default naming convention is that application role names are singular and group names are plural.

<span id="page-179-0"></span>

| <b>Role Name</b><br><b>Role Permissions</b> |                                                                             | <b>Members</b>                            |
|---------------------------------------------|-----------------------------------------------------------------------------|-------------------------------------------|
| BIAdministrator                             | oracle.bi.server.manageRe<br>$\blacksquare$<br>positories                   | BIAdministrators group                    |
|                                             | oracle.bi.scheduler.manage<br>п<br>Jobs                                     |                                           |
|                                             | oracle.bi.publisher.adminis<br>terServer                                    |                                           |
|                                             | EPM_Calc_Manager_<br>$\blacksquare$<br>Administrator                        |                                           |
|                                             | oracle.epm.financialreporti<br>$\blacksquare$<br>ng.administerReportin<br>g |                                           |
| BIAuthor                                    | oracle.bi.publisher.develop<br>$\blacksquare$<br>$\blacksquare$<br>Report   | <b>BIAuthors</b> group<br>BIAdministrator |
|                                             | oracle.bi.publisher.devlop<br>$\blacksquare$<br>DataModel                   | application role                          |
|                                             | EPM Essbase<br>$\blacksquare$<br>Administrator                              |                                           |
|                                             | EPM_Calc_Manager_<br>п<br>Designer                                          |                                           |
|                                             | oracle.epm.financialreporti<br>$\blacksquare$<br>ng.editBatch               |                                           |
|                                             | oracle.epm.financialreporti<br>$\blacksquare$<br>ng.editBook                |                                           |
|                                             | oracle.epm.financialreporti<br>п<br>ng.editReport                           |                                           |
|                                             | oracle.epm.financialreporti<br>ng.scheduleBatch                             |                                           |

*Table B–4 Default Application Role, Permission Grants, and Members*
| <b>Role Name</b>  | <b>Role Permissions</b>                                   | <b>Members</b>                                   |
|-------------------|-----------------------------------------------------------|--------------------------------------------------|
| <b>BIConsumer</b> | oracle.bi.publisher.accessE<br>xcelReportAnalyzer         | BIConsumers group<br><b>BIAuthor</b> application |
|                   | oracle.bi.publisher.accessO<br>nlineReportAnalyzer        | role                                             |
|                   | oracle.bi.publisher.runRep<br>$\blacksquare$<br>ortOnline |                                                  |
|                   | oracle.bi.publisher.accessR<br>eportOutput                |                                                  |
|                   | oracle.bi.publisher.schedul<br>eReport                    |                                                  |
|                   | EPM Essbase Filter                                        |                                                  |
|                   | oracle.epm.financialreporti<br>ng.acessReporting          |                                                  |
| <b>BISystem</b>   | oracle.bi.scheduler.manage<br>Jobs                        | BISystemUser                                     |
|                   | oracle.bi.server.manageRe<br>positories                   |                                                  |
|                   | oracle.bi.server.impersonat<br>eUser                      |                                                  |
|                   | oracle.bi.server.queryUser<br>Population                  |                                                  |

*Table B–4 (Cont.) Default Application Role, Permission Grants, and Members*

[Table B–5](#page-180-0) lists the default application roles, Oracle RTD resource types, resource names, and actions in the default application grants after installation. For more information about Real-Time Decision (RTD) resource defaults, see "Security for Oracle Real-Time Decisions" in *Oracle Fusion Middleware Administrator's Guide for Oracle Real-Time Decisions*

**Note:** The resource name **\_all \_** is a special name that matches any Oracle RTD resource name of the associated resource type.

| <b>Application Role</b> | <b>Resource Type</b> | <b>Resource Name</b> | Action[:Qualifier]      |  |
|-------------------------|----------------------|----------------------|-------------------------|--|
| BIAdministrator         | rtd ils              | _all_                | open_service:read       |  |
|                         |                      |                      | open_service:write      |  |
|                         |                      |                      | deploy_service          |  |
|                         |                      |                      | download service        |  |
|                         |                      |                      | choice editor           |  |
|                         |                      |                      | decision_service:normal |  |
|                         |                      |                      | decision_service:stress |  |
|                         |                      |                      | dc_perspective          |  |
|                         |                      |                      | batch admin             |  |

<span id="page-180-0"></span>*Table B–5 Default Application Grants for Oracle RTD Users*

| <b>Application Role</b> | <b>Resource Type</b> | <b>Resource Name</b> | Action[:Qualifier]       |  |
|-------------------------|----------------------|----------------------|--------------------------|--|
| <b>BIAuthors</b>        | rtd ils              | _all_                | open_service:read        |  |
|                         |                      |                      | open_service:write       |  |
|                         |                      |                      | deploy_service           |  |
|                         |                      |                      | download_service         |  |
|                         |                      |                      | decision service:normal  |  |
|                         |                      |                      | decision service: stress |  |
| <b>BIAuthors</b>        | rtd_dc_persp         | _all_                | dc_perspective           |  |
| <b>BIConsumer</b>       | rtd ils              | all                  | open_service:read        |  |
|                         |                      |                      | choice editor            |  |
|                         |                      |                      | decision service:normal  |  |
| <b>BIConsumer</b>       | rtd_dc_persp         | Explore              | dc_perspective           |  |
| <b>BIConsumer</b>       | rtd_dc_persp         | At a Glance          | dc_perspective           |  |
| <b>BIConsumer</b>       | rtd batch            | all                  | batch admin              |  |

*Table B–5 (Cont.) Default Application Grants for Oracle RTD Users*

# **B.4.2 Default Authentication Provider**

An **authentication provider** accesses user and group information and is responsible for authenticating users. An **identity store** contains user name, password, and group membership information and in Oracle Business Intelligence is currently a directory server. The default security configuration authenticates against the Oracle WebLogic Server embedded directory server using an authentication provider named DefaultAuthenticator.

When a user logs in to a system with a user name and password combination, Oracle WebLogic Server validates identity based on the combination provided. During this process, a Java principal is assigned to the user or group that is undergoing authentication. The principal can consist of one or more users or groups and is stored within subjects. A **subject** is a JAAS element used to group and hold identity information.

Upon successful authentication, each principal is signed and stored in a subject. When a program call accesses a principal stored in a subject, the default authenticator provider verifies the principal has not been altered since signing, and the principal is returned to the program making the call. For example, in the Oracle WebLogic Server default authenticator, the subject contains a principal for the user (WLSUserPrincipal) and a principal for the group (WLSGroupsPrincipals) of which the user is a member. If an authentication provider other than the installation default is configured, consult that provider's documentation because how identity information is stored might differ.

### **B.4.2.1 Default Groups and Members**

**Groups** are logically ordered sets of users. Creating groups of users who have similar system resource access needs enables easier security management. Managing a group is more efficient than managing a large number of users individually. Groups are then assigned to application roles to grant rights. Oracle recommends that you organize your users into groups for easier maintenance.

The default group names discussed here are provided as a convenience so you can begin using the Oracle Business Intelligence software immediately after installation, but you are not required to maintain the default names.

[Table B–6](#page-182-0) lists the group names and group members that are created during the installation process. These defaults can be changed to different values and additional group names can be added by an administrative user using Oracle WebLogic Server Administration Console.

| <b>Purpose</b>                                                               | <b>Group Name and</b><br><b>Members</b>                              | <b>Description</b>                                                                                                    |
|------------------------------------------------------------------------------|----------------------------------------------------------------------|----------------------------------------------------------------------------------------------------|
| Contains the Oracle<br><b>Business Intelligence</b><br>administrative users. | Name: BIAdministrators<br><b>Members:</b> Any<br>administratror user | Members of the<br>BIAdministrators<br>group are granted<br>administrative<br>permissions because<br>this group is<br>assigned to the<br>BIAdministrator<br>application role at<br>installation.<br>All users requiring<br>٠<br>administrative<br>permissions should<br>be added to the<br><b>BIAdministrators</b><br>group when using<br>the default security |
|                                                                              |                                                                      | configuration.                                                                                                    |
| Contains the Oracle<br><b>Business Intelligence</b><br>authors.              | Name: BIAuthors<br>Members:<br><b>BIAdministrators</b> group         | Members of the<br>BIAuthors group have<br>the permissions<br>necessary to create<br>content for other users to<br>use, or to consume.                                                                                                    |

<span id="page-182-0"></span>*Table B–6 Default Groups and Members*

| <b>Purpose</b>                                                    | <b>Group Name and</b><br><b>Members</b>                                                                          | <b>Description</b>                                                                                                    |
|-------------------------------------------------------------------|----------------------------------------------------------------------------------------------------|----------------------------------------------------------------------------------------------------|
| Contains the Oracle<br><b>Business Intelligence</b><br>consumers. | Name: BIConsumers<br><b>Members: BIAuthors group</b><br>and Oracle WebLogic<br>Server LDAP server users<br>group | Members of the<br>$\blacksquare$<br><b>BIConsumers</b> group<br>have the permissions<br>necessary to use, or<br>consume, content<br>created by other<br>users.                                                        |
|                                                                   |                                                                                                    | The BIConsumers<br>group represents all<br>users that have been<br>authenticated by<br><b>Oracle Business</b><br>Intelligence. By<br>default, every<br>authenticated user is<br>automatically added<br>to this group. |
|                                                                   |                                                                                                    | Oracle WebLogic<br>$\blacksquare$<br>Server LDAP server<br>users group<br>members have the<br>permissions<br>necessary to log in to<br>and use Oracle<br>WebLogic Server<br>Administration<br>Console.                |

*Table B–6 (Cont.) Default Groups and Members*

#### **B.4.2.2 Default Users and Passwords**

Oracle WebLogic Server embedded directory server contains Oracle Business Intelligence user names provided as part of the default security configuration. These default user names are provided as a convenience so you can begin using the Oracle Business Intelligence software immediately after installation, but you are not required to keep using the default names.

[Table B–7](#page-184-0) lists the default user names and passwords in the Oracle WebLogic Server embedded directory server after installation.

<span id="page-184-0"></span>

| <b>Purpose</b>      | <b>User Name and Password</b>                              | <b>Description</b>                                                                                                    |
|---------------------|------------------------------------------------------------|----------------------------------------------------------------------------------------------------|
| Administrative user | Name: administrator user<br><b>Password:</b> user supplied | This user name is<br>$\blacksquare$<br>entered by the<br>person performing<br>the installation, it can<br>be any desired name,<br>and does not need to<br>be named<br>Administrator.                                                                                                    |
|                     |                                                            | The password<br>Ξ<br>entered during<br>installation can be<br>changed later using<br>the administration<br>interface for the<br>identity store<br>provider.                                                                                                    |
|                     |                                                            | An administrative<br>п<br>user is a member of<br>the BIAdministrators<br>group and has all<br>rights granted to the<br>Oracle Business<br>Intelligence<br>Administrator user<br>in earlier releases,<br>except<br>impersonation. The<br>administrator user<br>cannot impersonate<br>other users.                                                                                                    |
|                     |                                                            | The single<br>п<br>administrative user<br>is shared by Oracle<br><b>Business Intelligence</b><br>and Oracle WebLogic<br>Server. This user is<br>automatically made<br>a member of the<br>Oracle WebLogic<br>Server default<br>Administrators<br>group after<br>installation. This<br>enables this user to<br>perform all Oracle<br>WebLogic Server<br>administration tasks,<br>including the ability<br>to manage Oracle<br>WebLogic Server<br>embedded directory<br>server. |

*Table B–7 Default Users and Passwords*

| <b>Purpose</b>                                                                                  | <b>User Name and Password</b>                    | <b>Description</b>                                                                                                    |
|-------------------------------------------------------------------------------------------------|--------------------------------------------------|----------------------------------------------------------------------------------------------------|
| A fixed user created<br>during installation for<br>trusted communication<br>between components. | Name: BISystemUser<br>Password: system generated | This is a highly<br>$\blacksquare$<br>privileged user<br>whose credentials<br>should be protected                                                                                                    |
| <b>All Oracle Business</b><br>Intelligence system<br>components run as this                     |                                                  | from<br>non-administrative<br>users.                                                                                                    |
| user.                                                                                           |                                                  | Using a separate<br>$\blacksquare$<br>user for secure<br>inter-component<br>communication<br>enables you to<br>change the password<br>for the system<br>administrator<br>account without<br>affecting<br>communication<br>between<br>components. |
|                                                                                                 |                                                  | The name of this<br>$\blacksquare$<br>user can be changed<br>or a different user<br>can be created for<br>inter-component<br>communication.                                                                                                    |

*Table B–7 (Cont.) Default Users and Passwords*

### **B.4.3 Default Credential Store Provider**

A **credential store** is a repository of security data (credentials) that validates the authority of users, Java components, and system components. Oracle Business Intelligence system processes use these credentials to establish trusted communication.

#### **B.4.3.1 Default Credentials**

The Oracle Business Intelligence default credential store is file-based, also known as being *wallet-based*, and is represented by the file cwallet.sso. The default credential store is managed in Fusion Middleware Control.

Credentials are grouped into logical collections called maps. The default security configuration contains the following maps: oracle.bi.system and oracle. bi.enterprise. Each credential is accessed from a map using a key, such as system.user or repository.paint. A key is case sensitive. Each repository file has its own entry in the credential map.

The oracle.bi.actions credential map is created manually. For information about creating the oracle.bi.actions credential map, see "Adding and Maintaining Credentials for Use with Action Framework" in *Oracle Fusion Middleware Integrator's Guide for Oracle Business Intelligence Enterprise Edition*.

[Table B–8](#page-186-0) lists the credentials contained in the default credential store after installation.

| <b>Description</b>                                    | Map and Key                        | User Name and<br>Password                |
|-------------------------------------------------------|------------------------------------|------------------------------------------|
| Repository password                                   | map:<br>oracle.bi.enterprise       | <b>Name:</b> Not<br>Applicable           |
|                                                       | <b>key:</b> repository.RPD<br>name | Password: <i>user</i><br>supplied        |
| <b>BISystem</b> user                                  | map:<br>oracle.bi.system           | Name:<br>BISystemUser                    |
|                                                       | key: system.user                   | <b>Password:</b> system<br>generated     |
| Oracle Business Intelligence<br>Scheduler Schema user | map:<br>oracle.bi.enterprise       | <b>Name:</b> Name of<br>Scheduler schema |
|                                                       | key:<br>scheduler.schema           | <b>Password:</b> system<br>generated     |

<span id="page-186-0"></span>*Table B–8 Default Credentials* 

# **B.4.4 How User Permissions Are Granted Using Application Roles**

The default Oracle Business Intelligence security configuration provides preconfigured permissions granted to application roles. Application roles have groups as members, and permissions are inherited by users through their membership of groups. A group assigned to an application role conveys the role's permissions to all members of the group.

Permissions are granted by Oracle Business Intelligence application roles by establishing the following relationships:

- A group defines a set of users having similar system access requirements. Users are added as members of one or more groups according to the level of access required.
- An application role defines the role a user typically performs when using Oracle Business Intelligence. The default security configuration provides the following roles: administrator (BIAdministrator), author (BIAuthor), and consumer (BIConsumer).
- A group is assigned to one or more application roles that match the type of access required by each group.
- An application policy defines Oracle Business Intelligence permissions that grant a set of access rights corresponding to each role type.
- An application role is assigned to an application policy that grants the set of permissions required by the role type (administrator, author, consumer). Once configured, the application role is the grantee of the application policy.
- Group membership can be inherited by nature of the group hierarchy. Application roles assigned to inherited groups are also inherited, and their permissions are likewise conveyed.

#### **How the system determines a user's permissions:**

- **1.** A user enters credentials into a Web browser at login. The user credentials are authenticated by the authentication provider against data contained the identity store.
- **2.** After successful authentication, a Java subject and principal combination is issued, which is populated with the user name and the user's groups.
- **3.** A list of the user's groups is checked against the application roles. A list is created of the application roles that are assigned to each of the user's groups.
- **4.** A user's permission grants are determined from knowing which application roles the user is a member of. The list of groups is generated only to determine what roles a user has, and is not used for any other purpose.

For example, the ability to open a repository file in online mode from the Oracle BI Administration Tool requires the manage repository permission (oracle.bi.server.manageRepositories). In the default security configuration, this permission is granted by membership in the BIAdministrator application role. The BIAdministrator application policy contains the actual permission grant definitions, and in this example, the BIAdministrator application policy contains the manage repository permission definition. The default security configuration includes a preconfigured association between the BIAdministrator application role and the BIAdministrators group. To convey the manage repository permission to a user in your environment, add that user to the BIAdministrators group. Every user who needs to manage a repository in online mode should be added to the BIAdministrators group instead of granting the required permission to each user individually. If a user no longer requires the manage repository permission, you then remove the user from the BIAdministrators group. After removal from the BIAdministrators group, the user no longer has the BIAdministrator application role or the manage repository permission granted by role membership.

Users can also obtain permissions by inheriting group membership and application roles. For more information and an example of how this is accomplished, see [Section B.4.4.1, "Permission Inheritance and Role Hierarchy".](#page-187-0)

#### <span id="page-187-0"></span>**B.4.4.1 Permission Inheritance and Role Hierarchy**

In Oracle Business Intelligence, the members of a default application role includes both groups and other application roles. The result is a hierarchical role structure where permissions can be inherited in addition to being explicitly granted. A group that is a member of a role is granted both the permissions of the role and the permissions for all roles descended from that role. It is important when constructing a role hierarchy that circular dependencies are not introduced.

The following figure provides an example of how the role hierarchy grants permissions using several of the Oracle Business Intelligence default groups and application roles. The default BIAdministrator role is a member the BIAuthor role, and BIAuthor role is a member of BIConsumer role. The result is members of the BIAdministrators group are granted *all* the permissions of the BIAdministrator role, the BIAuthor role, and the BIConsumer role. In this example only one of the permissions granted by each role is used for demonstration purposes.

[Figure B–2](#page-188-0) shows these relationship between the default application roles and how permissions are granted to members.

<span id="page-188-0"></span>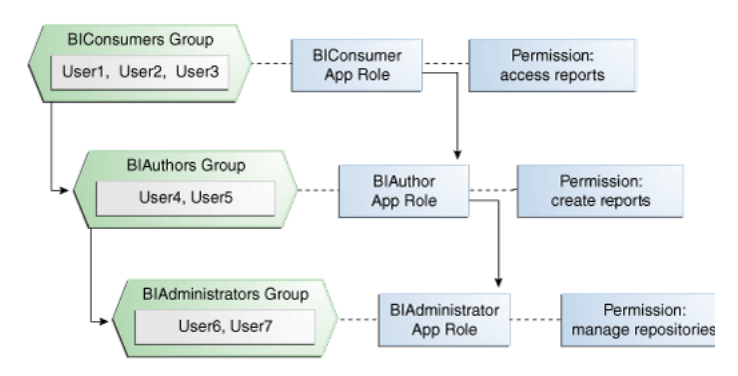

#### *Figure B–2 Default Application Role Hierarchy Example*

The result is that, by nature of the role hierarchy, the user who is a member of a particular group is granted both *explicit* permissions and any additional *inherited* permissions.

> **Note:** By themselves, groups and group hierarchies do not provide access rights to application resources. Privileges are conveyed by the permission grants defined in an application policy. A user, group, or application role becomes a grantee of the application policy. The application policy grantee conveys the permissions and this is done by direct association (such as a user) or by becoming a member of the grantee (such as a group or application role).

[Table B–9](#page-188-1) details the role and permissions granted to all group members (users) shown in [Figure B–2](#page-188-0).

<span id="page-188-1"></span>

| User Name                             | Group<br>Membership:<br><b>Explicit/Inherited</b>                                     | <b>Application Role</b><br>Membership:<br><b>Explicit/Inherited</b>              | <b>Permission Grants:</b><br><b>Explicit/Inherited</b>                                |
|---------------------------------------|---------------------------------------------------------------------------------------|----------------------------------------------------------------------------------|---------------------------------------------------------------------------------------|
| User1, User2,<br>User3                | BIConsumers:<br>Explicit                                                              | BIC.onsumer:<br>Explicit                                                         | Access reports: Explicit                                                              |
| User4, User5                          | <b>BIAuthors: Explicit</b><br>BIConsumers:<br>Inherited                               | BIAuthor: Explicit<br>BIConsumer:<br>Inherited                                   | Create reports: Explicit<br>Access reports: Inherited                                 |
| User <sub>6</sub> , User <sub>7</sub> | BIAdministrators:<br>Explicit<br>BIAuthors:<br>Inherited<br>BIConsumers:<br>Inherited | BIAdministrator:<br>Explicit<br>BIAuthor: Inherited<br>BIC.onsumer:<br>Inherited | Manage repository: Explicit<br>Create reports: Inherited<br>Access Reports: Inherited |

*Table B–9 Permissions Granted by The Role Hierarchy Example*

#### **B.4.4.2 Catalog Groups and Precedence**

If *Catalog groups* and application roles are used in combination to manage Catalog permissions or privileges, the Catalog groups take precedence. For example, if a user is a member of a Catalog group that grants access to a Presentation Services object or feature and is also a member of an application role that denies access to the same object or feature, then this user has access. A Catalog group takes precedence over an

application role. For more information about Presentation Services permissions and privileges, see [Section D.2.3, "Managing Catalog Privileges".](#page-204-0)

# **B.5 Common Security Tasks After Installation**

The common security tasks performed after a successful Oracle Business Intelligence software installation are different according to purpose. Common reasons to install Oracle Business Intelligence are:

- Evaluate the product
- Implement the product

Implementation typically involves moving through the product lifecyle of using the product in one or more of the following environments:

- **Development**
- **Test**
- Production

# <span id="page-189-1"></span><span id="page-189-0"></span>**B.5.1 Common Security Tasks to Evaluate Oracle Business Intelligence**

[Table B–10](#page-189-0) contains common security tasks performed to evaluate Oracle Business Intelligence and provides links for more information.

| Task                                                                                                    | <b>Description</b>                                                                                                    | <b>For Information</b>                                                                                                    |
|----------------------------------------------------------------------------------------------------|----------------------------------------------------------------------------------------------------|----------------------------------------------------------------------------------------------------|
| Understand the Oracle<br>Fusion Middleware security<br>model and the Oracle<br>Business Intelligence<br>default security<br>configuration. | Familiarize yourself with<br>the key elements of the<br>Oracle Fusion Middleware<br>security model and the<br>Oracle Business Intelligence<br>default security<br>configuration after a<br>successful installation. | Chapter 1, "Introduction to<br><b>Security in Oracle Business</b><br>Intelligence"<br>Section B.4, "Default Security<br>Configuration"<br>Oracle Fusion Middleware<br><b>Application Security Guide</b>                                                                      |
| Add users and groups to<br>the default identity store.                                                                                     | Create new User and group<br>definitions for the<br>embedded directory server<br>using Oracle WebLogic<br>Server Administration<br>Console.                                                                         | Section 2.3.2, "Creating a New<br>User in the Embedded WebLogic<br><b>LDAP Server"</b><br>Oracle Fusion Middleware Oracle<br>WebLogic Server Administration<br>Console Online Help                                                                                           |
| Add a new member to a<br>default application role.                                                                                         | Add a new user or group as<br>a member to a default<br>application role, such as<br>BIC <sub>onsumer</sub> .                                                                                                    | Section 2.4.4, "Modifying<br><b>Application Roles Using Oracle</b><br><b>Fusion Middleware Control"</b><br>Section B.4.1.3, "Default<br><b>Application Roles, Permission</b><br>Grants, and Group Mappings"<br>Oracle Fusion Middleware<br><b>Application Security Guide</b> |
| Create a new application<br>role based on an existing<br>default application role.                                                         | Create a new application<br>role based on an existing<br>default application role by<br>copying it and naming the<br>copy.                                                                                          | Section 2.4.2, "Creating<br><b>Application Roles Using Fusion</b><br>Middleware Control"<br>Oracle Fusion Middleware<br><b>Application Security Guide</b>                                                                                                    |

*Table B–10 Task Map: Common Security Tasks to Evaluate Oracle Business Intelligence*

# <span id="page-190-0"></span>**B.5.2 Common Security Tasks to Implement Oracle Business Intelligence**

[Table B–11](#page-190-0) contains common security tasks performed when you implement Oracle Business Intelligence and provides links for more information. The following tasks are performed in addition to the tasks listed in [Section B.5.1, "Common Security Tasks to](#page-189-1)  [Evaluate Oracle Business Intelligence".](#page-189-1)

| <b>Task</b>                                                                                                    | <b>Description</b>                                                                                            | <b>For Information</b>                                                                                                    |
|----------------------------------------------------------------------------------------------------|----------------------------------------------------------------------------------------------------|----------------------------------------------------------------------------------------------------|
| Transition to using your<br>enterprise directory server<br>as the authentication<br>provider and identity store. | Configure your enterprise<br>directory server to become the<br>authentication provider and<br>identity store. | Section 3.4, "Configuring"<br><b>Alternative Authentication</b><br>Providers"<br>Appendix A, "Alternative<br><b>Security Administration</b><br>Options" |
| Create a new application<br>role.                                                                                | Create a new application role<br>and make the role a grantee of<br>an application policy.                     | Section 2.4.2, "Creating<br><b>Application Roles Using</b><br><b>Fusion Middleware Control"</b>                                                         |
| Assign a group to a newly<br>created application role.                                                           | Assign a group to a newly<br>created application role to<br>convey the permission grants<br>to group members. | Section 2.4.4, "Modifying<br><b>Application Roles Using</b><br><b>Oracle Fusion Middleware</b><br>Control"                                              |
| Decide whether to use SSL.                                                                                       | Decide whether to use SSL<br>communication and devise a<br>plan to implement.                                 | Chapter 5, "SSL Configuration<br>in Oracle Business<br>Intelligence"                                                                                    |
| Decide whether to use an<br>SSO provider in your<br>deployment.                                                  | Decide whether to use SSO<br>authentication and devise a<br>plan to implement.                                | Chapter 4, "Enabling SSO<br>Authentication"                                                                                                    |

*Table B–11 Task Map: Common Security Tasks to Implement Oracle Business Intelligence*

# **B.6 About the Default Security Configuration After Upgrade**

 The Upgrade Assistant is a unified graphical user interface that enables you to selectively upgrade your Oracle Business Intelligence installation. For complete upgrade information, see *Oracle Fusion Middleware Upgrade Guide for Oracle Business Intelligence Enterprise Edition*.

Significant changes have been made to the security model regarding how and where users, groups, and credentials are defined and stored. The following is a summary of some of the changes that are made during the upgrade process by the Upgrade Assistant:

- Users, passwords, and groups are moved from the default Release 10g repository file to the Release 11*g* default identity store (Oracle WebLogic Server embedded LDAP server).
- Passwords for other repository objects, such as connection pools and LDAP servers, remain in the repository and are encrypted. The repository itself is encrypted as well.
- The Administrator user is migrated from the default Release 10g repository file to the default identity store and becomes a member of the BIAdministrators group. The BIAdministrators group is granted the BIAdministrator role and by that association has system administrative rights.
- References to old Catalog groups and users in the Oracle BI Presentation Catalog are updated.

The variable names ROLES, PERMISSIONS, USERGUID and ROLEGUIDS are reserved Release 11*g* system variable names. Before upgrading a Release 10*g* repository file, these variables must be renamed if they exist. Other references to these variable names, as in reports, also must be renamed for consistency.

**Caution:** Before upgrading, create a backup of the repository file and the Oracle BI Presentation Catalog to ensure that you can restore the originals if needed.

# **B.6.1 Security-Related Changes After Upgrading**

The following is an overview of the security-related changes initiated by the Upgrade Assistant when upgrading an Oracle Business Intelligence installation. For information about upgrading a system, see *Oracle Fusion Middleware Upgrade Guide for Oracle Business Intelligence Enterprise Edition*.

In general, the standard upgrade process is as follows. The Upgrade Assistant is run on a system that has the Oracle Business Intelligence Release 11*g* software installed. During this process the metadata from the Release 10*g* repository file and Oracle BI Presentation Catalog is imported to the Release 11*g* system. The Release 10*g* system is left unchanged after the upgrade process completes. The imported metadata is upgraded as needed to function in the Release 11*g* environment, such as moving users and groups defined in the repository to the Oracle WebLogic Server embedded LDAP server, and so on. However, configuration settings such as SSL settings are not carried over from the upgrade source.

Before running the Upgrade Assistant you must have the following available:

- The Oracle Business Intelligence Release 10g installation, which is used as the upgrade source. This installation can be configured to use any combination of security mechanisms supported in the Release 10*g*, including: repository users and groups, authentication initialization blocks, Catalog groups, and SA System Subject Area.
- A default installation of Oracle Business Intelligence Release 11*g* to be used as the target for the upgrade. This installation must not have been customized in any way.

The Upgrade Assistant prompts for details of the Release 10*g* installation. The Upgrade Assistant migrates the existing security-related entries to the Release 11*g* system, as explained in the following sections.

#### **B.6.1.1 Changes Affecting the Identity Store**

The Upgrade Assistant automatically creates the following entries in the Oracle WebLogic Server embedded LDAP server for the target system:

- An LDAP group corresponding to each group found in the repository. This does not include the Administrators group found in prior releases. Any users that were in this Administrators group are added to the BIAdministrators LDAP group.
- LDAP group hierarchies that match the repository group hierarchies.
- The Administrator user is migrated and made a part of the BIAdministrators group.

All users, other than the Administrator user, who are members of the Administrators group in the default repository are added to the BIAdministrators group in the embedded LDAP server. The Release 11*g* Administrator user that is created from

information provided during installation is also added to the BIAdministrators group in the embedded LDAP server.

#### **B.6.1.2 Changes Affecting the Policy Store**

The Upgrade Assistant automatically creates the following entries in the file-based policy store for the target system:

- An application role that corresponds to each group in the default repository. This does not include the Administrators group found in prior releases. The application role is granted to the group with the same name.
- Application role hierarchies that match the repository group hierarchies.

#### **B.6.1.3 Changes Affecting the Default Repository File**

The upgrade assistant automatically upgrades the default repository in the source system and makes the following changes:

- All groups in the default Release 10g repository are converted to application role references (placeholders) to application roles created in the policy store during upgrade.
- All users are removed from the default repository during upgrade and replaced with references (name and GUID) to LDAP users created in the embedded LDAP server on the target system.
- A numerical suffix is added to the name of an upgraded repository file. A number is added to indicate the number of times that file has been upgraded.

#### **B.6.1.4 Changes Affecting the Oracle BI Presentation Catalog**

The Upgrade Assistant automatically makes the following changes to the Oracle BI Presentation Catalog:

- The Oracle BI Presentation Catalog is scanned and the old security representations are converted to the new ones. Permissions and privileges that existed in 10*g* are migrated. The internal representation of each user is updated to the standard GUID being used across the environment. Users not found in the LDAP server are placed in the initialization block users folder until they have been added to the LDAP server, after which they are moved to the standard user folder. All references to old user and group representation are replaced by the GUID. The entire Oracle BI Presentation Catalog is reviewed.
- Leaves the Release 10g Catalog groups in the upgraded Oracle BI Presentation Catalog and assigns the same privileges, access, and membership.

# **B.6.2 Planning to Upgrade a 10***g* **Repository**

A Release 10*g* repository can be opened and upgraded using the Upgrade Assistant. The following security-related changes are made to the repository upon upgrade:

- The upgraded repository is protected and encrypted by the password entered during the upgrade.
- The repository file is upgraded to contain references to users it expects to be present in the identity store and references to application roles it expects to be present in the policy store.

The upgraded repository can be opened in the Oracle BI Administration Tool in offline mode as usual, and can be deployed to a server to be opened in online mode.

For more information about upgrading a Release 10*g* repository, see *Oracle Fusion Middleware Upgrade Guide for Oracle Business Intelligence Enterprise Edition*.

# **B.6.3 Upgrading an Existing SSL Environment**

Configuration settings such as SSL settings are not carried over from the upgrade source. For information regarding configuring SSL, see [Chapter 5, "SSL Configuration](#page-134-0)  [in Oracle Business Intelligence".](#page-134-0)

# **B.6.4 Upgrading an Existing SSO Environment**

Configuration settings such as single sign-on (SSO) settings are not carried over from the upgrade source. For information regarding configuring SSO, see [Chapter 4,](#page-124-0)  ["Enabling SSO Authentication".](#page-124-0)

# <sup>C</sup>**Troubleshooting Security in Oracle Business Intelligence**

This appendix describes common problems that you might encounter when configuring and using Oracle Business Intelligence security, and explains how to solve them. It contains the following sections

- [Section C.1, "Resolving Inconsistencies with the Identity Store"](#page-194-0)
- [Section C.2, "Resolving Inconsistencies with the Policy Store"](#page-195-0)
- [Section C.3, "Resolving SSL Communication Problems"](#page-197-1)
- [Section C.4, "Resolving Issues with BISystemUser Credentials"](#page-197-0)
- [Section C.5, "Resolving Custom SSO Environment Issues"](#page-198-0)
- [Section C.6, "Resolving RSS Feed Authentication When Using SSO"](#page-198-2)
- Section C.7, "Resolving IBM LDAP-Based Authentication Issues when Using [Initialization Blocks on Linux x86 \(64-Bit\)"](#page-198-1)

# <span id="page-194-0"></span>**C.1 Resolving Inconsistencies with the Identity Store**

A number of inconsistencies can develop between a repository, the Oracle BI Presentation Catalog, and an identity store. The following sections describe the usual ways this can occur and how to resolve the inconsistencies.

# **C.1.1 User Is Deleted from the Identity Store**

#### **Behavior**

If a user is deleted from the identity store then that user can no longer log in to Oracle Business Intelligence. However, references to the deleted user remain in the repository until an administrator removes them.

#### **Cause**

References to the deleted user still remain in the repository but that user cannot log in to Oracle Business Intelligence. This behavior ensures that if a user was deleted by accident and re-created in the identity store, then the user's access control rules do not need to be entered again.

#### **Action**

An administrator can run the Consistency Checker in the Oracle BI Administration Tool in online mode identify inconsistencies.

### **C.1.2 User Is Renamed in the Identity Store**

#### **Behavior**

A user is renamed in the identity store and then cannot log in to the repository with the new name.

#### **Cause**

This can occur if a reference to the user under the original name still exists in the repository.

#### **Action**

An administrator must either restart the BI Server or run the Consistency Checker in the Oracle BI Administration Tool to update the repository with a reference to the user under the new name. Once this has been resolved the Oracle BI Presentation Server updates the Presentation Catalog to refer to the new user name the next time this user logs in.

#### **C.1.3 User Name Is Reused in the Identity Store**

#### **Behavior**

If a user name is added that is identical to one previously used in the identity stored, the new user with the same name cannot log in.

#### **Cause**

This can occur if references to the user name exist in the repository.

#### **Action**

An administrator must remove existing references to the user name contained in the repository by either running Consistency Checker in the Oracle BI Administration Tool or by changing the existing user references to use the new user's GUID. When the new user logs in with the reused name, a new home directory is created for them in the Presentation Services Catalog.

# <span id="page-195-0"></span>**C.2 Resolving Inconsistencies with the Policy Store**

A number of inconsistencies can develop between the Presentation Services Catalog and the policy store. The following sections describe the usual ways this can occur and how to resolve the inconsistencies.

### **C.2.1 Application Role Was Deleted from the Policy Store**

#### **Behavior**

After an application role is deleted from the policy store the role name continues to appear in the Oracle BI Administration Tool when working in offline mode. But the role name no longer appears in Presentation Services and users are no longer granted the permissions associated with the deleted role.

#### **Cause**

References to the deleted role name persist in the repository enabling the role name to appear in the Administration Tool when working in offline mode.

#### **Action**

An administrator runs the Consistency Checker in the Oracle BI Administration Tool in online mode to remove references in the repository to the deleted application role name.

#### **C.2.2 Application Role Is Renamed in the Policy Store**

#### **Behavior**

After an application role is renamed in the policy store the new name does not appear in the Administration Tool in offline mode. But the new name immediately appears in lists in Presentation Services and the Administration Tool. Users continue to see the permissions the role grants them

#### **Cause**

References to the original role name persist in the repository enabling the role name to appear in the Administration Tool when working in offline mode.

#### **Action**

An administrator either restarts the BI Server or runs the Consistency Checker in the Administration Tool to update the repository with the new role name.

#### **C.2.3 Application Role Name Is Reused in the Policy Store**

#### **Behavior**

An application role is added to the policy store reusing a name used for a previous application role. Users are unable to access Oracle Business Intelligence resources according to the permissions granted by the original role and are not granted permissions afforded by the new role.

#### **Cause**

The name conflict must be resolved between the original role and new role with the same name.

#### **Action**

An administrator resolves the naming conflict by either deleting references to the original role from the repository or by updating the repository references to use the new GUID.

#### **C.2.4 Application Role Reference Is Added to a Repository in Offline Mode**

#### **Behavior**

An application role has a blank GUID. This can occur after an application role reference is added to the repository in offline mode.

#### **Cause**

The Administration Tool in offline mode does not have access to the policy store and cannot fill in the GUID when a reference to the application role is added to the repository.

#### **Action**

After start up, the BI Server fills in any blank GUIDs for application role references with the actual GUID.

# <span id="page-197-1"></span>**C.3 Resolving SSL Communication Problems**

#### **Behavior**

Communication error. A process (the client) cannot communicate with another process (the server).

#### **Action**

When there is an SSL communication problem the client typically displays a communication error. The error can state only "client refused" with no further information. Check the server log file for the corresponding failure error message which typically provides more information about the issue.

#### **Behavior**

The following error message is displayed after the commit operation is performed using the BIDomain MBean (oracle.biee.admin:type=BIDomain, group=Service).

SEVERE: Element Type: DOMAIN, Element Id: null, Operation Result: VALIDATION\_FAILED, Detail Message: SSL must be enabled on AdminServer before enabling on BI system; not set on server: AdminServer

#### **Action**

This message indicates that SSL has not been enabled on the Oracle WebLogic Server Managed Servers, which is a prerequisite step. For more information, see [Section 5.3.3,](#page-139-0)  ["Manually Configuring WebLogic to Use the HTTPS Protocol"](#page-139-0) and [Section 5.3.4.3,](#page-144-0)  ["Committing the SSL Configuration Changes".](#page-144-0)

# <span id="page-197-0"></span>**C.4 Resolving Issues with BISystemUser Credentials**

Issue: Users are unable to log in with their valid user names and passwords. Error message: Invalid user name or Password.

#### *Example C–1 Example bifoundation\_domain.log Output When BISystemUser Credentials Become Out of Sync*

####<DATE> <Error> <oracle.wsm.resources.enforcement> <Machine\_Name> <bi\_server1> <[ACTIVE] ExecuteThread: '2' for queue: 'weblogic.kernel.Default (self-tuning)'> <<anonymous>> <> <> <1273244079442> <WSM-07607> <Failure in execution of assertion {http://schemas.oracle.com/ws/2006/01/securitypolicy}wss-username-token executor class

oracle.wsm.security.policy.scenario.executor.WssUsernameTokenScenarioExecutor.> ####<DATE> <Error> <oracle.wsm.resources.enforcement> <Machine\_Name> <bi\_server1> <[ACTIVE] ExecuteThread: '2' for queue: 'weblogic.kernel.Default (self-tuning)'> <<anonymous>> <> <> <1273244079442> <WSM-07602> <Failure in WS-Policy Execution due to exception.>

```
####<07-might-2010 15:54:39 o'clock BST> <Error>
```
<oracle.wsm.resources.enforcement> <ukp79330> <bi\_server1> <[ACTIVE]

```
ExecuteThread: '2' for queue: 'weblogic.kernel.Default (self-tuning)'> 
<<anonymous>> <> <> <1273244079442> <WSM-07501> <Failure in Oracle WSM Agent 
processRequest, category=security, function=agent.function.service,
```

```
application=bimiddleware#11.1.1.2.0, composite=null, modelObj=SecurityService,
```
policy=oracle/wss\_username\_token\_service\_policy, policyVersion=null, assertionName={http://schemas.oracle.com/ws/2006/01/securitypolicy}wss-username-to  $k$ en > ####<DATE> <Error> <oracle.wsm.agent.handler.wls.WSMAgentHook> <Machine Name> <br/> <br/> <br/> <br/>
\*\*\* server1> <[ACTIVE] ExecuteThread: '2' for queue: 'weblogic.kernel.Default (self-tuning)'> <<anonymous>> <> <> <1273244079442> <BEA-000000> <WSMAgentHook: An Exception is thrown: FailedAuthentication : The security token cannot be authenticated.> ####<DATE> <Error> <oracle.wsm.resources.security> <Machine\_Name> <bi\_server1> <[ACTIVE] ExecuteThread: '5' for queue: 'weblogic.kernel.Default (self-tuning)'> <<anonymous>> <> <> <1273244091113> <WSM-00008> <Web service authentication  $fail<sub>PA</sub>$ ####<DATE> <Error> <oracle.wsm.resources.security> <Machine\_Name> <bi\_server1> <[ACTIVE] ExecuteThread: '5' for queue: 'weblogic.kernel.Default (self-tuning)'> <<anonymous>> <> <> <1273244091113> <WSM-00006> <Error in receiving the request: oracle.wsm.security.SecurityException: WSM-00008 : Web service authentication

#### failed

# <span id="page-198-0"></span>**C.5 Resolving Custom SSO Environment Issues**

You might encounter issues when setting up custom SSO environments. For example, when setting up SSO with Windows Native Authentication and Active Directory, or with SiteMinder.

For more information, see article IDs 1287479.1 and 1274953.1 on My Oracle Support at:

https://support.oracle.com

# <span id="page-198-2"></span>**C.6 Resolving RSS Feed Authentication When Using SSO**

When attempting to read an Oracle BI RSS feed, trouble authenticating an RSS reader using SSO may stem from the way Oracle SSO is intercepting requests from that particular RSS reader. In this case Oracle cannot control the feed reader application. There are two scenarios, however, where SSO may be supportable:

- using a browser based RSS reader like Wizz RSS for Firefox, and using Firefox to login to SSO before accessing the feed
- using Windows integrated authentication with an RSS reader that uses Internet Explorer behind the scenes

Firefox can also support Windows authentication and hence it may also be usable here.

Any particular deployment strategy must be validated by the customer.

# <span id="page-198-1"></span>**C.7 Resolving IBM LDAP-Based Authentication Issues when Using Initialization Blocks on Linux x86 (64-Bit)**

IBM LDAP-based authentication using initialization blocks from the repository is not supported for Oracle Business Intelligence on Linux x86 (64-Bit).

To work around this issue, users must use Oracle WebLogic based authentication.

**D**

# **Managing Security for Dashboards and Analyses**

This appendix explains how to manage security for dashboards and analyses such that users have only:

- Access to objects in the Oracle BI Presentation Catalog that are appropriate to them.
- Access to features and tasks that are appropriate to them.
- Access to saved customizations that are appropriate to them.

This appendix contains the following sections:

- [Section D.1, "Managing Security for Users of Oracle BI Presentation Services"](#page-200-0)
- [Section D.2, "Using Oracle BI Presentation Services Administration Pages"](#page-202-0)
- Section D.3, "Inheritance of Permissions and Privileges for Oracle BI Presentation [Services"](#page-214-0)
- [Section D.4, "Providing Shared Dashboards for Users"](#page-217-0)
- [Section D.5, "Controlling Access to Saved Customization Options in Dashboards"](#page-218-0)
- [Section D.6, "Enabling Users to Act for Others"](#page-222-0)

# <span id="page-200-0"></span>**D.1 Managing Security for Users of Oracle BI Presentation Services**

System administrators must configure a business intelligence system to ensure that all functionality (including administrative functionality) is secured so that only authorized users can access the system to perform appropriate operations. Administrators also must be able to configure the system to secure all middle-tier communications.

This overview section contains the following topics:

- [Section D.1.1, "Where Are Oracle BI Presentation Services Security Settings Made?"](#page-200-1)
- [Section D.1.2, "What Are the Security Goals in Oracle BI Presentation Services?"](#page-201-0)
- [Section D.1.3, "How Are Permissions and Privileges Assigned to Users?"](#page-202-1)

# <span id="page-200-1"></span>**D.1.1 Where Are Oracle BI Presentation Services Security Settings Made?**

Security settings that affect users of Presentation Services are made in the following Oracle Business Intelligence components:

**Oracle BI Administration Tool** — Enables you to perform the following tasks:

- **–** Set permissions for business models, tables, columns, and subject areas.
- **–** Specify database access for each user.
- **–** Specify filters to limit the data accessible by users.
- **–** Set authentication options.

For information, see *Oracle Fusion Middleware Metadata Repository Builder's Guide for Oracle Business Intelligence Enterprise Edition*.

- **Oracle BI Presentation Services Administration** Enables you to set privileges for users to access features and functions such as editing views and creating agents and prompts.
- **Oracle BI Presentation Services** Enables you to assign permissions for objects in the Oracle BI Presentation Catalog.

In previous releases, you could assign permissions to objects from the Presentation Services Administration pages. In this release, you set permissions either in the Catalog Manager or the Catalog page of Presentation Services. See *Oracle Fusion Middleware User's Guide for Oracle Business Intelligence Enterprise Edition* for information on assigning permissions in Presentation Services.

**Catalog Manager** — Enables you to set permissions for Oracle BI Presentation Catalog objects. For information on the Catalog Manager, see "Configuring and Managing the Oracle BI Presentation Catalog" in *Oracle Fusion Middleware System Administrator's Guide for Oracle Business Intelligence Enterprise Edition*.

### <span id="page-201-0"></span>**D.1.2 What Are the Security Goals in Oracle BI Presentation Services?**

When maintaining security in Presentation Services, you must ensure the following:

Only the appropriate users can sign in and access Presentation Services. You must assign sign-in rights and authenticate users through the BI Server.

Authentication is the process of using a user name and password to identify someone who is logging on. Authenticated users are then given appropriate authorization to access a system, in this case Presentation Services. Presentation Services does not have its own authentication system; it relies on the authentication system that it inherits from the BI Server.

All users who sign in to Presentation Services are granted the AuthenticatedUser Role and any other roles that they were assigned in Fusion Middleware Control.

For information about authentication, see [Section 1.3, "About Authentication".](#page-16-0)

- Users can access only the objects that are appropriate to them. You apply access control in the form of permissions, as described in *Oracle Fusion Middleware User's Guide for Oracle Business Intelligence Enterprise Edition*.
- Users have the ability to access features and functions that are appropriate to them. You apply user rights in the form of privileges. Example privileges are "Edit systemwide column formats" and "Create agents."

Users are either granted or denied a specific privilege. These associations are created in a privilege assignment table, as described in [Section D.2.3, "Managing](#page-204-1)  [Catalog Privileges."](#page-204-1)

You can configure Oracle Business Intelligence to use the single sign-on feature from the Web server. Presentation Services can use this feature when obtaining information for end users. For complete information on single sign-on, see [Chapter 4, "Enabling](#page-124-0)  [SSO Authentication"](#page-124-0).

# <span id="page-202-1"></span>**D.1.3 How Are Permissions and Privileges Assigned to Users?**

When you assign permissions and privileges in Presentation Services, you can assign them in one of the following ways:

To application roles — This is the recommended way of assigning permissions and privileges. Application roles provide much easier maintenance of users and their assignments. An application role defines a set of permissions granted to a user or group that has that role in the system's identity store. An application role is assigned in accordance with specific conditions. As such, application roles are granted dynamically based on the conditions present at the time authentication occurs.

See [Section 1.4.1, "About Application Roles"](#page-16-1) for information on application roles.

- To individual users You can assign permissions and privileges to specific users, but such assignments can be more difficult to maintain and so this approach is not recommended.
- To Catalog groups This approach is maintained for backward compatibility with previous releases only.

See [Section D.2.2, "Working with Catalog Groups"](#page-202-2) for information on Catalog groups.

# <span id="page-202-0"></span>**D.2 Using Oracle BI Presentation Services Administration Pages**

You can use the Administration pages in Oracle BI Presentation Services to perform the tasks that are described in the following sections:

- [Section D.2.1, "Understanding the Administration Pages"](#page-202-3)
- [Section D.2.2, "Working with Catalog Groups"](#page-202-2)
- [Section D.2.3, "Managing Catalog Privileges"](#page-204-1)
- [Section D.2.4, "Managing Sessions in Oracle BI Presentation Services"](#page-214-1)

### <span id="page-202-3"></span>**D.2.1 Understanding the Administration Pages**

The main Administration page contains links that allow you to display other administration pages for performing various functions, including those related to users in Presentation Services. You can obtain information about all these pages by clicking the Help button in the upper-right corner.

> **Note:** Use care if multiple users have access to the Administration pages, because they can overwrite each other's changes. Suppose UserA and UserB are both accessing and modifying the Manage Privileges page in Presentation Services Administration. If UserA saves updates to privileges while UserB is also editing them, then UserB's changes are overwritten by those that UserA saved.

# <span id="page-202-2"></span>**D.2.2 Working with Catalog Groups**

In previous releases, Presentation Services groups were used for organizing users. Presentation Services group membership was used to determine the permissions and privileges that are associated with a user, either by explicit assignment or inheritance. In this release, Presentation Services groups have the following characteristics:

- Are referred to as Catalog groups.
- Can contain users, application roles, or other Catalog groups.
- Exist only for the purposes of compatibility with previous releases and only with Presentation Services.
- No longer have their own passwords.

While you can continue to use Catalog groups, it is recommended that you move to the use of application roles rather than Catalog groups for organizing users.

Presentation Services administrators must ensure that the names of Catalog groups are different from any user IDs that are used to log in to Oracle BI Presentation Services. If a user and a Catalog group share the same name, then the user receives an Invalid Account message when attempting to log in to Oracle BI Presentation Services.

On the Administration page in Presentation Services, you can perform the tasks that are described in the following sections:

- [Section D.2.2.1, "Creating Catalog Groups"](#page-203-0)
- [Section D.2.2.2, "Deleting Catalog Groups"](#page-203-1)
- [Section D.2.2.3, "Editing Catalog Groups"](#page-204-2)

#### <span id="page-203-0"></span>**D.2.2.1 Creating Catalog Groups**

**To create Catalog groups:**

- **1.** From the Home page in Presentation Services, select **Administration**.
- **2.** Click the **Manage Catalog Groups** link.
- **3.** Click **Create a New Catalog Group**.
- **4.** In the Add Group dialog, enter a name for the group.
- **5.** Use the shuttle control to select the Catalog groups, users, and application roles to include in this group.

**Tip:** It is best practice to not include application roles in Catalog groups, to avoid complex group inheritance and maintenance situations. In particular do not add the AuthenticatedUser Role to any other Catalog groups that you create. This ensures that only the desired Catalog groups (and users) have the specified permissions and privileges, by preventing users or authenticated users from unintentionally inheriting permissions and privileges from another Catalog group.

**6.** Click **OK**.

#### <span id="page-203-1"></span>**D.2.2.2 Deleting Catalog Groups**

**To delete Catalog groups:**

- **1.** From the Home page in Presentation Services, select **Administration**.
- **2.** Click the **Manage Catalog Groups** link.
- **3.** On the Manage Catalog Groups page, select the one or more groups to delete. To help you locate the group that you want, enter text in the **Name** field and click **Search**.
- **4.** Click **Delete Selected Groups**.

**5.** Click **OK** to confirm the deletion.

#### <span id="page-204-2"></span>**D.2.2.3 Editing Catalog Groups**

#### **To edit Catalog groups:**

- **1.** From the Home page in Presentation Services, select **Administration**.
- **2.** Click the **Manage Catalog Groups** link.
- **3.** On the Manage Catalog Groups page, select the group to edit.

To help you locate the group that you want, enter text in the **Name** field and click **Search**.

You can click the **More Groups** button to display the next 25 groups in the list.

- **4.** In the Edit Group dialog, change the name or add or remove application roles, Catalog groups, and users.
- **5.** Click **OK**.

### <span id="page-204-1"></span><span id="page-204-0"></span>**D.2.3 Managing Catalog Privileges**

This section contains the following topics about Catalog privileges in Presentation Services:

- [Section D.2.3.1, "What Are Catalog Privileges?"](#page-204-3)
- [Section D.2.3.2, "Setting Catalog Privileges for Application Roles."](#page-204-4)
- [Section D.2.3.3, "Default Oracle BI Presentation Services Privilege Assignments."](#page-204-5)

#### <span id="page-204-3"></span>**D.2.3.1 What Are Catalog Privileges?**

Catalog privileges control the rights that users have to access the features and functionality of Presentation Services. Privileges are granted or denied to specific application roles, individual users, and Catalog groups using a privilege assignment table.

Like permissions, privileges are either explicitly set or are inherited through role or group membership. Explicitly denying a privilege takes precedence over any granted, inherited privilege. For example, if a user is explicitly denied access to the privilege to edit column formulas, but is a member of an application role that has inherited the privilege, then the user cannot edit column formulas.

Privileges are most commonly granted to the BIAuthor or BIConsumer roles. This allows users access to common features and functions of Presentation Services. While you can continue to grant privileges to Catalog groups, it is recommended that you switch the grants to application roles.

#### <span id="page-204-4"></span>**D.2.3.2 Setting Catalog Privileges for Application Roles**

You can set Catalog privileges for application roles, individual users, and Catalog groups from the Presentation Services Administration Manage Privileges page.

For more information, see [Section 2.6.3, "Setting Catalog Privileges for Application](#page-66-0)  [Roles".](#page-66-0)

#### <span id="page-204-5"></span>**D.2.3.3 Default Oracle BI Presentation Services Privilege Assignments**

[Table D–1](#page-205-0) lists the privileges that you can manage, along with the application role that is granted access to that privilege by default.

These privileges apply to the Oracle Business Intelligence infrastructure. If your organization uses prebuilt applications, then some privileges might be preconfigured. For more information, see the documentation for the application.

<span id="page-205-0"></span>

| <b>Component</b> | <b>Privilege</b>                                | <b>Description</b>                                                                                                    | <b>Default Role</b><br>Granted |
|------------------|-------------------------------------------------|----------------------------------------------------------------------------------------------------|--------------------------------|
| Access           | Access to Dashboards                            | Allows users to view dashboards.                                                                                                    | <b>BIConsumer</b>              |
| Access           | <b>Access to Answers</b>                        | Allows users to access the Analysis editor.                                                                                                    | BIAuthor                       |
| Access           | Access to BI Composer                           | Allows users to access the BI Composer<br>wizard.                                                                                                    | BIAuthor                       |
| Access           | <b>Access to Delivers</b>                       | Allows users to create and edit agents.                                                                                                    | BIAuthor                       |
| Access           | Access to Briefing Books                        | Allows users to view and download briefing<br>books.                                                                                                    | <b>BIConsumer</b>              |
| Access           | Access to Administration                        | Allows users to access the Administration<br>pages in Presentation Services.                                                                                                    | <b>BIAdministrator</b>         |
| Access           | Access to Segments                              | Allows users to access segments in Oracle's<br>Siebel Marketing.                                                                                                    | <b>BIConsumer</b>              |
| Access           | Access to Segment Trees                         | Allows users to access segment trees in<br>Oracle's Siebel Marketing.                                                                                                    | BIAuthor                       |
| Access           | Access to List Formats                          | Allows users to access list formats in<br>Oracle's Siebel Marketing.                                                                                                    | <b>BIAuthor</b>                |
| Access           | Access to Metadata<br>Dictionary                | Allows users to access the metadata<br>dictionary information for subject areas,<br>folders, columns, and levels. For more<br>information, see "Providing Access to<br>Metadata Dictionary Information" in Oracle<br>Fusion Middleware System Administrator's<br>Guide for Oracle Business Intelligence<br>Enterprise Edition. | BIAdministrator                |
| Access           | Access to Oracle BI for<br>Microsoft Office     | See Section D.2.3.3.2, "Access to Oracle BI for<br>Microsoft Office Privilege."                                                                                                    | <b>BIConsumer</b>              |
| Access           | Access to Oracle BI Client<br>Installer         | Allows users to download the Oracle BI<br>Client Tools installer, which installs the<br>Business Intelligence Administration Tool<br>and the Oracle Business Intelligence Job<br>Manager.                                                                                                    | <b>BIConsumer</b>              |
| Access           | Access to KPI Builder                           | Allows users to create KPIs.                                                                                                    | BIAuthor                       |
| Access           | Access to Scorecard                             | Allows users access to Oracle BI Scorecard.                                                                                                    | <b>BIConsumer</b>              |
| Actions          | <b>Create Navigate Actions</b>                  | See Section D.2.3.3.1, "Access to Oracle BI<br><b>Enterprise Edition Actions."</b>                                                                                                    | BIAuthor                       |
| Actions          | <b>Create Invoke Actions</b>                    | See Section D.2.3.3.1, "Access to Oracle BI<br><b>Enterprise Edition Actions."</b>                                                                                                    | BIAuthor                       |
| Actions          | <b>Save Actions Containing</b><br>Embedded HTML | See Section D.2.3.3.1, "Access to Oracle BI<br><b>Enterprise Edition Actions."</b>                                                                                                    | BIAdministrator                |
| Admin: Catalog   | <b>Change Permissions</b>                       | Allows users to modify permissions for<br>catalog objects.                                                                                                    | BIAuthor                       |

*Table D–1 Privileges and Default Settings for the Oracle Business Intelligence Infrastructure*

| <b>Component</b> | <b>Privilege</b>             | <b>Description</b>                                                                                                    | <b>Default Role</b><br>Granted |
|------------------|------------------------------|----------------------------------------------------------------------------------------------------|--------------------------------|
| Admin: Catalog   | Toggle Maintenance Mode      | Shows the Toggle Maintenance Mode link<br>on the Presentation Services Administration<br>page, which allows users to turn<br>maintenance mode on and off. In<br>maintenance mode, the catalog is read-only;<br>no one can write to it. | BIAdministrator                |
| Admin: General   | <b>Manage Sessions</b>       | Shows the Manage Sessions link on the<br>Presentation Services Administration page,<br>which displays the Manage Sessions page in<br>which users manage sessions.                                                                      | <b>BIAdministrator</b>         |
| Admin: General   | Manage Dashboards            | Allows users to create and edit dashboards,<br>including editing their properties.                                                                                                    | BIAdministrator                |
| Admin: General   | See Session IDs              | Allows users to see session IDs on the<br>Manage Sessions page.                                                                                                    | BIAdministrator                |
| Admin: General   | <b>Issue SQL Directly</b>    | Shows the Issue SQL link on the<br>Presentation Services Administration page,<br>which displays the Issue SQL page in which<br>users enter SQL statements.                                                                             | BIAdministrator                |
| Admin: General   | View System Information      | Allows users to view information about the<br>system at the top of the Administration page<br>in Presentation Services.                                                                                                    | BIAdministrator                |
| Admin: General   | Performance Monitor          | Allows users to monitor performance.                                                                                                    | BIAdministrator                |
| Admin: General   | <b>Manage Agent Sessions</b> | Shows the Manage Agent Sessions link on<br>the Presentation Services Administration<br>page, which displays the Manage Agent<br>Sessions page in which users manage agent<br>sessions.                                                 | BIAdministrator                |
| Admin: General   | Manage Device Types          | Shows the Manage Device Types link on the<br>Presentation Services Administration page,<br>which displays the Manage Device Types<br>page in which users manage device types<br>for agents.                                            | BIAdministrator                |
| Admin: General   | Manage Map Data              | Shows the Manage Map Data link on the<br>Presentation Services Administration page,<br>which displays the Manage Map Data page<br>in which users edit layers, background<br>maps, and images for map views.                            | BIAdministrator                |
| Admin: General   | See Privileged Errors        | Allows users to see privileged error<br>messages. Users can see detailed error<br>messages about database connections or<br>other details when lower level components<br>fail.                                                         | BIAdministrator                |
| Admin: General   | See SQL Issued in Errors     | Allows users to see SQL statements that are<br>returned by the BI Server in error messages.                                                                                                    | <b>BIConsumer</b>              |
| Admin: General   | Manage Marketing Jobs        | Shows the Manage Marketing Jobs link on<br>the Presentation Services Administration<br>page, which displays the Marketing Job<br>Management page in which users manage<br>marketing jobs.                                              | BIAuthor                       |

*Table D–1 (Cont.) Privileges and Default Settings for the Oracle Business Intelligence Infrastructure*

| <b>Component</b>     | <b>Privilege</b>                     | <b>Description</b>                                                                                                    | <b>Default Role</b><br>Granted |
|----------------------|--------------------------------------|----------------------------------------------------------------------------------------------------|--------------------------------|
| Admin: General       | Manage Marketing<br>Defaults         | Shows the Manage Marketing Defaults link<br>on the Presentation Services Administration<br>page, which displays the Manage Marketing<br>Defaults page in which users manage<br>defaults for Oracle's Siebel Marketing<br>application.                                     | BIAdministrator                |
| Admin: Security      | Manage Catalog Groups                | Shows the Manage Catalog Groups link on<br>the Presentation Services Administration<br>page, which displays the Manage Catalog<br>Groups page in which users edit Catalog<br>groups.                                                                                      | BIAdministrator                |
| Admin: Security      | Manage Privileges                    | Shows the Manage Privileges link on the<br>Presentation Services Administration page,<br>which displays the Manage Privileges page<br>in which users manage the privileges that<br>are described in this table.                                                           | BIAdministrator                |
| Admin: Security      | Set Ownership of Catalog<br>Objects  | Allows users to take ownership of catalog<br>items that they did not create and do not<br>own. Shows the "Set ownership of this item"<br>link for individual objects and the "Set<br>ownership of this item and all subitems"<br>link for folders on the Properties page. | BIAdministrator                |
| Admin: Security      | User Population - Can List<br>Users  | Allows users to see the list of users for<br>which they can perform tasks such as<br>assigning privileges and permissions.                                                                                                    | BIConsumer,<br><b>BISystem</b> |
| Admin: Security      | User Population - Can List<br>Groups | Allows users to see the list of groups for<br>which they can perform tasks such as<br>assigning privileges and permissions.                                                                                                    | BIConsumer,<br><b>BISystem</b> |
| <b>Briefing Book</b> | Add To or Edit a Briefing<br>Book    | Allows users to see the Add to Briefing<br><b>Book</b> link on dashboard pages and analyses<br>and the Edit link in briefing books.                                                                                                    | BIAuthor                       |
| <b>Briefing Book</b> | Download Briefing Book               | Allows users to download briefing books.                                                                                                    | <b>BIConsumer</b>              |
| Catalog              | Personal Storage                     | Allows users to have write access to their<br>own My Folders folders and create content<br>there. If users do not have this privilege,<br>then they can receive email alerts but cannot<br>receive dashboard alerts.                                                      | <b>BIConsumer</b>              |
| Catalog              | Reload Metadata                      | Allows users to click the Reload Server<br>Metadata link from the Refresh menu in the<br>toolbar of the Subject Areas pane.                                                                                                    | BIAdministrator                |
| Catalog              | See Hidden Items                     | Allows users to see hidden items in catalog<br>folders. Users can also select the Show<br>Hidden Items box on the Catalog page.                                                                                                    | BIAuthor                       |
| Catalog              | Create Folders                       | Allows users to create folders in the catalog.                                                                                                    | BIAuthor                       |
| Catalog              | <b>Archive Catalog</b>               | Allows users to archive the folders and<br>objects in the catalog.                                                                                                    | BIAdministrator                |
| Catalog              | <b>Unarchive Catalog</b>             | Allows users to unarchive catalog objects<br>that have been archived previously.                                                                                                    | BIAdministrator                |
| Catalog              | <b>Upload Files</b>                  | Allows users to upload files into an existing<br>catalog.                                                                                                    | BIAdministrator                |

*Table D–1 (Cont.) Privileges and Default Settings for the Oracle Business Intelligence Infrastructure*

| Component          | <b>Privilege</b>                  | <b>Description</b>                                                                                                    | <b>Default Role</b><br>Granted |
|--------------------|-----------------------------------|----------------------------------------------------------------------------------------------------|--------------------------------|
| Catalog            | Perform Global Search             | Allows user to search the catalog using the<br>basic catalog search, which is included by<br>default with the Oracle BI Enterprise Edition<br>installation.                                                       | BIAuthor                       |
| Catalog            | Perform Extended Search           | Allows users to search the catalog using the<br>full-text search. To provide full-text search,<br>the administrator must have integrated<br>Oracle BI Enterprise Edition with Oracle<br>Secure Enterprise Search. | BIAuthor                       |
| Conditions         | <b>Create Conditions</b>          | Allows users to create or edit named<br>conditions.                                                                                                    | BIAuthor                       |
| Dashboards         | <b>Save Customizations</b>        | See Section D.5, "Controlling Access to<br>Saved Customization Options in<br>Dashboards."                                                                                                    | <b>BIConsumer</b>              |
| Dashboards         | Assign Default<br>Customizations  | See Section D.5, "Controlling Access to<br>Saved Customization Options in<br>Dashboards."                                                                                                    | BIAuthor                       |
| Formatting         | Save SystemWide Column<br>Formats | Allows users to save systemwide defaults<br>when specifying formats for columns.                                                                                                    | BIAdministrator                |
| Home and<br>Header | Access Home Page                  | Allows users to access the home page from<br>the global header.                                                                                                    | <b>BIConsumer</b>              |
| Home and<br>Header | Access Catalog UI                 | Allows users to access the catalog from the<br>global header.                                                                                                    | <b>BIConsumer</b>              |
| Home and<br>Header | Access Catalog Search UI          | Allows users to access the search fields from<br>the global header.                                                                                                    | <b>BIConsumer</b>              |
| Home and<br>Header | Simple Search Field               | Allows users to access the Search field in the<br>global header.                                                                                                    | <b>BIConsumer</b>              |
| Home and<br>Header | <b>Advanced Search Link</b>       | Allows users to access the Advanced link in<br>the global header.                                                                                                    | <b>BIConsumer</b>              |
| Home and<br>Header | Open Menu                         | Allows users to access the Open menu from<br>the global header.                                                                                                    | <b>BIConsumer</b>              |
| Home and<br>Header | New Menu                          | Allows users to access the New menu from<br>the global header.                                                                                                    | <b>BIConsumer</b>              |
| Home and<br>Header | Help Menu                         | Allows users to access the Help menu from<br>the global header.                                                                                                    | BIConsumer                     |
| Home and<br>Header | Dashboards Menu                   | Allows users to access the Dashboards<br>menu from the global header.                                                                                                    | BIConsumer                     |
| Home and<br>Header | <b>Favorites Menu</b>             | Allows users to access the Favorites menu<br>from the global header.                                                                                                    | <b>BIConsumer</b>              |
| Home and<br>Header | My Account Link                   | Allows users to access the My Account link<br>when they click on their Signed In As name<br>in the global header.                                                                                                 | <b>BIConsumer</b>              |
| Home and<br>Header | Custom Links                      | Allows users to access the custom links that<br>the administrator added to the global<br>header.                                                                                                    | <b>BIConsumer</b>              |
| My Account         | Access to My Account              | Allows users to access the My Account<br>dialog.                                                                                                    | BIConsumer                     |

*Table D–1 (Cont.) Privileges and Default Settings for the Oracle Business Intelligence Infrastructure*

| Component        | <b>Privilege</b>                                                        | <b>Description</b>                                                                                                    | <b>Default Role</b><br>Granted |
|------------------|-------------------------------------------------------------------------|----------------------------------------------------------------------------------------------------|--------------------------------|
| My Account       | <b>Change Preferences</b>                                               | Allows users to access the Preferences tab of<br>the My Account dialog.                                                                                         | <b>BIConsumer</b>              |
| My Account       | Change Delivery Options                                                 | Allows users to access the Delivery Options<br>tab of the My Account dialog.                                                                                    | <b>BIC</b> onsumer             |
| Answers          | <b>Create Views</b>                                                     | Allows users to create views.                                                                                                    | BIAuthor                       |
| Answers          | <b>Create Prompts</b>                                                   | Allows users to create prompts.                                                                                                    | BIAuthor                       |
| Answers          | <b>Access Advanced Tab</b>                                              | Allows users to access the Advanced tab in<br>the Analysis editor.                                                                                              | BIAuthor                       |
| Answers          | Edit Column Formulas                                                    | Allows users to edit column formulas.                                                                                                    | BIAuthor                       |
| Answers          | Save Content with HTML<br>Markup                                        | See Section D.2.3.3.3, "Save Content with<br>HTML Markup Privilege."                                                                                            | BIAdministrator                |
| Answers          | Enter XML and Logical<br>SQL                                            | Allows users to use the Advanced SQL tab.                                                                                                    | BIAuthor                       |
| Answers          | <b>Edit Direct Database</b><br>Analysis                                 | Allows users to create and edit requests that<br>are sent directly to the back-end data source.                                                                 | BIAdministrator                |
| Answers          | Create Analysis from<br>Simple SQL                                      | Allows users to select the Create Analysis<br>from Simple SQL option in the Select<br>Subject Area list.                                                        | BIAdministrator                |
| Answers          | Create Advanced Filters<br>and Set Operations                           | Allows users to click the Combine results<br>based on union, intersection, and<br>difference operations button from the<br>Criteria tab in the Analysis editor. | BIAuthor                       |
| Answers          | <b>Save Filters</b>                                                     | Allows users to save filters.                                                                                                    | BIAuthor                       |
| Answers          | <b>Execute Direct Database</b><br>Analysis                              | Allows users to issue requests directly to the<br>back-end data source.                                                                                         | BIAdministrator                |
| Delivers         | <b>Create Agents</b>                                                    | Allows users to create agents.                                                                                                    | BIAuthor                       |
| Delivers         | Publish Agents for<br>Subscription                                      | Allows users to publish agents for<br>subscription.                                                                                                    | BIAuthor                       |
| Delivers         | Deliver Agents to Specific<br>or Dynamically<br><b>Determined Users</b> | Allows users to deliver agents to other<br>users.                                                                                                    | BIAdministrator                |
| Delivers         | Chain Agents                                                            | Allows users to chain agents.                                                                                                    | BIAuthor                       |
| Delivers         | <b>Modify Current</b><br>Subscriptions for Agents                       | Allows users to modify the current<br>subscriptions for agents, including<br>unsubscribing users.                                                               | BIAdministrator                |
| Proxy            | Act As Proxy                                                            | Allows users to act as proxy users for other<br>users, as described in Section D.6, "Enabling<br>Users to Act for Others."                                      | Denied:<br><b>BIConsumer</b>   |
| <b>RSS Feeds</b> | Access to RSS Feeds                                                     | Allows users to subscribe to and receive RSS<br>feeds with alerts and contents of folders.                                                                      | BIAuthor                       |
|                  |                                                                         | If Presentation Services uses the HTTPS<br>protocol, then the RSS Reader that you use<br>must also support the HTTPS protocol.                                  |                                |
| Scorecard        | Create/Edit Scorecards                                                  | Allows users to create and edit scorecards.                                                                                                    | BIAuthor                       |
| Scorecard        | View Scorecards                                                         | Allows users to view scorecards.                                                                                                    | <b>BIConsumer</b>              |

*Table D–1 (Cont.) Privileges and Default Settings for the Oracle Business Intelligence Infrastructure*

| Component           | <b>Privilege</b>                                       | <b>Description</b>                                                                                   | <b>Default Role</b><br>Granted |
|---------------------|--------------------------------------------------------|----------------------------------------------------------------------------------------------------|--------------------------------|
| Scorecard           | Create/Edit Objectives                                 | Allows users to create and edit objectives.                                                          | <b>BIAuthor</b>                |
| Scorecard           | Create/Edit Initiatives                                | Allows users to create and edit initiatives.                                                         | BIAuthor                       |
| Scorecard           | <b>Create Views</b>                                    | Allows users to create and edit scorecard<br>views, such as strategy trees.                          | BIAuthor                       |
| Scorecard           | Create/Edit Causes and<br><b>Effects Linkages</b>      | Allows users to create and edit cause and<br>effect relationships.                                   | BIAuthor                       |
| Scorecard           | Create/Edit Perspectives                               | Allows users to create and edit perspectives.                                                        | BIAdministrator                |
| Scorecard           | <b>Add Annotations</b>                                 | Allows users to add comments to KPIs and<br>scorecard components.                                    | <b>BIConsumer</b>              |
| Scorecard           | Override Status                                        | Allows users to override statuses of KPIs<br>and scorecard components.                               | <b>BIConsumer</b>              |
| Scorecard           | Create/Edit KPIs                                       | Allows users to create and edit KPIs.                                                                | BIAuthor                       |
| Scorecard           | Write Back to Database for<br>KPI                      | Allows users to enter and submit a KPI's<br>actual and target settings values to the<br>repository.  | <b>BIConsumer</b>              |
| Scorecard           | Add Scorecard Views to<br>Dashboards                   | Allows users to add scorecard views (such<br>as strategy trees) to dashboards.                       | <b>BIConsumer</b>              |
| <b>List Formats</b> | Create List Formats                                    | Allows users to create list formats in<br>Oracle's Siebel Marketing.                                 | <b>BIAuthor</b>                |
| <b>List Formats</b> | Create Headers and<br>Footers                          | Allows users to create headers and footers<br>for list formats in Oracle's Siebel Marketing.         | BIAuthor                       |
| <b>List Formats</b> | Access Options Tab                                     | Allows users to access the Options tab for<br>list formats in Oracle's Siebel Marketing.             | BIAuthor                       |
| List Formats        | Add/Remove List Format<br>Columns                      | Allows users to add and remove columns<br>for list formats in Oracle's Siebel Marketing.             | BIAdministrator                |
| Segmentation        | <b>Create Segments</b>                                 | Allows users to create segments in Oracle's<br>Siebel Marketing.                                     | BIAuthor                       |
| Segmentation        | <b>Create Segment Trees</b>                            | Allows users to create segment trees in<br>Oracle's Siebel Marketing.                                | BIAuthor                       |
| Segmentation        | Create/Purge Saved Result<br>Sets                      | Allows users to create and purge saved<br>result sets in Oracle's Siebel Marketing.                  | BIAdministrator                |
| Segmentation        | Access Segment Advanced<br>Options Tab                 | Allows users to access the Segment<br>Advanced Options tab in Oracle's Siebel<br>Marketing.          | BIAdministrator                |
| Segmentation        | Access Segment Tree<br><b>Advanced Options Tab</b>     | Allows users to access the Segment Tree<br>Advanced Options tab in Oracle's Siebel<br>Marketing.     | BIAdministrator                |
| Segmentation        | <b>Change Target Levels</b><br>within Segment Designer | Allows users to change target levels within<br>the Segment Designer in Oracle's Siebel<br>Marketing. | BIAdministrator                |
| SOAP                | Access SOAP                                            | Allows users to access various Web services.                                                         | BIConsumer,<br><b>BISystem</b> |
| SOAP                | Impersonate as System<br>User                          | Allows users to impersonate a system user<br>using a Web service.                                    | <b>BISystem</b>                |

*Table D–1 (Cont.) Privileges and Default Settings for the Oracle Business Intelligence Infrastructure*

| <b>Component</b>                      | <b>Privilege</b>                                 | <b>Description</b>                                                                                                    | <b>Default Role</b><br>Granted |
|---------------------------------------|--------------------------------------------------|----------------------------------------------------------------------------------------------------|--------------------------------|
| SOAP                                  | Access MetadataService<br>Service                | Allows users to access the MetadataService<br>Web service.                                                                                        | BIConsumer,<br><b>BISystem</b> |
| SOAP                                  | Access<br>AnalysisExportViewsServi<br>ce Service | Allows users to access the<br>ReportingEditingService Web service.                                                                                | <b>BIConsumer</b>              |
| SOAP                                  | Access<br>ReportingEditingService<br>Service     | Allows users to access the<br>ReportingEditingService Web service.                                                                                | BIConsumer,<br><b>BISystem</b> |
| SOAP                                  | Access<br>ConditionEvaluationServic<br>e Service | Allows users to access the<br>ConditionEvaluationService Web service.                                                                             | BIConsumer,<br><b>BISystem</b> |
| SOAP                                  | Access ReplicationService<br>Service             | Allows users to access the<br>ReplicationService Web service to replicate<br>the Oracle BI Presentation Catalog.                                  | BISystem                       |
| SOAP                                  | Access<br>CatalogIndexingService<br>Service      | Allows users to access the<br>CatalogIndexingService Web service to<br>index the Oracle BI Presentation Catalog for<br>use with full-text search. | BISystem                       |
| SOAP                                  | Access DashboardService<br>Service               | Allows users to access the DashboardService<br>Web service.                                                                                       | BIConsumer,<br><b>BISystem</b> |
| SOAP                                  | Access SecurityService<br>Service                | Allows users to access the Security Service<br>Web service.                                                                                       | BIConsumer,<br><b>BISystem</b> |
| SOAP                                  | <b>Access Tenant Information</b>                 | Internal only.                                                                                                    | BISystem                       |
| SOAP                                  | Access<br>ScorecardMetadataService<br>Service    | Allows users to access the<br>ScorecardMetadataService Web service.                                                                               | BIConsumer,<br>BISystem        |
| SOAP                                  | Access<br>ScorecardAssessmentServi<br>ce Service | Allows users to access the<br>ScorecardAssessmentService Web service.                                                                             | BIConsumer,<br><b>BISystem</b> |
| SOAP                                  | Access HtmlViewService<br>Service                | Allows users to access the<br>HtmlViewServiceService Web service.                                                                                 | BIConsumer,<br><b>BISystem</b> |
| SOAP                                  | Access CatalogService<br>Service                 | Allows users to access the CatalogService<br>Web service.                                                                                         | BIConsumer,<br>BISystem        |
| SOAP                                  | Access IBotService Service                       | Allows users to access the IBotService Web<br>service.                                                                                            | BIConsumer,<br><b>BISystem</b> |
| SOAP                                  | Access<br>XmlGenerationService<br>Service        | Allows users to access the<br>XmlGenerationService Web service.                                                                                   | BIConsumer,<br><b>BISystem</b> |
| SOAP                                  | Access<br>JobManagementService<br>Service        | Allows users to access the<br>JobManagementService Web service.                                                                                   | BIConsumer,<br><b>BISystem</b> |
| SOAP                                  | Access<br>KPIAssessmentService<br>Service        | Allows users to access the<br>JKPIAssessmentService Web service.                                                                                  | BIConsumer,<br><b>BISystem</b> |
| Subject Area (by<br><i>its name</i> ) | Access within Oracle BI<br>Answers               | Allows users to access the specified subject<br>area within the Answers editor.                                                                   | BIAuthor                       |
| <b>Views</b>                          | Add/Edit AnalyzerView                            | Allows users to access the Analyzer view.                                                                                                    | BIAdministrator                |

*Table D–1 (Cont.) Privileges and Default Settings for the Oracle Business Intelligence Infrastructure*

| Component    | <b>Privilege</b>                   | <b>Description</b>                                         | <b>Default Role</b><br><b>Granted</b> |
|--------------|------------------------------------|------------------------------------------------------------|---------------------------------------|
| <b>Views</b> | Add/Edit Column<br>SelectorView    | Allows users to create and edit column<br>selector views.  | BIAuthor                              |
| <b>Views</b> | Add/Edit CompoundView              | Allows users to create and edit compound<br>layout views.  | BIAuthor                              |
| <b>Views</b> | Add/Edit GraphView                 | Allows users to create and edit graph views.               | BIAdministrator                       |
| <b>Views</b> | Add/Edit FunnelView                | Allows users to create and edit funnel graph<br>views.     | BIAuthor                              |
| <b>Views</b> | Add/Edit GaugeView                 | Allows users to create and edit gauge views.               | BIAuthor                              |
| Views        | Add/Edit FiltersView               | Allows users to create and edit filter views.              | BIAuthor                              |
| <b>Views</b> | Add/Edit Dashboard<br>PromptView   | Allows users to create and edit dashboard<br>prompt views. | BIAuthor                              |
| <b>Views</b> | Add/Edit Static TextView           | Allows users to create and edit static text<br>views.      | BIAuthor                              |
| <b>Views</b> | Add/Edit Legend View               | Allows users to create and edit legend<br>views.           | BIAuthor                              |
| <b>Views</b> | Add/Edit MapView                   | Allows users to create and edit map views.                 | BIAuthor                              |
| Views        | Add/Edit NarrativeView             | Allows users to create and edit narrative<br>views.        | BIAuthor                              |
| <b>Views</b> | Add/Edit Nested<br>RequestView     | Allows users to create and edit nested<br>analyses views.  | BIAuthor                              |
| <b>Views</b> | Add/Edit No ResultsView            | Allows users to create and edit no result<br>views.        | BIAuthor                              |
| <b>Views</b> | Add/Edit Pivot TableView           | Allows users to create and edit pivot table<br>views.      | BIAuthor                              |
| <b>Views</b> | Add/Edit Report<br>PromptView      | Allows users to create and edit prompt<br>views.           | BIAuthor                              |
| Views        | Add/Edit Create<br>SegmentView     | Allows users to create and edit segment<br>views.          | BIAuthor                              |
| <b>Views</b> | Add/Edit<br>SelectionStepsView     | Allows users to create and edit selection<br>steps views.  | BIAuthor                              |
| <b>Views</b> | Add/Edit Logical<br>SQLView        | Allows users to create and edit logical SQL<br>views.      | BIAuthor                              |
| <b>Views</b> | Add/Edit TableView                 | Allows users to create and edit table views.               | BIAuthor                              |
| <b>Views</b> | Add/Edit Create Target<br>ListView | Allows users to create and edit target list<br>views.      | BIAuthor                              |
| <b>Views</b> | Add/Edit TickerView                | Allows users to create and edit ticker views.              | BIAuthor                              |
| <b>Views</b> | Add/Edit TitleView                 | Allows users to create and edit title views.               | BIAuthor                              |
| <b>Views</b> | Add/Edit View<br>SelectorView      | Allows users to create and edit view selector<br>views.    | BIAuthor                              |
| Write Back   | Write Back to Database             | Grants the right to write data into the data<br>source.    | Denied:<br><b>BIConsumer</b>          |
| Write Back   | Manage Write Back                  | Grants the right to manage write back<br>requests.         | BIAdministrator                       |

*Table D–1 (Cont.) Privileges and Default Settings for the Oracle Business Intelligence Infrastructure*

<span id="page-213-1"></span>**D.2.3.3.1 Access to Oracle BI Enterprise Edition Actions** You must set the Action privileges, which determine whether the Actions functionality is available to users and specify which user types can create Actions. The following list describes these privileges:

- **Create Navigate Actions** Determines which users can create a Navigate action type. The sessions of users who are denied this privilege do not contain any of the user interface components that allow them to create Navigate Actions. For example, if a user is denied this privilege and chooses to create an action from the Oracle BI Enterprise Edition global header, the dialog where the user selects an action type does not include the Navigate Actions options (Go to BI Content, Go to a Web Page, and so on). However, users who are denied this privilege can add saved actions to analyses and dashboards. And, users who are denied this privilege can execute an action from an analysis or dashboard that contains an action.
- **Create Invoke Actions** Determines which users can create an Invoke action type. The sessions of user who are denied this privilege do not contain any of the user interface components that allow them to create Invoke Actions. For example, if a user is denied this privilege and chooses to access the agent editor's Actions tab and clicks the **Add New Action** button, the dialog where the user selects the action type does not include the Invoke Actions options (Invoke a Web Service, Invoke an HTTP Request, and so on). However, users who are denied this privilege can add saved actions to analyses and dashboards. And, users who are denied this privilege can execute an action from an analysis or dashboard that contains an action.
- **Save Actions Containing Embedded HTML Determines which users can** embed HTML code in the customization of Web service action results. Use care in assigning this privilege, because it poses a security risk to allow users to run HTML code.

<span id="page-213-0"></span>**D.2.3.3.2 Access to Oracle BI for Microsoft Office Privilege** The Access to Oracle BI for Microsoft Office privilege shows the following options for the **Download BI Desktop Tools** link in the Get Started area of the Oracle BI EE Home page:

- **Oracle BI for MS Office**: Downloads the installation file for the Oracle BI Add-in for Microsoft Office.
- Smart View: Downloads the installation file for Oracle Hyperion Smart View.

The Access to Oracle BI for Microsoft Office privilege does not affect the display of the **Copy** link for analyses. The link is always available there.

The location of the installation file to download for the Oracle BI Add-in for Microsoft Office is specified by default in the BIforOfficeURL element in the instanceconfig.xml file. For more information on using the Oracle BI Add-in for Microsoft Office and the **Copy** option, see *Oracle Fusion Middleware User's Guide for Oracle Business Intelligence Enterprise Edition*.

<span id="page-213-2"></span>**D.2.3.3.3 Save Content with HTML Markup Privilege** By default, Presentation Services is secured against cross-site scripting (XSS). Securing against XSS escapes input in fields in Presentation Services and renders it as plain text. For example, an unscrupulous user can use an HTML field to enter a script that steals data from a page.

By default, end users cannot save content that is flagged as HTML; instead only administrators who have the Save Content with HTML Markup privilege can save content that contains HTML code. Users that have the Save Content with HTML Markup privilege can save an image with the "fmap" prefix. If users try to save an

image with the "fmap" prefix when they do not have this privilege assigned, then they see an error message.

### <span id="page-214-1"></span>**D.2.4 Managing Sessions in Oracle BI Presentation Services**

Using the Session Management page in Presentation Services Administration, you can view information about active users and running analyses, cancel requests, and clear the cache.

#### **To manage sessions in Presentation Services:**

- **1.** From the Home page in Presentation Services, select **Administration**.
- **2.** Click the **Manage Sessions** link.

The Session Management screen is displayed with the following tables:

- **–** The Sessions table, which gives information about sessions that have been created for users who have logged in:
- **–** The Cursor Cache table, which shows the status of analyses:

#### **To cancel all running requests:**

- **1.** Click **Cancel Running Requests**.
- **2.** Click **Finished**.

#### **To cancel one running analysis:**

In the Cursor Cache table, identify the analysis and click the **Cancel** link in the **Action** column.

The user receives a message indicating that the analysis was canceled by an administrator.

#### **To clear the Web cache:**

- **1.** In the Cursor Cache table, identify the analysis and click **Close All Cursors**.
- **2.** Click **Finished**.

#### **To clear the cache entry associated with an analysis:**

In the Cursor Cache table, identify the analysis and click the **Close** link in the **Action** column.

#### **To view the query file for information about an analysis:**

In the Cursor Cache table, identify the analysis and click the **View Log** link.

**Note:** Query logging must be turned on for data to be saved in this log file.

# <span id="page-214-0"></span>**D.3 Inheritance of Permissions and Privileges for Oracle BI Presentation Services**

Permissions and privileges can be assigned to users directly or through membership in application roles or Catalog groups. From another perspective, permissions and privileges can be assigned explicitly or effectively. Effective permissions and privileges are assigned indirectly through inheritance from application roles or Catalog groups, which is the recommended approach for assignments.

This section contains the following topics:

- [Section D.3.1, "Rules for Inheritance for Permissions and Privileges"](#page-215-0)
- [Section D.3.2, "Example of Inherited Privileges for Application Roles"](#page-215-1)
- [Section D.3.3, "Example of Inherited Privileges for Catalog Groups"](#page-217-1)

### <span id="page-215-0"></span>**D.3.1 Rules for Inheritance for Permissions and Privileges**

The following list describes the rules of inheritance for permissions and privileges:

- Any permissions or privileges granted explicitly to a user override any permissions or privileges inherited from the application roles or Catalog groups to which the user belongs.
- If a user belongs to two application roles or Catalog groups and both are granted permissions, then the least restrictive permissions are given to the user.

For example, if one application role allows Open access and another allows Modify access, then the least restrictive access would be granted; in this example, Open access.

**Note:** The exception to this is if one of the two application roles or Catalog groups is explicitly denied the permissions, in which case the user is denied.

If a user belongs to Application Role X, and Application Role X is a member of Application Role Y, then any permissions assigned to Application Role X override any permissions assigned to Application Role Y. The same holds true if X and Y are Catalog groups.

For example, if Marketing has Open permissions, Marketing Administrators, which is a member of Marketing, can have Full Control permission.

If a Catalog group is specified along with an application role in the Permissions dialog in Presentation Services, then the Catalog group takes precedence.

For example, suppose that for a certain object, the BIAdministrator role has Read-Only permission and the Admin Catalog Group has Full Control permission. If a user signs in who is a member of both the BIAdministrator role and the Admin Catalog Group, then he is granted full access to the object.

Explicitly denying access takes precedence over any other permissions or privileges.

# <span id="page-215-1"></span>**D.3.2 Example of Inherited Privileges for Application Roles**

[Figure D–1](#page-216-0) shows an example of how privileges are inherited through application roles. At the top of the diagram is a rectangle labeled User1, which specifies that User1 is a member of Role1 and Role2. Attached beneath the User1 rectangle are two more rectangles — one on the left that represents Role1 and one on the right that represents Role2.

- The Role1 rectangle specifies that Role1 has no access to DashboardA and is a member of Role3 and Role4.
- The Role2 rectangle specifies that Role2 has Open access to DashboardD, is a member of Role5, and has no access to DashboardE.

Attached beneath the Role1 rectangle are two more rectangles — one on the left that represents Role3 and one on the right that represents Role4:
- The Role3 rectangle specifies that Role3 has Open access to DashboardB.
- The Role4 rectangle specifies that Role4 has Full Access to DashboardC and Open access to DashboardA.

And finally, attached beneath the Role2 rectangle is a rectangle that represents Role5. The Role5 rectangle specifies that Role5 has Modify access to DashboardD and Open access to DashboardE.

*Figure D–1 Example of Inheritance of Permissions Using Roles*

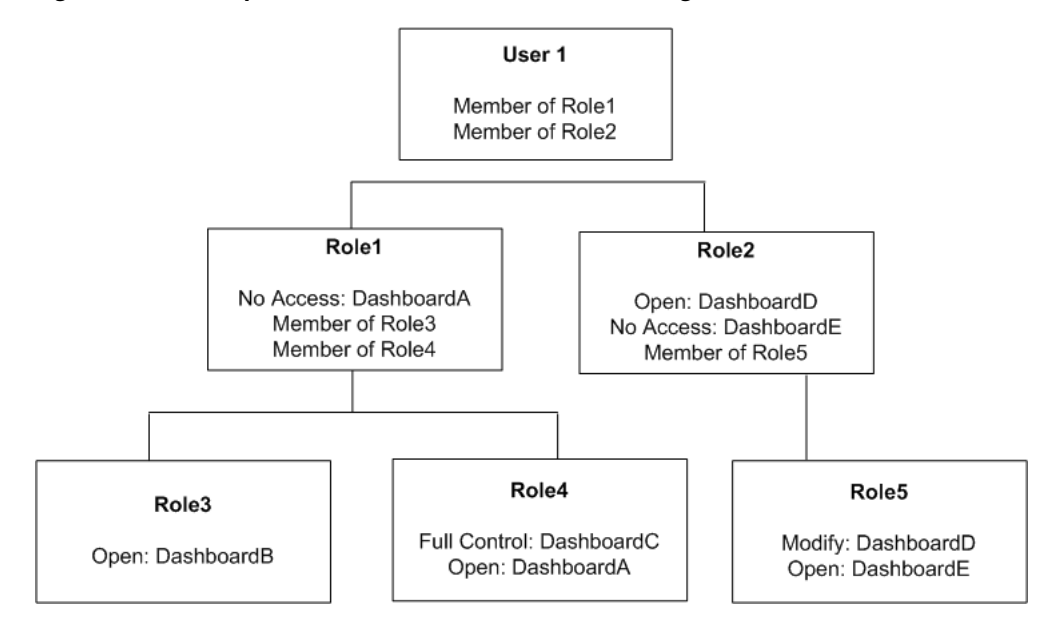

In this example:

- User1 is a direct member of Role1 and Role2, and is an indirect member of Role3, Role4, and Role5.
- The permissions and privileges from Role1 are no access to DashboardA, Open access to DashboardB, and Full Control for DashboardC.
- If one application role is a member of a second application role, then any permissions assigned to the first application role override any permissions assigned to the first role. Therefore, the inherited permissions and privileges from Role2 include Modify access to DashboardD from Role5.
- Specifically denying access always takes precedence over any other settings. Therefore, Role1's denial of access to DashboardA overrides Role4's Open access. The result is that Role1 has no access to DashboardA. Likewise, Role5 has no access to DashboardE, because access to that dashboard is explicitly denied for Role2.

The total permissions and privileges granted to User1 are as follows:

- No access to DashboardA and DashboardE, because access is specifically denied.
- Open access to DashboardB.
- Full Control for DashboardC.
- Modify access to DashboardD.

# **D.3.3 Example of Inherited Privileges for Catalog Groups**

Any permissions or privileges granted explicitly to a Catalog group take precedence over permissions or privileges granted to an application role. For example, suppose that you have an application role called Marketing\_US that has Full Access to the Marketing Dashboard. You want to restrict a small set of the users in the Marketing\_ US role to not have access to that dashboard. To do so, you create a Catalog group called Marketing\_SanJose and add the appropriate users as members of that group. You then deny the Marketing\_SanJose Catalog group access to the Marketing Dashboard. Even though those users belong to the Marketing\_US role, they are denied access to the Marketing Dashboard.

# **D.4 Providing Shared Dashboards for Users**

This section contains the following topics on providing shared dashboards for users:

- [Section D.4.1, "Understanding the Catalog Structure for Shared Dashboards"](#page-217-0)
- [Section D.4.2, "Creating Shared Dashboards"](#page-217-1)
- [Section D.4.3, "Testing the Dashboards"](#page-218-0)
- [Section D.4.4, "Releasing Dashboards to the User Community"](#page-218-1)

# <span id="page-217-0"></span>**D.4.1 Understanding the Catalog Structure for Shared Dashboards**

The Oracle BI Presentation Catalog has two main folders:

- My Folders Contains the personal storage for individual users. Includes a Subject Area Contents folder where you save objects such as calculated items and groups.
- **Shared Folders** Contains objects and folders that are shared across users. Dashboards that are shared across users are saved in a Dashboards subfolder under a common subfolder under the /Shared Folders folder

**Note:** If a user is given permission to an analysis in the Oracle BI Presentation Catalog that references a subject area to which the user does not have permission, then the BI Server still prevents the user from executing the analysis.

# <span id="page-217-1"></span>**D.4.2 Creating Shared Dashboards**

After setting up the Oracle BI Presentation Catalog structure and setting permissions, you can create shared dashboards and content for use by others.

One advantage to creating shared dashboards is that pages that you create in the shared dashboard are available for reuse. Users can create their own dashboards using the pages from your shared dashboards and any new pages that they create. You can add pages and content as described in *Oracle Fusion Middleware User's Guide for Oracle Business Intelligence Enterprise Edition*.

If you plan to allow multiple users to modify a shared default dashboard, then consider putting these users into an application role. For example, suppose that you create an application role called Sales and create a default dashboard called SalesHome. Of the 40 users that have been assigned the Sales application role, suppose that there are three who must have the ability to create and modify content for the SalesHome dashboard. Create a SalesAdmin application role, with the same permissions as the primary Sales application role. Add the three users who are

allowed to make changes to the SalesHome dashboard and content to this new SalesAdmin application role, and give this role the appropriate permissions in the Oracle BI Presentation Catalog. This allows those three users to create and modify content for the SalesHome dashboard. If a user no longer requires the ability to modify dashboard content, then you can change the user's role assignment to Sales. If an existing Sales role user must have the ability to create dashboard content, then the user's role assignment can be changed to SalesAdmin.

For more information about creating shared dashboards, see 'Managing Dashboards' in *Oracle Fusion Middleware System Administrator's Guide for Oracle Business Intelligence Enterprise Edition*.

## <span id="page-218-0"></span>**D.4.3 Testing the Dashboards**

Before releasing dashboards and content to the user community, perform some tests.

### **To test the dashboard:**

- **1.** Verify that users with appropriate permissions can correctly access it and view the intended content.
- **2.** Verify that users without appropriate permissions cannot access the dashboard.
- **3.** Verify that styles and skins are displayed as expected, and that other visual elements are as expected.
- **4.** Correct any problems you find and test again, repeating this process until you are satisfied with the results.

## <span id="page-218-1"></span>**D.4.4 Releasing Dashboards to the User Community**

<span id="page-218-3"></span>After testing is complete, notify the user community that the dashboard is available, ensuring that you provide the relevant network address.

# **D.5 Controlling Access to Saved Customization Options in Dashboards**

This section provides an overview of saved customizations and information about administering saved customizations. It contains the following topics:

- [Section D.5.1, "Overview of Saved Customizations in Dashboards"](#page-218-2)
- [Section D.5.2, "Administering Saved Customizations"](#page-219-0)
- Section D.5.3, "Permission and Privilege Settings for Creating Saved [Customizations"](#page-220-0)
- [Section D.5.4, "Example Usage Scenario for Saved Customization Administration"](#page-221-0)

## <span id="page-218-2"></span>**D.5.1 Overview of Saved Customizations in Dashboards**

Saved customizations allow users to save and view later dashboard pages in their current state with their most frequently used or favorite choices for items such as filters, prompts, column sorts, drills in analyses, and section expansion and collapse. By saving customizations, users need not make these choices manually each time that they access the dashboard page.

Users and groups with the appropriate permissions and dashboard access rights can perform the following activities:

Save various combinations of choices as saved customizations, for their personal use or use by others.

- Specify a saved customization as the default customization for a dashboard page, for their personal use or use by others.
- Switch between their saved customizations.

You can restrict this behavior in the following ways:

- Users can view only the saved customizations that are assigned to them.
- Users can save customizations for personal use only.
- Users can save customizations for personal use and for use by others.

For information about end users and saved customizations with dashboards, see *Oracle Fusion Middleware User's Guide for Oracle Business Intelligence Enterprise Edition*.

## <span id="page-219-0"></span>**D.5.2 Administering Saved Customizations**

<span id="page-219-3"></span>This section describes the privileges and permissions that are required to administer saved customizations. It also describes the relevant portions of the Oracle BI Presentation Catalog that relate to storing and administering saved customizations.

### <span id="page-219-2"></span>**D.5.2.1 Privileges for Saved Customizations**

In Oracle BI Presentation Services Administration, the following privileges in the Dashboards area, along with permission settings for key dashboard elements, control whether users or groups can save or assign customizations:

- **Save Customizations**
- **Assign Default Customizations**

You can set neither privilege, one privilege, or both privileges for a user or group, depending on the level of access desired. For example, a user who has neither privilege can view only the saved customization that is assigned as his or her default customization.

### <span id="page-219-1"></span>**D.5.2.2 Permissions for Saved Customizations**

This section describes the permissions that are required for users to administer saved customizations of dashboard pages, and the relevant portions of the Oracle BI Presentation Catalog structure for setting permissions on shared and personal saved customizations.

**D.5.2.2.1 Assigning Permissions to Dashboards** You set permissions for dashboards and pages, such as Full Control or No Access, in the Permission dialog in Oracle BI EE. You assign these permissions in the same manner as for other objects in the catalog.

**D.5.2.2.2 Assigning Permissions for Customizations on a Dashboard Page** You set permissions for working with saved customizations on a particular dashboard page in the Dashboard Properties dialog, which is available in the Dashboard Builder. After selecting a page in the list in the dialog, click one of the following buttons:

- **Specify Who Can Save Shared Customizations** displays the Permission dialog in which you specify who can save shared customizations for that dashboard page.
- **Specify Who Can Assign Default Customizations** displays the Permission dialog in which you specify who can assign default customizations for that dashboard page.

Catalog objects and permissions scenarios are described in the following sections.

<span id="page-220-1"></span>**D.5.2.2.3 Catalog Folder Structure for Saved Customizations** In addition to the privileges that you set in Oracle BI Presentation Services Administration, the level of control that users and groups have over saved customizations depends on their access rights to key elements. For example, users and groups that can create and edit underlying dashboards, save dashboard view preferences as customizations, and assign customizations to other users as default customizations require Full Control permission to the key elements in shared storage, while users and groups that can view only their assigned default saved customizations need only View access to the key elements in shared storage.

Key elements in the catalog include the following folders:

Shared Storage Folders.

Shared storage folders for dashboards are typically located within the Dashboards sub-folder of a parent shared folder. Dashboards are identified by their assigned names. You can save a dashboard anywhere in the Oracle BI Presentation Catalog. If you save a dashboard within a subfolder called "Dashboards", then that dashboard's name is displayed in the list of dashboards that is displayed from the Dashboards link in the global header.

Permission settings control access to a specific dashboard for editing. Typically, if permissions are inherited down to the \_selections and Dashboards sub-folders, then users who can edit dashboards can also save customizations and set defaults. Access to a specific dashboard folder controls whether a user or group can edit the dashboard.

The \_selections folder contains a page identifier folder for each dashboard page. Shared saved customizations are located within this folder. Access to the page identifier folder controls whether a user or group can display, save, or edit customizations for that page.

The \_defaults folder within a \_selections folder contains assigned default customizations. Each group that has an assigned default is displayed here. Access to this folder controls whether a user or group can assign defaults.

■ Personal Storage Folders.

Within a user's personal folder, the \_selections folder contains an individual user's saved customizations. Like the shared \_selections folder, a personal \_selections folder contains a page identifier folder for each dashboard page. The page identifier folder contains personal saved customizations and a \_defaultlink file that specifies a user's preference for the personal defaulted customization.

A personal saved customization default overrides an assigned shared customization default.

**Note:** If a dashboard page with saved customizations is deleted, then the saved customizations are also deleted from the catalog. If the underlying dashboard structure changes such that a saved customization is no longer valid when a user accesses it, then the default content is displayed on the dashboard.

## <span id="page-220-0"></span>**D.5.3 Permission and Privilege Settings for Creating Saved Customizations**

[Table D–2](#page-221-1) describes typical user roles and specific permission settings that can be granted to users for creating saved customizations. The folder names listed in the Permission and Privilege Settings column are described in the preceding section.

| <b>User Role</b>                                                                                                    | <b>Permission and Privilege Settings</b>                                                             |
|----------------------------------------------------------------------------------------------------|----------------------------------------------------------------------------------------------------|
| Power users such as IT users who must<br>perform the following tasks:                                                                 | In the Shared section of the catalog, requires<br>Full Control permission to the following           |
| Create and edit underlying dashboards.                                                                                                | folders:                                                                                             |
| Save dashboard view preferences as<br>п<br>customizations.<br>Assign customizations to other users as<br>п<br>default customizations. | dashboard name                                                                                       |
|                                                                                                    | selection                                                                                            |
|                                                                                                    | defaults                                                                                             |
|                                                                                                    | Typically, no additional privileges must be<br>assigned.                                             |
| Technical users such as managers who must<br>perform the following tasks:                                                             | In the Shared section of the catalog, requires<br>View permission to the following folders:          |
| Save customizations as customizations for                                                                                             | dashboard name                                                                                       |
| personal use.<br>Save customizations for use by others.                                                                               | In the Shared section of the catalog, requires<br>Modify permission to the following folders:        |
| Users cannot create or edit underlying<br>dashboards, or assign view customizations to<br>others as default customizations.           | selections                                                                                           |
|                                                                                                    | defaults<br>$\blacksquare$                                                                           |
|                                                                                                    | Typically, no additional privileges must be<br>assigned.                                             |
| Everyday users who must save<br>customizations for personal use only.                                                                 | In Oracle BI Presentation Services<br>Administration, requires the following<br>privilege to be set: |
|                                                                                                    | Save Customizations                                                                                  |
|                                                                                                    | In the dashboard page, requires that the<br>following option is set:                                 |
|                                                                                                    | Allow Saving Personal Customizations                                                                 |
|                                                                                                    | In the catalog, no additional permission<br>settings are typically required.                         |
| Casual users who must view only their<br>assigned default customization.                                                              | In the Shared section of the catalog, the user<br>needs View permission to the following<br>folders: |
|                                                                                                    | dashboard name<br>$\blacksquare$                                                                     |
|                                                                                                    | selections                                                                                           |
|                                                                                                    | _defaults                                                                                            |
|                                                                                                    | In the catalog, no additional permission<br>settings are typically required.                         |

<span id="page-221-1"></span>*Table D–2 User Roles and Permission Settings for Saved Customizations*

## <span id="page-221-0"></span>**D.5.4 Example Usage Scenario for Saved Customization Administration**

Depending on the privileges set and the permissions granted, you can achieve various combinations of user and group rights for creating, assigning, and using saved customizations.

For example, suppose a group of power users cannot change dashboards in a production environment, but they are allowed to create saved customizations and assign them to other users as default customizations. The following permission settings for the group are required:

- Open access to the dashboard, using the Catalog page.
- Modify access to the \_selections and \_defaults subfolders within the dashboard folder in the Oracle BI Presentation Catalog, which you assign using the

<span id="page-222-2"></span>Dashboard Properties dialog in the Dashboard Builder. After selecting a page in the list in the dialog, click **Specify Who Can Save Shared Customizations** and **Specify Who Can Assign Default Customizations**.

# **D.6 Enabling Users to Act for Others**

This section contains the following topics on enabling users to act for others:

- [Section D.6.1, "Why Enable Users to Act for Others?"](#page-222-0)
- [Section D.6.2, "What Are the Proxy Levels?"](#page-222-1)
- [Section D.6.3, "Process of Enabling Users to Act for Others"](#page-223-0)

### <span id="page-222-0"></span>**D.6.1 Why Enable Users to Act for Others?**

You can enable one user to act for another user in Oracle BI Presentation Services. When a user (called the proxy user) acts as another (called the target user), the proxy user can access the objects in the catalog for which the target user has permission.

Enabling a user to act for another is useful, for example, when a manager wants to delegate some of his work to one of his direct reports or when IT support staff wants to troubleshoot problems with another user's objects.

<span id="page-222-3"></span>See *Oracle Fusion Middleware User's Guide for Oracle Business Intelligence Enterprise Edition* for information on how users enable others to act for them.

### <span id="page-222-1"></span>**D.6.2 What Are the Proxy Levels?**

When you enable a user to be a proxy user, you also assign an authority level (called the proxy level). The proxy level determines the privileges and permissions granted to the proxy user when accessing the catalog objects of the target user. The following list describes the proxy levels:

**Restricted** — Permissions are read-only to the objects to which the target user has access. Privileges are determined by the proxy user's account (not the target user's account).

For example, suppose a proxy user *has not* been assigned the Access to Answers privilege, and the target user *has*. When the proxy user is acting as the target user, the target user *cannot* access Answers.

Full — Permissions and privileges are inherited from the target user's account.

For example, suppose a proxy user *has not* been assigned the Access to Answers privilege, and the target user *has*. When the proxy user is acting as the target user, the target user *can* access Answers.

When you have enabled a user to act as a proxy user, that user can display the **Act As** option in the global header of Presentation Services to select the target user to act as, provided the Act As Proxy privilege has been set.

**Tip:** Before a proxy user can act as a target user, the target user must have signed into Presentation Services at least once and accessed a dashboard.

<span id="page-223-3"></span>**Note:** If you are a user who can be impersonated by a proxy user, you can see the users with the permission to proxy (Act As) you. To see these users, log in to Analytics, go to the My Account dialog box and display the extra tab called Delegate Users. This tab displays the users who can connect as you, and the permission they have when they connect as you (Restricted or Full).

# <span id="page-223-0"></span>**D.6.3 Process of Enabling Users to Act for Others**

To enable users to act for others, perform the following tasks:

- [Section D.6.3.1, "Defining the Association Between Proxy Users and Target Users"](#page-223-1)
- [Section D.6.3.2, "Creating Session Variables for Proxy Functionality"](#page-223-2)
- Section D.6.3.3, "Modifying the Configuration File Settings for Proxy [Functionality"](#page-224-0)
- [Section D.6.3.4, "Creating a Custom Message Template for Proxy Functionality"](#page-225-0)
- [Section D.6.3.5, "Assigning the Proxy Privilege"](#page-227-0)
- [Section D.6.3.6, "Assigning the manageRepositories Permission"](#page-227-1)

### <span id="page-223-1"></span>**D.6.3.1 Defining the Association Between Proxy Users and Target Users**

You define the association between proxy users and target users in the database by identifying, for each proxy user/target user association, the following:

- ID of the proxy user
- ID of the target user
- Proxy level (either full or restricted)

For example, you might create a table called Proxies in the database that looks like this:

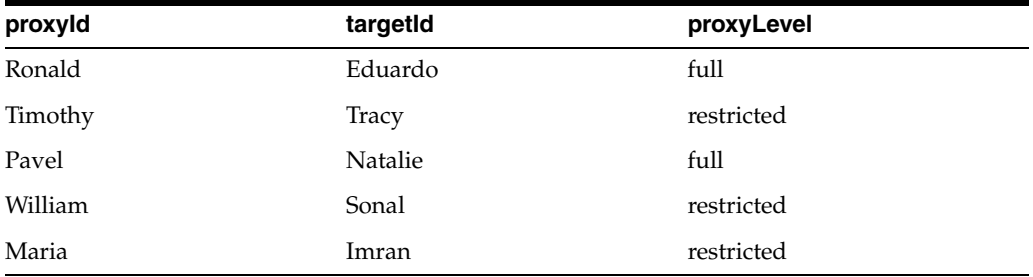

After you define the association between proxy users and target users, you must import the schema to the physical layer of the BI Server. For information on importing a schema, see *Oracle Fusion Middleware Metadata Repository Builder's Guide for Oracle Business Intelligence Enterprise Edition*.

### <span id="page-223-4"></span><span id="page-223-2"></span>**D.6.3.2 Creating Session Variables for Proxy Functionality**

To authenticate proxy users, you must create the following two session variables along with their associated initialization blocks. For both variables, you must modify the sample SQL statement according to the schema of the database.

■ **PROXY** — Use this variable to store the name of the proxy user.

Use the initialization block named ProxyBlock and include code such as the following:

```
select targetId
from Proxies 
where 'VALUEOF(NO SESSION.RUNAS)'=targetId and ':USER'=proxyId
```
■ **PROXYLEVEL** — Use this optional variable to store the proxy level, either Restricted or Full. If you do not create the PROXYLEVEL variable, then the Restricted level is assumed.

Use the initialization block named ProxyLevel and include code such as the following:

```
select proxyLevel 
from Proxies 
where 'VALUEOF(NQ_SESSION.RUNAS)'=targetId and ':USER'=proxyId
```
For more information on creating session variables, see *Oracle Fusion Middleware Metadata Repository Builder's Guide for Oracle Business Intelligence Enterprise Edition*.

### <span id="page-224-0"></span>**D.6.3.3 Modifying the Configuration File Settings for Proxy Functionality**

Use various elements in the instanceconfig.xml file to configure the proxy functionality.

Before you begin this procedure, ensure that you are familiar with the information in 'Using a Text Editor to Update Oracle Business Intelligence Configuration Settings' in *Oracle Fusion Middleware System Administrator's Guide for Oracle Business Intelligence Enterprise Edition*.

#### **To manually configure for proxy functionality:**

- **1.** Open the instanceconfig.xml file for editing, as described in 'Where are Configuration Files Located' in *Oracle Fusion Middleware System Administrator's Guide for Oracle Business Intelligence Enterprise Edition*.
- **2.** Locate the section in which you must add the elements that are described in the following list:
	- LogonParam: Serves as the parent element for the TemplateMessageName and MaxValues elements.
	- TemplateMessageName: Specifies the name of the custom message template in the Custom Messages folder that contains the SQL statement to perform tasks related to displaying proxy and target users. The default name is LogonParamSQLTemplate.

The name that you specify in the TemplateMessageName element must match the name that you specify in the WebMessage element in the custom message file. For more information, see [Section D.6.3.4, "Creating a Custom Message](#page-225-0)  [Template for Proxy Functionality."](#page-225-0)

- MaxValues: Specifies the maximum number of target users to be listed in the **User** box in the Act As dialog box. If the number of target users for a proxy user exceeds this value, then an edit box, where the proxy user can enter the ID of a target user, is shown rather than a list of target users. The default is 200.
- **3.** Include the elements and their ancestor elements as appropriate, as shown in the following example:

```
<LogonParam>
    <TemplateMessageName>LogonParamSQLTemplate</TemplateMessageName>
     <MaxValues>100</MaxValues>
</LogonParam>
```
- **4.** Save your changes and close the file.
- **5.** Restart Oracle Business Intelligence.

### <span id="page-225-0"></span>**D.6.3.4 Creating a Custom Message Template for Proxy Functionality**

You must create a custom message template for the proxy functionality that contains the SQL statement to perform the following tasks:

- Obtain the list of target users that a proxy user can act as. This list is displayed in the User box in the Act As dialog box.
- Verify whether the proxy user can act as the target user.
- Obtain the list of proxy users that can act as the target user. This list is displayed on the target user's My Account screen.

In the custom message template, you place the SQL statement to retrieve this information in the following XML elements:

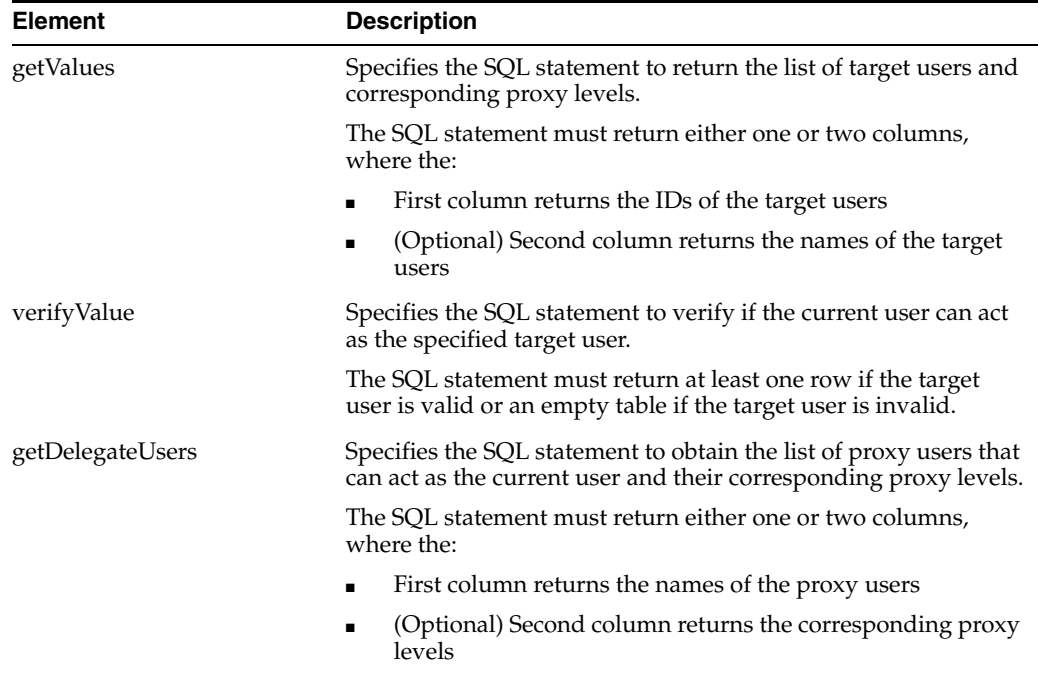

You can create the custom message template in one of the following files:

- The original custom message file in the directory
- A separate XML file in the directory

### **To create the custom message template:**

- **1.** To create the custom message template in the original custom message file:
	- **a.** Make a backup of the original custom message file in a separate directory.
	- **b.** Make a development copy in a different directory and open it in a text or XML editor.

**2.** To create the custom message template in a separate XML file, create and open the file in the *ORACLE\_*

*INSTANCE*\bifoundation\OracleBIPresentationServicesComponent\coreapplicati on\_obips*n*\analyticsRes\customMessages directory.

**3.** Start the custom message template by adding the WebMessage element's begin and end tags. For example:

```
<WebMessage name="LogonParamSQLTemplate">
</WebMessage>
```
**Note:** The name that you specify in the WebMessage element must match the name that you specify in the TemplateMessageName element in the instanceconfig.xml file. For information, see [Section D.6.3.3, "Modifying the Configuration File Settings for Proxy](#page-224-0)  [Functionality."](#page-224-0)

- **4.** After the </WebMessage> tag:
	- **a.** Add the <XML> and </XML> tags
	- **b.** Between the <XML> and </XML> tags, add the <logonParam name="RUNAS"> and </logonParam> tags.
	- **c.** Between the <logonParam name="RUNAS"> and </logonParam> tags, add each of the following tags along with its corresponding SQL statements:
		- **\*** <getValues> and </getValues>
		- **\*** <verifyValue> and </verifyValue>
		- **\*** <getDelegateUsers> and </getDelegateUsers>

The following entry is an example:

```
<XML>
```

```
<logonParam name="RUNAS">
     <getValues> EXECUTE PHYSICAL CONNECTION POOL Proxy.Proxy
        select TARGET from Proxy where PROXYER='@{USERID}'
     </getValues>
     <verifyValue> EXECUTE PHYSICAL CONNECTION POOL Proxy.Proxy
        select TARGET from Proxy where PROXYER ='@{USERID}'
            and TARGET='@{VALUE}'
     </verifyValue>
     <getDelegateUsers>EXECUTE PHYSICAL CONNECTION POOL Proxy.Proxy 
       select PROXYER, PROXY LEVEL from Proxy where TARGET='@{USERID}'
     </getDelegateUsers>
   </logonParam>
< / XMI<sub>1</sub>>
```
Note that you must modify the example SQL statement according to the schema of the database. In the above example, the database and connection pool are both named Proxy, the proxyId is PROXYER, and the targetId is TARGET.

- **5.** If you created the custom message template in the development copy of the original file, then replace the original file in the customMessages directory with the newly edited file.
- **6.** Test the new file.
- **7.** (Optional) If you created the custom message template in the development copy of the original file, then delete the backup and development copies.
- **8.** Load the custom message template by either restarting the server or by clicking the **Reload Files and Metadata** link on the Presentation Services Administration screen. For information on the Administration page, see [Section D.2.1,](#page-202-0)  ["Understanding the Administration Pages."](#page-202-0)

## <span id="page-227-0"></span>**D.6.3.5 Assigning the Proxy Privilege**

For each user whom you want to enable as a proxy user or for each application role or Catalog group whose members you want to enable as proxy users, you must grant the Act As Proxy privilege. For information on how to assign privileges, see [Section D.2.3.2, "Setting Catalog Privileges for Application Roles."](#page-204-0)

### <span id="page-227-1"></span>**D.6.3.6 Assigning the manageRepositories Permission**

You must assign the manageRepositories permission to each user you want to allow to act as a proxy user. To assign the permission, create a group called Proxy and associate it with an application role called Proxy, and with an application policy called Proxy (granted the manageRepositories permission), and then add each user (who you want to be a proxy user), to the Proxy group. To achieve this aim, the following must be true:

A group must exist, or must be created (for example, named Proxy).

For more information, see [Section 2.3.3, "Creating a Group in the Embedded](#page-40-0)  [WebLogic LDAP Server."](#page-40-0)

An application role must exist, or must be created (for example, named Proxy), and be mapped to the group called Proxy.

For more information, see [Section 2.4.2.2, "Creating an Application Role."](#page-47-0)

- An application policy must exist, or must be created (for example, named Proxy), and the Proxy application role must be made a **grantee** of the manageRepositories permission, where:
	- **–** Permission Class

oracle.security.jps.ResourcePermission

**–** Resource Name

resourceType=oracle.bi.server.permission,resourceName=orac le.bi.server.manageRepositories

**–** Permission Actions

\_all\_

For more information, see [Section 2.4.3, "Creating Application Policies Using](#page-53-0)  [Fusion Middleware Control."](#page-53-0)

For each user you want to enable as a proxy user, you must add that user to the Proxy group.

For more information, see [Section 2.3.4, "Assigning a User to a Group in the](#page-41-0)  [Embedded WebLogic LDAP Server."](#page-41-0)

# **Index**

## **A**

[access rights, 2-20](#page-53-1) [controlling, 2-15](#page-48-0) accessing [Fusion Middleware Control, 1-7](#page-20-0) [obi stripe, 1-7](#page-20-0) [Oracle WebLogic Server Administration](#page-18-0)  Console, 1-5 Active Directory [configuring as authentication provider, 3-9](#page-80-0) [Add Permission dialog, 2-21](#page-54-0) [add-in for Microsoft Office, D-14](#page-213-0) Administration Console [Provider Specific tab, 4-6](#page-129-0) [Provider Specific tab settings, 3-6,](#page-77-0) [3-12](#page-83-0) [to launch, 1-6](#page-19-0) [Administration Console, accessing, 1-5](#page-18-0) Administration Page in Oracle BI Presentation Catalog [tools, 1-11](#page-24-0) [Administration pages, D-3](#page-202-1) [Administration Server, B-2](#page-171-0) [Administrator user, creation during upgrade, B-22](#page-191-0) [Administrators group,upgrade, B-22](#page-191-1) application policies [creating, 2-20](#page-53-1) [Application Policies page, 2-20](#page-53-1) [application policies page, 2-12](#page-45-0) Application Policy [how to create, 2-20](#page-53-2) [how to modify, 2-27](#page-60-0) [application policy, 2-20](#page-53-3) [about, B-3](#page-172-0) [changing permission grants, 2-27](#page-60-1) [copying, 2-20](#page-53-4) [creating by copying, 2-23](#page-56-0) [application policy,definition, B-3](#page-172-0) [application role, 2-27](#page-60-2)  $about$   $B-3$ [add or remove members, 2-28](#page-61-0) [changing membership, 2-27](#page-60-3) [copying, 2-16](#page-49-0) [creating, 2-14,](#page-47-1) [2-15,](#page-48-1) [2-18](#page-51-0) [creating by copying, 2-15](#page-48-2) [how to create, 2-15](#page-48-3)

[how to map to a group, 2-18](#page-51-1) [how to modify, 2-28](#page-61-1) [in repository, 2-14](#page-47-2) [mapping privileges, 2-33](#page-66-0) [mapping privileges programmatically, 2-33](#page-66-1) [placeholder, 2-14](#page-47-2) [valid members, 2-15](#page-48-4) [application role mapping,definition, B-3](#page-172-2) [application role, localising display name, B-3](#page-172-2) [application role,definition, B-3](#page-172-2) Application Roles [minimum required to run Oracle Business](#page-178-0)  Intelligence, B-9 application roles [benefits, 2-14](#page-47-3) [creating, 2-14](#page-47-4) [default, 2-13,](#page-46-0) [2-15,](#page-48-5) [2-19](#page-52-0) [example, 1-4,](#page-17-0) [2-3](#page-36-0) [how to map privileges to, 2-33](#page-66-0) [inheritance, D-15](#page-214-0) [minimum required to run Oracle Business](#page-178-1)  Intelligence, B-9 [permissions and privileges, D-3](#page-202-2) [user membership, 2-33](#page-66-2) [working with default, 2-1](#page-34-0) [application roles page, 2-12](#page-45-0) [authenticated role, A-11,](#page-166-0) [B-9](#page-178-2) authentication [LDAP, 1-3](#page-16-0) [authentication error, 3-41,](#page-112-0) [3-44,](#page-115-0) [3-51](#page-122-0) authentication options [authentication, about, A-1](#page-156-0) [authentication, order of, A-7](#page-162-0) [external table authentication, about, A-5](#page-160-0) [external table authentication, setting up, A-5](#page-160-1) [LDAP authentication, about, A-2](#page-157-0) [LDAP authentication, setting up, A-4](#page-159-0) [ROLES session system variable, defining for](#page-167-0)  database authorization, A-12 *[See also](#page-156-1)* security [USER session system variable, defining for LDAP](#page-159-1)  authentication, A-4 [groups, working with](#page-156-1) authentication provider [about, B-4](#page-173-0) [configuring Active Directory, 3-9](#page-80-0)

[configuring Oracle Internet Directory, 3-3](#page-74-0) authentication providers [configuring one or more alternatives, 3-1](#page-72-0) authenticator [about, A-7](#page-162-1) [custom authentication, about, A-7](#page-162-1) [definition, A-7](#page-162-2) [authorization, using initialization blocks, A-12](#page-167-1)

## **B**

best practice [creating application roles, 2-14](#page-47-5) [HTTP and HTTPS listeners, 5-6](#page-139-0) [managing Presentation Services Catalog](#page-65-0)  privileges, 2-32 [mapping groups, 2-27](#page-60-4) [policy store, 2-11](#page-44-0) [SSL certificates, 5-9,](#page-142-0) [5-11](#page-144-0) [SSO authentication, 4-1](#page-124-0) [update GUID attribute value, 3-44](#page-115-0) [update user GUIDs, 3-41,](#page-112-0) [3-51](#page-122-0) BI Presentation Server [catalog privileges, 2-32](#page-65-1) BI Server [role in SSO, 4-4](#page-127-0) [BIAdministrator role, B-9](#page-178-3) BIAdministrators [example, 1-4](#page-17-1) [BIAuthor role, B-9](#page-178-4) BIAuthors [example, 1-4](#page-17-2) [BIConsumer role, B-9](#page-178-5) BIConsumers [example Group, 1-4](#page-17-3) [BIDomain MBeans, 5-8](#page-141-0) [bifoundation\\_domain, 2-12,](#page-45-1) [2-36,](#page-69-0) [3-27,](#page-98-0) [3-43,](#page-114-0) [3-45,](#page-116-0)  [B-2](#page-171-0) [BISystem role, B-9](#page-178-6) BISystemUser [configuring, 3-46](#page-117-0)

# **C**

cache [clearing, D-15](#page-214-1) [case sensitive,key, B-16](#page-185-0) catalog [permissions, B-1](#page-170-0) [Catalog groups, D-3](#page-202-3) [adding to an existing group, D-5](#page-204-1) [creating, D-4](#page-203-0) [inheritance, D-15](#page-214-0) [upgraded systems, 2-32](#page-65-0) [Catalog groups,deleting, 2-35](#page-68-0) [Catalog groups,precedence, B-19](#page-188-0) caution [BISystem application role, 2-28](#page-61-2) [SSL pre-requisites, 5-7](#page-140-0) [caution, system-jazn-data.xml file, 2-10](#page-43-0) certificate keys [creating, 5-3](#page-136-0) [certification information, 0-x](#page-9-0) [changing, 2-27](#page-60-2) [application role, 2-27](#page-60-2) configuring [Web server for SSL, 5-6](#page-139-1) [Control Flag settings, 3-29](#page-100-0) [controlling permission grants, 2-15](#page-48-0) copy [application policy, 2-23](#page-56-0) copying [application policy, 2-20](#page-53-4) [application role, 2-15,](#page-48-2) [2-16](#page-49-0) [coreapplication, 2-12,](#page-45-2) [3-35,](#page-106-0) [3-36](#page-107-0) create [application policy, 2-20](#page-53-5) [application policy by copying, 2-23](#page-56-0) [Create Application Grant Like dialog, 2-24](#page-57-0) [create application role by copying, 2-16](#page-49-0) [Create Application Role Like page, 2-17](#page-50-0) [Create Application Role page, 2-16](#page-49-1) [Create Like button, 2-23](#page-56-1) creating [application policies, 2-20](#page-53-1) [application role, 2-14,](#page-47-1) [2-15,](#page-48-1) [2-18](#page-51-0) [application roles, 2-14](#page-47-4) [certificate keys for SSL, 5-3](#page-136-0) credential map [oracle.bi.enterprise, 5-3](#page-136-1) [trusted user, 3-46](#page-117-0) credential store [migrating, 3-52](#page-123-0) credential store provider [about, 1-18](#page-31-0) [configuring LDAP-based, 3-52](#page-123-1) custom sso environments [configuring, 4-9](#page-132-0) [cwallet.sso file, B-4](#page-173-1)

# **D**

dashboards [saved customizations, D-19](#page-218-3) [databases,supported, 0-x](#page-9-0) default [application roles, 2-13,](#page-46-0) [2-15,](#page-48-5) [2-19](#page-52-0) [location of policy store, 2-10](#page-43-0) [policy store, 3-52](#page-123-0) [Presentation Catalog privileges, 2-33](#page-66-3) default directory server [change password, 2-10](#page-43-1) [creating a user, 2-6](#page-39-0) default security configuration [default security provider configuration, B-4](#page-173-2) [implementing, B-4](#page-173-3) [default security providers, B-4](#page-173-4) [default users, groups, application roles, 2-1](#page-34-0) default Users,Groups,Application Roles [diagram of, 2-2](#page-35-0)

[default,credentials, B-16](#page-185-1) [DefaultAuthenticator, B-4](#page-173-5) defaut directory server [creating Groups, 2-7](#page-40-1) deleting [Catalog groups, D-4](#page-203-1) [deleting,Catalog groups, 2-35](#page-68-0) domain  $about$   $B-2$ [relationship with Oracle WebLogic Server, B-2](#page-171-0) downloading [Oracle BI Add-in for Microsoft Office, D-14](#page-213-0) [Smart View, D-14](#page-213-0) dynamically loadable authenticator framework [definition, A-7](#page-162-3)

# **E**

[enabling users to act for others, D-23](#page-222-2) [Everyone Presentation Services Catalog group, A-11](#page-166-0) example [Add Group dialog, 2-28](#page-61-3) [Application Roles page, 2-29](#page-62-0) [BIAdministrators, 1-4](#page-17-1) [BIAuthors Group, 1-4](#page-17-2) [BIConsumers Group, 1-4](#page-17-3) [configuring demonstration SSL certificate, 5-6](#page-139-2) [Edit Application Role page, 2-29](#page-62-1) [incorrect trust store error message, 5-7](#page-140-1) [new application role, 2-25](#page-58-0) [new application role by copying, 2-17](#page-50-1) [SSL report output, 5-16](#page-149-0) [example users, groups, application roles, 1-4,](#page-17-0) [2-3](#page-36-0) external table authentication [about, A-5](#page-160-0) [setting up, A-5](#page-160-1)

# **F**

Fusion Middleware Control [accessing, 1-7](#page-20-0) [System MBean Browser, 5-8](#page-141-1)

# **G**

[Grantee, 2-20](#page-53-1) Groups [creating, 2-7](#page-40-1) [definition, 1-20](#page-33-0) [inheritance, 2-32](#page-65-2) groups [adding to existing, D-5](#page-204-1) [Catalog groups, D-3](#page-202-3) [example, 1-4,](#page-17-0) [2-3](#page-36-0) [how to map to an application role, 2-18](#page-51-1) [working with default, 2-1](#page-34-0) Groups, working with *[See also](#page-156-2)* authentication options GUID attribute value [authentication errors, 3-44](#page-115-0) [updating, 3-44](#page-115-0)

GUIDs [authentication errors, 3-41,](#page-112-0) [3-51](#page-122-0) [updating user, 3-41,](#page-112-0) [3-51](#page-122-0)

# **H**

high availability of embedded WLS LDAP identity store [by configuring the virtualize attribute value, 2-36](#page-69-1) how to setup security [detailed steps, 1-13](#page-26-0)

# **I**

IBM LDAP based authentication [troubleshooting, C-5](#page-198-0) [identity asserter, 4-3,](#page-126-0) [4-8](#page-131-0) [Identity Manager, 2-30](#page-63-0) [overview to using, 2-30](#page-63-1) identity store [about, 1-19](#page-32-0) [new authenticator, 4-5](#page-128-0) [initialization blocks, using to set up](#page-167-1)  authorization, A-12 installed Users,Groups,Application Roles [diagram of, 2-2](#page-35-0)

# **J**

[Java security model, B-2](#page-171-2) [javax.net.sll.trustStorePassword, 5-6](#page-139-3) [javax.net.ssl.trustStore, 5-6](#page-139-3) Job Manager [configuring, 5-17](#page-150-0)

# **K**

[key,case sensitive, B-16](#page-185-0)

# **L**

launching [Administration Console, 1-6](#page-19-0) LDAP *[See](#page-157-0)* Lightweight Directory Access Protocol (LDAP) [LDAP credential store, 3-52](#page-123-1) Lightweight Directory Access Protocol (LDAP) [authentication, about, A-2](#page-157-0) [authentication, setting up, A-4](#page-159-0) [USER session system variable, defining for LDAP](#page-159-1)  [authentication, A-4,](#page-159-1) [A-12](#page-167-0) [list of security terms, 1-18](#page-31-1)

# **M**

managing [application roles, 2-27](#page-60-2) [catalog privileges, 2-32](#page-65-1) [mapping,definition, B-3](#page-172-2) members [changing in application role, 2-27](#page-60-3) [memory requirements, 0-x](#page-9-0) metadata repository [overview to managing security in, 2-30](#page-63-1) migrate [users and groups from default embedded WLS](#page-34-1)  LDAP to alternative authentication provider, 2-1 migrating [credential store, 3-52](#page-123-0) [policy store, 3-52](#page-123-0) [minimum disk space, 0-x](#page-9-0) modifying [application role, 2-27](#page-60-2) multiple authentication providers [configuring the virtualize custom property, 3-27](#page-98-1) multiple authenticators [configuring for SSL, 5-19](#page-152-0) [mutual SSL authentication, 5-3](#page-136-2)

# **N**

new [application policy, 2-20](#page-53-5)

# **O**

[obi stripe, 2-20](#page-53-6) [pre-selected, 1-7,](#page-20-0) [2-12](#page-45-0) [obi stripe pre-selected, 2-11](#page-44-1) [ODBC DSN, 5-19](#page-152-1) [offline repository development, 2-14](#page-47-2) [operating systems, supported, 0-x](#page-9-0) [OPTIONAL flag, 3-29](#page-100-1) Oracle BI [configuring Job Manager, 5-17](#page-150-0) Oracle BI Administration Tool [overview to using, 2-30](#page-63-1) [tools, 1-9](#page-22-0) Oracle BI Presentation Server [role in SSO, 4-4](#page-127-0) Oracle Fusion Middleware Control [tools, 1-7](#page-20-1) Oracle Fusion Middleware security model [about, B-2](#page-171-2) Oracle Identity Store (OID) [what it is, 1-3](#page-16-0) Oracle Internet Directory [configuring as authentication provider, 3-3](#page-74-0) [Oracle Platform Security Services, B-2](#page-171-3) Oracle WebLogic Server [configuring a new asserter, 4-8](#page-131-1) [configuring a new authenticator, 4-5](#page-128-1) [configuring for SSL, 5-6](#page-139-4) [configuring new authenticator, 4-5](#page-128-0) [domain, B-2](#page-171-0) Oracle Weblogic Server [deploying security with, 2-1](#page-34-2) Oracle WebLogic Server Administration Console [summary, 1-5](#page-18-1) [oracle.bi.enterprise credential map, 5-3](#page-136-1)

overview [setup steps, 1-13](#page-26-0)

# **P**

password [change user, 2-10](#page-43-1) permission grants [changing in application policy, 2-27](#page-60-1) [permissions, 2-20](#page-53-1) [adding, 2-21](#page-54-0) [inheritance, D-15](#page-214-0) [inheritance rules, D-16](#page-215-0) [non-Oracle Business Intelligence, 2-22](#page-55-0) [saved customizations, D-20](#page-219-1) [users, D-3](#page-202-2) [placeholder for application role, 2-14](#page-47-2) [platforms, supported, 0-x](#page-9-0) policy store [about, 3-52](#page-123-0) [default, 3-52](#page-123-0) [managing, 2-10](#page-43-0) [migrating, 3-52](#page-123-0) policy store provider [about, 1-19](#page-32-1) precedence [Presentation Catalog privileges, 2-33](#page-66-4) [precedence,Catalog groups, B-19](#page-188-0) Presentation Catalog privileges [about, 2-33](#page-66-5) Presentation Services [Administration pages, D-3](#page-202-1) [Catalog groups, D-3](#page-202-3) [managing sessions, D-15](#page-214-2) [security, D-1](#page-200-0) privileges [default assignments, D-5](#page-204-2) [defined, D-5](#page-204-3) [inheritance, D-15](#page-214-0) [inheritance rules, D-16](#page-215-0) [managing, D-5](#page-204-4) [managing Presentation Catalog, 2-32](#page-65-1) [saved customizations, D-20](#page-219-2) [setting, D-5](#page-204-5) [users, D-3](#page-202-2) [Provider Specific tab, 3-6,](#page-77-0) [3-12,](#page-83-0) [4-6](#page-129-0) proxy [impersonated user can display delegate users in](#page-223-3)  Analytics, D-24 [proxy levels for users, D-23](#page-222-3) [public and private keys, 5-2](#page-135-0)

# **R**

repositories [new user, adding to, 2-30](#page-63-2) [REQUIRED flag, 3-29](#page-100-2) [requirements, system, 0-x](#page-9-0) [REQUISITE flag, 3-29](#page-100-3) [reset password for default RPD file, 1-16](#page-29-0) [roadmap for security setup, 1-1](#page-14-0) role [authenticated, B-9](#page-178-2) [BIAdministrator, B-9](#page-178-3) [BIAuthor, B-9](#page-178-4) [BIConsumer, B-9](#page-178-5) [BISystem, B-9](#page-178-6) RPD [reset password, 1-16](#page-29-0) RSS feed with SSO, authenticating [troubleshooting, C-5](#page-198-1)

## **S**

[SampleApp code, A-7](#page-162-4) [SASchInvoke, 5-17](#page-150-1) [saved customizations, D-19](#page-218-3) [administration, D-20](#page-219-3) [folder structure, D-21](#page-220-1) [permissions, D-20](#page-219-1) [privileges, D-20](#page-219-2) [privileges](#page-156-0) security [Catalog groups, D-3](#page-202-3) [configuration tools summary, 1-5](#page-18-2) [detailed setup steps, 1-13](#page-26-0) [goals, D-2](#page-201-0) [overview, 1-13](#page-26-0) [Presentation Services, D-1](#page-200-0) [repository, adding new user to, 2-30](#page-63-2) *[See also](#page-156-0)* authentication options [settings location, D-1](#page-200-1) [terminology, 1-18](#page-31-1) security framework [about, B-2](#page-171-2) [Oracle Platform Security Services, B-2](#page-171-3) Security menu [accessing, 2-11,](#page-44-1) [2-12,](#page-45-2) [2-36,](#page-69-0) [3-27,](#page-98-0) [3-35,](#page-106-0) [3-36,](#page-107-0) [3-43,](#page-114-0)  [3-45](#page-116-0) [security menu, 2-12](#page-45-1) security provider [about, 1-19](#page-32-2) security realm [about, 1-20](#page-33-1) [security setup Roadmap, 1-1](#page-14-0) Session Manager *[See also](#page-165-0)* query environment, administering [active query, killing, A-10](#page-165-0) [disconnecting a user from a session, A-9](#page-164-0) [Session Window fields \(table\), A-9](#page-164-1) [session, viewing, A-9](#page-164-2) [update speed, controlling, A-9](#page-164-3) [using, about, A-8](#page-163-0) session variables [for proxy functionality, D-24](#page-223-4) sessions [managing, D-15](#page-214-2) SiteMinder [SSO configuration, 4-9](#page-132-1) [Smart View download, D-14](#page-213-0)

[SMTP server, configuring for SSL, 5-5](#page-138-0) SSL [about, 5-2](#page-135-1) [Administration Tool, 5-19](#page-152-2) [Catalog Manager, 5-18](#page-151-0) [certificate files, 5-13](#page-146-0) [certificate keys, 5-3](#page-136-0) [cipher suite options, 5-20](#page-153-0) [commit configuration, 5-11](#page-144-1) [configuring multiple authenticators for, 5-19](#page-152-0) [configuring SMTP server, 5-5](#page-138-0) [configuring the Web server, 5-6](#page-139-4) [confirming status using MBean Browser, 5-15](#page-148-0) [confirming status using report in Fusion](#page-138-1)  Middleware Control, 5-5 [credentials in oracle.bi.enterprise map, 5-13](#page-146-1) [default security level, 5-3](#page-136-3) [enabling the configuration for Oracle Business](#page-147-0)  Intelligence, 5-14 [expired certificates, 5-16](#page-149-1) [generating certificates, 5-9](#page-142-1) [in Oracle Business Intelligence, 5-2](#page-135-2) [locking the configuration, 5-8](#page-141-2) [manual configuration, 5-3](#page-136-4) [mutual authentication, 5-3](#page-136-2) [Oracle BI components involved, 5-2](#page-135-3) [pre-requisites, 5-6](#page-139-4) [running status report using MBean Browser, 5-15](#page-148-0) [sample report output, 5-16](#page-149-0) [troubleshooting tip, 5-12](#page-145-0) [using System MBean Browser, 5-8](#page-141-1) [verifying certificates, 5-12](#page-145-1) [SSL configuration between Oracle BI components](#page-137-0)  using Fusion Middleware Control, 5-4 [SSL credential storage, 5-3](#page-136-1) [SSL Everywhere central configuration, 5-3](#page-136-3) [SSL, upgrading, B-22](#page-191-2) [SSL,troubleshooting, 5-16](#page-149-2) SSO [about, 4-3](#page-126-1) [configuring a new authenticator, 4-5](#page-128-0) [configuring for custom environments, 4-9](#page-132-0) [configuring with Active Directory and Windows](#page-132-0)  Native Authentication, 4-9 [configuring with Oracle Access Manager, 4-5](#page-128-2) [configuring with SiteMinder, 4-9](#page-132-1) [considerations, 4-5](#page-128-3) [enabling for Oracle Business Intelligence, 4-9](#page-132-2) [identity asserter, 4-3](#page-126-0) [Oracle BI Presentation Services, 4-4](#page-127-0) [permission required for Administration Tool, 4-3](#page-126-2) [Provider Specific tab, 4-6](#page-129-0) [requirements, 4-3](#page-126-3) [Webgates, 4-3](#page-126-4) [startManagedWebLogic.sh, 5-6](#page-139-1) [SUFFICIENT flag, 3-29](#page-100-4) [supported installation types, 0-x](#page-9-0) system [session variables, about and LDAP](#page-157-1)  [authentication, A-2](#page-157-1)

[variables, about and external table](#page-160-2)  authentication, A-5 [system requirements, 0-x](#page-9-0) [system-jazn-data.xml file, 2-10,](#page-43-0) [B-4](#page-173-6)

### **T**

task map [configuring SSL, 5-1](#page-134-0) [configuring SSL between Oracle BI](#page-140-2)  components, 5-7 [configuring SSO authentication, 4-1](#page-124-1) [terminology, 1-18](#page-31-1) tools [Administration Page in Oracle BI Presentation](#page-24-0)  Catalog, 1-11 [Oracle BI Administration Tool, 1-9](#page-22-0) [Oracle Fusion Middleware Control, 1-7](#page-20-1) [Oracle Weblogic Server, 2-1](#page-34-2) [Oracle WebLogic Server Administration](#page-18-1)  Console, 1-5 [summary of configuration tools for security, 1-5](#page-18-2) [troubleshooting authenticating an RSS feed using](#page-198-1)  SSO, C-5 [troubleshooting IBM LDAP based](#page-198-0)  authentication, C-5 troubleshooting SSO [configuring for custom environments for example](#page-198-2)  Windows Native Authentication and Active Directory, SiteMinder, C-5 [troubleshooting,SSL, 5-16](#page-149-2) trusted user [changing for BIP JMS modules, 3-46](#page-117-0) [configuring, 3-46](#page-117-0) [create new user, 3-46](#page-117-1)

## **U**

[upgrade,Administrators group, B-22](#page-191-1) upgraded systems [Catalog groups, 2-32](#page-65-0) URL [Administration Console, 1-5](#page-18-0) [Fusion Middleware Control, 1-7](#page-20-0) [usage tracking log files](#page-163-1) usage tracking, administering *[See also](#page-163-1)* Session Manager user add to group [default directory server, add user to](#page-41-1)  group, 2-8 [change password, 2-10](#page-43-1) [create, 2-6](#page-39-0) [user, definition, 1-20](#page-33-2) users [enabling to act for others, D-23](#page-222-2) [example, 1-4,](#page-17-0) [2-3](#page-36-0) [new user, adding to repository, 2-30](#page-63-2) [proxy levels, D-23](#page-222-3) [working with default, 2-1](#page-34-0)

users and groups [migrate from default embedded WLS LDAP to](#page-34-1)  alternative authentication provider, 2-1

# **V**

variables, using [system session variables, about and LDAP](#page-157-1)  authentication, A-2 [system variables, about and external table](#page-160-2)  authentication, A-5 virtualization functionality [configuring with SSL, 5-19](#page-152-0) virtualize attribute value [configuring for HA of the embedded LDAP WLS](#page-69-1)  identity store, 2-36 virtualize custom property [for configuring multpile authentication](#page-98-1)  providers, 3-27

## **W**

[Web server, configuring for SSL, 5-6](#page-139-4) Windows Native Authentication [configuring sso with Active Directory, 4-9](#page-132-0)